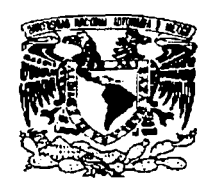

# Universidad Nacional Autónoma de México

 $O($ / $7C$ 

División de Estudios de Posgrado de la Facultad de Ingeniería

# Diseño y Realización de un Registrador Sismológico Digital Uniaxial

# **Tesis**

Que para obtener el grado de

MAESTRO EN INGENIERÍA ELÉCTRICA

( Área : Sistemas Electrónicos )

Presenta

Walter Felipe )Kemper Castro

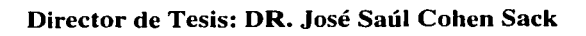

A

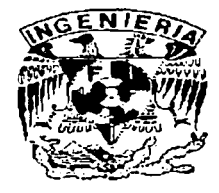

México D.F. 2003

TESIS CON FALLA DE ORIGEN

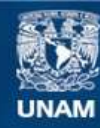

Universidad Nacional Autónoma de México

**UNAM – Dirección General de Bibliotecas Tesis Digitales Restricciones de uso**

# **DERECHOS RESERVADOS © PROHIBIDA SU REPRODUCCIÓN TOTAL O PARCIAL**

Todo el material contenido en esta tesis esta protegido por la Ley Federal del Derecho de Autor (LFDA) de los Estados Unidos Mexicanos (México).

**Biblioteca Central** 

Dirección General de Bibliotecas de la UNAM

El uso de imágenes, fragmentos de videos, y demás material que sea objeto de protección de los derechos de autor, será exclusivamente para fines educativos e informativos y deberá citar la fuente donde la obtuvo mencionando el autor o autores. Cualquier uso distinto como el lucro, reproducción, edición o modificación, será perseguido y sancionado por el respectivo titular de los Derechos de Autor.

**Contenido** 

**Agradecimientos** 

**Resumen** 

**Organización del Trabajo** 

 $\label{eq:2.1} \begin{split} \mathcal{L}_{\text{max}}(\mathbf{r},\mathbf{r})&=\frac{1}{2}\mathcal{L}_{\text{max}}(\mathbf{r},\mathbf{r})\mathcal{L}_{\text{max}}(\mathbf{r},\mathbf{r})\\ &\leq \frac{1}{2}\mathcal{L}_{\text{max}}(\mathbf{r},\mathbf{r})\mathcal{L}_{\text{max}}(\mathbf{r},\mathbf{r})\mathcal{L}_{\text{max}}(\mathbf{r},\mathbf{r})\mathcal{L}_{\text{max}}(\mathbf{r},\mathbf{r})\mathcal{L}_{\text{max}}(\mathbf{r},\mathbf{r})\mathcal{$ 

where  $\alpha=\beta$  is a sequence of  $\alpha$  ,  $\beta=\beta$  ,  $\beta=\beta=\beta$  ,  $\beta=\beta$ 

# **CAPITULO 1**

# **ANTECEDENTES, PLANTEAMIENTO DEL PROBLEMA Y OBJETIVOS DEL SISTEMA PROTOTIPO**

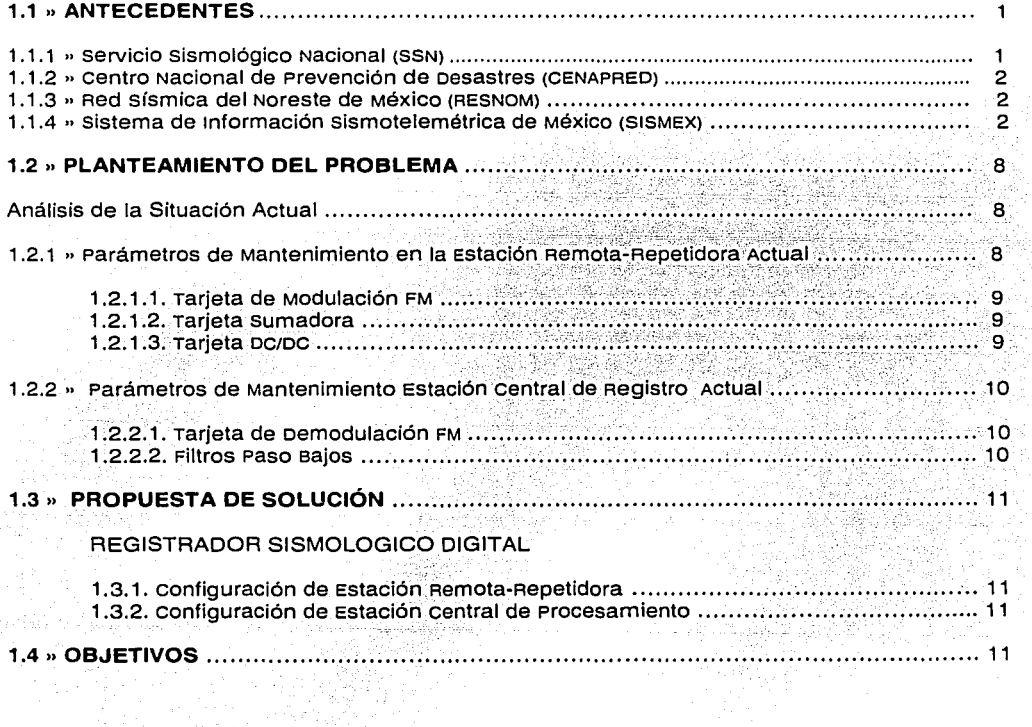

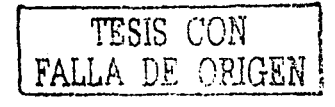

ر<br>بولا دون سوری به موجود از معمولات

# **CAPITULO 2**

**DISEÑO Y REALIZACION DEL REGISTRADOR SISMOLÓGICO UNIAXIAL** 

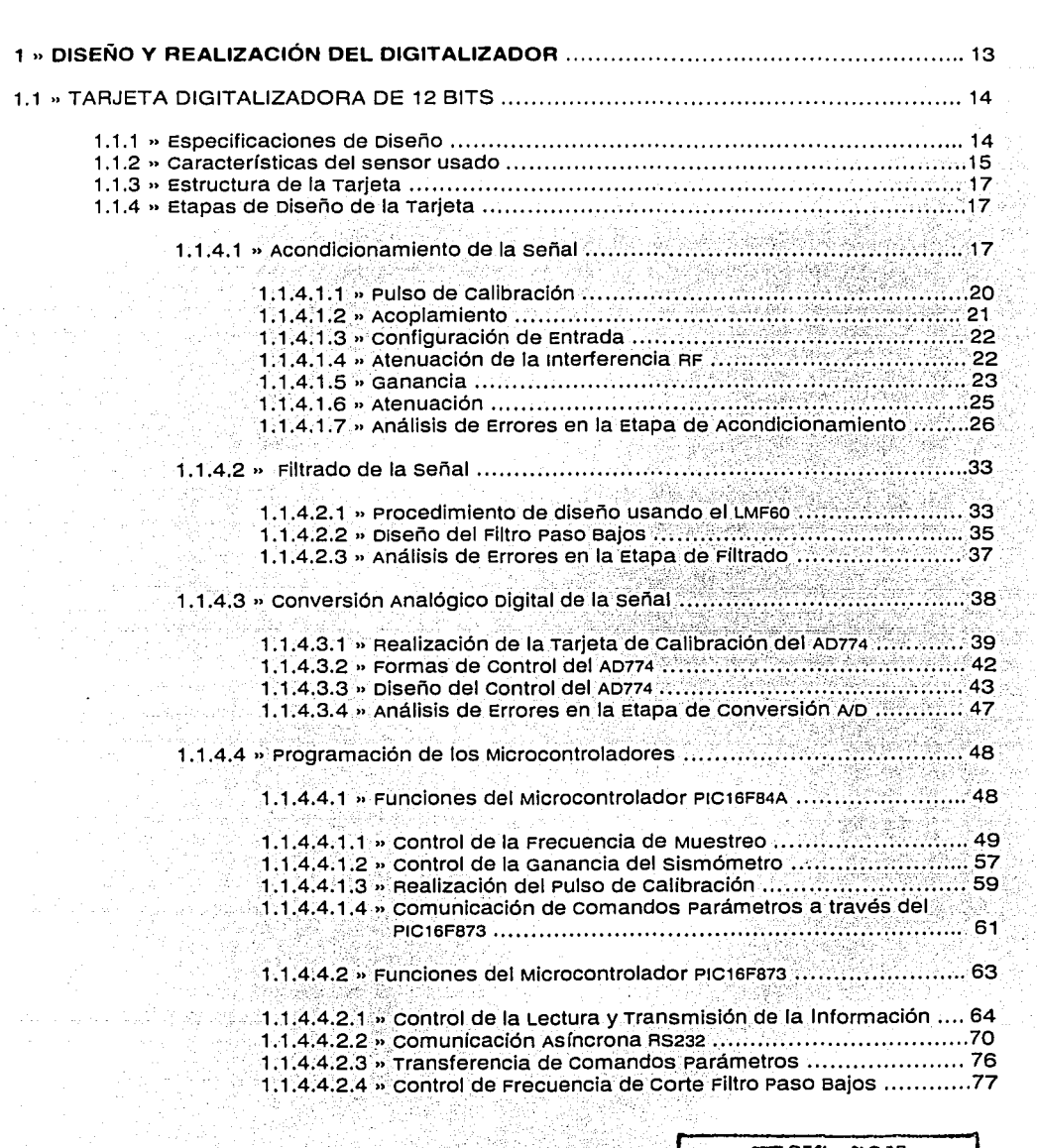

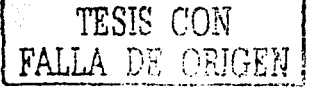

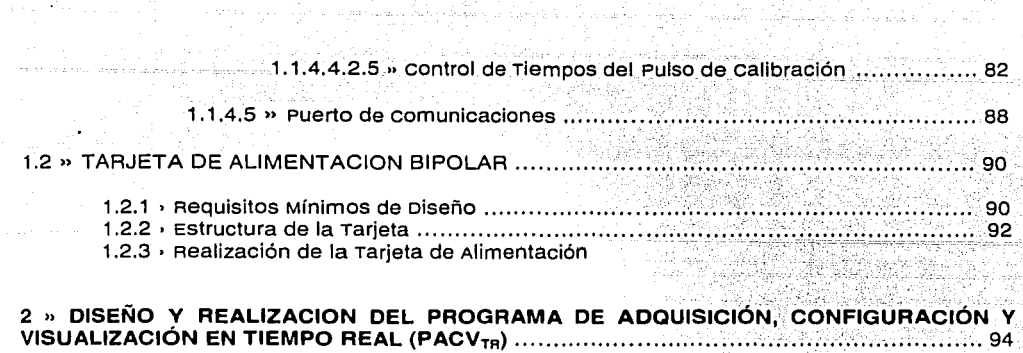

ر بالمستخدمة المستخدمة المستخدمة المستخدمة بالمستخدمة بالمستخدمة بالمستخدمة بالمستخدمة بالمستخدمة بالمستخدمة<br>والمستخدمة المستخدمة المستخدمة المستخدمة المستخدمة المستخدمة بالمستخدمة بالمستخدمة بالمستخدمة بالمستخدمة بالمس<br>و

# CAPITULO 3

# INSTALACIÓN, ESPECIFICACIONES TECNICAS, RESULTADOS y CONCLUSIONES DEL SISTEMA PROTOTIPO

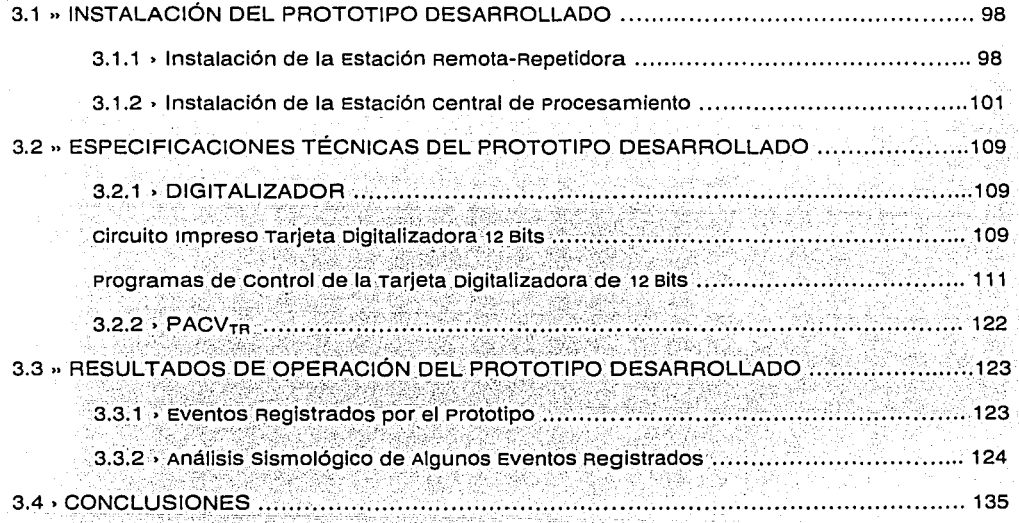

BIBLIOGRAFIA Y REFERENCIAS

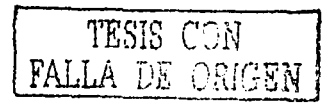

# **Agradecimientos**

A mi amigo JESÚS, que no se cansa de tenderme la mano para levantarme cada vez que tropiezo y porque en un momento de la vida me liberó de la muerte espiritual.

A la coordinación de ingeniería sismológica del Instituto de Ingeniería de la UNAM, por brindarme la oportunidad de formar parte de la interminable lista de becarios y muy especialmente al M.C. Javier Lermo samaniego por el apoyo y la confianza deposita durante la realización del presente trabajo

A mis profesores de la División de Estudios de Posgrado de la Facultad de Ingeniería, sobre todo a mi Director de Tesis el. Dr. José echen sack por sus conocimientos aportados en mi formación académica y algo muy importante la amistad brindada.

A mis padres y hermanas que se encuentran a miles de kilómetros, a mis. Tíos Nicolás y vilma, a mi hermano Henry por su valiosa y decisiva ayuda académica que me permitió culminar el presente trabajo de tesis, a mi amiga de hoy y siempre ... Ana por enseñarme que la vida es hermosa vivirla. En fin, por los ··consejos y las buenas vibras recibidas, para todos ellos muchas gracias.

E

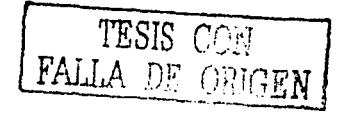

### **Resumen**

Mex1co se encuentra geográficamente dentro de una zona de gran actividad sísmica en el mundo. Los eventos ocurridos a lo largo de la historia han provocado el interés por el estudio de estos fenómenos y sus consecuencias, siendo necesario entonces contar con una amplia infraestructura operativa de registro y procesamiento en linea. En el territorio mexicano se tienen instalados diferentes tipos de redes sismológicas ubicadas en regiones con alto riesgo sismico y operadas por centros de investigación para el monitoreo y el estudio de la actividad sismológica originada principalmente por fallas en la corteza terrestre ó la actividad volcánica. Entre estos centros de investigación se encuentra el instituto de ingeniería de la UNAM que cuenta con el sistema telemétrico analógico SISMEX, cuyo diseño e implementación electrónico fue desarrollado en el año 1973 con el objetivo de registrar la actividad sísmica en el valle de México y estados aledaños como Guerrero, Puebla y Estado de México. sin embargo, con el paso del tiempo el sistema SISMEX ha reducido su cobertura de alcance alrededor del valle de México, la red sismológica ha empezado a tener limitaciones de funcionamiento respecto de otros sistemas comerciales con tecnología digital de funcionamiento autónomo ó configurables para un enlace en radiofrecuencia, Internet y satelital. Ante este panorama en la coordinación de 1ngenieria sismológica del instituto de Ingeniería se propuso como trabajo de.Tesis de Maestría, el proyecto de investigación científico tecnológico para el desarrollo de un sistema REGISTRADOR SISMOLOGICO DIGITAL UNIAXIAL que cumpla con la funcionalidad global de un registrador sismológico comercial. El sistema prototipo se compone de un dispositivo *DIGITALIZADOR* localizado en la estación remota y un Programa de Adquisición, configuración y visualización en Tiempo Real denominado por sus siglas *PACVrR* que se encuentra localizado en una estación central de procesamiento, juntos definen el sistema REGISTRADOR SISMOLÓGICO DIGITAL UNIAXIAL y ambos están diseñados para tener un funcionamiento complementario entre ellos. El modelo adoptado se basa en la idea de diseñar un sistema centralizado y la distribución de funciones que tienden las redes modernas en la actualidad, con el propósito de adquirir los datos durante la ocurrencia misma de los eventos sismológicos y la capacidad de análisis en línea sobre programas especializados. El sistema prototipo alcanzado en el presente trabajo es un paso en el avance sobre la línea de desarrollo e investigación en el campo universitario, el trabajo es una opción real que nos puede permitir la actualización progresiva del sistema SISMEX hacia una nueva configuración con tecnología personalizada dentro del Instituto de Ingeniería de la UNAM.

El prototipo es un sistema que debe ser mejorado y ampliado para su evolución hacia un producto comercial, sin embargo en esta primera etapa el sistema fue evaluado mediante la configuración de una hipotética estación telemétrica digital SISMEX, proporcionando resultados con un error en velocidad del 0.7%, en Frecuencia del 1.14%, y un error en Aceleración del 6.8%, en Frecuencia del 1.57%, todas referenciadas respecto a las fuentes sismológicas del servicio sismológico Nacional implementadas con registradores comerciales. El prototipo desarrollado tiene bajo costo comparado con un sistema registrador comercial autónomo, toda vez que no cuenta con una memoria de almacenamiento, ni un sistema operativo dentro de la misma unidad, pero en cambio tiene la capacidad de procesar la señal de una gran variedad de sismómetros y acelerómetros, transmitiendo la información hacia un programa central para la adquisición continua de la señal sismológica proveniente de la estación remota. Estas caracteristicas del prototipo eliminan la dependencia tecnológica de determinados productos comerciales, toda vez que el sistema puede ser adaptado a diferentes circunstancias de funcionamiento, no tenemos problemas con la capacidad de almacenamiento que es crítico en sistemas comerciales y podemos implementar un algoritmo de detección inteligente en la estación central. Por tanto, a continuación se documenta el diseño y la realización del prototipo en su primera versión, esperando que sea un trabajo de utilidad y de provecho no sólo en la red telemétrica del instituto de ingeniería de la UNAM, también que haya eco y respaldo en otras instituciones de investigación donde podría continuarse desarrollando hasta alcanzar la categoría de un producto comercial capaz de competir con los que ahora importamos, logrando que el desarrollo científico tecnológico nos proporcione una mejor posición de hacer frente al mundo globalizado en tecnología.

> TESIS FALLA **b**e

> > -----.......

# **Organización del Trabajo**

El trabajo esta dividido en tres capítulos con el propósito de documentar el diseño y los resultados obtenidos en el prototipo a nivel de hardware. El documento completo puede ser bajado en formato PDF desde la página del instituto de ingeniería de la- UNAM, **www.iingen.unam.mx,** no obstante el programa de software en ambiente windows, así como los detalles de diseño y programación puede ser solicitado al autor a la dirección de correo electrónico, **wkc\_unam@hotmall.com.** El contenido de los capítulos tratados en el presente documento se resume a continuación:

#### **CAPITULO 1 " ANTECEDENTES, PLANTEAMIENTO DEL PROBLEMA Y OBJETIVOS DEL SISTEMA PROTOTIPO**

En el primer capítulo se presenta el estado del arte de las redes sismológicas más importantes instaladas en territorio mexicano, describiendo el modo de funcionamiento y la configuración de los sistemas sismológicos. Entre las principales redes presentadas en el trabajo se encuentra la red telemétrica SISMEX del instituto de ingeniería de la UNAM, haciendo una breve reseña histórica hasta llegar a su estado actual en el año 2003. El capitulo 1 finaliza presentándose el reporte de un estudio realizado sobre los problemas detectados en el sistema analógico SISMEX y una propuesta de solución mediante el desarrollo científico tecnológico de un REGISTRADOR SISMOLÓGICO UNIAXIAL.

### **CAPITULO 2 " DISEÑO Y REALIZACIÓN DEL REGISTRADOR SISMOLÓGICO DIGITAL UNIAXIAL**

En el segundo capítulo se presenta el diseño y el desarrollo de la propuesta de solución mencionado en el capítulo 1. El prototipo REGISTRADOR SISMOLÓGICO DIGITAL UNIAXIAL es un sistema compuesto por la implementación electrónica de un DIGITALIZADOR y de un programa de adquisición, configuración y visualización en tiempo real PACVrn. se presentan las especificaciones de diseño, la realización electrónica de las partes que constituyen el DIGITALIZADOR abarcando la parte analógica y digital, también algunas partes importantes de las rutinas de control de los programas del sistema microcontrolador sobre la Tarjeta Digitalizadora de 12 Bits, así mismo se presenta el diseño complementario de la Tarjeta de Alimentación, los componentes electrónicos y su circuito impreso. Finalmente se esboza el programa diseñado PACVrn, explicando brevemente la funcionalidad de los instrumentos virtuales que componen el programa general, la documentación de la programación detallada está fuera de los alcances del presente trabajo, sin embargo cabe indicar que puede ser solicitado al autor.

#### **CAPITULO 3 INSTALACIÓN, ESPECIFICACIONES TÉCNICAS, RESULTADOS Y CONCLUSIONES DEL SISTEMA PROTOTIPO**

En el tercer capítulo se presenta la etapa de validación del prototipo consistente en la instalación del prototipo simulando una estación sismológica digital SISMEX, asimismo se muestran algunas especificaciones y alcances técnicos para el funcionamiento del sistema, el programa ensamblador completo del sistema microcontrolador, los componentes electrónicos y los circuitos impresos de las Tarjetas Electrónicas que componen el DIGITALIZADOR. Al final se muestra el análisis de Jos eventos sismológicos más importantes registrados por el prototipo durante el periodo de evaluación respecto de las fuentes sismológicas del servicio sismológico Nacional de México y las conclusiones finales del prototipo.

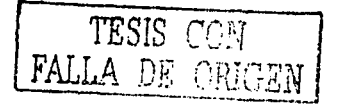

..........

# **CAPITULO 1**

\

# **ANTECEDENTES, PLANTEAMIENTO DEL PROBLEMA V OBJETIVOS DEL SISTEMA PROTOTIPO**

Aquí se encuentra información sobre...

Antecedentes de las Redes sismológicas en México... Planteamiento del Problema en la Red Sismotelemétrica SISMEX... objetivos del trabajo de tesis de maestría ...

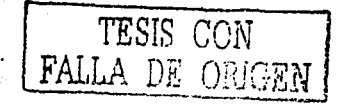

# 1.1 » ANTECEDENTES

en la República Mexicana existen diferentes configuraciones de redes sismológicas para el estudio, la detección *y* el registro de los movimientos sísmicos ocasionados por fallas en la corteza terrestre ó la actividad volcánica. estas redes transmiten la información sismológica mediante conexión en telefonía, microondas, radiofrecuencia, satelital ó Internet. en la Tabla 1 se muestran las redes más importantes que se encuentran instaladas *y* configuradas sobre el territorio nacional, entre ellas se encuentra la red sismológica del instituto de ingeniería de la UNAM (SISMEX).

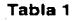

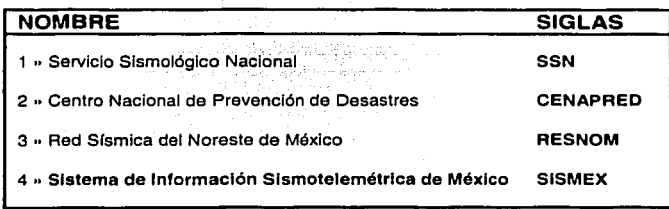

# 1.1.1 » servicio sismológico Nacional (SSN)

ES la red sismológica más importante del país debido a SU infraestructura de registro y la oportuna información que proporciona sobre la actividad sísmica dentro y fuera del . territorio mexicano. En la página de Internet http://www.ssn.unam.mx cotidianamente se reportan los eventos sísmicos ocurridos en gran parte del País. La red sismológica del SSN esta dividida en tres subredes que se describen seguidamente.

## Red de Banda Ancha

La Red sismológica de Banda Ancha está configurada para monitorear la actividad telúrica en regiones de mayor potencial sísmico dentro de la República Mexicana. Las estaciones se localizan, en su mayoría, a lo largo de las costas del océano Pacífico *y* de veracruz, así como en el eje Neovolcánico. La red consiste actualmente de 1 a estaciones remotas, instrumentadas con sismómetros de velocidad triaxiales STS-2 (0.01 a 30Hz), acelerómetros triaxiales FBA-23 v registradores Quanterra de 24 bits.

Los eventos sismológicos detectados en los registradores se transmiten a la estación central mediante un programa de interrogación *y* extracción automática a través de satélite, Internet ó por Teléfono. cabe indicar que las estaciones remotas cuentan además con un reloj GPS que permite obtener una referencia de tiempo de alta precisión, el cual es almacenado junto con los eventos<sup>[6]</sup>.

## Red sismológica Nacional (Red convencional)

Esta red está formada por 15 estaciones telemétricas distribuidas dentro del territorio nacional que envían la señal en tiempo real directamente a la estación central localizada en el IGF de la UNAM. La mayoría de los equipos utilizados son sismómetros verticales de periodo corto (1 seg.) y algunos de periodo largo. La transmisión de los datos se realiza en tiempo real a través de la red de microondas de TELECOMM y llegan al SSN mediante líneas telefónicas privadas. Además de la red telemétrica, el SSN cuenta actualmente con 7 estaciones que operan en forma autónoma grabando las señales sísmicas sobre sismográmas. La adquisición y procesamiento de los datos sísmicos se realizan mediante computadoras personales de tipo PC <sup>(6)</sup>

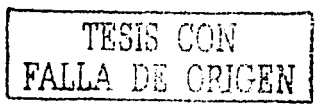

## **Red del valle de México**

en los últimos años, el Instituto de Geofísica de la UNAM se dio a la tarea de instalar una red de estaciones sismológicas equipadas con nuevos digitalizadores en diferentes sitios rodeando al oistrito Federal con el objetivo de mejorar la calidad de los datos y localizaciones de los temblores originados en el valle de México. La Red sísmica del valle de México cuenta a la fecha con 13 estaciones digitales y una analógica. La mayoría de ellas se localiza en el estado de México <sup>[6]</sup>.

#### **1.1.2 » centro Nacional de Prevención de Desastres (CENAPRED)**

La red del volcán Popocatépetl consta de 25 estaciones remotas y una estación central de adquisición y procesamiento de datos localizada en las instalaciones del CENAPRED. Las estaciones de campo están instaladas en las faldas alrededor del volcán en altitudes entre los 2soo y 4450 m, estando las más cercanas a 2.1 KM de distancia del cráter. El sistema consiste de 15 estaciones con sismómetros de periodo corto (más 3 sismómetros de banda ancha próximos a instalarse), 5 estaciones con inclinómetros, 4 estaciones hidrométricas y de detección de flujos, una estación con radar y una estación con una cámara de video para la observación remota del volcán. este conjunto de instrumentos sísmicos, geodésicos e hidrométricos genera más de 60 señales las cuales son trasmitidas continuamente por una red telemétrica, las 24 horas del día, hacia el CENAPRED y algunas también a la UNAM <sup>I / I</sup>.

## **1.1.3 » Red sísmica del Noreste de México (RESNOM)**

La Red sísmica del Noroeste de México se diseñó para registrar la actividad sísmica de la· reglón norte de saja california y la porción occidental del estado de sonora, México. Aún cuando su diseño e instalación se inició en 1977, el registro efectivo de temblores comenzó con el temblor de victoria de junio 9 de 1980 (Magnitud 6.1). Actualmente la red consta de 13 estaciones de periodo corto (1 segundo). 3 de banda ancha (0.01 a 50 HZ) y 1 de periodo largo (15 segundos). ·Los. datos que proporcionan las estaciones de RESNOM permiten informar de manera rápida a las autoridades civiles y militares (estatales y federales), a los medios de comunicación y a la población en general respecto a los epicentros y las magnitudes de los temblores de la región <sup>[8]</sup>.

## **1.1.4 » sistema de información sismotelemétrica de México (SISMEX)**

en el año 1973 el instituto de ingeniería de la UNAM diseño y desarrollo el sistema de Información sismotelemétrica de México denominado por sus siglas SISMEX. es el comienzo en el desarrollo de tecnología propia para el estudio, la detección y el registro de la actividad sismológica en el valle de México.

El sistema lleva funcionando tres décadas y durante este lapso de tiempo ha experimentado tres grandes etapas de configuración, hasta llegar a su estado actual en el año 2003.

#### , **Primera Etapa: Red Telemétrica de Aceleración**

SISMEX empezó a operar en el año 1973 como una red de acelerómetros dentro del valle de México y zonas aledañas. El sistema tuvo el propósito de registrar la actividad sismológica local de la zona con una infraestructura de 11 Estaciones Remotas (1 sismómetro y 10 acelerómetros) y una *Estación Central de Registro* <sup>(1)</sup>.

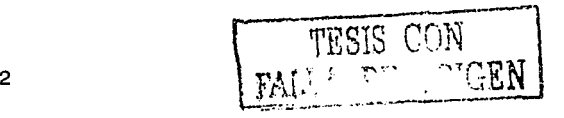

#### Estación central de Registro

Localizada en el instituto de ingeniería, en un local especialmente acondicionado en temperatura con el propósito de mantener en operación los equipos de registro en forma continuada durante todo el año. En la Figura 1 se muestra el esquema general de la estación central de registro.

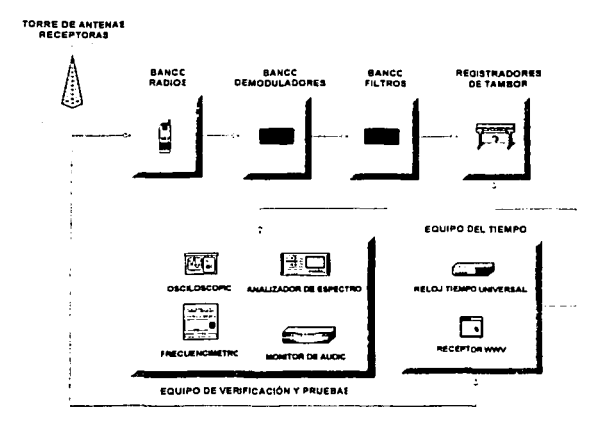

Figura 1 Configuración de la Eslación Central de Registro SISMEX

Las señales de radiofrecuencia (banda VHF), provenientes de las estaciones remotas se reciben por medio de antenas receptoras tipo yagi instaladas en una torre localizada en la azotea del instituto de ingeniería. La señal es transportada por cable coaxial hasta un tablero de radios receptores localizados en el interior de la estación central. oe los radios receptores se obtiene la señal de audio de las subportadoras de cada estación remota, las subportadoras separadas en frecuencia sirven de entrada al banco de tarjetas demoduladoras de FM, el circuito selecciona según sea el caso una sola subportadora por medio de un filtro pasobanda y lo alimenta a un demodulador del tipo PLL ajustado a la misma frecuencia central de la subportadora. A la salida del banco de demoduladores se obtiene las señales analógicas de los sensores de movimiento de cada estación remota. No obstante la señal sismológica se hace pasar por un banco de filtros pasobajos, cuyas frecuencias de corte pueden ser seleccionadas con el objeto de obtener señales más limpias del ruido que se producen en la estación remota ó en el canal de transmisión. Finalmente la señal sismológica de cada canal llega a los registradores de tambor helicoidal, obteniéndose sismográmas de tipo estándar. La duración de registro es de 24 horas y una revolución completa corresponde a 15 minutos de señal sismológica.

Para mantener una alta confiabilidad en la medición de los tiempos de ocurrencia de los sismos se cuenta con un reloj digital de alta precisión y estabilidad controlado por cristal, el cual genera las señales de tiempo para los registradores de tambor. El corrimiento del reloj es de 3.5 a 4 milisegundos por día y periódicamente se corrige manualmente desde un receptor de tiempo de la wwv desde Fort collins en colorado, E.U.A.

En caso de interrupción de energía eléctrica, la estación central de registro cuenta con un sistema de alimentación de respaldo de 5KW implementado con baterías de alta capacidad y una planta de emergencia operada con gas. El sistema operado por las baterías soporta e horas de funcionamiento y el sistema de emergencia de gas es autónomo por varios días  $^{[2]}$ .

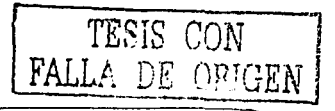

#### estaciones Remotas

Las estaciones remotas están constituidas por una caseta de concreto, donde se alojan los sismómetros ó acelerómetros, el equipo de telemetría, el equipo de comunicaciones y las baterías automotrices (Figura 2). A unos cuantos metros de la caseta se instalada una pequeña torre donde se fija la antena de transmisión, las celdas solares y el pararrayos. En la base de la torre se tiene enterrado un rehilete de cobre para la conexión a tierra del pararrayos.

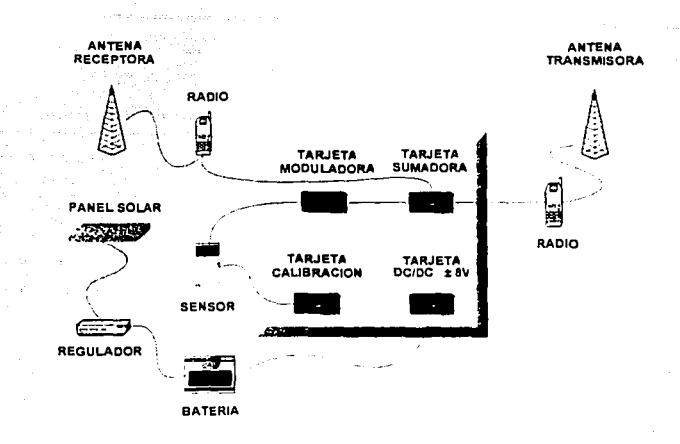

Figura 2 Configuración de las Estaciones Remotas SISMEX

El movimiento del terreno se detecta por medio de un sismómetro ó acelerómetro, mismos que generan una señal de voltaje proporcional al desplazamiento de las capas terrestres. La señal es amplificada y filtrada para darle un nivel adecuado a la entrada de la tarjeta moduladora de FM, donde la señal de baja frecuencia proporcionada por el sensor (O a 10HZ) es convertida a una señal senoidal en el orden de las frecuencias de audio (300 a 4000HZ). La diferencia entre esta señal con respecto a la frecuencia central de cada modulador es la señal sismológica. La señal modulada es transmitida por radiofrecuencia a una repetidora ó directamente hacia la estación central de registro.

Las estaciones remotas están ubicadas en terrenos de difícil acceso, por lo que el sistema obtiene la energía eléctrica a través de paneles solares que cargan las baterías automotrices mediante un regulador de carga. El sistema cuenta con una tarieta de alimentación por por que genera un voltaje de salida± av a partir de una baterfa de 12v. El circuito continúa entregando el voltaje correcto aún cuando el voltaje de la batería varíe en un  $\pm$  20%.

El sistema cuenta además con una tarjeta de calibración que genera un pulso de calibración, con el cual se chequea periódicamente el funcionamiento de SISMEX. Para realizar. esto, el• circuito genera un pulso de corriente a través de una bobina simulando un movimiento violento del terreno, acción que nos permite comprobar el funcionamiento del sismómetro, de las tarjetas electrónicas y el sistema de graficación en la estación central. La intensidad de la corriente y la duración del pulso son ajustables. El pulso puede ser iniciado tanto manual como automáticamente por medio de un reloj cada 6, 12 ó 24 horas <sup>(2)</sup>.

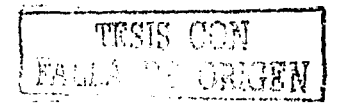

### **>segunda Etapa: Red Telemétrica oigital de velocidad**

A fines de 1993 SISMEX implementa un sistema de adquisición de datos digitales y se reemplaza los acelerómetros por nuevos *sismómetros de velocidad* verticales de periodo corto de 1 segundo. El sistema SISMEX sigue usando toda la infraestructura descrita anteriormente, con estos cambios se orienta el estudio sismológico del valle de México hacia objetivos más regionales y al análisis de la señal en programas de procesamiento digital. En la Tabla 2 se muestra el equipo y software adicionado en esta segunda etapa de SISMEX.

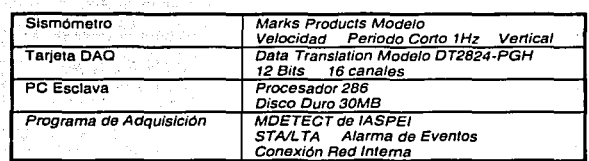

Tabla 2

De los registradores de tambor se deriva un cable con la misma señal sismológica hacia los contactos de entrada de la tarjeta de conversión analógica digital instalada sobre una PC esclava. En la PC esclava se ejecuta la herramienta de adquisición MDETECT de IASPEI, el cual es un programa que analiza las señales con un algoritmo convencional STA/LTA.

El sistema realiza funciones automáticas como el envió de los archivos generados a: una estación de trabajo, eliminación de los archivos en la PC esclava, conversión de los archivos a un formato estándar para ser usado en· los programas de procesamiento SEISAN (Figura 3). El usuario sólo tiene la función de revisar periódicamente el reloj universal y ajustar manualmente el tiempo de la PC<sup>[3]</sup>.

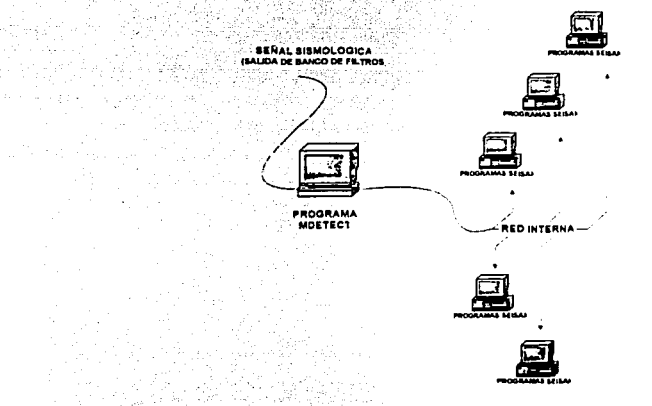

Figura 3 Configuración adicionada en la Estación Central de Registro SISMEX

Durante 1994 a 1999 se forma un bancci de datos digitales de sismos locales dentro y alrededor del valle de México.

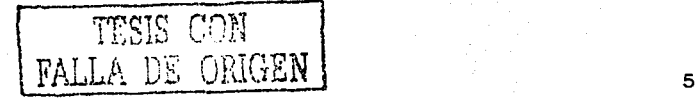

## • Tercera Etapa: Red Telemétrica Digital con SEISLOG (Estado Actual)

A partir del año 2000 el programa de adquisición de datos MDETECT empezó a tener problemas con la pérdida de sincronía del tiempo, el problema específico fue el encabezado de los archivos digitales cuyo nombre se adjudicaba automáticamente del tiempo de la PC, no obstante el programa de adquisición no contemplaba el año 2000, reiniciando entonces con el año so. La falla se atribuye al famoso efecto 2000 sobre los sistemas de software.

A mediados del año 2001 se instala y configura el programa de adquisición de datos sísmicos en tiempo real SEISLOG, sistema desarrollado por la universidad de sergen, Noruega. El sistema corre sobre la plataforma windows y ONX, optándose por el segundo por ser un sistema operativo en tiempo real, multiusuario y control remoto en Internet vía FTP. Entre las ventajas que se obtuvo fue la sincronización del tiempo por medio de un GPS maestro ubicado en la azotea de la estación central y el acopiamiento electrónico de las señales sismológicas con la nueva tarjeta de adquisición de datos de 12 bits oAs-1200. En la Tabla 3 se muestra el nuevo hardware y software agregado al sistema SISMEX desde el año 2001.

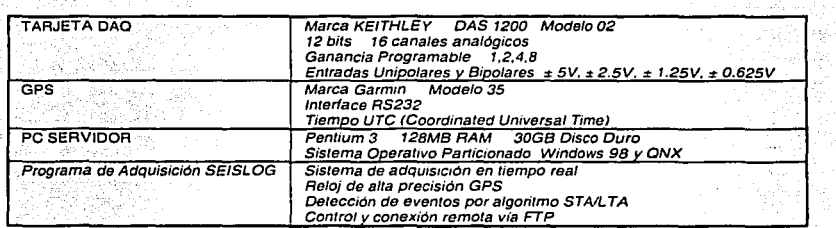

Tabla 3

SEISLOG tiene la capacidad de procesar en línea hasta 64 canales para la detección de eventos locales y regionales por medio de un algoritmo STNLTA. Los eventos sismológicos de SEISLOG son almacenados y distribuidos a través de red interna vía FTP y son de dominio público para el procesamiento y análisis de la señal en programas comerciales ó los desarrollados en el instituto de ingeniería. En la Figura 4 se muestra la nueva filosofía de trabajo de SISMEX<sup>[9]</sup>.

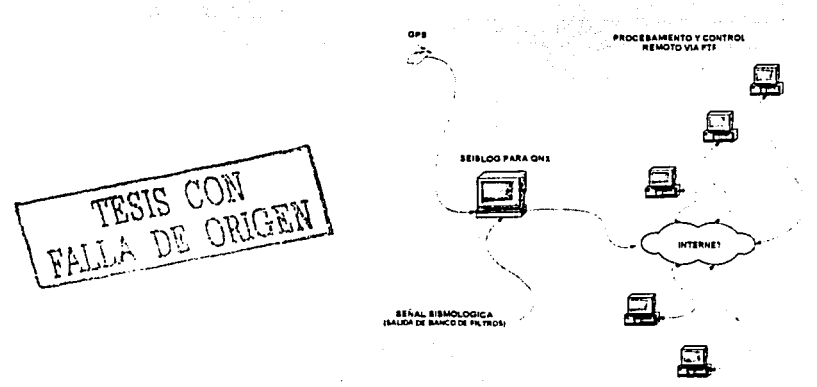

Figura 4 Configuración actual adicionada en la Estación Central de Registro SISMEX

#### capitulo 1: Antecedentes, Planteamiento del Problema *y* objetivos del sistema Prototipo

SISMEX en- el año 2003, tiene funcionando s estaciones remotas, todas ellas con sismómetros verticales de 1 segundo y distribuidos geográficamente sobre el valle de México como se presenta en la Figura s.

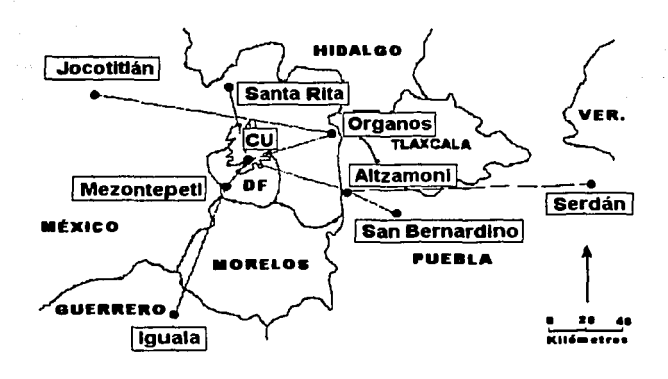

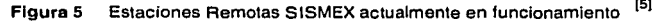

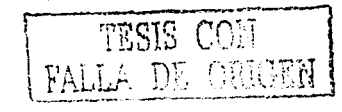

# **1.2 » PLANTEAMIENTO DEL PROBLEMA**

La red SISMEX es un sistema analógico multiplexado en frecuencia, compuesto de estaciones remotas-repetidoras y una estación central con el objetivo de registrar sobre sismográmas la actividad sísmica en el valle de México. La señal de los sismómetros ó acelerómetros colocados en las estaciones remotas-repetidoras, pasan a través de varias etapas de procesamiento analógico, siendo fundamental entonces realizar periódicamente la calibración *y* el ajuste preciso de los parámetros de funcionamiento de las tarjetas electrónicas componentes del sistema, la operación tiene como propósito reducir el grado de distorsión de la señal sismológica original cuando es modulada y transmitida mediante un canal en FM desde las estaciones remotas hasta la estación central, donde la información es nuevamente recuperada llevando a cabo entonces el proceso de digitalización y almacenamiento en una computadora de SISMEX.

sin embargo, el procedimiento de calibración y ajuste de las tarjetas electrónicas que componen el sistema no se esta realizando periódicamente, provocando que el funcionamiento de la red analógica SISMEX presente desventajas frente a otros sistemas de redes digitales distribuidas en el país. Ante este problema, no obstante las señales analógicas que se recuperan en la estación central siguen siendo graficadas sobre sismográmas, pero la información almacenada en la PC muchas veces no cuentan con los valores actualizados de parámetros y constantes de funcionamiento de las tarjetas electrónicas, estos parámetros son necesarios para la corrección de los datos por instrumento durante el procesamiento y el análisis digital de las señales en programas especializados, ocasionando por lo tanto que la información sismológica carezca de valor científico *y* sirva solamente como referencia para fines de localización empírica de los eventos sísmicos en el valle de México.

## **Análisis de la situación Actual**

seguidamente se presenta un estudio realizado del estado actual de las estaciones y el reporte de los parámetros de funcionamiento más importantes que requieren una constante calibración y ajuste preciso en el sistema de la red telemétrica SISMEX.

# **1.2.1 ,, Parámetros de Mantenimiento Estación Remota-Repetidora Actual**

En la Figura 6 podemos apreciar en diagramas de bloques las tarjetas electrónicas más importantes etiquetadas como A, в y C, que realizan las etapas de modulación, sumatoria, y<br>alimentación en el sistema remoto <sup>(2)</sup>.

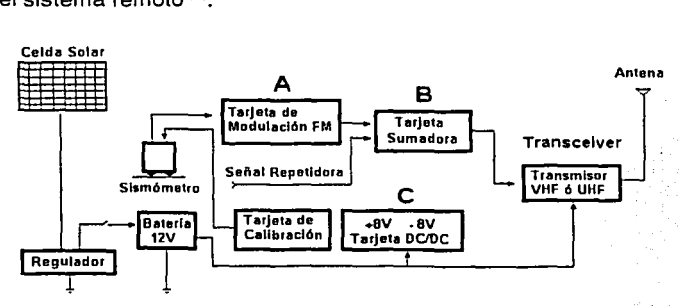

Figura 6 Estación Remota SISMEX

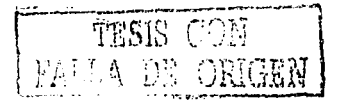

#### 1.2.1.1. Tarjeta de Modulación FM

Tabla  $4$  [1] [2] [3] [4] y [5]

| Pre-amplificador diferencial      |                                                                                                    |
|-----------------------------------|----------------------------------------------------------------------------------------------------|
| $R1$ v $R2$                       | Impedancias de entrada que determinan la atenuación que sufre<br>la señal y el amortiquamiento de 0.6 del sistema mecánico |
| R <sub>4</sub>                    | Aiuste fino para rechazo en modo común                                                                                     |
| R7                                | Aiuste de offset                                                                                                    |
| R13, R14, R15                     | Ajuste de ganancia en pasos de 6dB                                                                                         |
| R <sub>11</sub>                   | Ajuste fino de ganancia                                                                                                    |
| R5, R9, R12, R17, C1, C2, C3 y C4 | Ajuste de la frecuencia de corte de 10Hz del filtro pasobajos de<br>cuatro polos                                           |
| Modulador                         |                                                                                                    |
| D1, D2, D3 y D4                   | Limitan la desviación de la frecuencia de la subportadora                                                                  |
| R <sub>25</sub> y R <sub>24</sub> | Ajuste fino para frecuencia central del VCO                                                                                |
| C7                                | Capacitor para frecuencia central del VCO                                                                                  |
| Senoidizador                      |                                                                                                    |
| <b>R28</b>                        | Ajuste de ganancia señal triangular                                                                                        |
| R34                               | Ajuste de ganancia señal senoidal hasta 1 VRMS                                                                             |

La Tarjeta de Modulación en FM convierte la señal de baja frecuencia proporcionada por los sismómetros en una señal en el intervalo de las frecuencias de audio (300 a 4000HZ). Cada canal sismológico tiene una subportadora con un ancho de banda de 2s0Hz alrededor de la frecuencia central del vco.

## 1.2.1.2. Tarjeta sumadora

# Tabla 5 (1] (21131 (4] y (5]

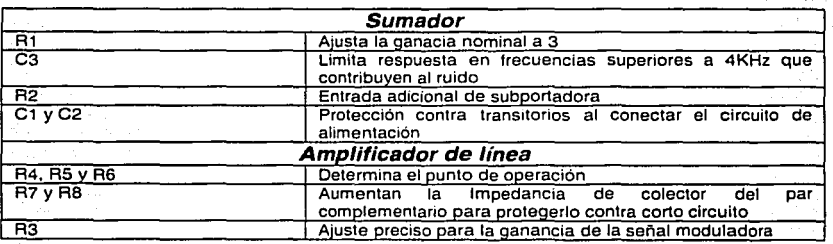

La Tarjeta sumadora combina la subportadora de una estación local con la subportadora de otra estación remota que no tiene comunicación directa hacia la estación central. La señal de salida del sumador esta dentro del rango de audio y son transmitidos por medio de los radios analógicos en la banda VHF. ·

#### 1.2.1.3. Tarjeta DC/DC

Tabla 6 (1] (2] 131 (4} y (5}

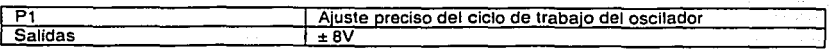

La Tarjeta de Alimentación es una fuente conmutada que proporciona la alimentación bipolar y por diseño es la generadora del mayor ruido electrónico en el sistema. El rango de salida de la tarjeta DC/DC nos limita en colocar sismómetros de banda ancha que requieren una alimentación de ±12v para su funcionamiento.

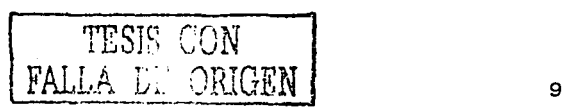

## **1.2.2 ., Parámetros de Mantenimiento Estación central de Registro Actual**

En la Figura *1* podemos apreciar en diagramas de bloques las tarjetas electrónicas etiquetadas como o y E, que realizan la etapa de demodulación de la señal proveniente de las radios receptores y la etapa de filtrado antes del proceso de graficación y adquisición de la señal sismológica. En las Tablas subsiguientes se muestran los parámetros y constantes críticos que requieren de una calibración precisa en las tarjetas electrónicas para lograr un óptimo funcionamiento <sup>121</sup>

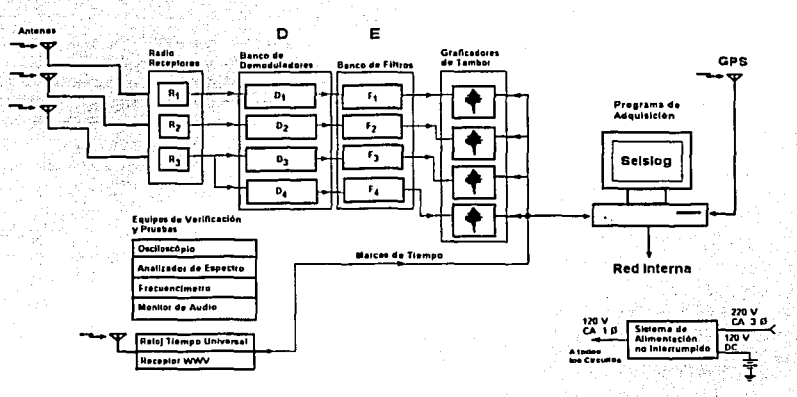

Figura 7 Diagrama de Bloques de la Estación Central SISMEX

#### 1.2.2.1. Tarjeta Demoduladora FM.

## Tabla 7 [1] [2] [3] [4] y [5]

التوجيرية والراه

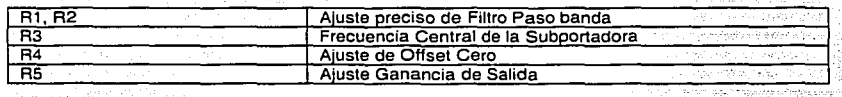

En la etapa de demodulación se recupera la señal sismológica siendo importante los niveles de filtrado paso banda y de ganancia acorde con los parámetros de funcionamiento de las tarjetas moduladoras en las estaciones remotas.

#### 1.2.2.2. Filtros Paso Bajos.

## Tabla 8 [1] [2] [3] [4] y [5]

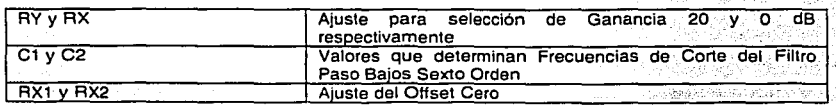

Finalmente la señal sismológica se hace pasar por un banco de filtros paso bajos, donde la frecuencia de corte no es ajustada a través de potenciómetros; sino por medio de

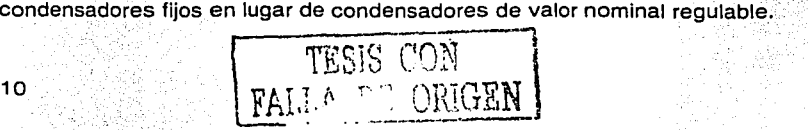

capitulo 1: Antecedentes, Planteamiento del Problema *y* objetivos del sistema Prototipo

# 1.3,, **PROPUESTA DE SOLUCION**

# **REGISTRADOR SISMOLOGICO DIGITAL UNIAXIAL**

El problema de calibración y el ajuste preciso de los parámetros de funcionamiento más importantes de las tarjetas electrónicas ha sido el punto crítico de SISMEX, en sí podemos avocamos a seguir dándole mantenimiento, pero resulta cada vez más difícil y costoso ya que muchos dispositivos de las tarjetas electrónicas han empezado a salir fuera de producción y sobre todo el problema de la distorsión de la señal durante la etapa de transmisión analógica siempre va ha estar presente. una de las formas de acometer el problema esta en eliminar la Introducción de los altos niveles de ruido durante la etapa de transmisión, para lo cual es necesario digitalizar la señal en la propia estación remota, proporcionándole a la información sismológica un mayor grado de confiabilidad.

Es por ello que durante la estancia como becario en el Instituto de Ingeniería de la UNAM propuse realizar el desarrollo tecnológico: DISEÑO V REALIZACIÓN DE UN REGISTRADOR SISMOLOGICO DIGITAL UNIAXIAL, con el noble propósito de contribuir a corto plazo en el diseño de una red sismológica digital SISMEX. La configuración general del sistema propuesto se explica brevemente en. los incisos subsiguientes.

# **1.3.1. configuración de la Estación Remota-Repetidora**

se propone el diseño y realización de un DIGITALIZADOR sismológico que reemplazaría a las tarjetas electrónicas de modulación, sumadora, calibración y fuente DC/DC de una típica estación remota-repetidora SISMEX. un dispositivo transmisor receptor digital reemplazaría al transmisor analógico.

El DIGITALIZADOR propuesto reducirá los problemas detectados en SISMEX (sobretodo en los procesos de la transmisión y recepción analógica), ya que la señal proporcionada por los sismómetros ó acelerómetros será acondicionada, filtrada y digitalizada en la misma estación remota. La información sismológica digital es enviada entonces a la estación central de procesamiento por medio de dispositivos transmisores receptores digitales comerciales.

# **1.3.2. configuración Estación central de Procesamiento**

se propone el diseño y realización de un PROGRAMA DE ADQUISICIÓN, CONFIGURACIÓN Y VISUALIZACIÓN EN TIEMPO REAL (PACVrn) sincronizado al tiempo universal GPS ó PC, el programa reemplazaría al sistema de adquisición SEISLOG que funciona con ciertos tipos de hardware especializado. Los dispositivos transmisores receptores digitales reemplazarían a los receptores analógicos.

En el esquema de la nueva estación central de registro, sólo usaría la torre de antenas receptoras y el sistema de alimentación de respaldo para el funcionamiento continuo del sistema.

# **1.4 » OBJETIVOS**

El trabajo de tesis "DISEÑO V REALIZACIÓN DE UN REGISTRADOR SISMOLÓGICO DIGITAL UNIAXIAL" es un sistema electrónico compuesto de dos partes. Por lo tanto los objetivos que se persiguen son:

- (1) Diseño y Realización de un DIGITALIZADOR
- (2) Diseño y Realización de un PROGRAMA DE ADQUISICIÓN, CONFIGURACIÓN Y VISUALIZACIÓN EN TIEMPO REAL (PACV<sub>TR</sub>)

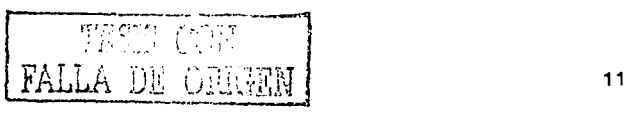

#### **capitulo 1: Antecedentes, Planteamiento del Problema** *y* **objetivos del sistema Prototipo**

Mediante la consecución de los objetivos (1) y (2) y el uso de la infraestructura del instituto de ingeniería, podemos esbozar brevemente la descripción del nuevo sistema planteado en los incisos 1 .3.1 y 1.s.2.

**Estación Remota-Repetidora.** La distribución de los dispositivos para la instalación de una estación remota sismológica se muestra en la Figura s. El DIGITALIZADOR es el 'elemento principal de la estación sismológica remota, realizando el acondicionamiento analógico, la digitalización de la señal y el control de la comunicación bidireccional con la estación central de procesamiento.

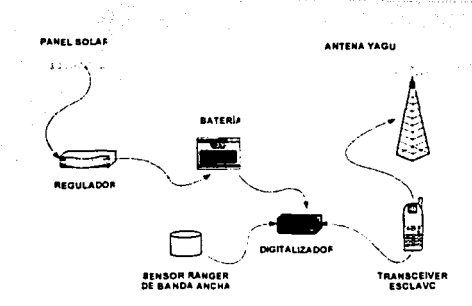

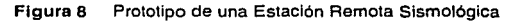

**Estación central de Procesamiento.** La distribución de los elementos para la instalación de una estación central de procesamiento se representa en la Figura s. El PACV<sub>TR</sub> es el complemento en el sistema del registrador sismológico digital uniaxial. La función del programa de software es la adquisición de la señal sismológica digital, la visualización de la señal en tiempo real, el almacenamiento de la información (datos y tiempo universal) y la configuración de los parámetros de funcionamiento del DIGITALIZADOR en la estación remota.

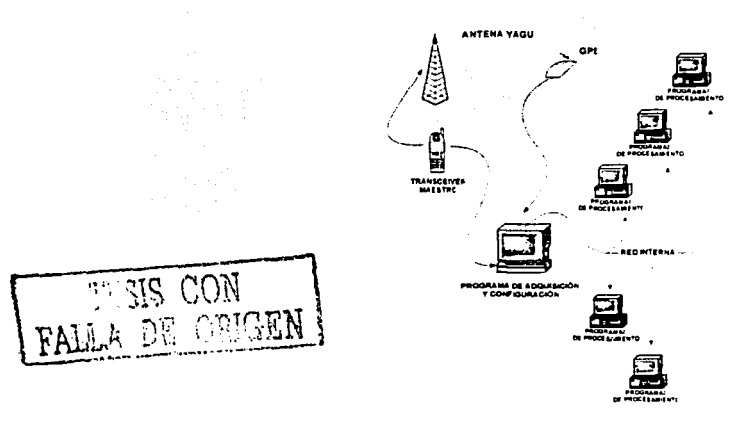

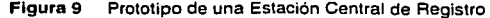

# **CAPITULO 2**

# **DISEÑO Y REALIZACION DEL REGISTRADOR SISMOLOGICO DIGITAL UNIAXIAL**

Aquí se encuentra información sobre... Diseño y realización de la tarjeta digitalizadora...

Diseño *y* realización de la tarjeta de alimentación .. .

Diseño y realización de los programas de control...

#### capitulo 2: Diseño *y* Realización del Registrador sismológico Digital un/axial

El prototipo REGISTRADOR SISMOLOGICO DIGITAL UNIAXIAL, es un sistema electrónico compuesto de dos módulos: (i) OIGITALIZAOOR y (ii) PROGRAMA OE AOOUISICIÓN, CONFIGURACIÓN y VISUALIZACIÓN EN TIEMPO REAL (PACV<sub>TR</sub>). El sistema efectúa la detección de un evento sísmico remoto, almacenando la información en tiempo real sobre una computadora central. Por tanto, ambos componentes (i) y (ii) no necesariamente residen sobre una misma unidad, pero están diseñados para realizar un funcionamiento complementario entre ellos a través de un enlace Inalámbrico en radiofrecuencia.

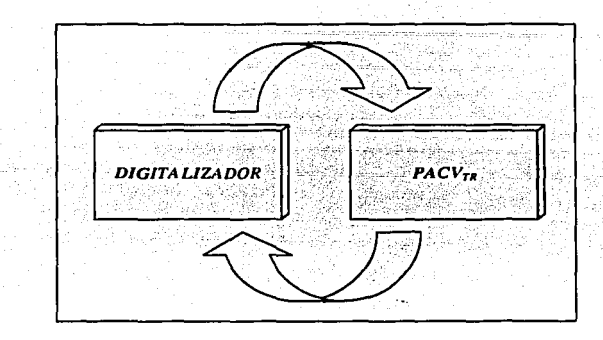

Figura 10 Sistema Registrador Sismológico Digital Unlaxlal

# 1 ,, **DISEÑO Y REALIZACIÓN DEL DIGITALIZADOR**

화물자 주의 사이 사 (1159): 25

El OIGITALIZAOOR es el módulo de hardware en el prototipo REGISTRADOR SISMOLOGICO DIGITAL UNIAXIAL, diseñado para tener un funcionamiento programable con la capacidad de realizar:

- El procesamiento analógico digital de la señal del sismómetro y el control de las comunicaciones entre la estación remota-repetidora con la estación centra\_! de procesamiento.
- Proporcionar la alimentación de los componentes electrónicos que constituyen la estación remota-repetidora.

Conforme a las funciones generales mencionadas anteriormente, el pigitalizador esta constituido internamente de dos tarjetas electrónicas: (i) TARJETA DIGITALIZADORA \_DE 12 BITS y (ii) TARJETA DE ALIMENTACIÓN.

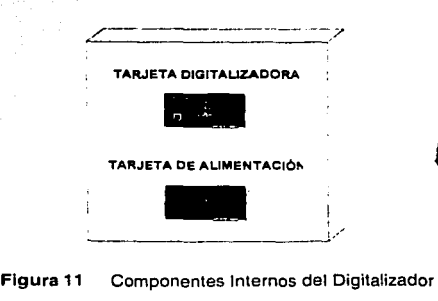

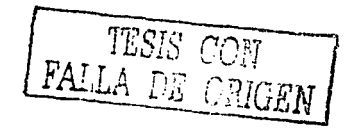

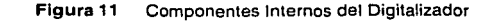

# **1.1 » TARJETA DIGITALIZADORA DE 12 BITS**

# **1 .1.1 ,. Especificaciones de Diseño**

Tabla 9 Especificaciones de diseño de la Tarjeta Digitalizadora de 12 bits

» Acondicionamiento de las etapas de procesamiento analógico de la Señal-Sismológica, evitando la atenuación y el recorte de la señal. opcionalmente contar con la capacidad de proporcionar una ganancia adecuada a la señal sismológica.

». Filtrado de la señal sismológica para la atenuación del ruido sísmico y el ruido electrónico del instrumento ocasionado principalmente por la fuente de alimentación' conmutada del sistema remoto. opcionalmente contar con la capacidad de seleccionar la frecuencia de corte del filtro paso bajos.

%... conversión analógica digital de la señal sismológica a un formato digital de 12 bits.<br>Opcionalmente contar con la capacidad de seleccionar la frecuencia de muestreo del convertidor analógico digital. opcionalmente contar con la capacidad de seleccionar la frecuencia de muestreo del convertidor

" control de la tarieta digitalizadora a través de elementos microcontroladores con el propósito de optimizar y sincronizar todas las funciones del sistema. En ellos residen los programas de control y la memoria de funcionamiento del módulo DIGITALIZADOR.  $\Omega$  . The  $\Omega$  -state  $\Omega$ 

» Puerto de comunicaciones RS232 para tener la capacidad de interacción entre el módulo DIGITALIZADOR y un programa de control, con interconexión directa hacia: la 'PC\Ó 'en>.todo caso: a través de un dispositivo de comunicación inalámbrico.

» conexión de diferentes sensores de movimiento con el propósito de acoplar las señales sismológicas tanto de sismómetros como de acelerómetros. *·:;·\_·!-* .:, .· --·

" Programa de control *y* configuración para el monitoreo en línea de la,señal sismológica en la estación remota, verificación de funcionamiento del equipo remoto, así cómo también la opción de cambiar los parámetros de funcionamiento del módulo pigitalizador.

" señal de tiempo universal para el control del tiempo preciso ges de la ocurrencia de los eventos sismológicos, opcionalmente el sistema de adquisición puede tener el tiempo local de la<br>PC.

» condiciones de operación óptima del sistema en ambientes cerrados cuyo rango de temperatura oscila entre los o y 50 grados centígrados y una humedad del 80%;

» sistema de alarma ante posibles fallas del sistema remoto, desplegando mensajes de texto e indicadores visuales al usuario en el programa de control localizado en la estación central de procesamiento.

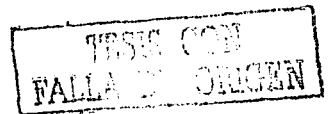

#### **1.1.2 ,, características del sensor usado**

En el procesamiento analógico de la señal tratada en la aplicación, supone conocer las principales características físicas de la señal entregada por los sensores de movimiento (sismómetro o acelerómetro). Estos sensores proporcionan por lo general señales de voltaje que varían en magnitud, fase, frecuencia, adicionándose además señales indeseables conocidas como ruido. La información recabada sobre las principales características físicas de la señal sismológica, permite llevar a cabo la selección de los circuitos integrados analógicos, manteniendo intactas en lo posible las características originales de la señal sismológica.

En el desarrollo del trabajo de tesis se ha tenido acceso a varios tipos de sismómetros para evaluar el prototipo, sin embargo se tuvo preferencias por el sismómetro banda ancha RANGER WR·1 debido a su capacidad para la detección de movimientos sísmicos tanto locales como regionales.

#### **sismómetro de banda ancha** RANGER wR-1

El RANGER WR·1 es un sismómetro de banda ancha que utiliza el principio de transducción de condensador variable, midiendo de este modo la variación del desplazamiento entre dos masas ·al ser aplicada una fuerza externa de movimiento sobre el sismómetro. internamente la señal del desplazamiento es procesada electrónicamente y en la salida del sismómetro aparecen voltajes que son proporcionales a la aceleración y velocidad del movimiento de la corteza terrestre. El instrumento puede ser orientado tanto horizontalmente como verticalmente.

El· sismómetro tiene una respuesta en frecuencia para vibraciones en el intervalo de o.os a 20HZ con un alto rango dinámico y sensibilidad. En la Tabla 10 se muestran las especificaciones<br>técnicas proporcionadas por el fabricante del sismómetro <sup>(22)</sup>, parámetros importantes para la selección adecuada de los dispositivos electrónicos en el diseño de la TARJETA DIGITALIZADORA DE 12 BITS.

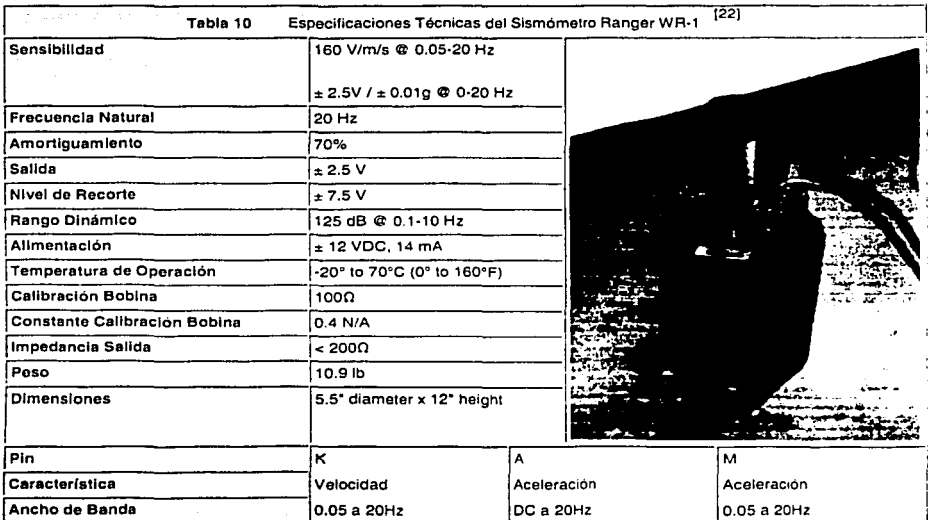

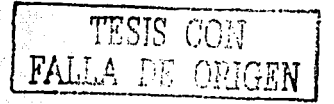

#### capitulo 2: Diseño *y* Realización del Registrador sismológico Digital uniaxial

El -conector del sismómetro RANGeR WR-1 cuenta con 12 pines para su funcionamiento con registradores comerciales. en la Tabla 11 se detalla la función que realiza cada uno de ellos, no obstante en el trabajo de tesis fue necesario optimizar conexiones, ya que solamente es de interés la señal sismológica tanto de velocidad como de aceleración y el pulso de calibración.

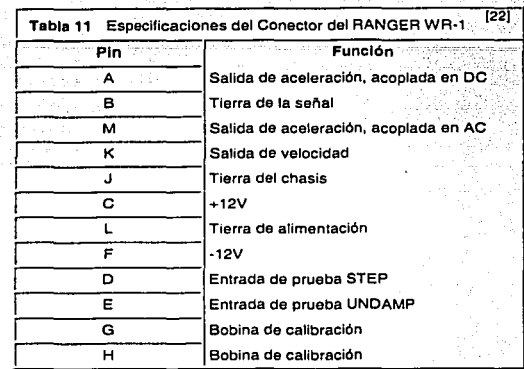

El sismómetro RANGeR WR-1 es un Instrumento mecánico-electrónico que nos permite registrar movimientos de velocidad y aceleración en un amplio Intervalo de frecuencias. Los sismólogos prefieren las señales de desplazamiento ó velocidad, debido a la.facilidad de interpretación de las fases sísmicas, mientras que los ingenieros civiles usan la señal de aceleración, para relacionar directamente los valores máximos registrados con la carga sísmica de la estructura en estudio <sup>[14]</sup>, en la Tabla 12 se presenta una clasificación de diferentes fuentes de movimiento sísmico, resaltando el intervalo de acción del sismómetro RANGER WR-1.

## Tabla 12 Fuentes Sismicas [14]

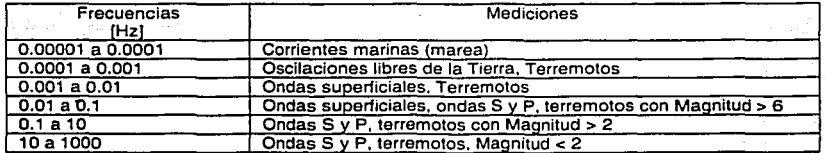

falla de Ori

material for assault of the a

# 1.1.3 » Estructura de la Tarieta

La TARJETA DIGITALIZADORA DE 12 BITS esta compuesta de cinco partes como se muestra en la Figura 12. El dispositivo microcontrolador es el cerebro del sistema, en el radican todas las rutinas de control y la memoria para el funcionamiento programable del prototipo. El microcontrolador es el encargado de determinar el modo de funcionamiento de la etapa de acondicionamiento, filtrado y conversión analógica digital, es decir coloca los parámetros de funcionamiento como son la ganancia, la frecuencia de corte y la frecuencia de muestreo respectivamente.

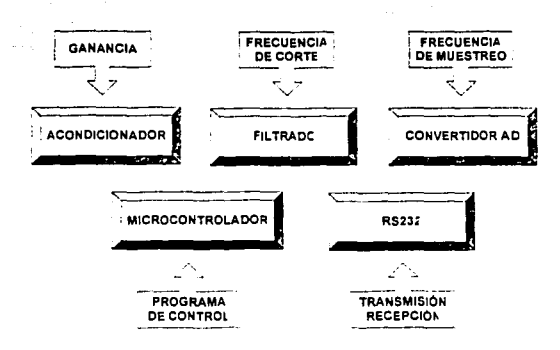

Figura 12 Estructura general de la TARJETA DIGITALIZADORA DE 12 BITS

## 1.1.4 » Etapas de Diseño de la Tarjeta

La TARJETA DIGITALIZADORA DE 12 BITS esta diseñada para efectuar íntegramente el tratamiento analógico digital de la señal sismológica en la estación remota-repetidora, así como también tiene la capacidad de interacción con el programa de control de la. estación central ·de procesamiento. La implementación de la TARJETA DIGITALIZADORA DE 12 BITS comprende el diseño y desarrollo de las etapas que se enumeran a continuación.

- 1.1.4.1 › acondicionamiento
- 1.1.4.2 Filtrado
- 1.1.4.3 •Conversión analógico digital
- 1.1.4.4 programación de los Microcontroladores
- $1.1.4.5$   $\cdot$  Puerto de comunicaciones

## 1.1.4.1 » Acondicionamiento de la señal

El acondicionamiento analógico de la señal del sismómetro es una de las etapas más importantes que se lleva a cabo en la TARJETA 01G1TAL1ZADORA DE 12 BITS con el propósito de adecuar la señal en los rangos tolerados por la etapa de digitalización. La señal del *desplazamiento* se detecta por el sismómetro RANGER WR·1, no obstante la señal de transducción es procesada internamente en el dispositivo, convirtiéndolas en señales que son proporcionales a la velocidad y aceleración del movimiento de la corteza terrestre o en la estructura instalada. La señal de

TESIS CON FALLA DE ORIGEN

#### capitulo 2: Diseño *y\_* Realización del Registrador sismológico Digital '!niaxlal

y aceleración del movimiento de la corteza terrestre o en la estructura instalada. La señal de salida del sismómetro RANGER WR-1 tiene una resolución de 160V / m/s para la velocidad y +2.5V / =o.01g para la aceleración· y un voltaje· m.áximo de salida =7.sv en cualquiera de sus dos modalidades.

En la Figura h s~ presenta de manera general las características cualitativas del tratamiento de la señal sismológica en la. entrada y en la salida de la etapa de acondicionamiento. La ganancia séleccionada, por el usuario puede ser desde 1 hasta 200, esto es importante, va que para registrár movimientos regionales es necesário amplificar la señal, evitando llegar a saturar la señal á. la salida del amplificador de instrumentación. en cambio para registrar movimientos es preferible que. la ganancia seleccionada sea unitaria.

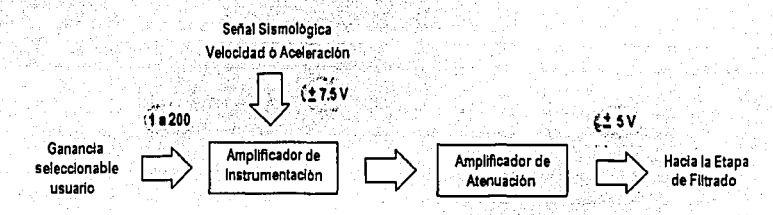

Figura 13 Características cuantitativas de la etapa de acondicionamiento

De la Figura 13 podemos observar que el acondicionamiento de la señal sismológica tiene por objetivo, lograr una salida en velocidad ó aceleración en el rango máximo de = sv para diferentes niveles de amplificación, dependiente del tipo de terreno donde es instalado el sismómetro. este voltaje de salida es compatible al intervalo de entrada en las etapas de filtrado y en Ja etapa de conversión analógica digital que se verán más adelante. El acondicionamiento analógico de Ja señal realizado en la TARJETA DIGITALIZADORA DE 12 BITS se compone de módulos relacionados entre si, con el propósito de atenuar el ruido electrónico y el ruido ocasionado por las· interferencias en alta frecuencia de Jos osciladores· y Jos dispositivos de radiofrecuencia presentes en el prototipo. en la Figura 14 se presenta el diagrama de la etapa de acondicionamiento de la señal sismológica

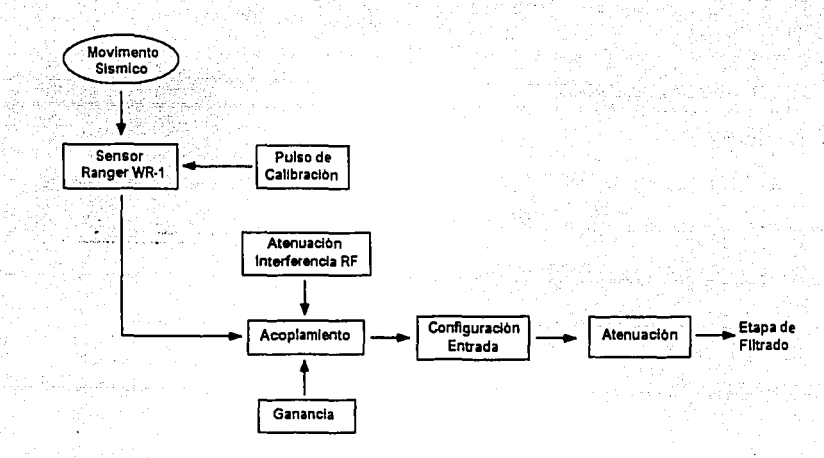

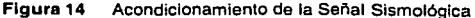

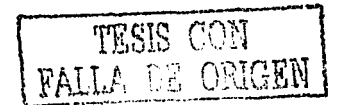

## capitulo 2: Diseño *y* Realización del Registrador sismológico Digital uniaxial

Todos los módulos implementados están estrechamente ligados y se tratarán subsiguientemente en los incisos que se exponen a continuación.

1.1.4.1.1 •Pulso de calibración

1.1.4.1.2 • Acoplamiento

- 1.1.4.1.3 •configuración de Entrada
- $1.1.4.1.4$  › Atenuación de la interferencia RF
- 1.1.4.1.5 Ganancia
- 1.1.4.1.6 Atenuación

Los circuitos integrados para realizar la etapa de acondicionamiento fueron seleccionados teniendo en cuenta los requisitos de diseño presentados en la Tabla 9, el costo económico y el funcionamiento estable del prototipo para un intervalo de temperatura en ambientes desde o·c hasta aproximadamente so•c. Los elementos analógicos seleccionados en la etapa de acondicionamiento son:

- El amplificador de instrumentación AD620
- El amplificador operacional AD711
- $\cdot$  El conmutador analógico DG211

En la Tabla 13 se presentán las principales características y los rangos máximos de operación de los elementos seleccionádos en la etápa de acondicionamiento <sup>[16]</sup>[17] [18] [19].

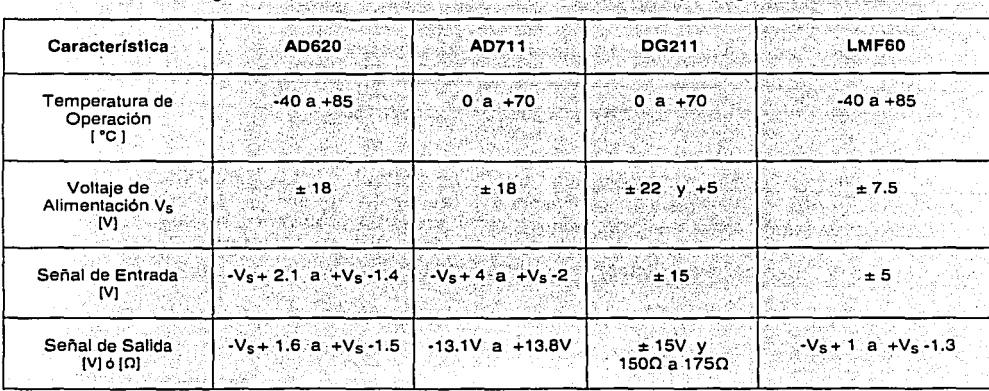

Tabla 13 Rangos de Operación de los Elementos Analógicos de la Tarjeta Digitalizadora de 12 bits

Vs es el voltaje de alimentación bipolar en la TARJETA DIGITALIZADORA DE 12 BITS

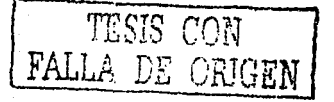

#### 1.1.4.1.1 » Pulso de calibración

El sismómetro RANGER WR-1 es un sistema mecánico-electrónico, cuyo princ1p10 de funcionamiento esta regido por el desplazamiento de una masa respecto a un punto central en la escala total de la señal. La masa puede ser centrada de manera manual en un punto central de referencia, mientras que cuando ocurre un movimiento sísmico la señal de salida del sismómetro oscila alrededor de este punto de referencia. sin embargo, el sistema necesita estar seguro del funcionamiento del sismómetro, por cual la masa puede manipulada externamente para simular un movimiento violento del terreno, forzando que la masa reaccione y nuevamente alcanzar el punto de referencia. El procedimiento descrito se conoce como pulso de calibración del sismómetro para verificar el correcto funcionamiento del sistema en su totalidad.

El sismómetro RANGER WR-1 posee dos patitas G y H, que sirven para ingresar el pulso de calibración que simule un moviendo violento del terreno. cuando un voltaje positivo es aplicado en la patita G con respecto a la patita H, la masa se mueve hacia abajo, produciendo un voltaje.<br>positivo en la salida del sismómetro <sup>[24]</sup>. Este pulso de calibración puede ser ingresado por medio de un pulsador mecánico s mostrado en la Figura 15.

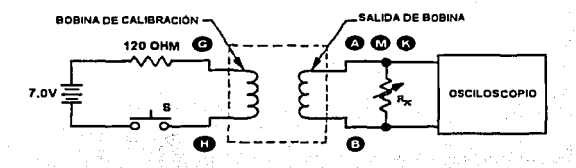

Figura 15 Circuito para la calibración del RANGER WR-1

A través de fa pulsación del contacto s, se ingresa una entrada escalón por espacio de 2 segundos y luego se suelta el contacto. La respuesta.del sismómetro genera la forma de onda mostrada en la Figura 1s, reaccionando la masa·nuevamente hasta el punto de reposo fijado manualmente:

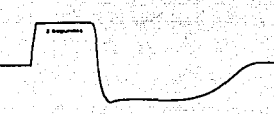

Figura 16 Respuesta del pulso de calibración escalón

La respuesta del pulso de calibración puede ser medida en cualquiera de sus salidas, velocidad ó aceleración. No obstante en la Figura 17 se observa la respuesta del sismómetro, cuando en la entrada del pulso de calibración se ingresa una onda senoidal, entonces se puede medir el periodo natural del sismómetro  $T_n$ , y por lo tanto también la frecuencia natural  $F_n = 1/T_n$ . El Tiempo por unidad de ciclo en el osciloscopio es el Periodo Natural <sup>[24]</sup>.

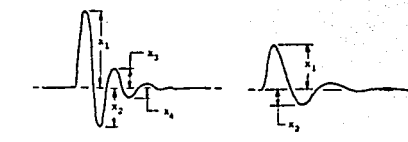

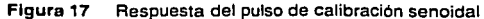

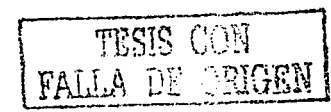

#### **Capitulo 2: Diseño** *y* **Realización del Registrador Sismológico Digital Un/axial**

La implementación del pulso de calibración es importante como parte de un sistema de alarma de fallas, verificando de este modo la confiabilidad de la señal proporcionada por el sismómetro. De acuerdo a la información proporcionada por el fabricante, la masa del sismómetro se estabiliza después de 15 minutos de operación continua. En el diseño del sistema el pulso de calibración debe ser activado automáticamente por lo menos después de 15 minutos. En la estación remota se lleva a cabo la activación del pulso de calibración automáticamente a través del TIMER1 del PIC16FB73, encargado de cerrar y abrir un contacto en determinados tiempos (simulación de un moviendo violento de. la masa), de inicio se diseño cada hora de funcionamiento. El pulso de calibración es visualizado y almacenado junto con la información sismológica en el programa de control y configuración de la estación central de procesamiento, sin embargo el mismo programa permite al usuario activar en el momento que lo crea conveniente la transmisión de un comando parámetro de realización del pulso de calibración en la estación remota.

En la TARJETA DIGITALIZADORA DE 12 BITS el pulso de calibración lo realiza el conmutador analógico DG211. en la entrada del elemento conmutador se conecta un voltaje de 7V y se hace pasar un pulso de corriente por la bobina de calibración del sismómetro causando un desplazamiento de Ja masa, el DG211 tiene una resistencia interna de aproximadamente 15on. Los pulsos de calibración fueron programados en el PIC16FB73 para ser activados cada hora, mismo que es detectado y verificado por el programa en la estación central de procesamiento. En la Figura 18 se muestra en diagramas de bloques el 'diseño realizado para la implementación del pulso de calibración del sismómetro RANGER WR-1.

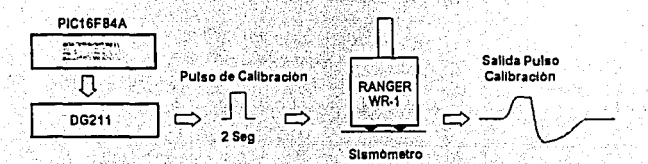

Figura 18 Implementación del pulso de calibración

#### **1.1.4.1.2" Acoplamiento**

Acorde a las especificaciones técnicas del sismómetro resumidas en la Tabla 10; se selecciono el amplificador de instrumentación AD620 como el elemento de entrada para acoplar la señal en la TARJETA DIGITALIZADORA DE 12 BITS.

El amplificador operacional AD620 tiene una alimentación bipolar  $V_5 = \pm 12V$ , asegurando de esta manera que todo el rango de salida del sismómetro  $\pm$  7.5V no sufra ningún recorte,  $\cdot$ Vs+ 1.6 a +Vs $\cdot$ 1.5. El sismómetro RANGER WR-1 es de banda ancha porque tiene una respuesta en frecuencia de o.o5 a 20Hz, que es aproximadamente el 0.167% del ancho de banda permitido por el.AD620 con ganancia máxima de 1000. otro dato importante para poder acoplar la señal es la impedancia de salida del sismómetro menor a 2oon tanto en velocidad como en aceleración, esto permite  $colocar$  resistencias en las entradas del AD620 del orden de los 100K $\Omega$  para desviar la corriente de polarización cuando se usa el AD620 con entrada en modo diferencial.

En la Tabla 14 se indican las principales características de acoplamiento entre el sismómetro RANGER WR-1 y el amplificador de instrumentación AD620 <sup>[22] [16]</sup>.

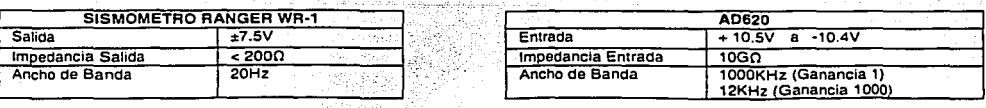

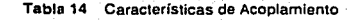

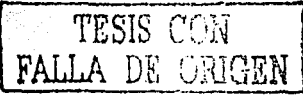

#### 1.1.4.1.3 » Configuración de Entrada

El sismómetro RANGER WR-1 nos proporciona tres salidas tal como se muestran en la Figura 19, dos salidas de aceleración (acopladas en AC y DC) y una de velocidad (acoplada en DC). Todas las señales están referenciadas a una GND de señal, siendo posible entonces configurar la entrada del amplificador de Instrumentación AD620 en el modo diferencial. Este modo de entrada nos proporciona una mejor atenuación del ruido y conservar un alto rechazo en modo común de sods a 130 ds, dependiendo del nivel de amplificación de la señal sismológica.

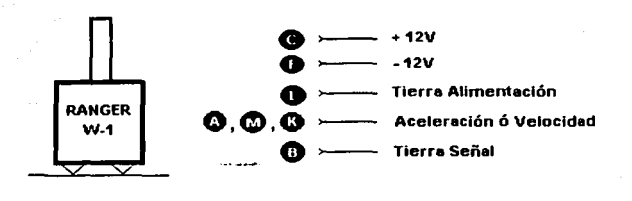

Figura 19 Señales del Sismómetro RANGER WR·1 usados en el acondicionamiento

En la Figura 20 se muestra la conexión realizada para una ganancia unitaria, con un par de resistencias de entrada de 100Ko para tener un camino de regreso de la corriente de polarización y no crear voltajes de desplazamiento parásitos que puedan distorsionar la señal (recomendable de 10KO a 100Ko). La impedancia de salida del sismómetro WR-1 es aproximadamente 2000, siendo muy pequeña comparada con la resistencia de entrada de polarización en el AD620 que es de 100Ko, teniendo por lo tanto una caída de voltaje del 0.2% de la señal original.

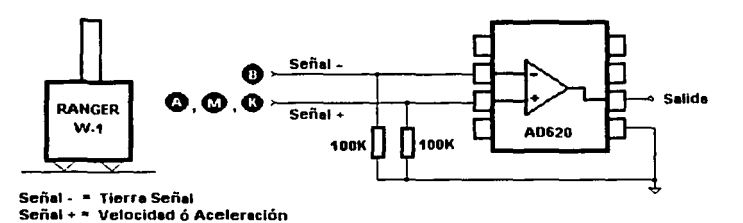

Figura 20 Entrada en Modo diferencial

#### 1.1.4.1.4,, Atenuación de la interferencia RF

22

En el diseño de la TARJETA DIGITALIZADORA DE 12 BITS se usan osciladores de.cristal del orden de los 20MHz y además esta expuesta a la radiación de los dispositivos electrónicos de comunicación inalámbrica que tienen un rango de operación de los 916.5 MHZ, entonces es necesario colocar un filtro paso bajos de primer orden para atenuar la interferencia: RF en las entradas del amplificador de instrumentación AD620.

[1]

El filtro paso bajos de primer orden tiene una respuesta en frecuencia determinado por <sup>[16]</sup>:

 $RC=\frac{1}{2\pi}$ *2nj* f <: Ancho de Banda del AD620 TESIS CON

EALLA DE ORIGEN

#### capitulo 2: Diseño *y* Realización del Registrador sismológico Digital un/axial

En el caso extremo cuando el amplificador AD620 tiene una de ganancia unitaria, el ancho de banda es de 1000KHZ. Arbitrariamente se selecciona una resistencia R = 1KQ para tener una perdida del 1% en la señal de entrada con respecto a los 100Kn usados en la entrada en modo diferencial. Despejando de la Ecuación [11 se calcula el valor del condensador *e* 

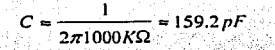

El valor comercial usado fue de 150pF. En la Figura 21 se muestra las conexiones del filtro paso bajos para atenuar la interferencia RF sin recortar el ancho de banda del amplificador de instrumentación.

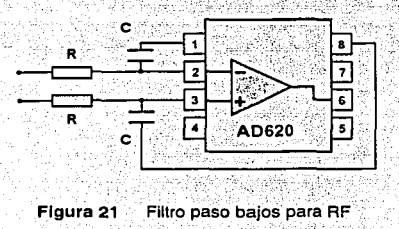

#### $1.1.4.1.5$  » Ganancia

La señal de velocidad ó aceleración del sismómetro RANGER WR·1 es proporcional al movimiento del suelo, siendo importante por lo tanto la geografía del terreno donde se instale el sismómetro RANGER WR·1. En el sur de la ciudad de México, donde el terreno es de origen volcánico, puede ser necesario amplificar la señal si el objetivo es detectar movimientos telúricos regionales. sin embargo para la detección de eventos locales puede obviarse la amplificación, evitando en un momento dado saturar la señal sismológica.

El amplificador de instrumentación AD620 es usado en esta etapa como un pre amplificador. Este dispositivo nos facilita el diseño de la TARJETA DIGITALIZADORA DE 12 BITS porque para realizar la amplificación de la señal sismológica no requiere colocar circuitería externa entre las patitas de entrada 2 y 3, la ganancia es controlada internamente por medio de una resistencia R<sub>G</sub> entre las patitas 1 y B del dispositivo. La amplificación de la señal se realiza en esta etapa aprovechando las ventajas del AD620 como es la atenuación del ruido por su alto rechazo en modo común. En la Figura 22 se muestra la conexión básica para el control de la amplificación del ADB20 por medio de una resistencia de ganancia AG.

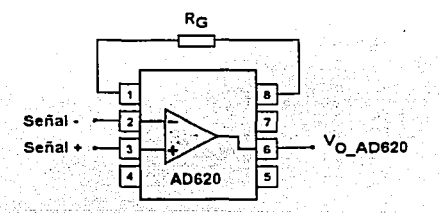

Figura 22 Ganancia en el AD620

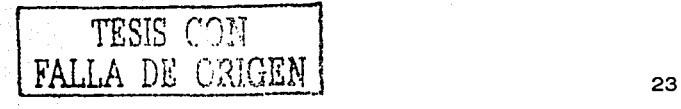

#### capitulo 2: Diseño *y* Reallzaclón del Registrador sismológico Digital uniaxial

[3]

. Afle of the official life file

Teóricamente;" la señal de salida amplificada V<sub>O\_AD620</sub> es la diferencia entre las señales presentes en la entrada de las patitas 3 (señal \*) y 2 (señal \*), multiplicada por la ganancia G más el voltaje de referencia seleccionado v<sub>arr</sub>. La salida del amplificador de instrumentación v<sub>o Abezo</sub> se expresa .  $\text{magenta}$ 

(V) [2]

En las hojas de especificaciones del AD620, el amplificador de instrumentación tiene un intervalo de ganancia de 1-a 1000. El cálculo del valor de la resistencia R<sub>a</sub> <sup>[16]</sup> para una ganancia G se encuentra por medio de la Ecuación (3). Los valores obtenidos de la resistencia Ra son por lo general valores no comerciales, siendo necesario entonces usar potenciómetros de precisión de varias vueltas, ajustando hasta aproximar al valor calculado de la resistencia de ganancia. El voltaje de referencia V<sub>BEF</sub> es la referencia del sistema GND.

 $R_G = \frac{49.4}{G-1}$  [KΩ]

Dependiendo de la sensibilidad del sismómetro y de la estructura del terreno donde son instalados, se realizan diversas pruebas para diferentes niveles de amplificación de la señal sismológica, con el objetivo de determinar' un rango de ganancias que nos sirvan para la detección de eventos sismológicos tanto locales como regionales. En la Tabla 15 se presenta los niveles de amplificación más comúnmente usados, resaltando además lo valores R<sub>a</sub> implementados sobre la TARJETA OIGITALIZADORA\_DE 12 BITS: 1, 50, 100 y 200.

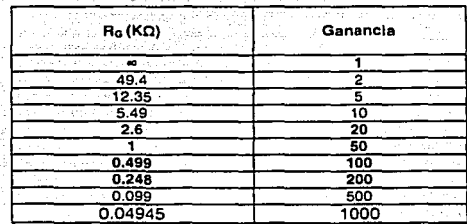

Tabla 15\_ Ganancias comunes en el AD620

En el diseño del DIGITALIZADOR, /a selección de la Ganancia se realiza por comandos.transmitidos desde la central de procesamiento. Los comandos enviados en radiofrecuencia son recibidos por el DIGITALIZADOR y ejecutados en última instancia por el microcontrolador PIC16FB4A. Este elemento controla digitalmente la. ganancia del amplificador \_de instrumentación AD620 por medio del conmutador analógico de cuatro canales DG211, sin embargo el funcionamiento del PIC16FB4A se detalla más adelante en la sección de programación de los microcontroladores.

En la Figura 23 se muestran las conexiones entre el conmutador analógico DG211 y el amplificador de instrumentación ADS20, donde el conmutador analógico DG211 tiene la función de realizar laconexión física de uno de los potenciómetros POT1:POT3. Dependiendo delcomando enviado para la selección de la ganancia, el microcontrolador PIC16F84A activa una de las tres entradas digitales usadas IN2:IN4 del DG211, cerrando el circuito interno y formando una resistencia de

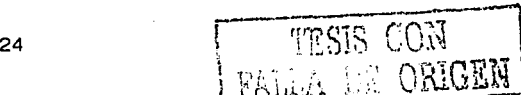

salida con valor (150 + POT<sub>N</sub>)  $\Omega$ . La conexión S2:S4 se representa como S y la conexión de la<br>terminal común de los potenciómetros POT1:POT3 se representa como D. Los terminales S y D forma la resistencia de ganancia R<sub>a</sub> = (150 + POT<sub>N</sub>) Ω del amplificador de instrumentación AD620, es decir ambos terminales se conectan directamente a las terminales 1 y e del amplificador de instrumentación.

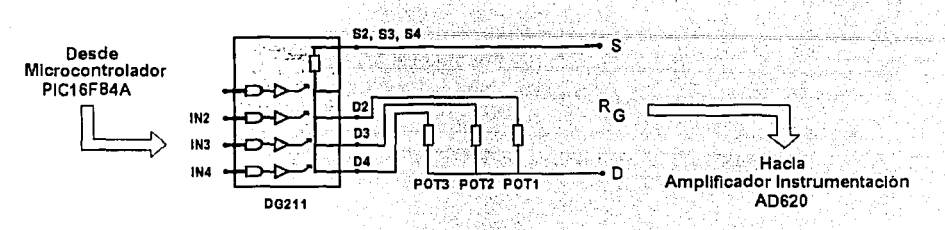

Figura 23 Conexión del DG211. para la selección de la Ganancia

cabe resaltar que para una ganancia 1, la resistencia  $R_0 = \infty$ , es decir que físicamente ningún potenciómetro POT1 :POT3 esta conectado. Bajo esta condición se tiene un rango máximo de salida del amplificador de instrumentación ±7.SV de señal sismológica. Por tanto esta señal necesita acondicionarse para acoplar en su tramo final con el convertidor analógico digital de 12 bits AD774. La TARJETA DIGITALIZADORA DE 12 BITS tiene la capacidad de manejar hasta tres ganancias diferentes de 1 (Tabla 16).

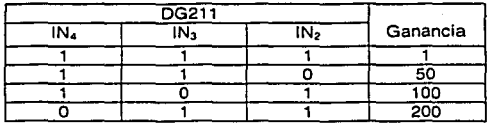

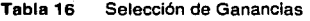

#### 1.1.4.1.6 » Atenuación

Hasta el momento la señal obtenida del sismómetro RANGER WR-1 nos proporciona salidas máximas de velocidad y aceleración en el orden de los ±7.SV, por lo tanto se determino colocar un amplificador operacional AD711 en retroalimentación negativa para amplificar 2/3 y obtener una señal del orden de los ± 5V. Este intervalo de señal es compatible para las entrada del filtro paso bajos  $\pm$  5V si se alimenta con voltaje bipolar de  $\pm$  7V. El sismómetro RANGER wR·1 tiene una circuitería interna que recorta la señal sismológica en ±7.SV, suprimiendo de esta manera la salida de señales fuera de su respuesta natural. Por lo tanto la señal del sismómetro necesita ser atenuada para evitar la pérdida de información y obtener compatibilidad posteriormente con la entrada del filtro paso bajos y el convertidor analógico digital.

Para la atenuación de la señal sismológica se utiliza el amplificador operacional de precisión AD711, el factor de amplificación es 2/3, obteniendo un rango máximo de  $\pm$  5V. En la Figura 24 se muestra la configuración inversor implementado por el amplificador operacional y dos resistencias. La señal sismológica del amplificador de instrumentación Vo AD520 es conectada en la entrada inversora del amplificador operacional AD711 y en la otra entrada la referencia del sistema.

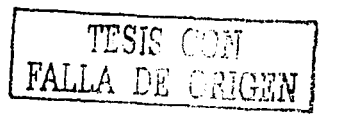

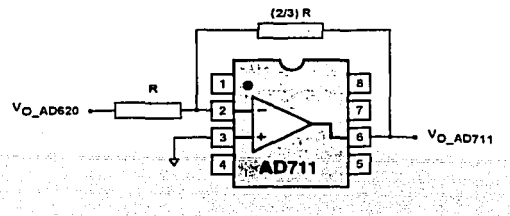

Figura 24 Amplificador de Atenuación

La resistencia de retroalimentación R<sub>F</sub> es 2/3 de la resistencia de entrada al amplificador de instrumentación AD711. Matemáticamente<sup>1191</sup> se expresán en las ecuaciones la salida de la señal sismológica atenuada.

$$
R_{F} = \left(\frac{2}{3}\right)R
$$
  

$$
V_{0.AD211} = -\left(\frac{R_{E}}{R}\right) V_{0.AD211}
$$

EN la TARJETA DIGITAILZADORA DE 12 BITS se estableció R = 14.96KQ y (2/3) R = 9.97KQ.

#### 1.1.4.1.7 ,, Análisis de Errores en la Etapa de Acondicionamiento

Los circuitos integrados utilizados en la etapa de acondicionamiento tienen excelentes caracterlsticas de respuesta bajo condiciones de temperatura ambiente a 2s·c y una alimentación bipolar de ±15V. No obstante, los parámetros de funcionamiento varían con la temperatura de operación a que son sometidos los circuitos integrados, por lo tanto es importante realizar un análisis cuantitativo de las principales fuentes de error estáticas y dinámicas con el propósito de conocer el error global en la etapa de acondicionamiento. Las principales fuentes de error en los amplificadores operacionales y de instrumentación son .<br>mostradas en la Figura 25 <sup>[15]</sup>.

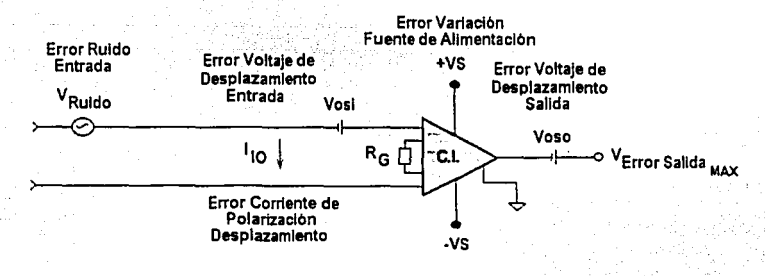

Figura 25 Principales Fuentes de Error en los Circuitos Integrados  $\sim$  [15]

El DIGITALIZADOR esta pensado para trabajar en ambientes cerrados entre los o•c y los so·c, por ello el- análisis tiene como referencia las condiciones de las hojas de especificaciones del fabricante (25°C  $y \pm 15V$ ).

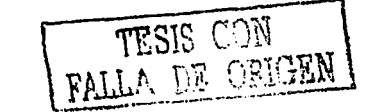
#### **Error cero en el ampllficador de instrumentación Aos20**

El error cero puede ser calculado cuando el amplificador carece de señal y sus entradas están conectadas a la referencia GND del sistema. El análisis efectuado sobre el amplificador de instrumentación se realizará para el rango de 0°C y 50°C <sup>[12]</sup>. 1. ·

El error ocasionado por los voltajes de desplazamiento ( $v_{RTO}$ ):

$$
v_{\text{RTO}} = (V_{OSI} \times G) + V_{OSO} + TC_{V_{OSO}} (T - T_0)
$$
\n
$$
v_{\text{RTO}} = (V_{OSI} \times G) + V_{OSO} + TC_{V_{OSO}} (T - T_0)
$$
\n
$$
V_{\text{OSO}} = C_1 - T_0
$$
\n
$$
T = T_0
$$
\n
$$
T = T_1
$$
\n
$$
T = T_1
$$
\n
$$
T = T_2
$$
\n
$$
T = T_1
$$
\n
$$
T = T_2
$$
\n
$$
T = T_1
$$
\n
$$
T = T_2
$$
\n
$$
T = T_1
$$
\n
$$
T = T_2
$$
\n
$$
T = T_1
$$
\n
$$
T = T_2
$$
\n
$$
T = T_1
$$
\n
$$
T = T_2
$$
\n
$$
T = T_1
$$
\n
$$
T = T_2
$$
\n
$$
T = T_1
$$
\n
$$
T = T_2
$$
\n
$$
T = T_1
$$
\n
$$
T = T_2
$$
\n
$$
T = T_1
$$
\n
$$
T = T_2
$$
\n
$$
T = T_1
$$
\n
$$
T = T_2
$$
\n
$$
T = T_1
$$
\n
$$
T = T_2
$$
\n
$$
T = T_1
$$
\n
$$
T = T_2
$$
\n
$$
T = T_1
$$
\n
$$
T = T_2
$$
\n
$$
T = T_1
$$
\n
$$
T = T_2
$$
\n
$$
T = T_1
$$
\n
$$
T = T_2
$$
\n
$$
T = T_1
$$
\n
$$
T = T_2
$$
\n
$$
T = T_1
$$
\n
$$
T = T_2
$$
\n
$$
T = T_1
$$
\n
$$
T = T_2
$$
\n
$$
T = T_1
$$
\n
$$
T = T_2
$$
\n
$$
T = T_1
$$

La temperatura de operación  $\tau$  de diseño es obtenida de la temperatura ambiente  $\tau_a$  y la temperatura del disipador de calor

- $T = T_a + P_d \theta_{ja}$
- T. : Temperatura ambiente *P. :* Ganancia e,. : Constante
- El error ocasionado por la corriente de polarización de desplazamiento  $(v_{l_{10}})$

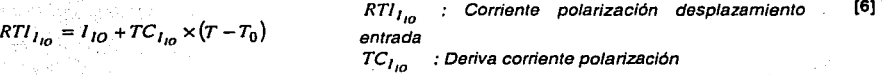

De donde

$$
v_{I_{10}} = RTI_{I_{10}} \times R_{Enurada} \times G
$$

*REmradtJ*  entrada Corriente polarización ·desplazamiento [7]

**Error ocasionado por ruido a bajas frecuencias (** $v_{Radio}$ **)** 

Frecuencias en el rango de 0.1 a 10 HZ

$$
v_{Ruid_0} = l_{RTI} \times G
$$

**VR11ido** = / **RTI XG** *IR11 :* Corriente ruido en la entrada

(B]

(4]

(5]

**Error ocasionado por el rechazo en modo común (** $v_{CMRR}$ **)** 

$$
v_{CMRR} = \frac{v_s / 2}{CMRR} \times G
$$

vs : Voltaje fuente de alimentación CMRR : Relación rechazo en modo común

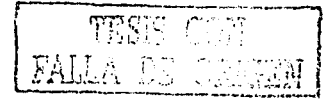

(9]

• **Error ocasionado por la variación de la fuente de alimentación** ( *v,* )

 $v_r = %Exactitud + v_{Riss}$ 

% Exactitud : Variación fuante de alimentación *VR,,., :* Voltaje rizo fuente de alimentación [10)

## **Voltaje de desplazamiento a la salida**

pe la hoja de especificaciones se obtienen los parámetros máximos de funcionamiento <sup>(16)</sup>

 $V_{OSO}(25^{\circ}C) = 2000 \mu V$  $TC_{V_{\alpha SO}} = 15 \mu V/C$  $V_{OSI}$  =185 $\mu$ V  $l_{r}$  =1.6mA  $\theta$ <sub>ia</sub> =95°C/W

Para la temperatura ambiente *T<sub>a</sub>= so•c* y para ganancias de 1, 50, 100 y 200 se calculan los errores Aplicando la Ecuación [5]

 $T = 50^{\circ}C + |2 \times 12 \times 1.6 \times 10^{-3} \times 95| = 53.65^{\circ}C$ 

Aplicando la Ecuación (4)

 $v_{RTO}$  (50°)<sub>G=1</sub> = (185 $\mu$ V x 1)+ 1500 $\mu$ V + 15 $\frac{\mu V}{20}$  x (53.65°C – 25°C) = 2.115mV  $v_{RTO}(50^{\circ})_{G=50} = (185\mu V \times 50) + 1500\mu V + 15\frac{\mu V}{\sigma C} \times (53.65^{\circ}C - 25^{\circ}C) = 11.180mV$  $v_{RTO}(50^\circ)_{G=100} = (185\mu V \times 100) + 1500\mu V + 15 \frac{\mu V}{\gamma} \times (53.65^\circ C - 25^\circ C) = 20.430 mV$  $v_{RTO}(50^{\circ})_{G=200} = (185\mu V \times 200) + 1500\mu V + 15 \frac{\mu V}{80} \times (53.65^{\circ}C - 25^{\circ}C) = 38.930mV$ 

voltaje error ocasionado por la corriente de polarización de desplazamiento ( $v_{l_{10}}$ )

Aplicando la Ecuación [6)

$$
RTI_{I_{10}} = 1nA + 1.5\frac{pA}{{}^{o}C}(53.65{^o}C - 25{^o}C) = 1043nA
$$

La resistencia de salida del sismómetro es Rentrada = 2000 <sup>1221</sup> se tiene aplicando la Ecuación [7]

 $v_{10}$  (G = 1) = 1.043nA × 200 $\Omega$  × 1 = 0.21 $\mu$ V  $v_{I_{10}}$  (G = 50) = 1.043*pA* × 200 $\Omega$ ×50 = 10.43 $\mu$ V  $v_{i_{10}}$  (G = 100) = 1.043nA × 200 $\Omega$  × 100 = 20.86 $\mu$ V  $v_{I_{10}}$  (G = 200) = 1.043nA × 200 $\Omega$  × 200 = 41.72 $\mu$ V

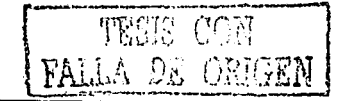

## **Error ocasionado por el ruido a bajas frecuencias**

Para el rango de frecuencias de o.1Hz a 10Hz (frecuencias de interés en la señal sismológica), aplicando la Ecuación [BJ

 $V_{Ruido}(G_1) = 3\mu V \times 1 = 3\mu V$  $v_{Ruido}(G_50) = 0.28 \mu V \times 50 = 14 \mu V$  $v_{Ruido}$  (G  $\pm 100$ ) = 0.28 $\mu$ V  $\times 100$  = 28 $\mu$ V  $v_{Ruido}(G - 200) = 0.28\,\mu\text{V} \times 200 = 56\,\mu\text{V}$ 

## **Error ocasionado por el rechazo en modo común**

De las hojas de especificaciones del AD620 <sup>[16]</sup>

CMRRa.1=90dB  $CMR<sub>G-50</sub> = 120dB$ CMRRa.1oo=130dB  $CMRR<sub>G-200</sub>$  = 130dB

*Vs=±7.5V* 

Aplicando la Ecuación [9] para las ganancias de 1, 50, 100 y 200

$$
v_{CMRR} (G = 1) = \frac{1572}{\frac{90}{2}} \times 1 = 237 \mu V
$$

$$
10^{\frac{90}{20}} \times 1 = 237 \mu V
$$

$$
v_{CMRR} (G = 50) = \frac{1572}{\frac{120}{10}} \times 50 = 375 \mu V
$$

$$
v_{CMRR} (G = 100) = \frac{15/2}{10^{20}} \times 100 = 237 \mu V
$$

$$
v_{CMRR}(G = 200) = \frac{15/2}{\frac{130}{20}} \times 200 = 474 \,\mu\text{V}
$$

# CON FALLA DE ORIGEN

## **Error ocasionado por la variación de la fuente de alimentación**

El fabricante de la fuente Lambda proporciona los datos técnicos de la operación del convertidor DCIDC Modelo PM30·12D12 l <sup>23</sup>l:

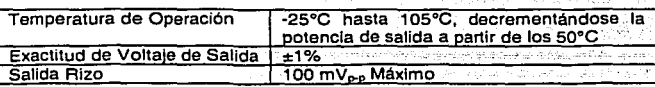

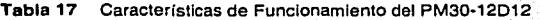

De las hojas de especificaciones del AD620<sup>[16]</sup>

 $PSRR<sub>Gal</sub>=100dB$ PSRR<sub>6+50</sub>=120dB PSRR<sub>G=100</sub>=140dB PSRR<sub>6-200</sub>=140dB

Aplicando la Ecuación [10]

 $v_x = \Delta V_{xx} = \Delta V_{xx} = 12V \times 0.01 + 50mV = 170mV$ 

En la Tabla 18 se agrupa los errores máximos encontrados en el amplificador de instrumentación, mismos que van acumulando a la entrada del amplificador operacional AD711.

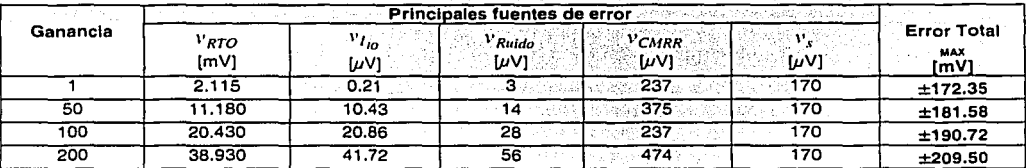

Tabla 18 Errores Máximos a la salida del Amplificador de Instrumentación AD620 rina i Utara (24 prosinci mesu da Cont

#### Error cero en el amplificador operacional AD711

El amplificador operacional de precisión AD711 esta configurado como un amplificador inversor, Figura 24, siendo las principales fuentes de error cero [12]

El error ocasionado por los voltajes de desplazamiento ( $v(V_{10})$ ):

$$
v_o(V_{IO}) = [V_{IO} + TC_{V_{IO}} \times (T - T_0)] \times \left(1 + \frac{R_2}{R_S + R_1}\right) \begin{array}{c} V_{IO} & : Voltaje desplazamiento salida \\ TC_{V_{IO}} & : Deriva voltaje desplazamiento \\ R_S & : Resistencia salida etapa anterior \\ R_1 & Y R_2 : Resistencias circuito inverse \end{array}
$$

El error ocasionado la corriente de polarización de desplazamiento ( $v_o(l_b)$ )

$$
v_o(I_b) = I_{IO} \times R_2
$$
  
\n
$$
I_o
$$
: Corriente polarización desplazamiento salida [12]

Error ocasionado por el ruido en la entrada

 $v_{Ruido} = V_{Ruido} - RTI \times G$ 

VRuso\_TRI : Voltaje ruido a la entrada

 $[13]$ 

 $[11]$ 

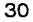

• error ocasionado por la variación de la fuente de alimentación

 $v_s = \frac{\Delta V_{s+}}{PSRR_+} + \frac{\Delta V_{s-}}{PSRR_-}$ 

4 Vs : Variación fuente de alimentación PSRR: Constante rechazo de fuente

[14]

#### El error ocasionado por los voltajes de desplazamiento

El voltaje de desplazamiento total obtenido en la salida del AD620, esta presente en la entrada del amplificador operacional AD711, R<sub>5</sub> es la resistencia de salida del amplificador de instrumentación ADs20 que para los cálculos se desprecia.

De las hojas de especificaciones del AD711<sup>[17]</sup>

$$
V_{IO} = 3mV
$$
  
\n
$$
V_{Ruido\_RTI} = 2\mu V
$$
  
\n
$$
TC_{V_{IO}} = 20\mu V/\text{°}C
$$
  
\n
$$
I_{IO} = 25\rho A
$$
  
\n
$$
\theta_{ja} = 100\text{°}C/W
$$
  
\n
$$
I_{RTI} = 50nV
$$

Aplicando la Ecuación [5]

 $T = 50^{\circ}C + 2 \times 12V \times 2.5mA \times 100 \frac{{}^{\circ}C}{W} = 56^{\circ}C$ 

Incluyendo el error rnáximo en la salida del amplificador de instrumentación AD620 y aplicando la Ecuación [11].

$$
v_o(V_{IO})_{G=1} = \left[172.35mV + 3mV + 20\frac{\mu V}{c} \times (56^{\circ}C - 25^{\circ}C)\right] \times \left(1 + \frac{9.97K\Omega}{14.96K\Omega}\right) = 175.97mV
$$
  
\n
$$
v_o(V_{IO})_{G=50} = \left[181.58mV + 3mV + 20\frac{\mu V}{c} \times (56^{\circ}C - 25^{\circ}C)\right] \times \left(1 + \frac{9.97K\Omega}{14.96K\Omega}\right) = 309.28mV
$$
  
\n
$$
v_o(V_{IO})_{G=100} = \left[190.72mV + 3mV + 20\frac{\mu V}{c} \times (56^{\circ}C - 25^{\circ}C)\right] \times \left(1 + \frac{9.97K\Omega}{14.96K\Omega}\right) = 324.55mV
$$
  
\n
$$
v_o(V_{IO})_{G=200} = \left[209.5mV + 3mV + 20\frac{\mu V}{c} \times (56^{\circ}C - 25^{\circ}C)\right] \times \left(1 + \frac{9.97K\Omega}{14.96K\Omega}\right) = 355.91mV
$$

El error ocasionado la corriente de polarización de desplazamiento ( $v_o(I_b)$ )

Aplicando la Ecuación ¡121

 $v_a(I_h) = 25pA \times 9.97K\Omega = 0.25\mu\mathrm{V}$ 

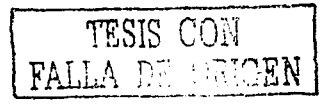

## Error ocasionado por el ruido

#### Aplicando la Ecuación [13]

 $V_{Ruido\_RTI}$   $(G = 1) = 2 \mu V \times 1 = 2 \mu V$  $V_{Ruido-RTI} (G = 50) = 2 \mu V \times 50 = 100 \mu V$  $V_{Ruido\_RTI}$  (G = 100) =  $2\mu$ V  $\times$  100 = 200 $\mu$ V  $V_{Ruido-RTI} (G = 200) = 2\mu V \times 200 = 400 \mu V$ 

## Error ocasionado por la variación de la fuente de alimentación

pe las hojas de especificaciones del AD711 y de la fuente de alimentación <sup>[17]</sup>. <sup>[23]</sup>

PSRR = 95dB

 $\Delta V_{s+} = \Delta V_{s-} = 0.01\%$  Voltaje de alimentación

Aplicando la Ecuación [14]

 $v_s = \frac{12 \times 0.01}{95} + \frac{12 \times 0.01}{95} = 7.59 \mu V$ 1020 1020

En la Tabla 19 se agrupa los errores máximos acumulados en los amplificadores AD620 y AD711 que cubren el rango de funcionamiento del DIGITALIZADOR de 0°C hasta 50°C. En la etapa subsiguiente. de filtrado, esta señal de ruido indeseable de alta frecuencia se hace pasar por un filtro paso bajos para atenuar en magnitud y frecuencia los errores máximos acumulados.

#2010/##201542 K237/4312 Photo hot : 그리고 2017 - Dock of BUSCAP (Software Software

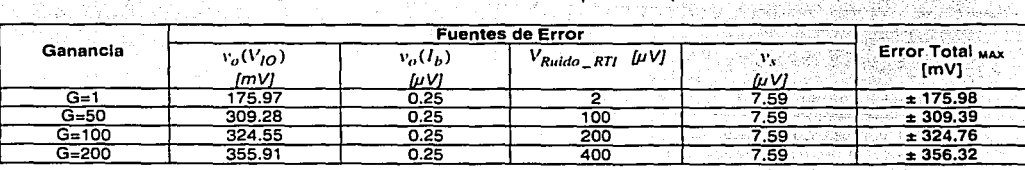

Tabla 19 Errores máximos a la salida del amplificador operacional AD711

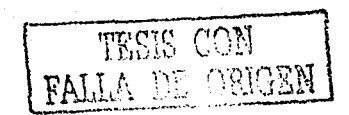

## 1.1.4.2 " Filtrado de la señal

La señal sismológica obtenida en la etapa de acondicionamiento tiene inmerso tanto el ruido electrónico como el ruido sísmico. La señal del ruido electrónico adquiere niveles superiores en comparación al ruido sísmico, originado sobretodo por la fuente de alimentación bipolar del sistema que es un convertidor pc-pc cuyo principio de conmutación genera oscilaciones alrededor de los 350KHz y amplitudes de rizo en el intervalo de los ± 100 mV aproximadamente.

Asociado al problema del ruido electrónico, asimismo es posible que durante la ocurrencia de un movimiento telúrico brusco, los sismómetros de velocidad ó aceleración proporcionen frecuencias fuera del intervalo lineal de respuesta del dispositivo, apareciéndose entonces problemas de· traslape. si la· frecuencia de muestreo en el convertidor analógico digital no es lo suficientemente mayor que la frecuencia máxima de salida en el sismómetro de banda ancha.

En el trabajo de tesis se determinó usar un filtro paso bajos de condensador conmutado en lugar de un filtro anti traslape por la factibilidad de control a través de un elemento microcontrolador. El filtro seleccionado fue el LMF60-100, filtro paso bajos Butterworth de 6° orden, cuya particularidad de funcionamiento elimina el uso de componentes externos y la frecuencia de corte  $f_c$  es controlado mediante un tren de pulsos TTL de frecuencia f<sub>CLK</sub> <sup>[18]</sup>.

$$
f_{CLK} = 100 \times f_C
$$

## 1.1.4.2.1 ,, Procedimiento de diseño usando el LMFso

En el diseño de filtros paso bajos usando el circuito integrado LMFso, primeramente se determina las características deseables de respuesta sobre la plantilla de diseño mostrada en la Figura 26, es decir, arbitrariamente fijamos los límites de atenuación en las bandas de paso AMax, la banda de bloqueo  $A_{Min}$  y la relación entre las frecuencias  $f<sub>b</sub>$  / f,.

con estos datos bosquejamos el filtro paso bajos, cuyos valores determinados inicialmente, se ajustarán en el transcurso del cálculo de diseño hasta obtener la implementación del filtro real. A continuación se plantea las ecuaciones matemáticas para la realización del filtro paso bajos .

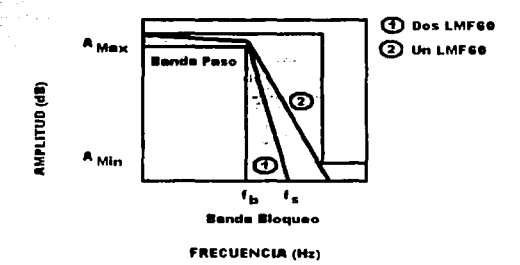

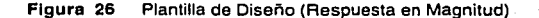

con los datos proporcionados de A<sub>MAX</sub> en la frecuencia  $f_{\rm b}$  y A<sub>MIN</sub> en la frecuencia  $f_{\rm s}$ , se calcula el<br>orden del filtro paso bajos requerido usando la ecuación de diseño <sup>[18]</sup> orden del filtro paso bajos requerido usando la ecuación de diseño 1

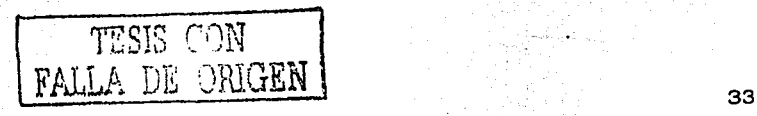

## capitulo 2: Diseño y Realización del Registrador Sismológico Digital Uniaxial

$$
n = \frac{\log \left(10^{0.1A} \frac{Min - 1}{1}\right) - \log \left(10^{0.1A} \frac{Max - 1}{1}\right)}{2 \log \left(\frac{f_s}{f_h}\right)}
$$

 $f_{k}$ 

n = Orden del filtro paso bajos Mínima atenuación banda de bloqueo en la frecuencia f, [dB]  $=$  Atenuación banda de paso en la frecuencia  $f_{\rm b}$  [dB]

a la frecuencia /

A Akademi Australia

오 그는 모

78597.18발대)

di seb

17 가장 2010년 12월 20일 대학 전화 30일 2010년 2010년<br>대학 전화 대학 대학 대학 대학 대학 대학 대학 대학 대학 대학 대학 대학

 $1161$ 

 $[17]$ 

 $[18]$ 

El valor de la atenuación en cualquier frecuencia f puede ser encontrada por la ecuación [18]

 $\sim 10^{10}$ 

$$
A_{\text{IIII}}(f) = 10 \log \left[ 1 + \left( 10^{0.1A} \text{Max} - 1 \right) \left( \frac{f}{f_b} \right)^{2n} \right] dB
$$
 *Attn (1) =* Atenuacion

a a shekara a shekarar 20

De donde podemos calcular la frecuencia de corte del filtro paso bajos fe que corresponde a una atenuación de 3.01 dB. si reemplazamos  $f = f_c$  en la Ecuación (17), obtenemos la siguiente ecuación para calcular la frecuencia de corte del filtro.

$$
f_C = f_b \left[ \frac{0.99986}{10^{0.144\mu\omega} - 1} \right] \frac{1}{2n} H_c
$$

si diseñamos una atenuación de 3dB en la banda paso y una atenuación de 72dB en la banda de corte, entonces estamos aprovechando la máxima capacidad del Filtro Paso Bajos LMF60, con una relación de  $f_{k=2}$ . En la Figura 27 se muestran las especificaciones dadas anteriormente.

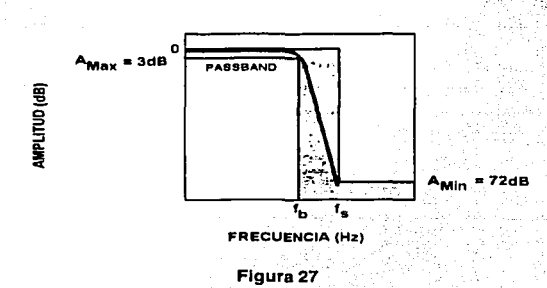

calculando el orden del filtro usando la Ecuación noi se obtiene

$$
n = \frac{\log((0^{0.1(72)} - 1) - \log((0^{0.1(3)} - 1))}{2 \log(2)} = 11.9620
$$

Por lo tanto el orden del filtro es n = 12 (dos filtros LMF60 conectados en cascada).

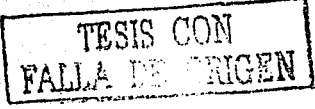

#### 1.1.4.2.2 » piseño del Filtro Paso Bajos

El ancho de banda de la respuesta lineal del sismómetro RANGER WR-1 debe ser obtenido lo más limpio posible del ruido ocasionado por la fuente de alimentación del convertidor oc-oc. La señal del ruido electrónico contamina a la señal del sismómetro RANGER WR-1, siendo entonces necesario una etapa de filtrado posterior a la etapa de acondicionamiento con el propósito de atenuar el ruido, permitiendo entonces que la señal sismológica sea procesada en la etapa de conversión analógica digital con niveles de ruido bajo.

En el instituto de ingeniería se cuenta con sismómetros y acelerómetros que llegan a tener una<br>respuesta en frecuencias de DC hasta 200Hz. En el caso del sismómetro RANGER: WR-1 ·· nos interesa cualquiera de las salidas en velocidad ó aceleración, ambas tienen una respuesta lineal para vibraciones en el intervalo de o.os a 20Hz.

#### Ejemplo de Diseño Filtro paso Bajos

Teóricamente nos interesa diseñar un filtro paso bajos para el sismómetro RANciER wk-1 con las características ideales mostradas en la Figura 28, es decir se busca un filtro de 72 dB/Octava.

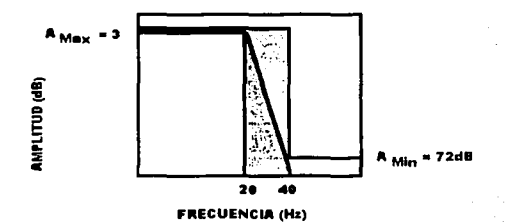

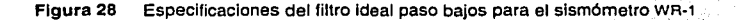

Para que el filtro alcance un nivel de atenuación del orden de los 72ds, es necesario ·usar al menos dos circuitos integrados LMF60 conectados en cascada (Ecuación [16]). sin embargo las especificaciones mostradas en la Figura 20 necesitan ser ajustadas para lograr la implementación real del filtro paso bajos, realizando cálculos iterativos con el propósito de acercarnos en lo posible a .la máxima atenuación de 72ds por octava que depende sobretodo del nivel de. atenuación que busquemos en la banda de paso (respuesta plana del filtro).

Por lo tanto, debemos de realizar varios cálculos a través de la Ecuación [16], tratando de ajustar la atenuación en la banda de paso A<sub>Max</sub> cercana a o dB (respuesta plana) y un A<sub>Min</sub> cercano a 72dB que nos permita aproximarnos a la respuesta ideal del filtro paso bajos. Nos interesa tener una  $respuesta$  plana hasta la frecuencia f<sub>b</sub>=20HZ, que es la respuesta en frecuencia máxima del sismómetro RANGER WR-1. De esto se deduce que  $f_s = 2f_b = 40$ HZ es una octava de  $f_b$ . Reemplazando el orden del filtro para dos LMF60 conectados en cascada, n=12 y la relación  $\frac{f_1}{f_b} = \frac{40}{20} = 2$  para una

octava en la Ecuación [16].

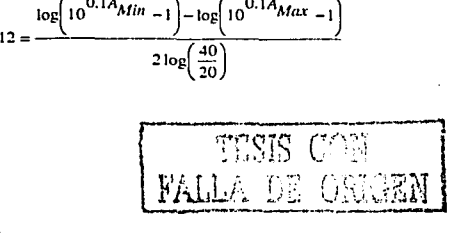

obtenemos entonces la ecuación

$$
7.22472 = \log \left( 10^{0.1A} \frac{M_{in}}{m} - 1 \right) - \log \left( 10^{0.1A} \frac{M_{max}}{m} - 1 \right)
$$

La relación anterior nos sirve para realizar cálculos iterativos de A<sub>Min</sub> y A<sub>Max</sub> tratando de ajustar sus valores ya sea para mejorar la banda de paso ó la banda de bloqueo. Nuestro interés se basa en alcanzar.una banda de paso plana en el rango de frecuentas de .o.s a 20Hz. Entonces podemos definir arbitrariamente un AMax [ds] que sea la atenuación promedio en toda la banda de paso plana.

$$
A_{Max} \quad [dB] = 20 \log \left( \frac{V_{Enrrada Filiro}}{V_{Salda Filiro}} \right) \quad [dB]
$$
 (19)

De la Ecuación [19] se deduce el factor de corrección para realizar el ajuste de la magnitud de la señal sismológica después que ha sido digitalizada.

Factor de Corrección = 
$$
\frac{V_{Entrada Filiro}}{V_{Salida Filiro}} = 10^{-20}
$$
 [20]

Factor de Atenuación = 
$$
\frac{1}{Factor de Corrección}
$$
 [21]

En la Tabla 20 se muestran los, valores encontrados para diferentes respuestas de atenuación en la banda de paso plana; De los valores calculados podemos encontrar el nivel de Atenuación del filtro paso bajos por octava a través de la ecuación ·

$$
Atemuación Filiro = AMin - AMax \quad [dB / Octava]
$$
 [22]

**Tabla 20<sup>\*</sup>.** Diferentes Respuestas del Filtro en la Banda de Paso Plana

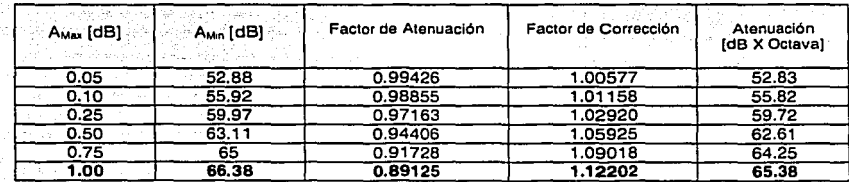

De la Ecuación [181 podemos calcular la frecuencia de corte del filtro paso bajos, dependiendo del nivel de atenuación A<sub>Max</sub> seleccionado de la Tabla 20. En el trabajo de tesis nos interesa obtener una respuesta plana en la banda de paso 0.5 a 20Hz,  $f<sub>p</sub>=20$ Hz, por lo cual seleccionamos A<sub>Max</sub>=0.05 que nos proporcione un atenuación de 65.38 dB en su banda de bloqueo. De acuerdo con los datos calculamos la frecuencia de corte.

$$
f_C = 20 \left[ \frac{0.99986}{10^{0.1 \times 1} - 1} \right]^{ \frac{1}{2 \times 6}} \approx 22.38 \, Hz
$$

$$
\frac{\text{TRSIS (CM)}}{\text{NUSI (C) NIGZN}}
$$

36

Entonces de la Ecuación [15] del filtro LMF60, podemos ahora calcular el tren de pulsos fau que generarán la frecuencia de corte que corresponde a una atenuación de la ganancia en -3.01da.

$$
f_{CLK} = 100 \times f_C = 100 \times 22.38 = 2.238 \, KHz
$$

De la misma forma podemos calcular las frecuencias de corte programables en la TARJETA DIGITALIZADORA DE 12 BITS. En la Tabla 21 se resumen las frecuencias del tren de pulsos para sismómetros de 3, 5, 10, 20 y 50 HZ de respuesta máxima. El procedimiento de cálculo es el mismo del ejemplo de diseño, si el filtro paso bajos tiene una atenuación de 65.38 da/octava en la.banda de corte, AMax=1 dB en la banda de paso plana y un factor.de corrección de 1.12202 en la señal digitalizada.

Entonces de la Ecuación [18] podemos obtener la relación

$$
f_{\mathbf{C}} = 1.12 \times f_{\mathbf{b}} \quad [Hz] \quad \text{(23)}
$$

Tabla 21

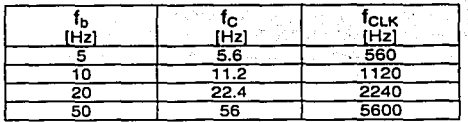

#### 1.1.4.2.3 »Análisis de errores en la Etapa de Filtrado

Los errores máximos acumulados en la etapa de acondicionamiento *(Error \_Totalma,* ), es una señal indeseable de ruido en alta frecuencia con una magnitud reportada en la Tabla 19. La señal de. ruido que sale del amplificador operacional AD711, ingresa al filtro paso bajos de 72 da/octava, sin embargo el valor real máximo obtenido es de 65.38 da/octava (Tabla 20) que proporciona un factor de atenuación del o.89125 en toda la banda plana de paso de o.os a 20Hz.

Realizando cálculos para obtener la señal de error máxima presente en la salida del filtro paso bajos se deduce la ecuación

 $Error_{\text{A}} Max_{Filter} = (1 - PorcentialeAtenuación) \times Error_{\text{A}} Total_{max}$  [24]

Aplicando la ECUaclÓn [24i se obtienen la señal de ruido real presente en la señal sismológica que es digitalizada en 1á etapa· de conversión analógica digital. Los resultados se muestran en la  $Table 22.$ 

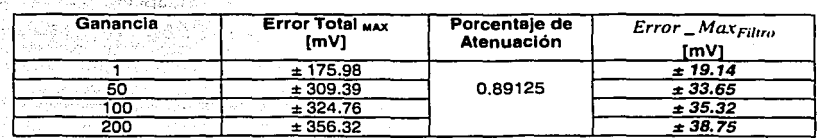

-Tabla 22 Errores máximos de ruido a la salida del filtro paso bajos

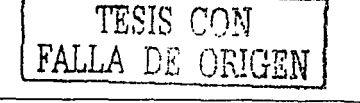

## 1.1.4.3 » conversión Analógico Digital de la señal

La señal del sismómetro RANGER wR-1 ha transitado por las etapas de acondicionamiento y filtrado, disponiendo que la señal procesada hasta ahora tenga un intervalo máximo de salida ±SV, conocido también como la escala total de medición. La variación mínima que deseamos detectar se le conoce como resolución y es definido en gran medida por el convertidor analógico digital seleccionado,

$$
Re solution = \frac{Escala Total de Medición}{ch}
$$

Re *solución* = *Escala Total de Medición*  $[V]$  e *S*. Número de bits del convertidor AD [25] <br>El cociente entre la escala total de medición del instrumento y la resolución deseada podemos encontrar el rango dinámico del prototipo, generalmente el dato del rango dinámico es expresado en declbeles,

Rango dinámico = 20log
$$
\left(\frac{Esccala Total de Medición}{Re solución}\right)
$$
 [dB] [26]

La etapa de conversión analógica digital es controlada externamente por dos elementos microcontroladores, con el propósito de cambiar el parámetro de funcionamiento:frecuencia de muestreo y realizar la lectura del dato digitalizado cuando haya finalizado el proceso de conversión, por lo tanto, el convertidor analógico-digital seleccionado es el AD774, dispositivo que<br>ofrece ciertas características de funcionamiento <sup>(25)</sup> en el diseño del DIGITALIZADOR:

- conversión de 12 bits
- salida Binaria (DB11:DBO)
- señal de entrada± sv. ± 1ov. 0-10 v. 0-20 v
- Reloj y voltaje de referencia Interno
- Tiempo de conversión máximo a µs

En la Tabla 23 se presentan las principales características y los rangos máximos de operación de los elementos para el diseño de la etapa de conversión analógica digital <sup>(25)</sup> 1<sup>20]</sup> 1<sup>21</sup>.

,. convertidor analógico digital AD774

,. Microcontrolador PIC16FB4A

,. Microcontrolador PIC16FB73

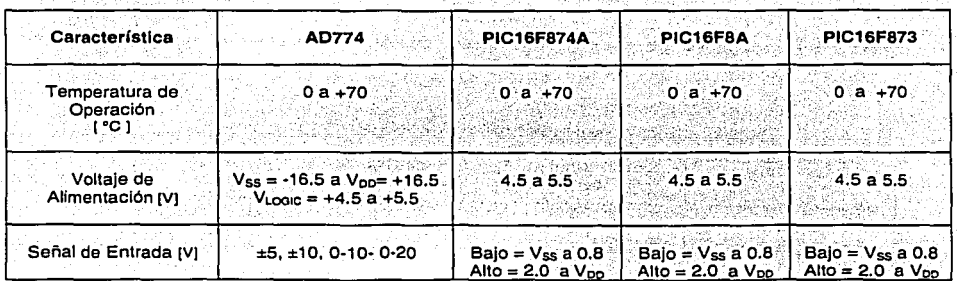

Tabla 23 Rangos de operación de los elementos digitales de la TARJETA DIGITALIZADORA DE 12 BITS

Nota: El PIC16F874 sólo fue usado en las pruebas de laboratorio

#### Capitulo 2: Diseño y Realización del Registrador Sismológico Digital Uniaxial

El convertidor analógico AD774 es el dispositivo que define la resolución del sistema, toda vez que conocemos la escala total de medición de 10V obtenida después de las etapas de acondicionamiento y filtrado, el cálculo se realiza usando la Ecuación r251.

$$
Re solution_{PROTOTIPO} = \frac{10V}{2^{12}} = 2.44 \quad [mV]
$$

El rango dinámico del prototipo se calcula usando la Ecuación [26], .... 지수는 물건을 지수는 사람들은 아직도 아이들의 사람들은 사람들을 사용하고 있다.

사진 깨끗하니 그런 그것이?

Range *dindinito* 
$$
\text{PROTOTPO}
$$
 =  $20 \log \left( \frac{10V}{2.44 \times 10^{-3} V} \right)$  = 72.25  $[dB]$ 

La función de transferencia ideal del convertidor analógico digital AD774 se muestra en la primera parte de la Figura 29. No obstante la respuesta real del AD tiene desviaciones, teniendo que ser "calibradas" o compensadas externamente para obtener una mejor exactitud en las mediciones.

Las desviaciones que pueden ser compensadas son:

pesvlación por desplazamiento. Se define como la medición del desplazamiento horizontal de su función de transferencia ideal.

pesviación de la ganancia. Se define como la medición de la inclinación lineal de su función de transferencia ideal.

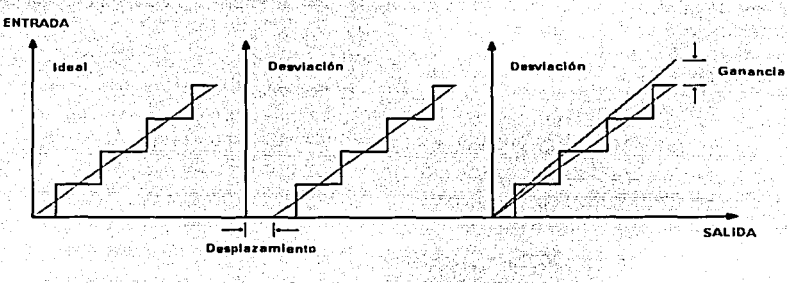

Figura 29 Desviaciones comunes en el AD774

El procedimiento de calibración de las desviaciones de desplazamiento y ganancia en el convertidor analógico digital AD774, se efectúa mediante la manipulación de dos potenciómetros de precisión POT1 y POT2. Por lo tanto, se implemento una tarjeta de calibración con el propósito de ajustar las desviaciones y el intervalo de la señal de entrada en el convertidor analógico digital.

## 1.1.4.3.1 » Realización de la Tarjeta de Calibración del AD774

La calibración del intervalo de entrada de la señal en el convertidor analógico digital AD774 puede ser efectuado manualmente, por lo tanto en las pruebas de laboratorio se realizo el diseño de una tarjeta de calibración con el objetivo de encontrar los valores de las resistencias de entrada (POT1 y POT2) que ajustan la ganancia y el voltaje de desplazamiento del dispositivo. La tarjeta de calibración sirve para ajustar el rango de entrada bipolar ± 5V del convertidor de 12 bits AD774, ya que de antemano la señal sismológica fue acondicionada y filtrada para este intervalo de funcionamiento.

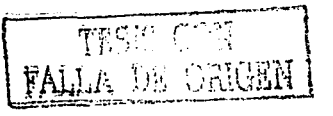

## capitulo 2: Diseño *y* Realización del Registrador sismológico Digital uniaxial

En la Figura 30 se muestran las conexiones realizadas en el convertidor AD774 para la calibración bipolar del dispositivo 1251. La señal STS controla y activa el inicio del proceso de conversión en la patita  $R/Z$ . El voltaje de referencia interno de 10V de la patita REF OUT, alimenta a los dos potenclómetros;POTJ '(GANANCIA) y POT2 (DESPLAZAMIENTO) para ajustar la escala completa de adquisición del convertidor AD774 a través de sus patitas REF IN y BIP OFF. Cuando la señal STS indica la finalización del proceso de conversión, el dato digital de 12 bits aparece en su salida DB11:DB0. Las patitas 12/8; y *CE* se conectan a sv, mientras que las patitas  $\overline{cs}$  y A<sub>0</sub> se conectan a GND para que convertidor analógico digital AD774 trabaje en el modo independiente.

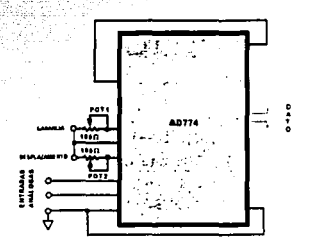

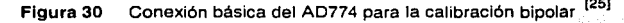

#### • Descripción de la Tarjeta de calibración

El circuito impreso de la tarjeta de calibración se muestra en la Figura 31. cuenta con uri conector DINS para la alimentación de ± 12V y sv, conectores para las entradas en modo bipolar ± sv y ± 10V, puentes de conexión JMP1, JMP2 y JPM3 que nos permiten en un momento dado medir los valores exactos de calibración de los potenciómetros de GANANCIA (POT1) y DESPLAZAMIENTO (POT2), un arreglo de LEDS para la visualización de la salida de conversión del AD774. Las palitas  $1218 - y$ *CE* se conectan a sv debido a que después de finalizar la conversión se debe- presentar seguidamente el dato de 12 bits en su salida, mientras que las patitas  $\vec{c}$ s y A<sub>o</sub> se conectan a la regencia GND del sistema para habilitar todo en tiempo que el convertidor analógico digital AD774 trabaje en el modo independiente.

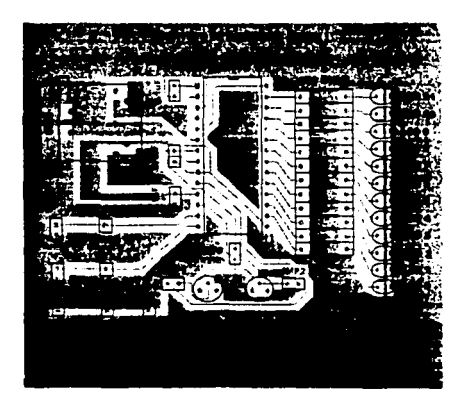

Figura 31 Impreso de la tarjeta de Calibración AD774

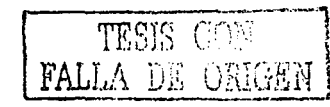

#### procedimiento de calibración

El AD774 se conecta para funcionar en el modo independiente (patitas STS y  $R/\overline{C}$  conectadas entre ellas), es decir, el propio dispositivo AD774 tiene el control automático de la conversión por medio de su reloj interno y su voltaje de referencia. La señal STS se activa cuando una conversión ha concluido, misma que dispara nuevamente el inicio automático de la siguiente conversión a través de la patita  $\overline{k}$ , este ciclo se ejecuta indefinidamente. Al momento que se activa la señal STS, también aparece el dato digital de 12 bits en la salida DB11;DB0 visualizados a través del arregio de LEDS. El objetivo final de la calibración del AD774<sup>(25)</sup> es encontrar el valor preciso de los potenciómetros POT1 y POT2 quienes determinan el ajuste de la escala completa de entrada y las desviaciones de su función de transferencia del convertidor analógico digital en cuestión.

## 1º Rango Negativo

> Se coloca el AD774 sobre la tarieta de calibración.

Se alimenta la tarieta a través del conector DIN5 y se cierra el circuito de los potenciometros a través de JMP1, JMP2 y JMP3.

> se ingresa un voltaje negativo de -4.9988V sobre el conector etiquetado como ENTRADA 10V.

Se gradua el valor del potenciómetro POT1 hasta obtener la transición de o a 1 en el dígito. binario LSB de la salida DB11:DB0, mientras que los dígitos binarios restantes permanecen en 0.

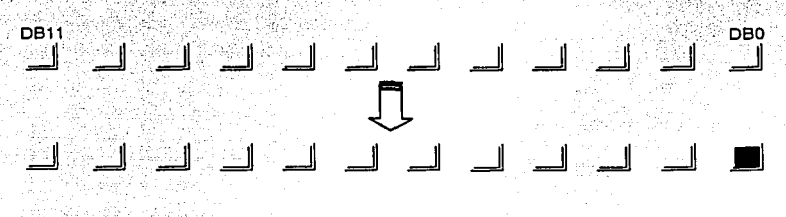

Figura 32 Calibración Rango Negativo

Se abre el circuito de los potenciómetros a través de JMP1, JMP2 y JMP3 y se realiza la medición del valor preciso de POT1, Este valor obtenido en POT1, es el valor que fija el parámetro GANANCIA sobre la TARJETA DIGITALIZADORA DE 12 BITS para el AD774 en cuestión.

## 2° Rango Positivo

Se coloca el AD774 sobre la tarjeta de calibración.

» se alimenta la tarjeta a través del conector DIN5 y se cierra el circuito de los potenciómetros a través de JMP1, JMP2 y JMP3.

> Se ingresa un voltaje negativo de +4.9963V sobre el conector etiquetado como ENTRADA 10V.

se gradúa el valor del potenciómetro pota hasta obtener la transición de o assensel dígito binario LSB de la salida DB11:DB0, mientras que los dígitos binarios restantes permanecen en 1.

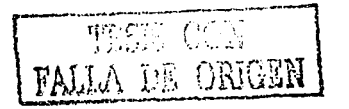

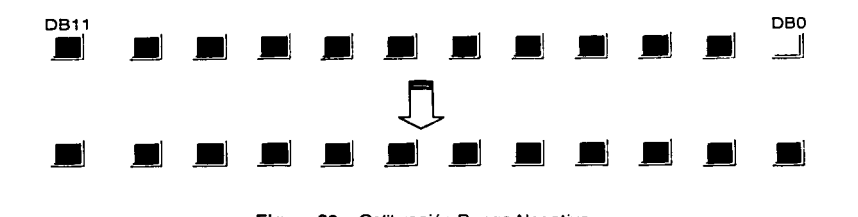

Figura 33 Calibración Rango Negativo

• se abre el circuito de los potenciómetros a través de JMP1. JMP2 y JMP3 y se realiza la medición del valor preciso de POT2. Este valor obtenido en POT2. es el valor que fija el parámetro de DESPLAZAMIENTO sobre la TARJETA DIGITALIZADORA DE 12 BITS para el AD774 en cuestión.

## 1.1.4.3.2" Formas de control del AD774

comprender la secuencia y el diagrama de tiempos que realiza internamente el contro//ógico del AD774 es la clave para diseñar la estrategia de control a través del elemento microcontrolador que forma parte de la TARJETA DIGITALIZADORA DE 12 BITS. El convertidor AD774 tiene toda una circuitería interna que realiza el proceso de conversión, presentación, lectura y lo que es más importante, nos permite interactuar con un microcontrolador para el control externo del dato digitalizado. El control lógico del AD774 se realiza a través de la manipulación de 5 patitas de control que se detallan en la Tabla 24 <sup>(25)</sup>. <sup>25</sup>1, · ·

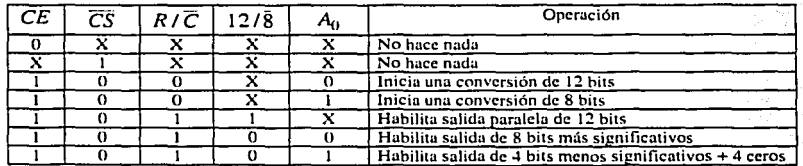

# Tabla 24 Control Lógico del AD774 <sup>1251</sup>

sin embargo, la generalidad de estas operaciones lo podemos separar en dos formas de control bien definidas que se explican brevemente a continuación. ·

#### » Modo control Total

Las patitas *CE* , *CS* y *R* / *C* controlan el modo de lectura y el inicio del proceso de conversión del convertidor analógico digital AD774. El proceso de conversión se puede realizar ya sea activando la patitas *CE* como *CS* , sin embargo la palita *R* / C es activada• antes que· sean activadas las patitas CE y  $\overline{CS}$ . Cuando son activados las patitas CE(1).y  $\overline{CS}$ (0), entonces la patita *RIC* determina si se realiza una lectura (1) o se inicia un nuevo proceso de conversión (0).

#### " Modo control Independiente

El modo independiente es la segunda forma de control que se usa en sistemas donde se tiene un puerto de entrada exclusivo y no requiere ningún tipo de control. Este modo de control fue implementado en el diseño de la Tarjeta de calibración del AD774 para calibrar sus intervalos de

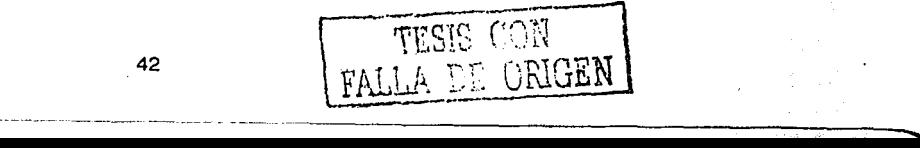

#### capitulo 2: Diseño *y* Realización del Registrador sismológico Digital uniaxiat

entrada. La implementación lógica se realiza cuando las patitas *CE* y 12/S son alambrados en 1,  $\overline{CS}$  y A<sub>0</sub> son alambrados en 0, entonces la conversión es controlada solamente por la patita  $R/\overline{C}$ . El registro de tres estados es habilitado cuando  $R/\overline{C} = 1$  y se inicia una conversión cuando  $R/\overline{C}$  = 0. En la Tarjeta de Calibración la señal STS se conecta a la patita  $R/\overline{C}$  para realizar el control automático del funcionamiento del AD774 y los datos de 12 bits aparecen en la salida binaria DB11:DBO.

## 1.1.4.3.3 » Diseño del control del AD774

En el laboratorio se hicieron diversas pruebas para el control externo del convertidor analógico digital AD774, optándose por el modo de control que se ha denominado " $\frac{1}{2}$  control independiente". La secuencia lógica se muestra en la Tabla 25.

|  |  |  | Operación                               |  |
|--|--|--|-----------------------------------------|--|
|  |  |  | Inicia Proceso de Conversión de 12 bits |  |
|  |  |  | Habilita Salida Binaria de 12 bits      |  |

Tabla 25 lh Control Independiente del AD774

Este modo de control optimizado del AD774 reduce circuitería y es más eficiencia para llevar a cabo el control lógico a través de un elemento microcontrolador. De antemano se define que el dato de 12 bits será proporcionado a un bus de 16 bits en el formato de dos palabras ( $12/\overline{8} = 1$  y  $A_0 = 0$ ). El convertidor AD774 por razones de diseño es habilitado y seleccionado todo el tiempo  $(CE=1 \vee \overline{CS}=0)$ . Por lo tanto, el control del AD774 se reduce solamente a la manipulación de la palita RIC para el inicio del proceso de conversión. En la Figura 34 se muestra el pulso bajo de control sobre la patita  $R/\bar{C}$ .

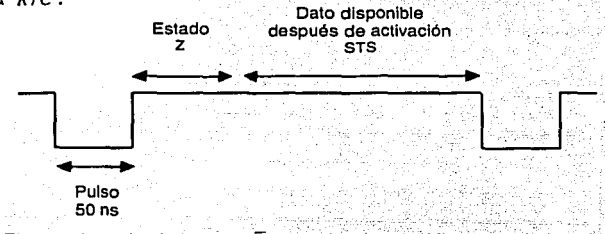

Figura 34 Pulso Bajo en *R* / *C* controlado por.un Microcontrolador.

Cuando el proceso de conversión ha finalizado, el AD774 activa la señal de control STS, indicando que el dato binario de 12 bits esta listo para iniciar el proceso de lectura después de aproximadamente eoons en el puerto D811:DBO.~ En la Figura' 35 se muestra el pulso bajo de control STS proporcionado por el AD774.

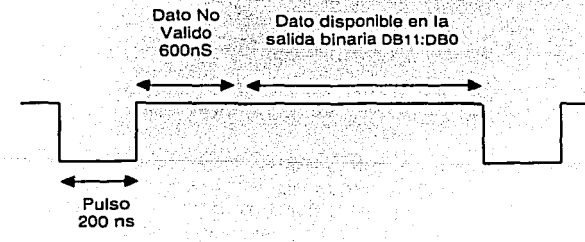

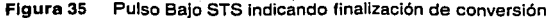

#### capitulo 2: Diseño *y* Realización del Registrador sismológico Digital un/axial

Por lo tanto, el *inicio de conversión* y la *Finalización de conversión* implementadas sobre el convertidor analógico digital, son dos señales de control, una de entrada y otra de salida, que son originadas por la interacción con los elementos microcontroladores presentes en la TARJETA DIGITALIZADORA DE 12 BITS (Figura 36). como se ha visto hasta el momento el AD774 tiene la palita de entrada RIC que determina el inicio del proceso de conversión a una determinada frecuencia de muestreo y la patita de salida STS que es una señal de salida proporcionada por el AD774 cuando el proceso de conversión ha finalizado.

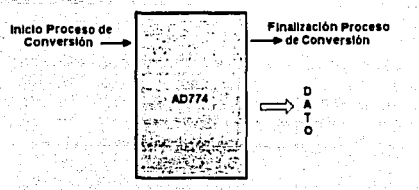

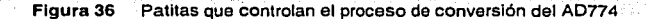

Después de realizar diversas pruebas en el laboratorio, se determinó usar dos microcontroladores para optimizar la función de inicio, finalización de conversión y los restantes parámetros de funcionamiento de la TARJETA DIGITALIZADORA DE .12 BITS. El programa para el control de la frecuencia de muestreo es una rutina implementada ·sobre el microcontrolador PIC16FB4A, cuya función controla el inicio del proceso de conversión en la patita  $R/\bar{C}$  y la señal STS sirve para controlar el programa de *lectura dato 12 bits* DB11:DB0 sobre el microcontrolador PIC16F873. En la Figura 37 se muestra interacción entre el convertidor AD774 y los elementos microcontroladores mencionados anteriormente.

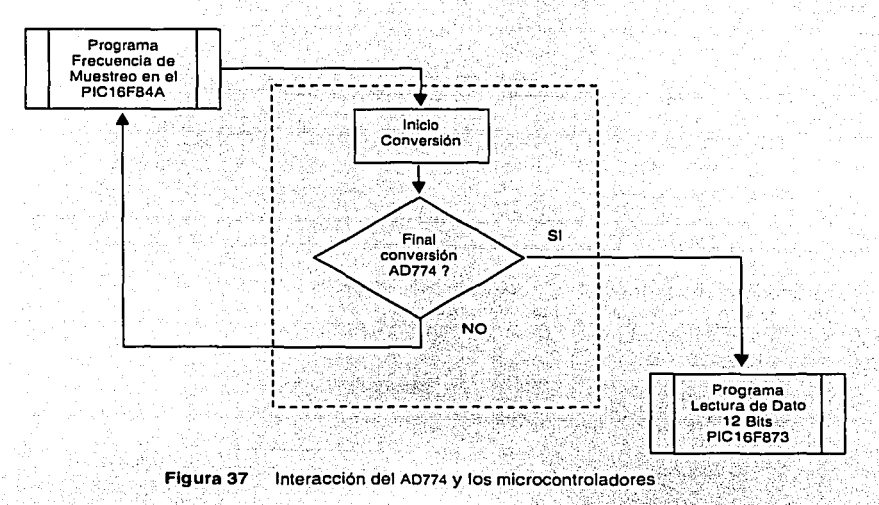

Nota: Inicialmente se programaron las rutinas de control Frecuencia de Muestreo y Lectura de Datos por separado sobre el microcontrolador PIC16F874 debido a que posee muchos periféricos internos como TIMERS, USART y Puertos. En la TARJETA DIGITALIZADORA DE:12 BÍTS estas funciones fueron repartidas en los Microcontroladores PIC16F84A y PIC16F873.

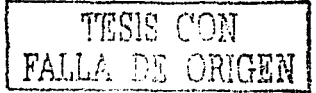

44

#### ,, La Función Frecuencia de Muestreo

El parámetro Frecuencia de Muestreo del convertidor AD774 es controlado por medio del PIC16F84A a través del TimerO interno de a bits con divisor de frecuencias. Los muestreos a seleccionar son 100, 200, 400 y soo muestras/seg, siendo más que suficientes para el análisis en señales sismológicas. cuando el Timero del PIC16F84A ha alcanzado un valor definido se genera una interrupción de sobre flujo generando en el programa de control el Pulso sajo (Figura 37) en la patita RB3 conectado a la patita  $R/\bar{c}$  del AD774, iniciando de esta manera el proceso de conversión.

## ,, La Función Lectura de Datos

cuando la conversión en el AD774 ha finalizado, el convertidor analógico digital activa la señal STS que comunica lo ocurrido al microcontrolador PIC16F873 por medio de la patita de interrupción . externa RBO/INT. En ese momento el microcontrolador atiende la interrupción y lee el dato de 12 bits DB11:DB0 por medio de dos palabras de 6 bits en los puertos A y C (RAO:RA5 y RCO:RCS);

Detalles de la programación de las funciones Frecuencia de Muestreo y Lectura de Dato se darán más adelante en el inciso Programación de los Microcontroladores.<br>Más adelante en el inciso Programación de los Microcontrolado

En la Figura 38 Se muestran las conexiones realizadas sobre la TARJETA DIGITALIZADORA DE 12 BITS entre el AD774 y los elementos microcontroladores.

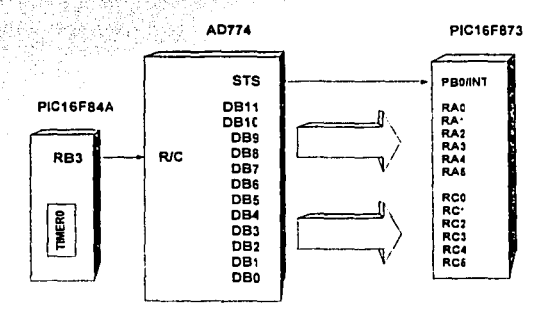

Figura 38 Conexión entre el AD774 y los Microcontroladores

La codificación del AD774 es una extensión de la codificación en binario llamada codificación de desplazamiento binario.

codificación en binario. Es el código binario normal con la progresión 2". El número binario con todos "ceros" representa el nivel cero, mientras que el número con todos "unos" representa el nivel máximo de la escala total.

codificación de desplazamiento binario. Es similar al código binario, excepto que ha sido recorrido verticalmente (desplazamiento) usualmente ½ de la escala total para poder representar valores equidistantes positivos y negativos. Este tipo de código maneja el convertidor AD774.

El AD774 es un convertidor de 12 bits que será usado para una entrada bipolar  $\pm$  5V. A continuación se muestra en la Tabla 26 la codificación de desplazamiento binario presente en el trabajo de tesis.

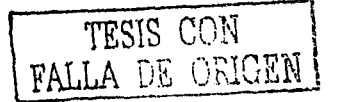

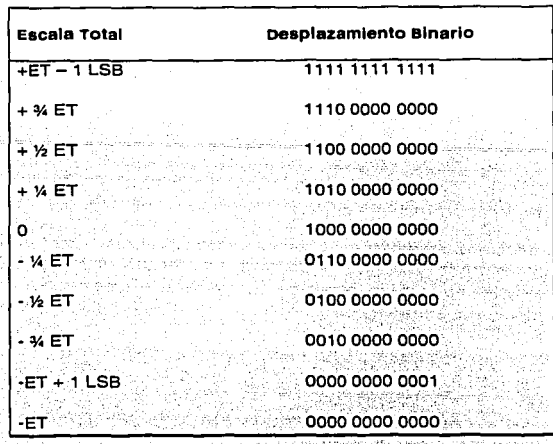

Tabla 26 Codificación en el AD774

La Tabla 26 nos proporciona directamente el valor decimal (signo más magnitud) de la señal analógica convertida por el AD774. La Ecuación (27) representa la parte fraccionaria de la escala total y se define como

$$
s = b_{n-2} \cdot 2^{-1} + b_{n-3} \cdot 2^{-2} + b_{n-4} \cdot 2^{-3} + \dots + b_0 \cdot 2^{-(n-1)}
$$
  
s: fraction de la escala total (ET)  
n : número de bits del convertidor  
b : bit de palabra

그는 아직 정말이 있어서 아직도 아직 사람이 있어 있어요.

nota: El dígito binario más significativo b<sub>n</sub>:, nos indica el signo del valor digital. Mientras que su valor decimal esta representado por la Ecuación [28]

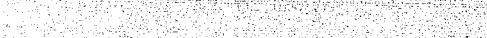

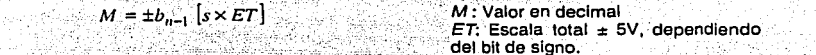

 $[27]$ 

 $[28]$ 

El dato de 12 bits es leído por el AD774 a través de dos palabras de 6 bits y en el programa de la estación central de procesamiento se realiza la conversión d igital analógica acorde a las ecuaciones dadas anteriormente y que se muestra gráficamente en la Tabla 27 는 <u>사람들은 한</u>부를 만들어 있다.

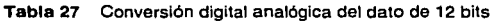

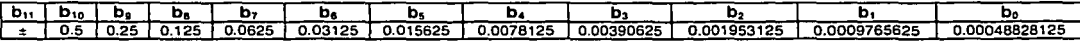

Ejemplo de diseño conversión AD: Encontrar aplicando las Ecuaciones (27) y [28], el valor decimal M del código 0110 0000 0010:

 $M = -[0.5 + 0.25 + 0.0009765625] \times 5V = -3.75488281V$ 

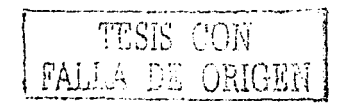

## Capitulo 2: piseño y Realización del Registrador Sismológico pigital uniaxial

#### 1.1.4.3.4 » Análisis de Errores en la Etapa de Conversión A/D

En la Tabla 22 se agrupan los errores acumulados del ruido presente en la señal sismológica después de haber transitado por las etapas de acondicionamiento y de filtrado. La señal indeseable es también digitalizada, por lo tanto es necesario expresar los errores mediante una unidad de resolución del AD774 (1LSB).

El AD774 es un convertidor analógico digital de 12 bits, con una señal de entrada bipolar ± 5V, por lo tanto, 1 LSB se calcula por

$$
1 \, \text{LSB} = \frac{10V}{2^{12}} = 2.44 \quad [mV]
$$

De la Tabla 10 obtenemos la sensibilidad del sismometro RANGER WR-1 para las salida tanto de velocidad como aceleración: ±160 v/m/s y ±2.5 v / ±0.01 g respectivamente. Los datos nos permiten encontrar los errores globales del prototipo diseñado en función de 1 LSB, tal como se muestran,

velocidad,

$$
Error \; Velocidad_1 \, \text{LSB} = \pm \frac{100 \, \text{cm}}{160 \, \text{V}} \times 2.44 \times 10^{-3} \, \text{V} = \pm 0.001525 \quad \left[ \frac{\text{cm}}{\text{seg}} \right]
$$

Aceleración.

$$
Error \text{ Acceleración}_{1 \text{ LSB}} = \pm \frac{0.01 \times 9.8 \times 100 \frac{cm}{seg^{2}}}{2.5 V} \times 2.44 \times 10^{-3} V = \pm 0.009565 \left[ \frac{cm}{seg^{2}} \right]
$$

En la Tabla 28 se agrupan los errores máximos en el convertidor analógico digital AD774 expresados en términos de LSB, así como también los errores máximos en las señales de velocidad y aceleración proporcionadas por el PROTOTIPO.

Tabla 28 Errores máximos de ruido en la TARJETA DIGITALIZADORA DE 12 BITS del prototipo

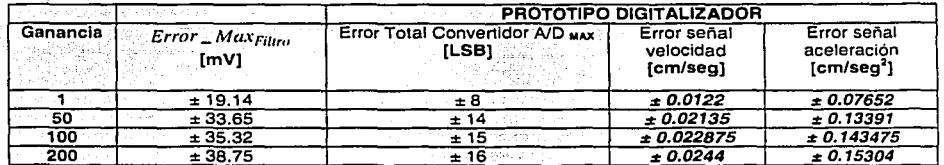

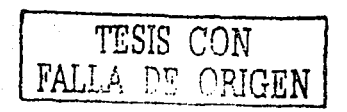

# **1.1.4.4 " Programación de los Microcontroladores**

## **1.1.4.4.1 " Funciones del Microcontrolador PIC1 &F84A**

El microcontrolador PIC16FB4A es el encargado de controlar los siguientes parámetros de funcionamiento en el DIGITALIZADOR

## **1.1.4.4.1.1 »control de la Frecuencia de Muestreo**

**1.1.4.4.1.2 »control de la Ganancia del sismómetro** 

**1.1.4.4.1.3 » Realización del Pulso de calibración (controlado por·el** P1c16FB73J

**1.1.4.4.1.4 »comunicación de comandos Parámetros a través del** PIC16FB73

Realizar cualquiera de las funciones anteriormente mencionadas, requiere que el PIC16F84A interactúe con el PACV<sub>TR</sub> a través de palabras reservadas en el sistema, denominados **comandos Parámetros,** con el propósito mismo de definir los parámetros de funcionamiento del DIGITALIZADOR. Los parámetros de funcionamiento son actualizados mediante. una conexión en radiofrecuencia desde la estación central de procesamiento, usando como puente de comunicación el microcontrolador PIC16FB73.

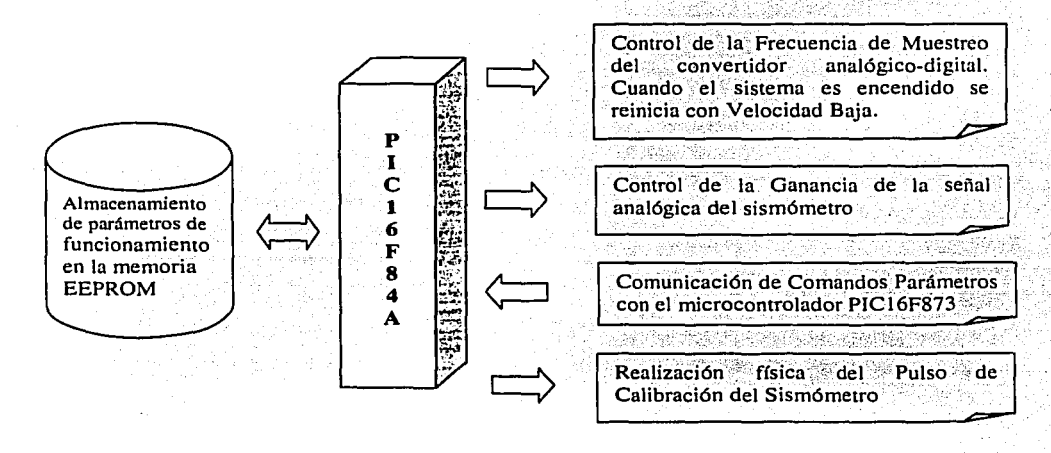

**Figura 39** Funciones del Microcontrolador PIC16FB4A

Mas adelante se describen los módulos que componen las funciones mostradas en la Figura 39, así como también el diagrama de flujo general de cada una de ellas, parte de las rutinas del programa de control para destacar las líneas ensambladas que definen el modo de funcionamiento y algunos diagramas de hardware para la implementación física de las mismas. -------·-···-,

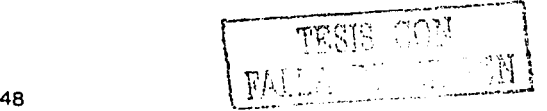

## ., Formato de los comandos Parámetros en el PIC16FB4A

El formato adoptado para los comandos parámetros del microcontrolador PIC16FB4A se muestra en la Tabla 29. Los comandos son palabras de B bits, en la cual la parte menos significativa B3:BO contienen ceros, mientras que en la parte más significativa B7:B4 se encuentra inmerso el comando parámetro.

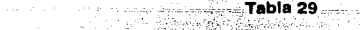

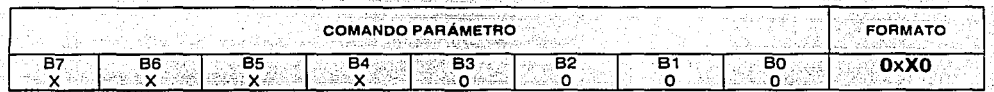

En la Tabla 30 se presenta la lista de los comandos parámetros que reconoce el microcontrolador PIC16F84A; with the second conditions of the second conditions of the second conditions of the second conditions of the conditions of the conditions of the conditions of the conditions of the conditions of the conditions o  $\sim$   $\sim$ 

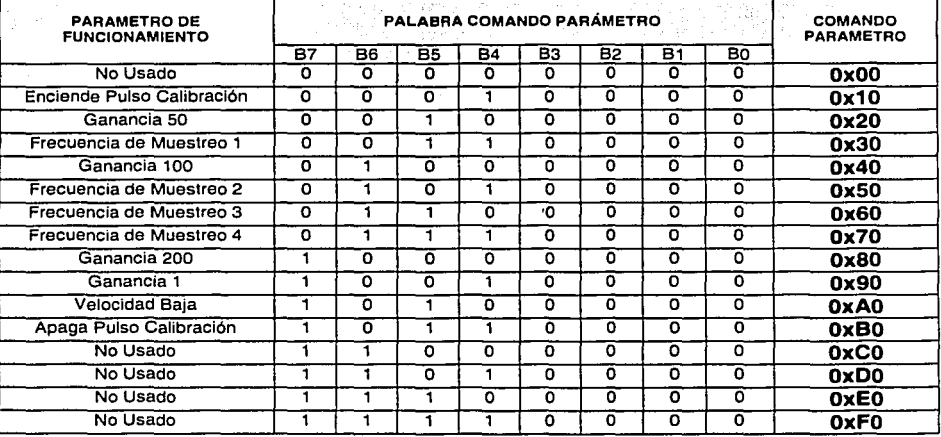

## Tabla 30

## 1.1.4.4.1.1 ., control de la Frecuencia de Muestreo

El parámetro de funcionamiento FRECUENCIA DE MUESTREO nos permite definir la cantidad de muestras por segundo que se almacenarán en los archivos de los movimientos sísmicos registrados en la estación central de procesamiento.

## • Diagrama de Flujo

El diseño de la función general para realizar el control de la frecuencia de muestreo y transmisión en velocidad baja sobre la TARJETA DIGITALIZADORA DE 12 BITS se presenta en la Figura 40. El diagrama de flujo muestra como la función es actualizada por medio de comandos parámetros transmitidos por el PACV<sub>TR</sub> desde la estación central de procesamiento, usando como puente de comunicación el USART del PIC16FB73.

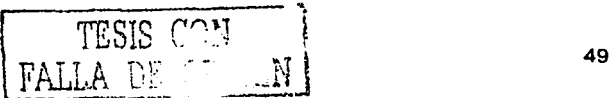

#### capitulo 2: Diseño *y* Realización del Registrador sismológico Digital uniaxial

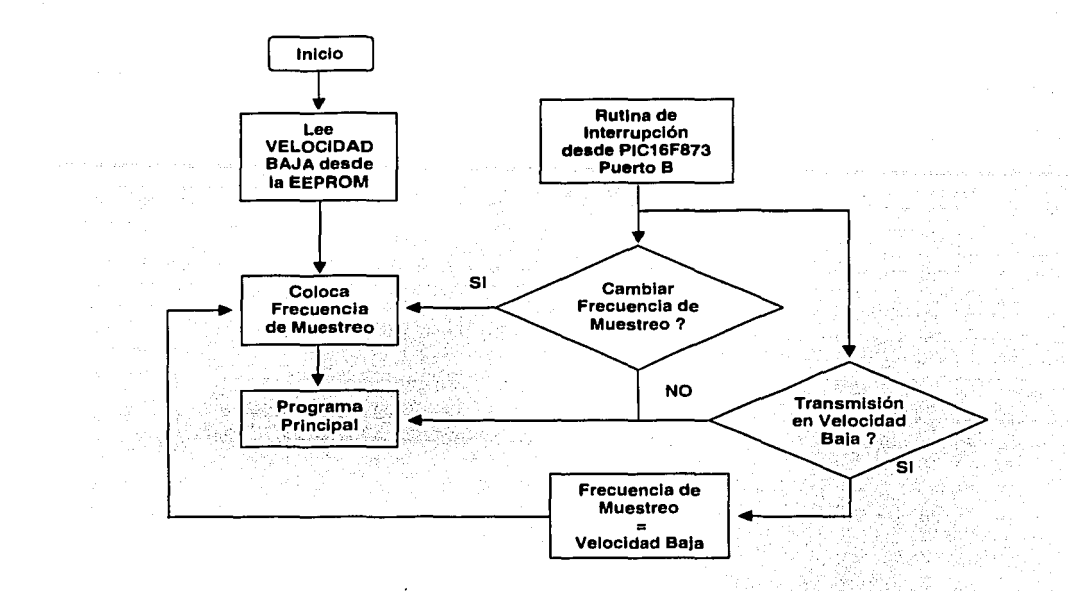

Figura 40 Diagrama de flujo para la actualización de la Frecuencia de Muestreo y Velocidad Baja

#### • Proceso de identificación comandos

Los comandos parámetros frecuencia de muestreo y transmisión en velocidad baja son recibidos por el microcontrolador PIC16F873, que es usado como puente de comunicación en el sistema, para inmediatamente canalizar los correspondientes comandos hacia el PIC16FB4A a través de la salida del puerto B.

Los comandos parámetros frecuencia de muestreo y velocidad baja que aparecen en la parte alta del puerto e PB7:PB4 tal como se describen en la Tabla ao, siendo embargo son presentados nuevamente en la Tabla 31

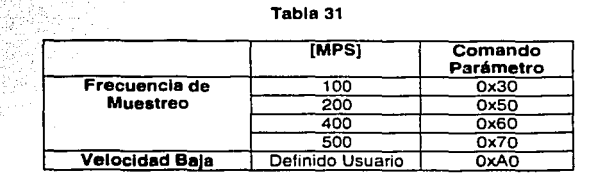

El microcontrolador PIC16FB4A responde a estos comandos parámetros mediante la interrupción del puerto B. Las interrupciones activan las rutinas de identificación en el programa de control con el propósito de cambiar el parámetro de frecuencia de muestreo correspondiente ó en todo caso colocar una frecuencia de muestreo que permita una transmisión en velocidad baja en el sistema. El código ensamblador general de la rutina de control se muestra en la Figura 41.

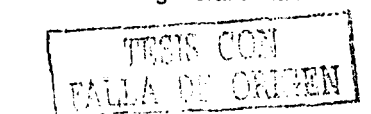

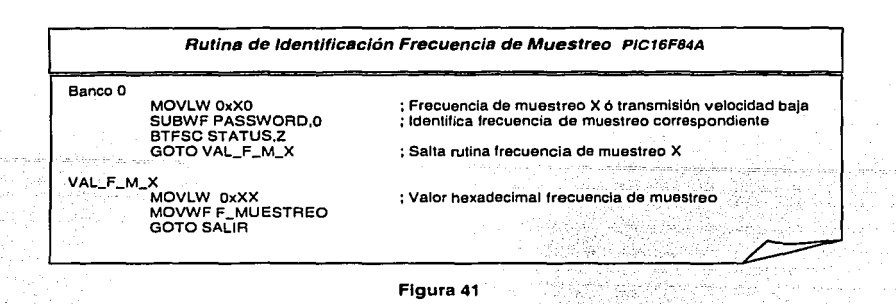

#### • sistema reiniciado en velocidad eaja

En la memoria EEPROM del PIC16FB4A se almacena el parámetro de fUnclonamlento de inicio de la frecuencia de muestreo denominado VELOCIDAD BAJA. El parámetro VELOCIDAD BAJA. es cargado en el DIGITALIZADOR cada vez que el sistema es reiniciado, permitiendo un enlace rápido y confiable con el PACV<sub>TR</sub> de la estación central de procesamiento. Cuando ha sido efectuada la conexión con el PACV<sub>TR</sub>, entonces el DIGITALIZADOR transmite los parámetros de funcionamiento almacenados en la memoria EEPROM del PIC16FB73: Frecuencia de Muestreo, Ganancia y Frecuencia de corte. La información recibida es desplegada en el programa de la estación central e inmediatamente coloca los parámetros de funcionamiento en el DIGITALIZADOR de la estación remota. ES decir, el DIGITALIZADOR mediante una conexión en velocidad baja ha transmitido y actualizado sus parámetros de funcionamiento interactuando con el programa de control.

Además el PACV<sub>TR</sub> cuenta con la opción para solicitar la información de los parámetros de funcionamiento del DIGITALIZADOR en el momento que el usuario as! lo crea conveniente. Esto se logra mediante la pulsación del botón Parámetros de Funcionamiento realizándose entonces el procedimiento descrito anteriormente.

En la Figura 42 ·5e presenta el diseño de la función VELOCIDAD. BAJA· sobre la TARJETA DIGITALIZADORA. El PIC16F873 recibe la solicitud de transmisión de los parámetros de funcionamiento (comando parámetro oxFA), entonces le comunica al PIC16FB4A a través de la interrupción del puerto B PB7:PB4 (comando parámetro OxAO) que debe actualizar la Frecuencia de MUEStreO en VELOCIDAD BAJA de conversión.

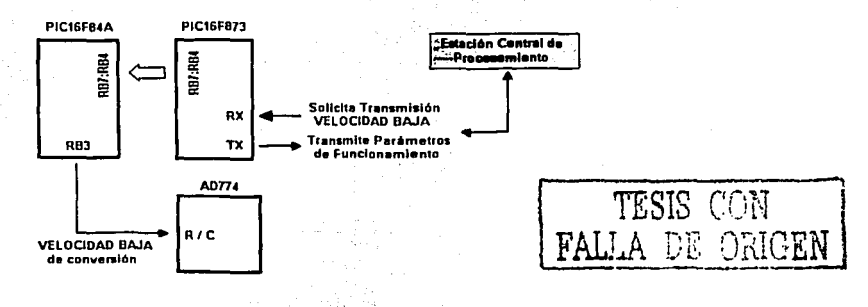

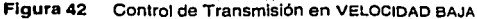

#### <sup>1</sup>Rutina de Interrupción **del** TIMERO PIC16F84A

La TARJETA DIGITALIZADORA DE 12 BITS a través del elemento microcontrolador PIC16FB4A tiene la capacidad de controlar automáticamente la Frecuencia de Muestreo del convertidor analógico digital de 12 bits AD774. solamente es necesario un elemento de control de tiempo para generar el tren de pulsos de control a la frecuencia deseada. cuando el parámetro de funcionamiento Frecuencia de Muestreo ha sido colocado en el sistema, entonces el PIC16FB4A realiza la rutina de control mediante la interrupción del TIMERO mostrada en la Figura 43.

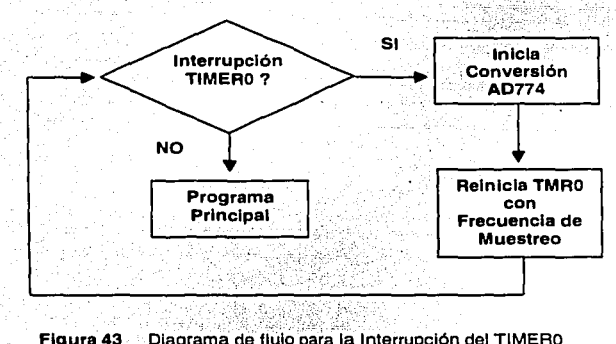

Figura 43 Diagrama de flujo para la Interrupción del TIMERO

El PIC16FB4A cuenta con el periférico de tiempos TIMERO cuya estructura interna se muestra en la Figura 44. El periférico esta diseñado para .la medición de una secuencia de tiempos en dos modos de funcionamiento: cronómetro o contador. en el presente trabajo se ha adoptado el modo cronómetro controlado a través del reloj de trabajo del dispositivo. Por ello se muestran en la Tabla 32 los bits de control Toes, PSA, PS2:PSO y el registro TMRo, mismos que son usados para configurar el modo de funcionamiento del periférico TIMERo.

Tabla 32

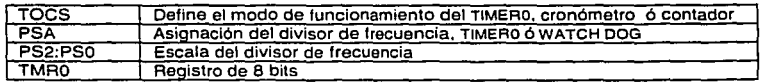

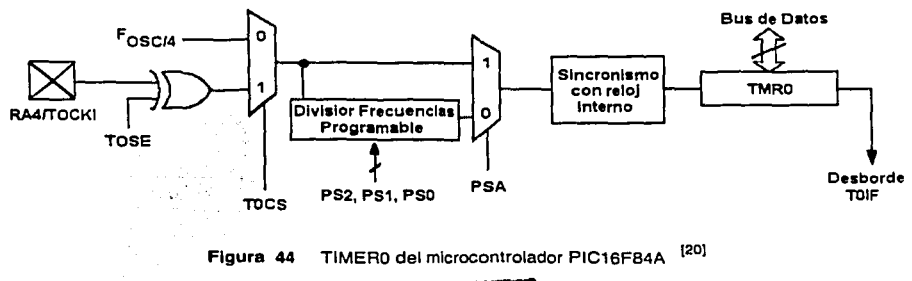

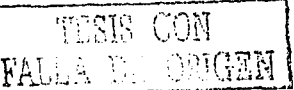

#### capitulo 2: Diseño y Realización del Registrador Sismológico Digital Uniaxial

En el programa de control del PIC16F84A, específicamente en la rutina de inicialización, se configura el periférico interno TIMERO para alcanzar frecuencias de muestreo de 100 a 500 MPS, siendo necesario por lo tanto configurar el periférico con las siguientes características:

- Funcionamiento en el modo cronómetro y ciclo de reloi de instrucción interna
- > Divisor de frecuencia 1:256 asignado al TIMERO para alcanzar periodos de 2 a 10ms
- Activación de la interrupción por desborde del registro TMR0.
- > Inicialmente cargar el registro TMR0 en VELOCIDAD BAJA

En la Figura 45 se presenta parte del código ensamblador de la rutina de inicialización del PIC16F84A que configura el TIMERO con las características mencionadas anteriormente.

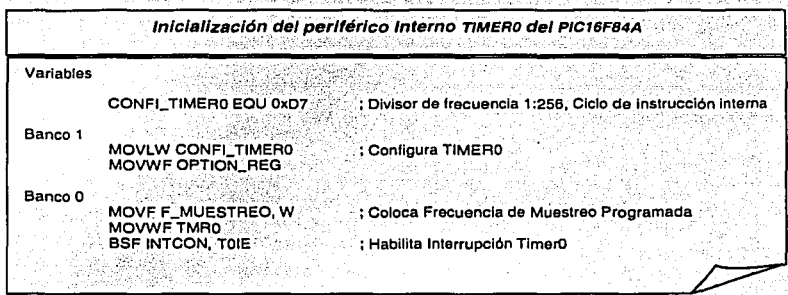

Figura 45

El PIC16F84A funciona con un reloj de 20MHz, teniendo por lo tanto un ciclo de reloj de 200nS por cada instrucción (F<sub>OSC</sub>/4). Este tiempo es la *unidad básica* para encontrar los tiempos de la frecuencia de muestro del convertidor analógico digital de 12 bits AD774. El TIMERO genera una interrupción cuando el registro de a bits TMR0 cambia de FF a 00, por lo tanto solo es necesario calcular el valor adecuado del registro TMR0 para obtener arbitrariamente frecuencias de muestreo de 100, 200, 400 y 500 MPS.

En la Figura 46 se muestra la conexión física entre el elemento microcontrolador. y el convertidor

analógico digital. La patita 3 del puerto B (RB3) envía el tren de pulsos hacia la patita  $R/\overline{C}$ , iniciando el proceso de conversión en el AD774 a una determinada frecuencia de muestreo.

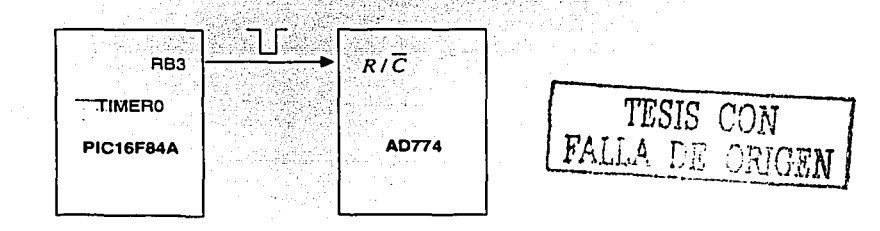

Figura 46 Señal de control de la Frecuencia de Muestreo

53

## cálculo de la Frecuencia de Muestreo

En sismología la información obtenida a frecuencias de muestreo entre 100 y soo muestras por segundo es más que suficiente en el procesamiento de la información proporcionada por sismómetros ó acelerómetros de banda ancha.

En la familia de los microcontroladores PIC16FB4A el reloj de trabajo Fose. determina el ciclo de reloj de instrucción interna C<sub>INS</sub> relacionado por la ecuación <sup>[25]</sup>

- - : ·-.-\_ .. -,·.:-:'·.· .. ' - .

 $C_{INS} = \frac{4}{F_{OSC}} [s]$ 

. \_;,· *i;-,* (o·:;.'·.'.-~··.-'·"\_~;~! ;':·.é; ·?\_,,:<),.~: C1Ns. C\_lc\_l\_o de\_Relofde Instrucción lntem~ Reloi de Trabajo del Microcontrolador

La ecuación para calcular el valor decimal de cuentas To del registro TMRO esta dado por

T

 $T = \frac{1}{F} = C_{INS} \times P_{ESC} \times C_{DEC}$ 

F<br>C<sub>INS</sub><br>Pesc CoEc Periodo de Interrupción del TimerO .<br>Frecuencia de Muestreo deseado (AD774)<br>Cíclo de Reloj de Instrucción Interna Valor de Divisor de Frecuencia Número decimal de cuentas del registro TMRO

 $\sim$ 

El valor decimal C<sub>DEC</sub> es la cantidad de cuentas que debe realizar el registro TMRo para posteriormente generar la interrupción interna del TIMERO. El TIMERO como se sabe es un registro de s bits que activa su interrupción cuando se desborda el registro TMRO. Por lo tanto, el valor decimal real cargado al registro TMRo para generar el tren de pulsos esta dado por

 $\mathcal{G} \in \mathcal{G}$  ,  $\mathcal{G} \in \mathcal{G}$  ,  $\mathcal{G} \in \mathcal{G}$  ,  $\mathcal{G} \in \mathcal{G}$ :··~- -. ; '.:' *:* . 'e>,,,>,~ .. :;'t' · - *'1.· •.* ;~~f • :·:·:--).

R TMRO\_DEC = 256 - C DEC RTMRO\_DEC Valor decimal del registro TMRO [31]

[29]

[30]

Finalmente el valor calculado  $R_{\text{THRO} BEC}$  es convertido a su valor hexadecimal  $R_{\text{TMRO} HEX}$ . El número hexadecimal R<sub>TMRO</sub>'<sub>HEX</sub> es cargado al registro de 8 bits TMR0, obteniendo de esta manera el tren de interrupciones que generan la frecuencia de muestreo deseada en el convertidor analógico digital AD774.

 $R_{TMRO\_DEC} \Rightarrow R_{TMRO\_HEX}$  .  $R_{TMRO\_HEX}$  . Valor Hexadecimal de R<sub>TMRO\_DEC</sub>

[32]

En la Figura 47 se representa el tren de pulsos de interrupciones del TIMERO, donde Tes el periodo de la frecuencia de muestreo. Para nuestro caso deseamos alcanzar frecuencias de muestreo entre 100 y 500HZ, por lo tanto T debe variar entre 2 y 10 ms.

 $\mathcal{P}=\{x_i\}_{i=1}^N$ 

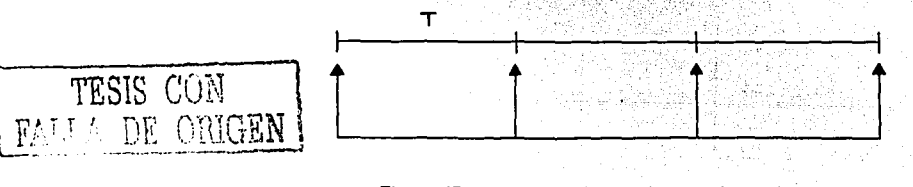

Figura 47 Tren de Pulsos de Interrupciones del TIMERO

El convertidor analógico digital AD774 inicia el proceso de conversión cuando en la patita  $R/\overline{C}$ recibe un pulso con flanco de bajada de aproximadamente sonns, el cual es proporcionado por medio del microcontrolador PIC16F84A a través de la patita RB3 cada vez que se activa la interrupción del TMR0, En la rutina de interrupción por medio de software se genera un pulso con flanco de bajada (Figura 48).

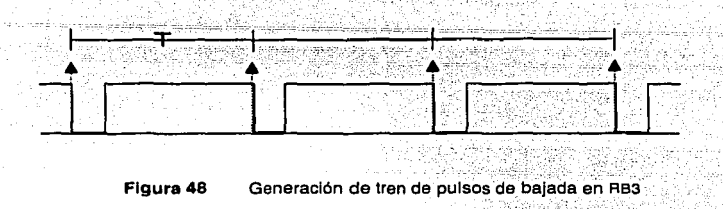

Ejemplo de piseño Frecuencia de Muestreo: Se requiere una frecuencia de muestreo F de 100 muestras por segundo, entonces el periodo de interrupción para el TIMERO es

$$
T = \frac{1}{F} \quad [s] = \frac{1}{100} \quad [s] = 10x10^{-3} \quad [s] = 10 \quad [ms]
$$

si el microcontrolador PIC16F84A trabaja con un reloj de 20 MHz, el reloj ciclo de instrucción interna C<sub>INS</sub> se calcula por medio de la Ecuación [29]:

$$
C_{1NS} = \frac{4}{20MHz} = 200 \quad [ns]
$$

Como se requiere muestras de 100 MPS, es más que suficiente un divisor de frecuencias de 1:256. Entonces el dato para PESC=256.

Aplicando la Ecuación [30] obtenemos el valor decimal del número de cuentas del registro TMR0.  $C<sub>DEC</sub>$ 

$$
C_{\text{DEC}} = \frac{1}{\text{F} \times \text{C}_{\text{INS}} \times \text{P}_{\text{ESC}}} = \frac{1}{100 \times 200 \text{ ns} \times 256} \approx 195
$$

Pero el valor decimal RTMRo pec que se cargará al registro TMR0 se calcula por la Ecuación [31]:

$$
R_{\text{TMRO\_DEC}} = 256 - C_{\text{DEC}} = 256 - 195 = 61
$$

El valor obtenido RTMRO DEC también puede ser expresado en su equivalente hexadecimal por la Ecuación [32]:

R<sub>TMRO\_HEX</sub>=HEX(61)=3D

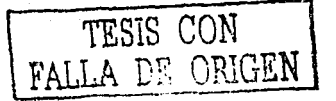

# capitulo 2: Diseño *y* Resllzsclón del Registrador sismológico Digital uniaxlal

Los valores obtenidos RTMRO HEX actualizan la frecuencia de muestreo en la variable F\_MUESTREO de la rutina de interrupción del TIMERO mostrada en la Figura 49.

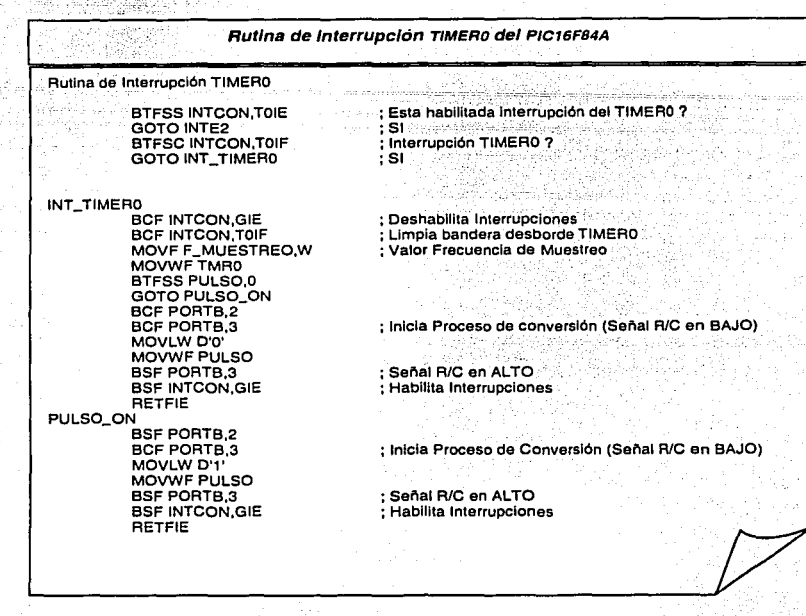

Figura 49

Mediante el mismo procedimiento mostrado en el Ejemplo de Diseño y bajo las mismas condiciones, se obtienen los demás valores para las frecuencias de 200, 400 y soo MPS. en la Tabla' 33 se muestran los valores obtenidos del registro TMRO, cuando C $_{\text{INS}}$ =200ns y P $_{\text{ESC}}$ =256:

#### Tabla 33 / Valores del registro TMR0 para obtener la Frecuencia de Muestreo

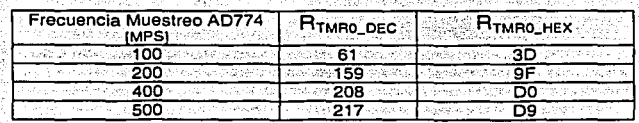

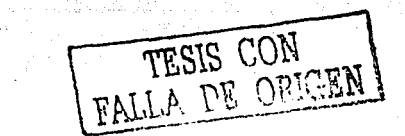

- 사진 사회 (H

**Superiors** 

#### 1.1.4.4.1.2" control de la Ganancia del sismómetro

El parámetro de funcionamiento GANANCIA nos permite definir el Factor de Amplificación de la señal de voltaje proporcional al movimiento tanto en velocidad como en aceleración del terreno donde es Instalado el sismómetro.

#### • Diagrama de Flujo

El diseño de la función general para realizar el control de la ganancia del sismómetro sobre la TARJETA DIGITALIZADORA DE 12 BITS se presenta en la Figura 50. cuando se reinicia el programa de control, el microcontrolador lee el valor de la ganancia inicial almacenada en la memoria EEPROM, cuyo valor es definido arbitrariamente en 50 con el propósito de saturar la señal cuando se dispare el pulso de calibración. El microcontrolador PIC16FB4A tiene la capacidad de seleccionar cuatro niveles de amplificación de la señal del sismómetro usando un conmutador analógico controlado por el Puerto A y actualizarlo la ganancia desde la estación central de procesamiento por medio de comando parámetros que son recibidos por el PIC16FB73 y canalizados hacia el PIC16FB4A a través de la interrupción del Puerto B.

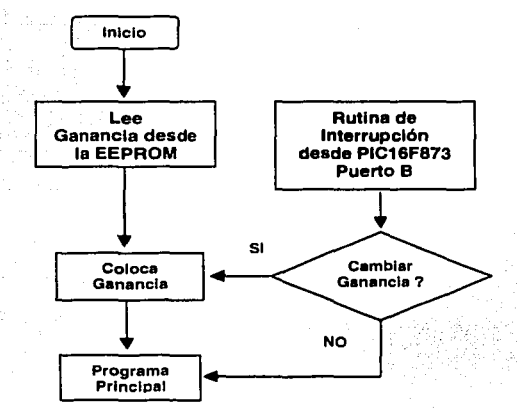

Figura 50 Diagrama de Flujo del Programa de Control Ganancia

Los comandos parámetros ganancia que aparecen en la parte alta del puerto e PB7:PB4 se describen en la Tabla so, siendo presentados nuevamente en la Tabla 34

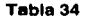

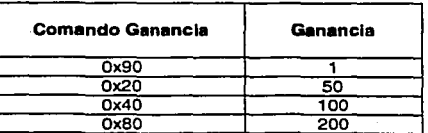

To ke 1992 1992 - Serie 19

f fraget er

ŵ,

## • Proceso de 1dentlficaclón de comandos

Los comandos parámetros ganancia son palabras en formato hexadecimal recibidas por el PIC16FB73, mismo que los canaliza hacia el PIC16FB4A a través del Puerto B. El PIC16FB4A reconoce los comandos mediante la interrupción del puerto B, activando la rutina de identificación en el programa de control con el propósito de cambiar la ganancia correspondiente en el amplificador de instrumentación AD620 controlado indirectamente por el Puerto A. El código ensamblador de la rutina de control se muestra en Figura 51.

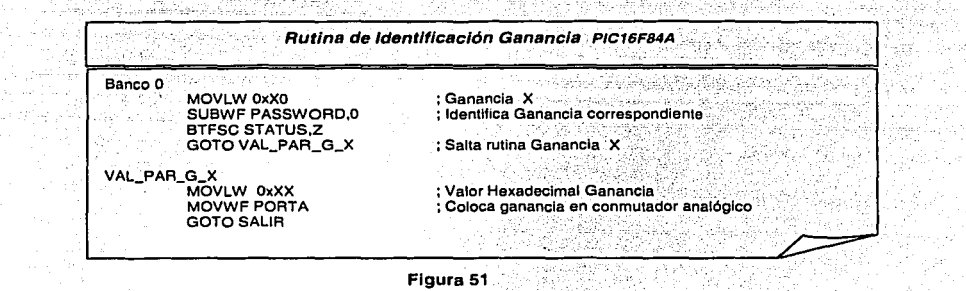

#### • selección de la Ganancia en el AD620

والأماري والمرادة is illus erflag i

El PIC16FB4A coloca la ganancia activando el conmutador analógico DG211 a través del: Puerto A. La salida del puerto A RAO, RA2, RA3 del PIC16FB4A activan las entradas IN4, IN2 e IN3 del DG211 para seleccionar una de las resistencias del arregio de potenciómetros POT1:POT3, es decir el valor de RG en el amplificador de instrumentación ADs20.

En la Tabla 35 se muestra la salida del Puerto A para la selección de la resistencia de ganancia R<sub>G</sub>. Recordar que el conmutador analógico tiene una resistencia de encendido de aproximadamente 1500, que se puede medir su valor exacto en el laboratorio, cuya valor se conecta· en .serie con el potenciómetro correspondiente y debe ser ajustado el valor hasta obtener la ganancia deseada de acuerdo a la Tabla 15.

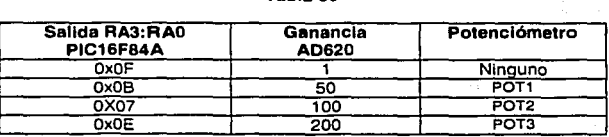

Tabla 35

La realización electrónica para el control de la ganancia sobre la TARJETA DIGITALIZADORA DE 12 BITS se muestra en la Figura 52, mientras que en la Tabla 36 se detallan las conexiones y los valores lógicos presentes.

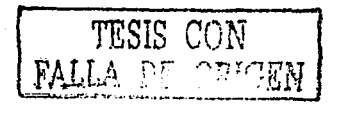

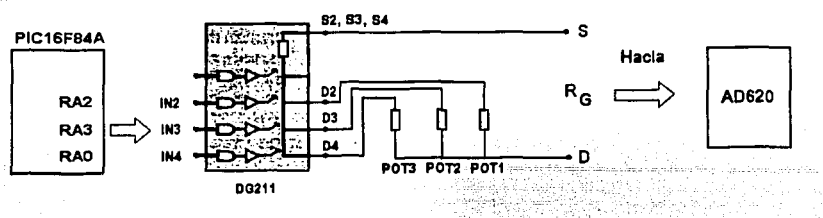

Figura 52 Conexión del DG211 para la selección de la Ganancia en el AD620

Ard Tabla 36 Pines de Conexión DG211 y PIC1 GF84A para Selección de Ganancia

|                | DG211           |     |    |     | Valor           |     |            |                             |
|----------------|-----------------|-----|----|-----|-----------------|-----|------------|-----------------------------|
| ıN،            | IN <sub>3</sub> | IN, | IN | RA3 | RA <sub>2</sub> | RA1 | <b>RAO</b> |                             |
| <b>College</b> |                 |     |    |     |                 |     |            |                             |
|                |                 |     |    |     |                 |     |            | 50                          |
|                |                 |     |    |     |                 |     |            | 100                         |
|                |                 |     |    |     |                 |     |            | $\overline{2}0\overline{0}$ |

#### 1.1.4.4.1.3 "· Realización del Pulso de calibración

El parámetro de funcionamiento PULSO DE CALIBRACIÓN es una forma de **verificación de** Funcionamiento del sistema en la estación remota.

## • Diagrama de Flujo

El diseño de la función general para realizar el control de la realización del pulso de calibración se muestra en la Figura 53. El PIC16F84A activa la señal del pulso de calibración cuando el PIC16FB73 le transmite el comando parámetro Pulso de calibración a través de la interrupción del Puerto s.

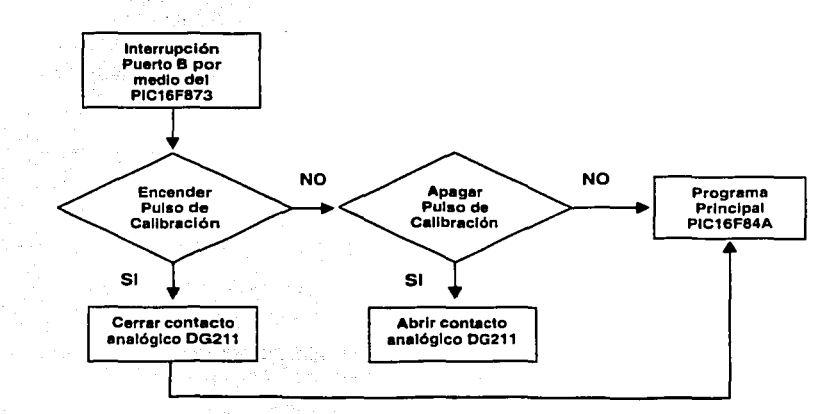

Figura 53 Diagrama de Flujo del Programa Comunicación de Comandos en el PIC16F84A

r

N

CEN

#### • Proceso de identificación de comandos

El control lógico del pulso de calibración es realizado por el PIC16FB73, el mismo que transfiere la orden de ejecución en el PIC16FB4A a través del puerto B. El PIC16FB4A reconoce el comando parámetro Enciende Pulso de calibración (0x10) y Apaga Pulso de Calibración (0x80) mediante la interrupción del Puerto e, activando la rutina de Identificación en el programa de control con el propósito de cerrar ó abrir la entrada del conmutador analógico DG211 a través de una palita del Puerto A. El código ensamblador de la rutina\_ de ejecución se muestra en Figura 54.

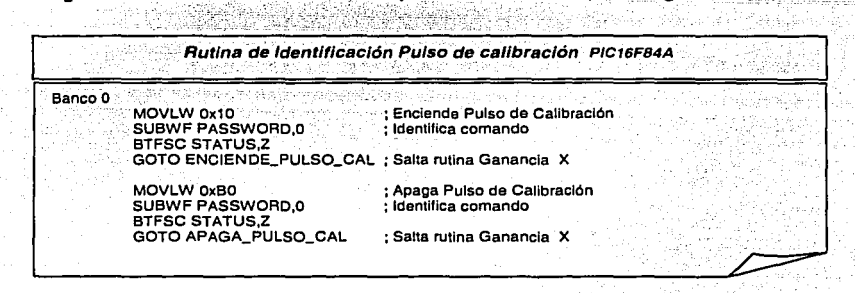

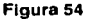

#### • encendido y Apagado del Pulso de calibración

El PIC16FB4A sólo se encarga de ejecutar el pulso de calibración cuando así lo haga saber el PIC16FB73 a través de la interrupción del puerto s. En la Figura 55 se muestra la realización electrónica del pulso de calibración, cuando el PIC16FB4A recibe el comando parámetro enciende pulso de calibración, cierra la entrada 1N1 del conmutador mediante la patita RA1 del Puerto A, esta acción provoca que el circuito en las patitas G y H se cierre para dejar corriente a la bobina de calibración del sismómetro RANGER WR-1. La corriente genera el movimiento en escalón del sismómetro y su respuesta (Figura 1s) se registra en la estación central de procesamiento con el propósito de verificar el correcto funcionamiento del sistema en la estación remota. El pulso de calibración dura aproximadamente dos segundos y entonces el PIC1SFB73 transmite el comando parámetro apaga pulso de calibración para abrir el circuito descrito anteriormente.

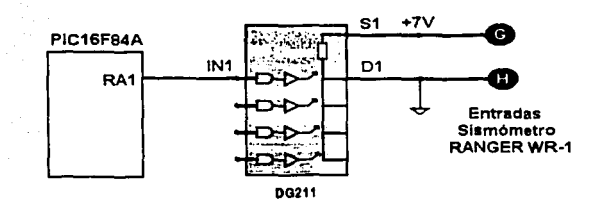

Figura 55 Conexión par el control del Pulso de Calibración

Detalles sobre las rutinas de control se trata en el inciso Funciones del Microcontrolador PIC16FB73. sin embargo en la Figura 56 se presenta parte del código ensamblador que realiza el pulso de calibración del sismómetro.

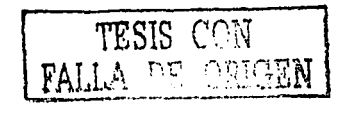

## capitulo 2: Diseño *y* Realización del Registrador sismológico Digital un/axial

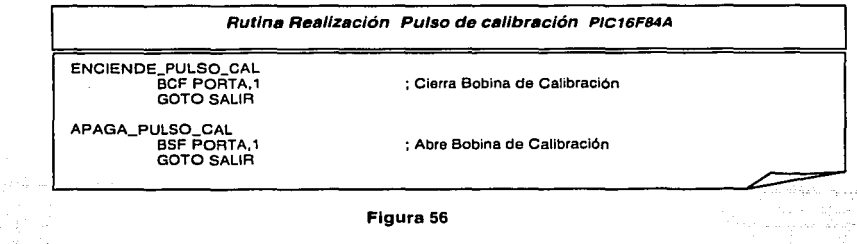

# 1.1.4.4.1.4 »comunicación de comandos Parámetros a través del PIC16F873

La comunicación de los comandos parámetros entre los microcontroladores PIC16FB73 y PIC16FB4A tiene la función de *Transferir los Parámetros de Funcionamiento* enviados al PIC16F84A desde la estación central de procesamiento.

## • Diagrama de Flujo

El diseño de la función general para realizar el control de la comunicación de los comandos parámetros entre el PIC16FB73 y el PIC16FB4A se muestra en la Figura 57. El diagrama de flujo muestra dos programas de control independientes de cada uno de los microcontroladores, pero existe un puente de comunicación entre ellos con el propósito de realizar la· transferencia sincronizada de los comandos parámetros enviados desde la estación central hacia el microcontrolador PIC16FB4A.

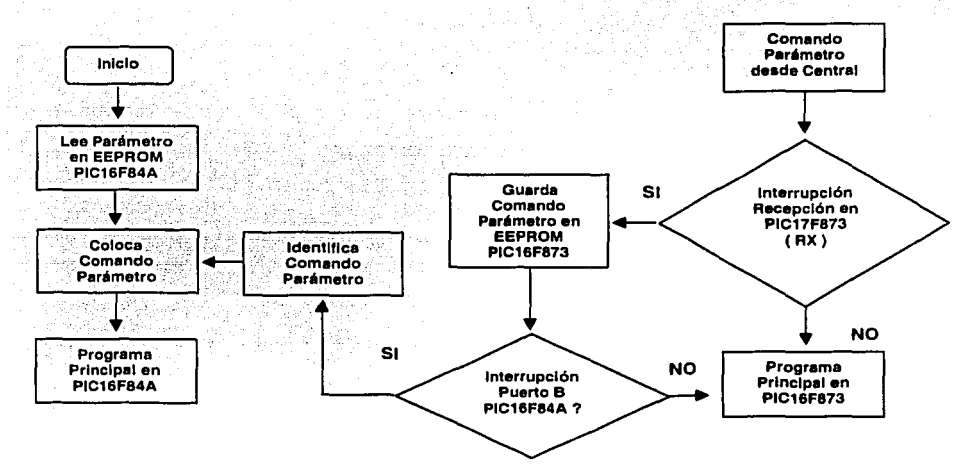

Figura 57 Diagrama de Flujo del Programa Comunicación de Comandos en el PIC16F84

## > Rutinas para la Transferencia de Parámetros

El puente de comunicación se realiza a través de la parte alta del puerto B PB7:PB4 de ambos microcontroladores como se muestra en la Figura 58. El microcontrolador PIC16F873 posee un periférico interno USART, el cual esta configurado para trabajar en el modo asíncrono y es el parte de la configurado para trabajar en el modo asíncrono y es el

CHICEN

#### capitulo 2: Diseño *y* Realización del Registrador sismológico Digital uniaxial

encargado de realizar la transmisión y la recepción de los comandos parámetros entre el DIGITALIZADOR y la estación central de procesamiento. cuando se activa la interrupción de la patita de recepción AX, la rutina de control atiende la interrupción y entonces identifica el comando parámetro para inmediatamente canalizarlo hacia el PIC16FS4A, si es el caso, a través de su salida del Puerto e PB7:PB4.

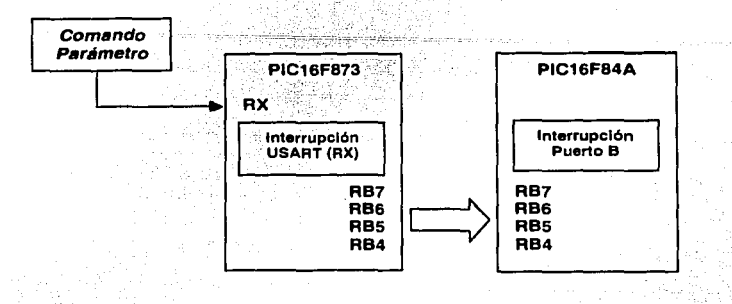

Figura 58 Transferencia del Comandos al PIC16F84A

El PIC16FB4A recibe el comando parámetro a través del puerto e PB7:PB4,·con la excepción de que la parte alta del puerto está configurado para trabajar en el modo de interrupción. En la Figura 59 se muestra parte del código de la rutina de inicialización del PIC16F84A para la habilitación de la interrupción del Puerto e. El Puerto e es dividido para que la parte alta RB7:RB4 sea usado como puente en la transferencia de los comandos parámetros y la parte baja RB3:RB0 tenga usos diferentes. El programa de control del PIC16F84A atiende la interrupción del puerto B cada vez que el PIC16FB73 le proporciona el nuevo comandó parámetro que ha sido recibido desde la estación central de procesamiento.

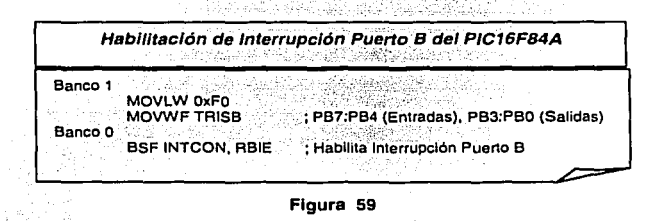

cabe Indicar que todos los comandos parámetros que modifiquen el modo de funcionamiento del DIGITALIZADOR, son filtrados en las rutinas de identificación mostradas anteriormente en las Figuras 41 y 51. Todos estos parámetros de funcionamiento son almacenados en la memoria EEPROM del PIC16FS73 por optimización de diseño. Mientras que en la memoria EEPROM del PIC16FB4A sólo se tienen los valores de inicio de transmisión en velocidad baja y ganancia que son leídos cuando el sistema es reiniciado.

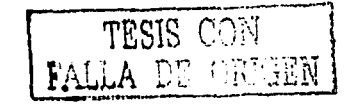
### 1.1.4.4.2 » Funciones del Microcontrolador P1c16FB73

El microcontrolador PIC16FB73 es el cargado de controlar los siguientes parámetros de funcionamiento del DIGITALIZADOR.

#### 1.1.4.4.2.1 » control de Lectura y Transmisión de la información

- 1.1.4.4.2.2 »comunicación Asíncrona RS232
- 1.1.4.4.2.3 »Transferencia de comandos Parámetros
- 1.1.4.4.2.4 » control de la Frecuencia de corte del Filtro Paso Bajos

#### 1.1.4.4.2.5 »Control de Tiempos del Pulso de calibración

De manera similar que el PIC16F84A, para realizar cualquiera de las funciones anteriormente mencionadas requiere que el microcontrolador PIC16F873 interactúe con el PACV<sub>TR</sub> a través de palabras reservadas en el sistema, denominados comandos parámetros, con el propósito mismo de definir los parámetros de funcionamiento del DIGITALIZADOR. Los parámetros de funcionamiento son actualizados mediante una conexión en radiofrecuencia desde la estación central y recibidos a través del PIC16FB73.

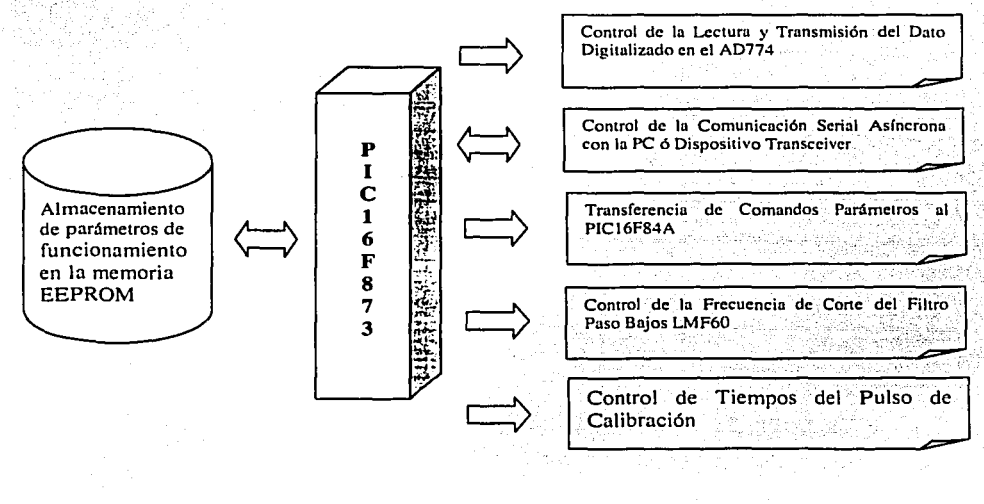

Figura 60

Funciones del Microcontrolador PIC16F873

Mas adelante se describen los módulos que componen las funciones mostradas en la Figura eo, así como también el diagrama de flujo general de cada una de ellas, parte de las rutinas del programa de control para destacar las lineas ensambladas que definen el modo de funcionamiento y algunos diagramas de hardware para la implementación física de las mismas.

کے مقبول محمد سالگا جارہ راز وہ کہ راہ کردہ کردہ (جارہ جارہ) جاتا

나서는 누구 가로 나오고 있

#### .. Formato de los comandos Parámetros en el PIC16FB73

El formato adoptado para los comandos parámetros del microcontrolador PIC16FB73 se muestra en la Tabla 37. Los comandos son palabras de a bits, en la cual la parte más significativa 87:84 contienen unos, mientras que en la parte menos significativa 63:80 se encuentra inmerso el comando parámetro.

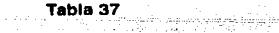

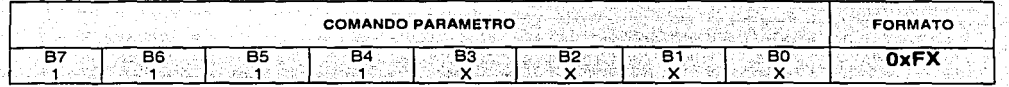

En la Tabla 38 se presenta la lista de los comandos parámetros que reconoce el microcontrolador PIC16FB73. Horney 등 동료 4<sub>80</sub> 원<br>사건  $\mathbf{r}_{\mathbf{a}\mathbf{b}|\mathbf{a}}$  as  $\mathbf{r}_{\mathbf{a}\mathbf{b}}$ 나, 그렇지 ðars:

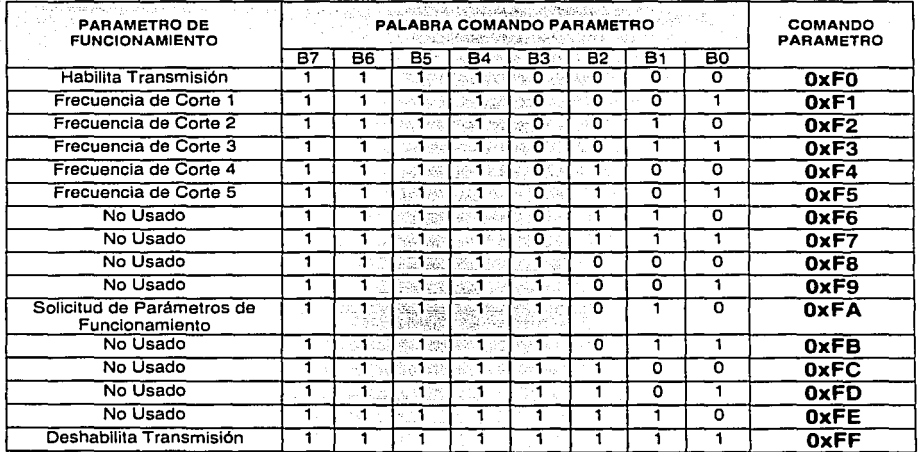

# $T$ abla 38  $\overline{)}$ • ·.·;., ........ >·.

#### 1.1.4.4.2.1 » control de Lectura y Transmisión de la información

El microcontrolador PIC16FB73 tiene la función de controlar el proceso de lectura del dato digitalizado en el convertidor AD774 y el proceso de transmisión de la información hacia la estación central de registro.

#### • Diagrama de Flujo

- 342

El diseño de la función general para realizar el control de lectura y transmisión de la información sobre la TARJETA DIGITALIZADORA DE 12 BITS se presenta en la Figura 61. El diagrama de flujo muestra que la rutina de control es disparada por medio de la salida sTs del convertidor analógico digital AD774 en el momento que ha finalizado el proceso de conversión. siendo

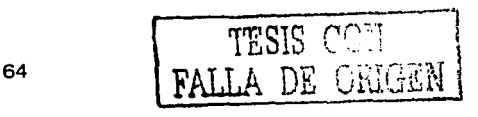

#### capitulo 2: Diseño *y* Realización del Registrador sismológico Digital uniaxial

necesario por tanto, configurar el modo de trabajo de los Puertos A y e, activar USART y habilitar la interrupción externa del PIC16FS73 para realizar la función.

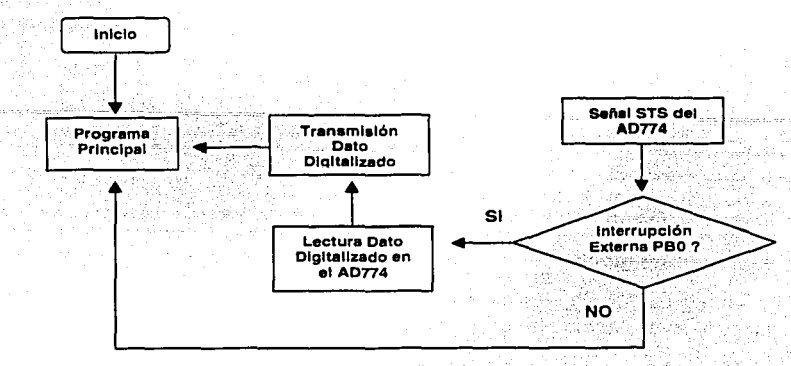

Figura 61 Diagrama de Flujo del Proceso de Leclura y Transmisión del Dato Digitalizado

#### ' Rutina de Interrupción Externa

El PIC16FS73 cuenta con el periférico de interrupción externa sobre la patita PBO/INT del puerto B para generar una solicitud de atención en el programa de control. en el diseño de la rutina de control general, se determino configurar la Interrupción externa con el propósito que sea controlada por la patita STS del convertidor analógico digital, el cual indica cuando una conversión esta en proceso ó cuando la conversión ha finalizado. La señal importante es cuando el proceso de conversión ha finalizado, misma que dispara la interrupción externa del PIC16FB73, haciendo que la rutina de control del proceso de lectura sea activada y ·entonces realizar la lectura del dato digitalizado en el AD774 a través de los Puertos A y c.

en la Figura 62 se muestra el diagrama de la conexión física entre el microcontrolador PIC16FS73 y el convertidor analógico digital AD774.

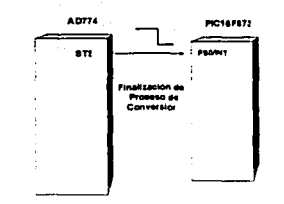

Figura 62 Conexión para la Interrupción Externa del PIC16F873

Por lo tanto es importante configurar adecuadamente la interrupción externa del PIC16FS73 para sincronizar sus funciones con la patita STS. La señal de salida STS del AD774 esta en nivel alto cuando un proceso de conversión esta en proceso, pero cambia al nivel bajo cuando un proceso de conversión ha finalizado. entonces requiere que la interrupción externa sea configurada acorde a la señal STS, es decir con la capacidad de respuesta a un flanco de bajada. en la Figura 63 se muestra parte del código ensamblado para realizar la configuración de la interrupción externa del PIC16FB73.

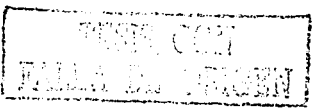

#### capitulo 2: Diseño *y* Realización del Registrador sismológico Digital uniaxial

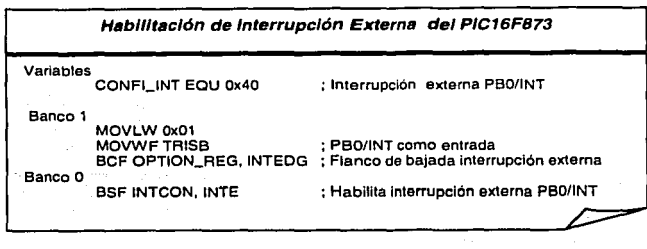

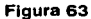

#### , Rutina de Lectura del oato olgltalizado

cuando la señal de control STS del AD774 dispara la rutina de interrupción externa entonces el microcontrolador PIC16FB73 se encuentra listo para Iniciar el proceso de lectura del dato digitalizado. La lectura del dato de 12 bits, se realiza a través del puerto A RAO:RA5 (parte más significativa) y del Puerto c RCO:RC5 (parte menos significativa).

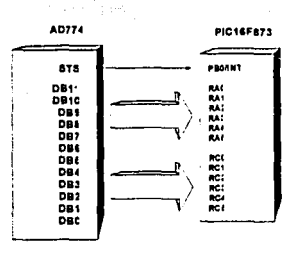

Figura 64 Conexión para la Lectura del Dato Digitalizado

por eso requiere que los Puertos A y c sean configurados como entradas digitales, teniendo cuidado en el puerto A por la doble función de entrada analógica. En la Figura 65 se muestra parte del código ensamblador de la rutina de inicialización que define el modo de funcionamiento de los puertos para la lectura del dato digital proporcionado por el AD774.

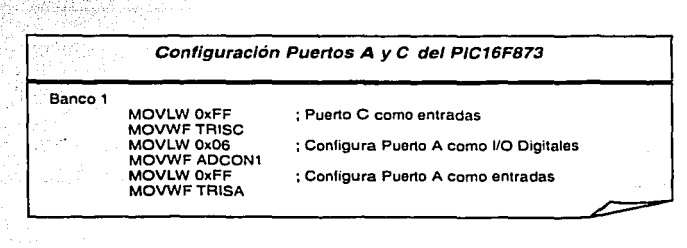

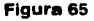

El dato en el convertidor analógico digital AD774 se encuentra disponible eoons después de aparecer la interrupción externa R80/INT (Figura 35), tiempo en que aparece el dato válido en la salida DB11:DB0. El tiempo requerido en el diseño del programa de control no es crítico, ya que al inicio de la rutina de lectura se realizan instrucciones de limpieza e inhabilitación de las

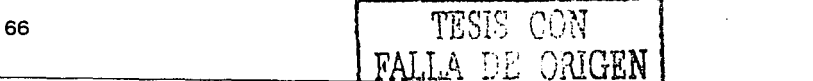

#### capitulo 2: Diseño *y* Realización del Registrador sismológico Digital un/axial

interrupciones y posteriormente manipula operacionalmente tanto la parte más significativa como la parte menos significativa, con el propósito de limpiar los bits 67 y 66 para anexar al dato digital el número de estación remota. esta característica nos proporciona múltiples ventajas como diseñar una red de estaciones remotas y determinar el enlace de la estación remota desde el programa de control de la estación central de procesamiento. en la Figura 66 se presenta parte del código de la rutina de la lectura y la adición del número de estación remota en el dato digital que será transmitido posteriormente.

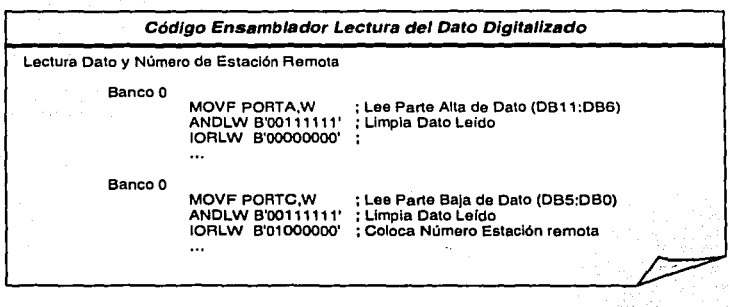

Figura 66

#### • Rutina de Transmisión del Dato Digitalizado

El diseño de la función general para realizar el control de la transmisión del dato digitalizado en la TARJETA DIGITALIZADORA DE 12 BITS se presenta en la Figura 67. en el diseño se determino el uso del método efeciente BACK TO BACK del microcontrolador PIC16FB73.

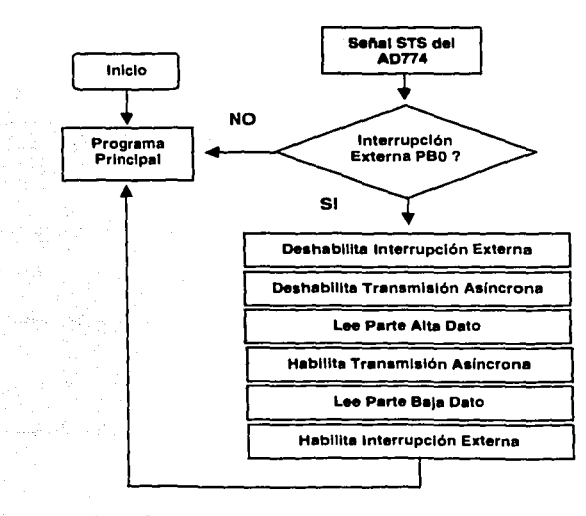

Figura 67 Transmisión de Dalo por el Método Back To Back

$$
\begin{array}{c}\n\hline\n\text{TRHS COH} \\
\hline\n\text{PALIA 15} & \text{M228}\n\end{array}
$$

#### capitulo 2: Diseño *y* Realización del Registrador sismológico oigltal uniaxial

El PIC16FB73 posee el periférico interno USART para llevar a cabo la comunicación RS232 entre la TARJETA DIGITALIZADORA DE 12 BITS y el dispositivo de comunicación inalámbrico encargado de enlazar la estación remota y la estación central de procesamiento vía radiofrecuencia. Es por eso que el USART del PIC16FB73 es configurado de acuerdo a las características de los radios comerciales usados en el presente trabajo 0. En la Figura 68 se presenta el código ensamblador para configurar el USART compatible con los radios de transmisión utilizados en la configuración del sistema.

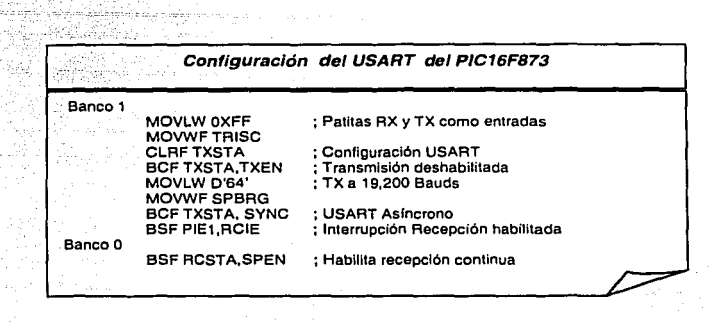

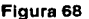

#### Transmisión BACK TO BACK

El dato digitalizado DB11:DBO de la señal sismológica, leído y almacenado en los registro del Puerto A (DB11·DB6) y Puerto e (DBS-DBO), son transmitidas por el eficiente método BACK TO BACK hacia la estación central en tiempo real. La forma de transmisión BACK TO BACK permite enviar dos palabras de 8 bits en "un solo paso", 'es decir, dentro de una rutina de transmisión se coloca el primer dato en el registro de corrimiento TSR, entonces se habilita la transmisión asíncrona en el microcontrolador y ha continuación se coloca el segundo dato en el registro TXREG para ser transmitido, una vez que haya finalizado la transmisión del primero. Esta forma de transferencia es más eficiente, ya que podemos salirnos inmediatamente de la rutina de transmisión, sin tener que verificar si se ha enviado el primer dato, para luego colocar el segundo dato a transmitir.

En la Figura 69 se muestra el diagrama de bloques del periférico USART del PIC16F873. El funcionamiento y el control de la transmisión asíncrona es alcanzado mediante la manipulando de las patitas:

- TXIF (bandera de interrupción de transmisión)
- TRMT (verifica Si el régisfro TSR esta vacío, sirve para método de POLEO)
- TXEN (habilita) deshabilita Transmisión, sirve para método el BACK TO BACK)

para realizar la transmisión asíncrona BACK TO BACK se realizan los siguientes pasos:

- (1) Deshabilitar transmision as incrona
- (2) Colocar el primer dato en el registro TXREG
- (3) Habilitar transmisión asíncrona (TXREG se transfiere automáticamente a TSR)
- (4) Colocar el segundo dato en el registro TXREG (Transmisión automática cuando haya finalizado la transmisión del primer dato)

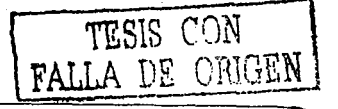

#### capitulo 2: Diseño y Realización del Registrador sismológico Digital Uniaxial

ko dhe

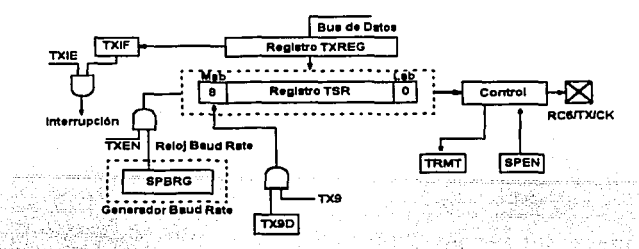

Figura 69 Estructura interna del USART Transmisión del Microcontrolador PIC16F873<sup>[21]</sup>

En la Figura 67 se muestra el diagrama de flujo implementado en el programa de control para realizar la transmisión asíncrona mediante el método descrito anteriormente. Mientras que en la Flaura 70 se muestran las conexiones físicas entre el microcontrolador PIC16F873 con el convertidor analógico digital AD774 y el dispositivo de interfaz serial MAX232

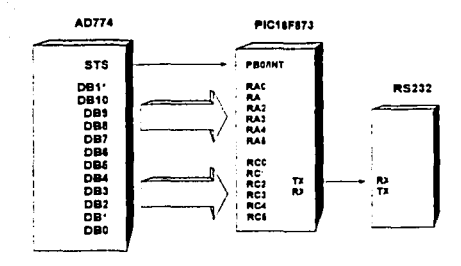

발위

96. S AW.

Figura 70 Conexión entre el PIC16F873, AD774 y el MAX232

El código ensamblador de la rutina de lectura y transmisión del dato digitalizado hacia la estación central de procesamiento se muestra en la Figura 71. MARKA

|                                                    |                                                                                     | Transmisión del Dato Digitalizado                                                           |
|----------------------------------------------------|-------------------------------------------------------------------------------------|---------------------------------------------------------------------------------------------|
| Interrupción<br>BCF INTCON.INTE<br>BCF INTCON.INTF |                                                                                     | : Deshabilita Interrupción Externa PB0/INT<br>; Limpia Bandera Interrupción Externa PB0/INT |
|                                                    | Lectura y Transmision BACK TO BACK del Dato                                         |                                                                                             |
| Banco 1<br>Banco 0                                 | <b>BCF TXSTA TXEN</b>                                                               | : Deshabilita Puerto Serial TX.                                                             |
|                                                    | MOVF PORTA.W<br><b>ANDLW B'00111111'</b><br>IORLW B'00000000'<br><b>MOVWF TXREG</b> | ; Lee Parte Alta de Dato (DB11:DB6)<br>: Transmite Dato Parte Alta                          |
| Banco 1                                            | <b>BSF TXSTA TXEN</b>                                                               | : Habilita Puerto Serial TX                                                                 |
| Banco 0                                            | <b>MOVE PORTC.W</b><br>ANDLW B'00111111'                                            | ; Lee Parte Baja de Dato (DB5:DB0)                                                          |
|                                                    | IORLW B'01000000'<br><b>MOVWF TXREG</b><br><b>BSF INTCON.INTE</b>                   | ; Transmite Dato Parte Baja y Número Estación<br>: Habilita Interrupción Externa PB0/INT    |

Figura 71 Transmisión de Dato Digitalizado

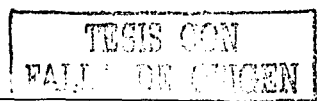

#### 1.1.4.4.2.2., comunicación Asíncrona RS232

El DIGITALIZADOR cuenta con un puerto de comunicaciones RS232 para la comunicación bidireccional con el mundo exterior. Por medio del puerto de comunicaciones podemos transmitir la señal del sismómetro y recibir los comandos parámetros desde la estación central de procesamiento a través del circuito de interfaz MAX232.

#### • Diagrama de Flujo

El diseño de la función general para el control de la comunicación asíncrona RS232 sobre la TARJETA DIGITALIZADORA .DE 12. BITS se muestra· en la Figura 72. El .USART del PIC16F873 es configurado para tener un óptimo funcionámiento asfncróno compatible con las características del dispositivo de radiocomunicación usado en la implementación del sistema.

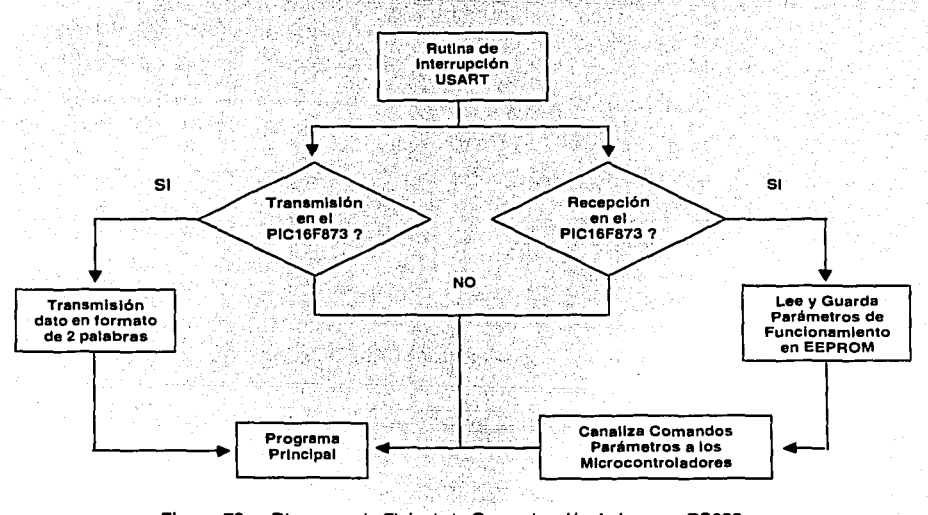

Figura 72 Diagrama de Flujo de la Comunicación Asíncrona RS232

#### >Transmisión en el PIC16FB73

El USART del PIC16F873 es ensamblado en la rutina de inicialización con el propósito de configurarlo para trabajar en el modo de transmisión asíncrona. Por eso sólo es necesario implementar las siguientes líneas en el programa de control

- inicialización del registro SPBRG para una determinada velocidad de comunicación; si la velocidad de comunicación deseada es alta entonces se activa BRGH del registro RXSTA.
- Habilitación del puerto serial asíncrono desactivando SYNC y activando SPEN .
- Habilitación de la transmisión activando TXEN

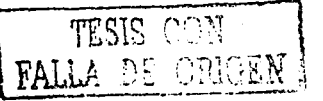

#### capitulo 2: Diseño y Realización del Registrador Sismológico Digital Uniaxial

El cálculo de la velocidad de comunicación del PIC16F73 depende básicamente de las características de funcionamiento de los radios de comunicación usados en el sistema. En las hojas de especificaciones <sup>il</sup> se muestra que el valor asignado al registro SPBRG y la activación de BRGH del registro TXSTA, determinan la velocidad de comunicación del periférico y esta dado por la Ecuación issi.

Reloj del Microcontrolador Velocidad Comunicación =  $\frac{\text{F}_{\text{OSC}}}{16(X+1)}$   $\left[\frac{bits}{seg}\right]$ [33] Valor Decimal BRGH

De las tablas proporcionadas por el fabricante se selecciono x = 64 para obtener una velocidad de comunicación de aproximadamente 19231, proporcionando un error del 0.16% respecto a la velocidad de comunicación de 19200 de los radios de comunicación inalámbrico comerciales usados para la implementación física del sistema registrador.

$$
Velocidad Comunicación = \frac{20,000}{16(64+1)} = 19230.769 \left[ \frac{bits}{seg} \right]
$$

El sistema del registrador regulere que la información sismológica de la estación remota se transmita continuamente hacia la estación central de procesamiento a una cierta Frecuencia de Muestreo que es determinado por la interrupción externa PB0/INT. Cuando acontece la interrupción externa INT/PB0, el microcontrolador puede realizar la función de lectura y transmisión del dato proporcionado por el convertidor analógico digital AD774.

La transmisión asíncrona RS232 EN LA TARJETA DIGITALIZADORA DE 12 BITS puede realizarse de dos maneras: la transmisión de una palabra ó la transmisión de dos palabras en un determinado tiempo, En la primera forma es necesario implementar una rutina de interrupción ó poleo para conocer el estado del registro de corrimiento de la salida serial del dato, sin embargo, para optimizar el diseño se ha adoptado el uso de la segunda forma de transmisión de dos palabras, conocido en el microcontrolador como transmisión BACK TO BACK cuvo diagrama de tiempos que se muestra en la Figura 73.

El método de transmisión seleccionado va acorde con las necesidades del DIGITALIZADOR, toda vez que el dato de 12 bits es leído y transmitido en dos partes como palabras de 6 bits cada una, más detalles de la función se presenta en el inciso 1.1.4.6.2.1 Lectura y Transmisión del pato pigitalizado, sin embargo en la Figura 76 no se muestra la activación y desactivación de TXEN, parámetro importante para la realización del método de transmisión BACK TO BACK.

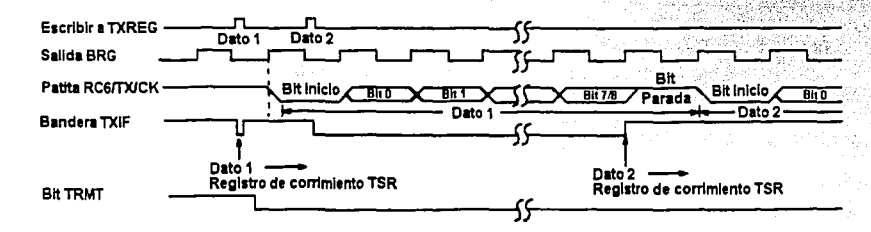

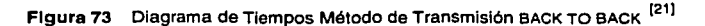

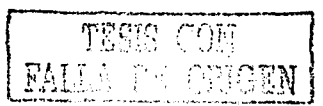

#### capitulo 2: Diseño *y* Realización del Registrador sismológico Digital uniaxlal

El corazón del transmisor es el registro de corrimiento serial TSR, el cual es cargado en la rutina de transmisión a través del registro TXREG. El registro TSR interactúa con el circuito MAX232 durante el proceso de la transmisión asíncrona, a una tasa de transferencia de bits calculada anteriormente por la velocidad de transmisión.

#### •Recepción en el PIC16FB73

El USART del PIC16F873 es ensamblado en la rutina de inicialización con el propósito de configurarlo para trabajar en el modo de recepción asíncrona de los parámetros de funcionamiento. En la Figura 74 se muestra la estructura interna del periférico interno USART de recepción, la configuración del periférico es similar al descrito en la transmisión.asíncrona, sin embargo se adicionan las siguientes instrucciones

Habilitación de la Interrupción de recepción activando RCIE.

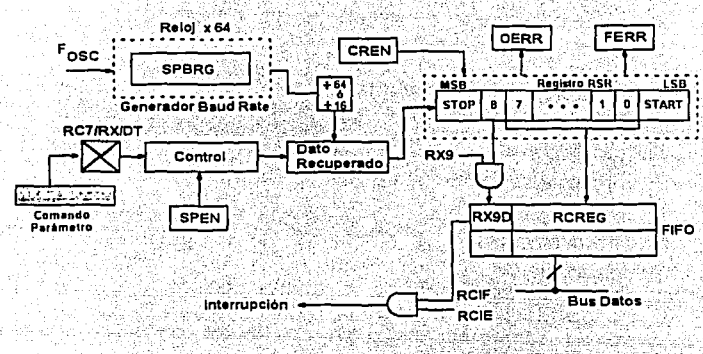

• Habilitación de la recepción actiyando CREN.

Figura 74 Estructura Interna del USART Recepción del Microcontrolador PIC16F873 <sup>[21]</sup>

El programa PACVTR transmite los comandos parámetros desde la estación central de procesamiento y.son detectados en la TARJETA DIGITALIZADORA DE 12 BITS mediante la activación de la bandera de interrupción RCIF. Los datos recibidos ingresan por la palita RX del PIC16FS73 conectado directamente con la palita TX del MAX232, realizando muestreos en tres tiempos para determinar el nivel alto ó bajo presente. Entonces una vez completado el registro RCREG, se dispara la rutina de recepción y lectura del comando parámetro a través del registro RCREG, no sin antes realizar los siguientes pasos

- Atender la interrupción cuando se activa RCIF.
- Atender el error detectado si se activa CREN.
- Desactivación de la bandera de interrupción RCIF

En la Figura 75 se presenta la conexión del microcontrolador PIC16FS73 y el circuito MAX232 para la realización del control de la comunicación asíncrona RS232 en el DIGITALIZADOR. Mientras que en la Figura 76 se muestra el código ensamblador para la configuración y compatibilidad de operación con los dispositivos de radiocomunicación que componen el sistema registrador.

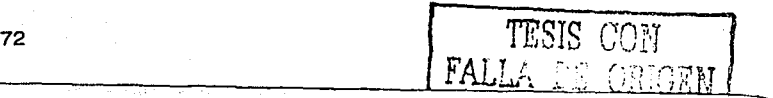

#### capitulo 2: piseño y Realización del Registrador sismológico pigital Uniaxial

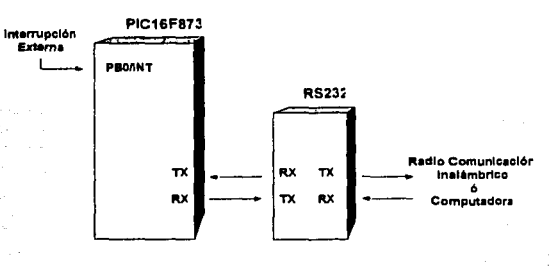

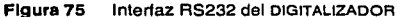

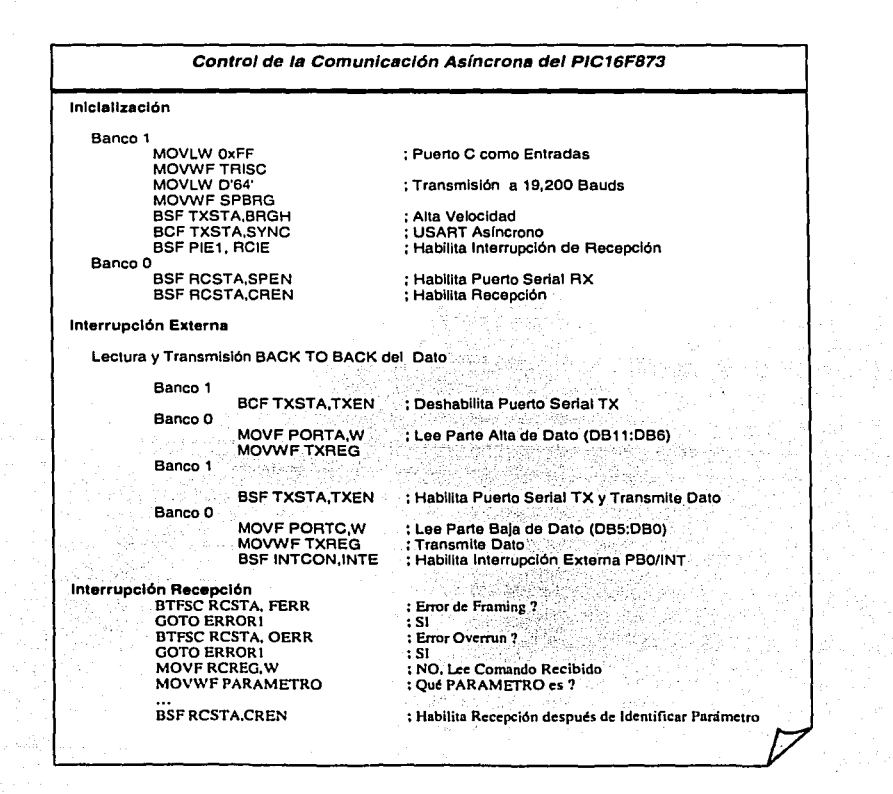

#### Figura 76

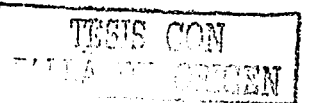

#### • **Almacenamiento de los comandos Parámetros**

Los comandos parámetros determinan el modo de funcionamiento del DIGITALIZADOR en la estación remota, siendo entonces importante identificar aquellos que definen la Frecuencia de Muestreo, la Ganancia y la Frecuencia de corte del Filtro en la TARJETA DIGITALIZORA DE 12 BITS. en el diseño del programa de control se determino almacenar estos parámetros de funcionamiento en la memoria EEPROM del microcontrolador PIC16F873 con el propósito optimizar la transferencia cuando el PACV<sub>TR</sub> de la estación central de procesamiento solicite esta información. En los incisos anteriores resumidos en la Figuras 41, 51y54 se presentan las rutinas de identificación de algunos de los parámetros de funcionamiento, toda vez que la Frecuencia de corte del Filtro se verá más adelante.

Los comandos parámetros se componen de una palabra de un byte recibido en el registro RCREG y traspasado a la variable PARAMETRO dentro·de la rutina de identificación y almacenamiento en la memoria EEPROM del PIC16F873 tal como se muestra en la Figura 77.

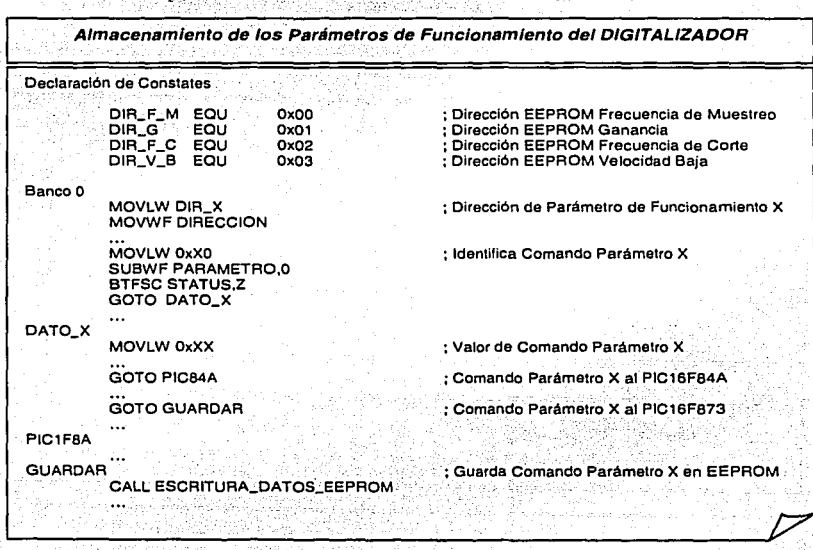

**·Figura 77** 

en la Figura 77 se puede apreciar que en la declaración de constantes se define la parte alta de la memoria EEPROM como las, direcciones para almacenar la información de los parámetros de funcionamiento del DIGITALIZADOR. Por lo tanto en el diseño del programa de control es necesario implementar las rutinas de escritura y lectura de los datos almacenados en la memoria ÉEPROM. El procedimiento esta dado en las hojas de especificaciones del fabricante  $<sup>1</sup>$ , aquí presentamos</sup> el código ensamblador completo que realiza la función de lectura mostrado en la Figura 7B; mientras que en la Figura 79 se presenta la función de escritura de los datos en la memoria EEPROM del PIC16FB73.

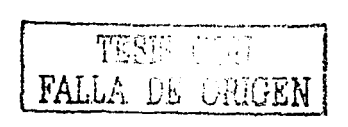

#### capitulo 2: Diseño *y* Realización del Registrador sismológico Digital un/axial

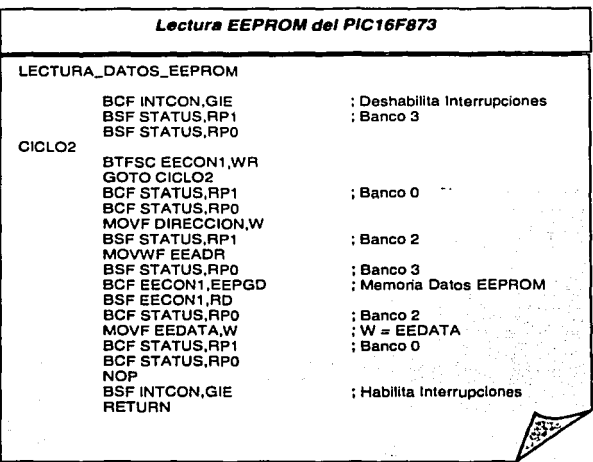

Figura 78

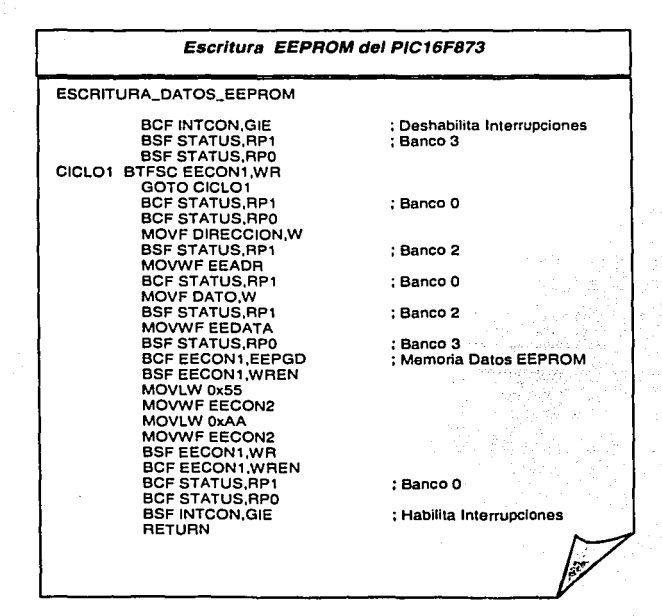

Figura 79

Las funciones de canalización de los comandos parámetros al PIC16F84A se en el inciso 1.1.2.6.2.3, mientras que a función de transmisión del dato digitalizado se ven en el inciso 1.1.4.6.2.1.

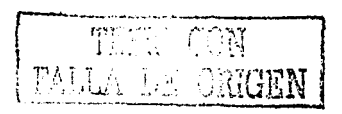

#### 1.1.4.4.2.3 .. Transferencia de comandos Parámetros

Los comandos parámetros recibidos de manera asíncrona por el PIC16FB73 a una velocidad de 1e200 BAUDS, se pueden agrupar de la siguiente manera

- Parámetros de funcionamiento: Frecuencia de Muestreo, Ganancia, Frecuencia de corte
- solicitud de Información: Frecuencia de Muestreo, Ganancia, Frecuencia de corte
- Pruebas de funcionamiento: Pulso de calibración, Encender o Apagar Transmisión

El primer grupo *parámetros de Funcionamiento* tiene el propósito de cambiar el modo de trabajo del DIGITALIZADOR realizando cambios sobre las variables de los programas de control de los microcontroladores PIC16FB73 y PIC16FB4A. En la rutina de identificación los comandos parámetros son transferidos hacia el PIC16F84A a través del Puerto B de los microcontroladores. Más detalles de la realización de esta transferencia se presentan en los Incisos 1.1.4.6.1.1 y en el inciso 1.1.4.6.1.2.

El segundo grupo solicitud de información tiene el propósito de direccionar el programa de control para leer la memoria EEPROM del PIC16F873 y de esta forma transferir el estado de funcionamiento del DIGITALIZADOR hacia el PACV<sub>TR</sub> de la estación central de procesamiento cada vez que dispositivo es reiniciado ó cuando el usuario pulse el botón *parámetros de* Funcionamiento. La información es transferida mediante la patita RX del PIC16F873 mediante el método de poleo sobre TRMT del registro de control TXSTA. Parte del código ensamblador de la rutina Transmisión solicitud de Información que se presenta en la Figura ao.

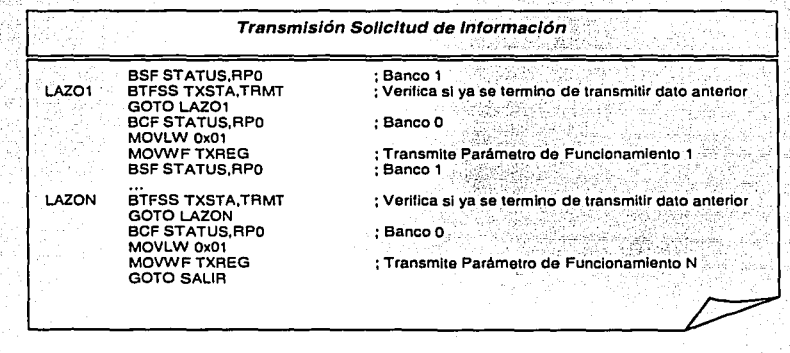

Figura 80

El tercer grupo *Pruebas de Funcionamiento* tiene el propósito cambiar el funcionamiento del DIGITALIZADOR por tiempos definidos. Podemos realizar automáticamente la realización del pulso de calibración de la señal del sismómetro cada hora ó en el momento determinado que el usuario ejecute el comando desde la estación central, la prueba de funcionamiento pulso de calibración dura solamente 2 segundos. También podemos detener ó reiniciar la transmisión de la información sismológica cuando el usuario así lo determine desde la estación central de procesamiento, en la Figura 01 se presenta la rutina implementada en el DIGITALIZADOR para realizar esta prueba de funcionamiento.

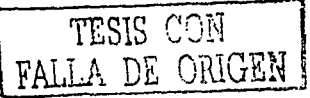

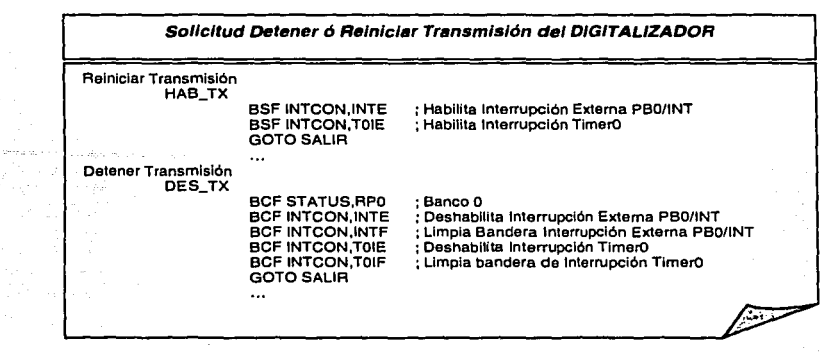

Figura 81

#### 1.1.4.4.2.4 » control de la Frecuencia de corte Filtro Paso Bajos

El parámetro de funcionamiento Frecuencia de corte del DIGITALIZADOR tiene la función de determinar el tren de pulsos para el control de la frecuencia de corte del filtro paso bajos Butterworth de condensador conmutado LMF60.

#### • Diagrama de Flujo

El diseño de la función general para realizar el control frecuencia de corte del filtro paso bajos sobre la TARJETA DIGITALIZADORA DE 12 BITS se presenta en la Figura 82. El diagrama de flujo muestra que la función es actualizada por medio de comandos parámetros transmitidos por el PACV<sub>TR</sub> desde la estación central de procesamiento y recibidos a través del puerto asíncrono<br>RS232. RS232.

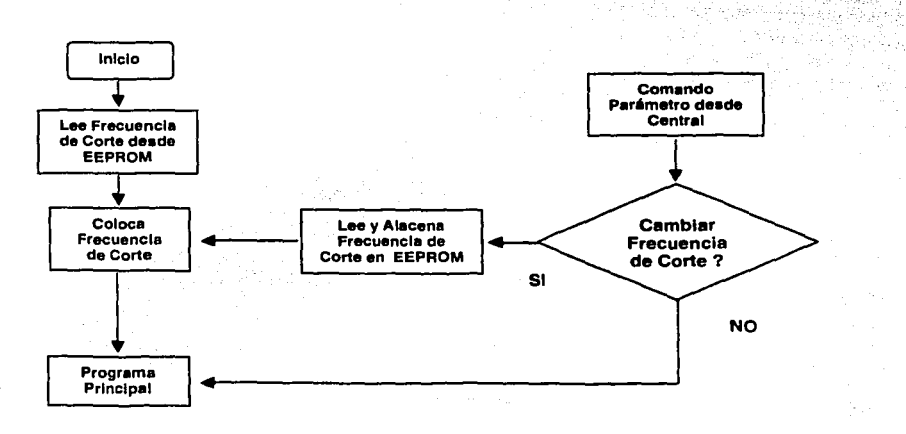

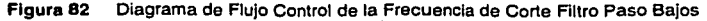

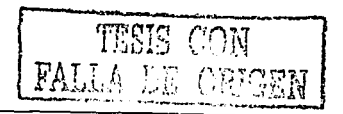

4 Produktive en a

Anderson State

D Sha

#### • Lee Frecuencia de corte desde EEPROM

cuando el DIGITALIZADOR es encendido, el programa de control del PIC16FB73 recupera de la dirección oxo2 de la memoria EEPROM, el valor del parámetro de funcionamiento frecuencia de corte. Posteriormente en la rutina de inicialización coloca el valor en el registro TMRO, periférico interno de tiempo encargado de generar el tren de pulsos TTL. En la Figura as se muestra el código ensamblador de la rutina de lectura de la frecuencia de corte de inicio.

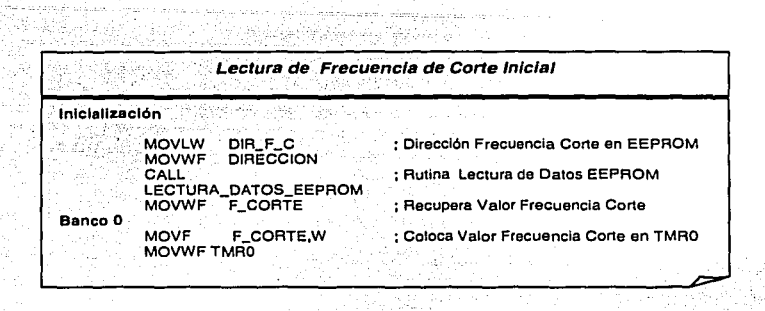

Figura 83

El parámetro de funcionamiento frecuencia de corte puede ser modificado desde la estación central de procesamiento. Los comandos parámetros son recibidos. de manera asíncrona en el PIC16FB73 a través de su interrupción de recepción.

#### • Rutina de Interrupción del TIMERO PIC16FB73

La TARJETA DIGITALIZADORA DE 12 BITS a través del elemento microcontrolador PIC16FB73 tiene la capacidad de controlar automáticamente la Frecuencia de corte del filtro. paso bajos LMF6o. El periférico interno TIMERO del PIC16FB73 es el encargo de generar el tren de pulsos a una determinada frecuencia para el control del filtro de condensador conmutado LMFeo. cuando el parámetro de funcionamiento Frecuencia de corte ha sido recibido y colocado en el sistema, entonces el PIC16FB73 realiza la rutina de control de la interrupción del TIMERO mostrada en la Figura 84.

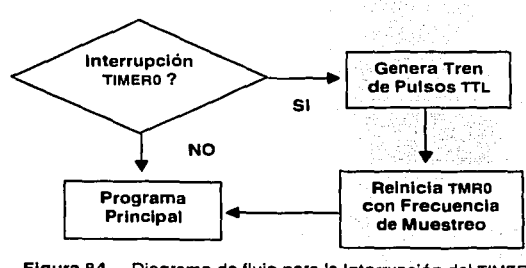

Figura 84 Diagrama de flujo para la Interrupción del TIMERO

El tren de pulsos es controlado por el periférico interno TIMERo del microcontrolador PIC16FB73, siendo necesario configurar el periférico para obtener frecuencias de corte en el orden de 5 a

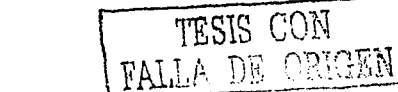

#### capitulo 2: Diseño *y* Reallzacl6n del Registrador sismológico Digital uniaxial

50HZ. El -modo de funcionamiento del TIMeRo es similar al explicado anteriormente para el PIC16FB4A. en la Figura 85 se muestra el código ensamblador para la configuración inicial del TIMeRO.

| Configuración TIMER0 del microcontrolador PIC16F873 |                                               |                                       |
|-----------------------------------------------------|-----------------------------------------------|---------------------------------------|
| <b>Variables</b>                                    | CONFI_TIMER0 EQU 0x94                         | : TIMERO Pre-Escalador 1:32           |
| inicialización                                      |                                               |                                       |
| Banco 1                                             |                                               |                                       |
|                                                     | <b>MOVLW CONFI_TIMER0</b><br>MOVWF OPTION REG | : Configura TIMER0                    |
| Banco 0                                             |                                               |                                       |
|                                                     | MOVF F CORTE.W<br>MOVWF TMR0                  | ; Carga Frecuencia Corte desde EEPROM |
|                                                     | <b>BSF INTCON.T0IE</b>                        | : Habilita Interrupción TIMERO        |

Figura 85

#### cálculo de la Frecuencia de corte

다 사람들은 바람

La Frecuencia de corte FC del filtro LMFeo y la frecuencia del tren de pulsos TP, señal externa para el control de la frecuencia de corte, esta dada por la ecuación

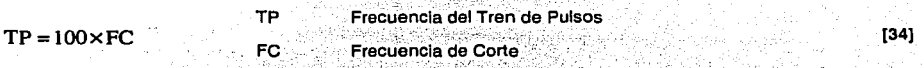

e 1969 : 22

El reloj de trabajo del microcontrolador Fose determina el ciclo de reloj de instrucción interna C<sub>INS</sub>.  $en$  la familia de los PIC16FB73 la ecuación que relaciona  $F_{\text{OSC}}$  y C<sub>INS</sub> esta dada por <sup>[21]</sup> -

.,, -'.-~·.:-,''

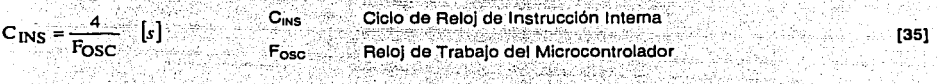

, and the second second second second second second second second second second second second second second second second second second second second second second second second second second second second second second s La ecuación que relaciona la frecuencia del tren pulsos y el valor decimal de cuentas C<sub>DEC</sub> del registro TMR0 esta dada por

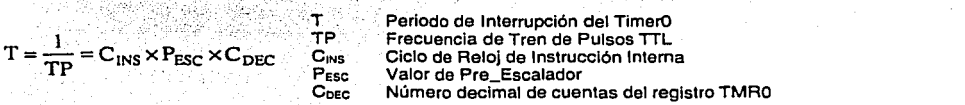

El valor decimal C<sub>DEC</sub> es la cantidad de cuentas que debe realizar el registro TMRO para posteriormente generar la interrupción interna del TIMeRo. El TIMeRo es un registro de a bits que activa su interrupción cuando pasa del valor FF a oo hexadecimal. Por lo tanto el valor decimal real que debe ser cargado al registro TMRo para generar el tren de pulsos (TP). esta dado por la siguiente ecuación

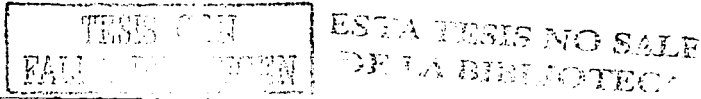

79

(36]

*:,-* -

 $R_{\text{TMRO-DFC}} = 256 - C_{\text{DEC}}$  R<sub>TMR0\_C</sub>ec Valor decimal en el registro TMR0 [37]

[38]

Finalmente el valor calculado R<sub>TMRo DEC</sub> es convertido a su valor hexadecimal R<sub>TMRO HEX</sub>. El número hexadecimal R<sub>TMR0</sub> HEX es cargado al registro de 8 bits TMR0, obteniendo de esta manera el tren de interrupciones· que generan la frecuencia del tren de pulsos TTL deseada en la entrada del filtro LMF60.

Valor Hexadecimal de RTMR9 DEC  $R_{TMRO\ DEC} \Rightarrow R_{TMRO\ HEX}$ RTMRO HEX

En la Figura 86 se representa las Interrupciones del TIME RO, donde T. es el periodo de las interrupciones. Para nuestro caso deseamos alcanzar trenes de pulsos entre 500 y 5000Hz, por lo tanto el periodo T debe variar entre 0.1y0.5 ms aproximadamente.

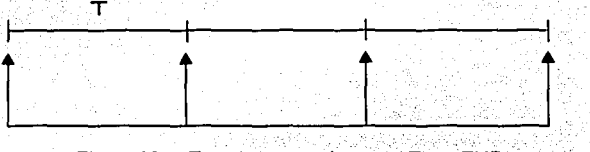

Figura 86 Tren de Interrupciones del Timar TMRO

El PIC16F873 genera un tren de pulsos cada vez que se produce un desbordamiento en el registro TMRO. En la rutina de interrupción del TIMERO por medio de software se genera el tren de pulsos con un ciclo de trabajo del 50% que se muestra en la Figura 87.

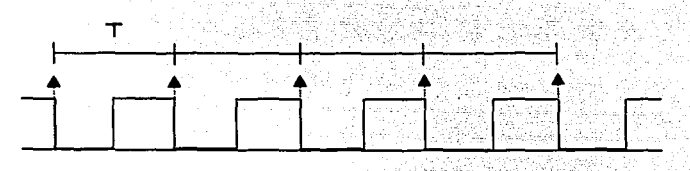

Figura 87 Generación de tren de Pulsos en el Pin RB1

Ejemplo de Diseño Frecuencia de corte: Se requiere un filtro paso bajos con una frecuencia de corte de 10Hz diseñado con el LMF60-100. Encontrar el valor del registro TMR0 que genera el tren de pulsos en el PIC16F873. ·:.J,.--· ...... · *.\:,:·-.:·.':'.'* 

Aplicando la Ecuación [34] se calcula la frecuencia del tren de pulsos a la entrada del filtro LMF60

$$
TP = 100 \times FC = 100 \times 10 = 1000
$$
 [Hz]

De la Ecuación [36] se puede calcular que el periodo de interrupciones necesario para alcanzar el tren de pulsos externo

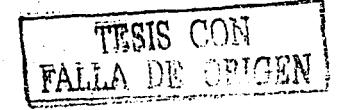

-98

$$
T = \frac{1}{TP} \quad [s] = \frac{1}{1000} \quad [s] = 1 \times 10^{-3} \quad [s] = 1 \quad [ms]
$$

si el microcontrolador PIC16F873 trabaja con un reloj de 20MHZ, entonces de la Ecuación [35] se encuentra el reloi del ciclo de instrucción interna

$$
C_{INS} = \frac{4}{20MHz} = 200
$$
 [ns

como se requiere obtener un tren de pulsos de 1000 Hz, es más que suficiente un divisor de frecuencias de 1:32, PESc=32, entonces aplicando nuevamente la Ecuación [36] se obtenemos el valor decimal del número de cuentas del registro TMR0, C<sub>DEC</sub>: 

$$
C_{\text{DEC}} = \frac{1}{TP \times C_{\text{INS}} \times P_{\text{ESC}}} = \frac{1}{1000 \times 200 \text{ns} \times 32} = 156
$$

Pero el valor decimal que se cargará al registro TMR0 se calcula por la Ecuación [37] se, RTMR0 pec:

$$
R_{\text{TMR0 DEC}} = 256 - C_{\text{DEC}} = 256 - 156 = 100
$$

El valor obtenido también puede ser expresado en su equivalente hexadecimal aplicando la Ecuación [38] 392752652, SSSS

$$
R_{TMRO,HEX}=HEX(100)=64
$$

siguiendo el mismo procedimiento de diseño se obtienen los demás valores para las frecuencias de corte de 5, 10, 30 y 50Hz. En la Tabla 38 se muestran los valores obtenidos del registro TMR0, cuando Cins=200ns y PESC=32.

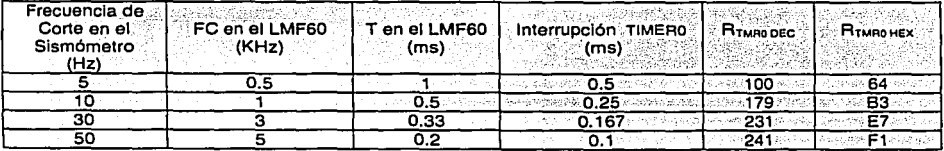

Tabla 39 Valores del Registro TMR0 para Frecuencia de Muestreo Séachadh na S

#### > Lee y Almacena Comando Parámetro

<u>. 대학 대학 대학 전</u>

cuando el comando parámetro Frecuencia de corte es recibido en el registro RCREG del PIC16F873 se dispara la rutina de identificación y entonces realiza el proceso de almacenamiento del nuevo valor en la dirección oxo2 de la memoria EEPROM. En la Figura 88 se muestra el código ensamblado para realizar lo descrito anteriormente.

$$
\boxed{\text{FALSE} \quad \text{MORM}}
$$

#### capitulo 2: Diseño *y* Realización del Registrador sismológico Digital uniaxlal

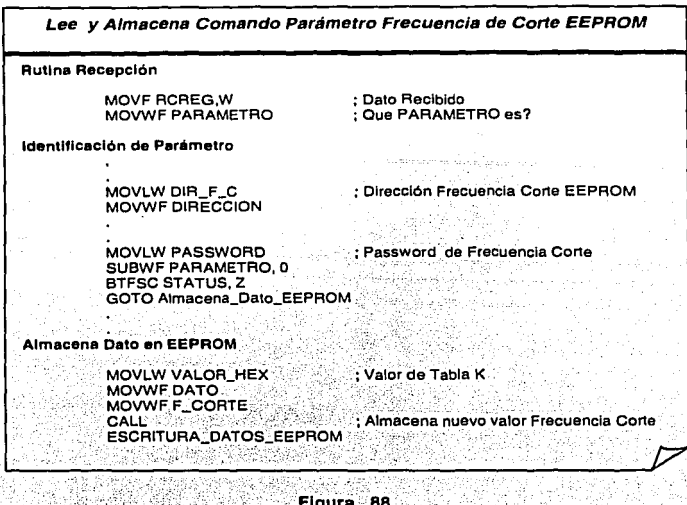

El comando parámetro Frecuencia de corte almacenado en la memoria EEPROM es cargado en el sistema cada vez que el sistema es reiniciado, sin embargo cuando se actualizada desde la estación central de procesamiento el programa de control se encarga de cargar el nuevo valor de la Frecuencia de Muestreo al registro TIMERO cuando ocurre la interrupción por desbordamiento del registro TMRO. En la Figura as se muestra las conexiones necesarias para el control de la Frecuencia de Muestreo que realiza el PIC16FS73 sobre dos filtros LMFso-100 conectados en cascada.

. ' ·. . ' . ,· ., .. . ' .

- .. " . . .

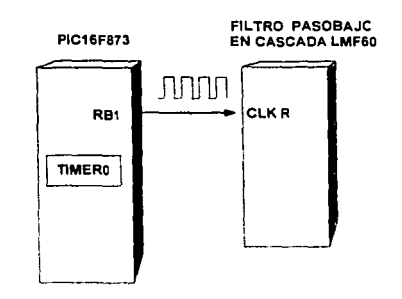

Figura 89 Conexión para el Control de la Frecuencia de Corte del Filtro

#### 1.1.4.4.2.5 " control de Tiempos del Pulso de calibración

El pulso de calibración es un procedimiento de validación y de prueba de funcionamiento del sistema remoto. La función es ejecutada por el PIC16FB4A, mientras que el control de los tiempos para la realización del pulso de calibración se encarga el PIC16F873.<br>  $\sqrt{\text{TRSIS} \cdot (\text{CN})}$ 

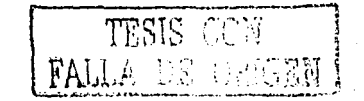

#### • Diagrama de Flujo

El diseño de la función general para realizar el control del pulso de calibración sobre la TARJETA DIGITALIZADORA DE 12 BITS se presenta en la Figura 90. El diagrama de flujo muestra que la función Generación del pu/so de calibración es realizada automáticamente por el PIC16F873 ó puede ser solicitada en el momento que el usuario de la estación central pulse el botón del comando parámetro Pulso de calibración.

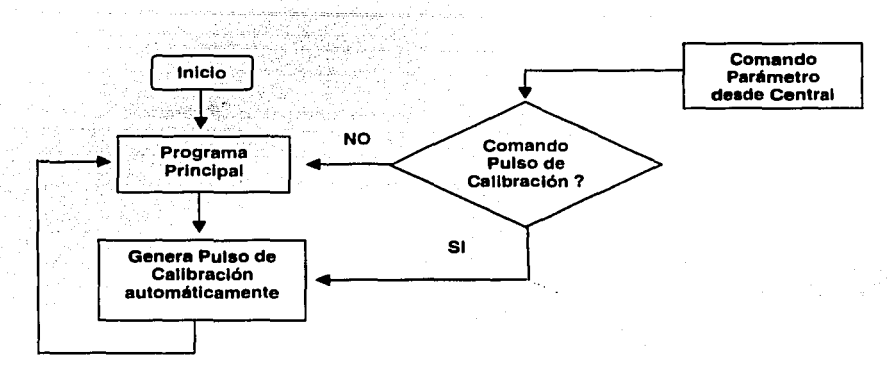

Figura 90 Diagrama de Flujo para el control del Pulso de Calibración

El microcontrolador PIC16FB73 cuenta con el periférico interno de tiempos TIMER1 para la generación y el control de tiempos del pulso de calibración, pero la realización física del pulso se produce cuando el PIC16FB73 transmite los comandos parámetros Enciende Pulso de calibración y Apaga Pulso de calibración al microcontrolador PIC16F84A, encargado de ejecutar a través de un conmutador analógico el pulso de calibración. La señal del pulso de calibración es programada para realizarse automáticamente cada hora de funcionamiento, con una duración de dos segundos. En la Figura 91 se muestra la onda de control generada en el microcontrolador PIC16F84A, más detalles sobre la realización del pulso de calibración se puede ver en los incisos  $1.1.4.1.1.9\ 1.1.4.4.1.3.$ 

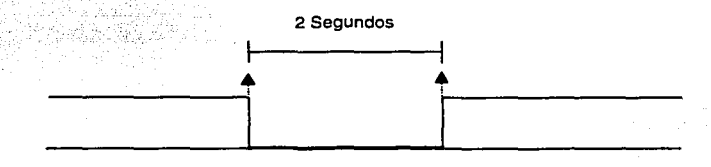

Figura 91 Señal del pulso de calibración cada hora de funcionamiento

#### • Rutina Interrupción del TIMER1 PIC16FB73

El periférico interno TIMER1 del PIC16FB73 es un registro de 1e bits (dos registros de 8 bits) cuya estructura interna se muestra en la Figura 92. En el diseño se ha adoptado el modo de funcionamiento cronómetro, que nos permite usar el reloj de trabajo del dispositivo y entonces generar tanto el control como la medición de tiempos iguales 6 mayores a una hora, estos

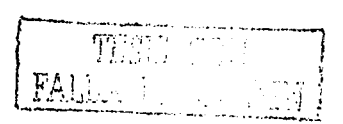

#### capitulo 2: Diseño y Realización del Registrador sismológico Digital Uniaxial

rangos de tiempos es necesario en el diseño de la rutina del pulso de calibración en la señal del sismómetro.

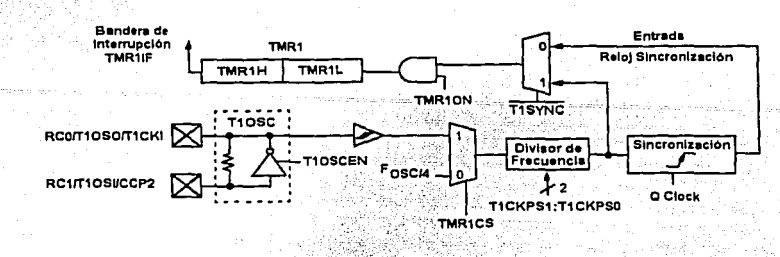

 $[21]$ Estructura interna del TIMER1 del PIC1F873 Floura 92

En el programa de control del Pic16F873, específicamente en la rutina de inicialización, se configura el periférico interno TIMER1 con las siguientes características:

- Funcionamiento en el modo cronómetro y ciclo de reloj de instrucción interna
- > Divisor de frecuencias máximo 1:8 asignado al TIMER1

5 - 대리 대해 출발 등 정도 공항

- Activación de la interrupción por desborde del registro compuesto TMR1
- Capacidad máxima de interrupción de TMR1L:TMR1H (desde 0000 a FFFF)

En la Figura 93 se presenta parte del código ensamblador de la rutina de inicialización del PIC16F873 que configura el TIMER1 con las características mencionadas anteriormente.

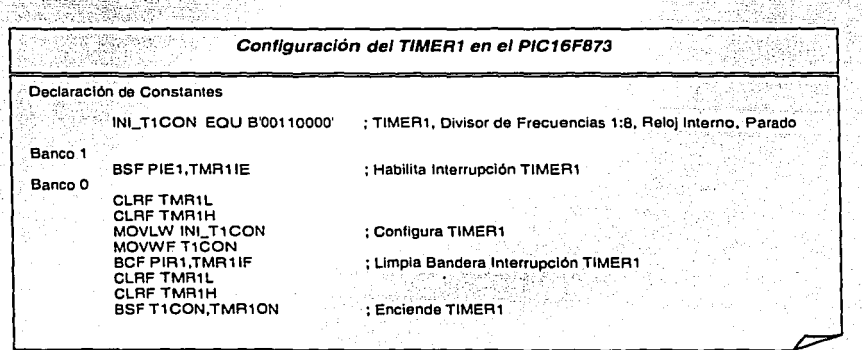

Figura 93

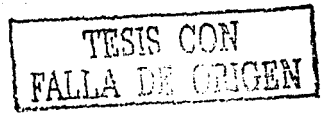

#### • Rutina Generación del Pulso de calibración

El diseño de la función para realizar el control de la generación del pulso de calibración sobre la señal del sismómetro en la estación remota se presenta en la Figura 94. En el diagrama de flujo se puede apreciar que la rutina es controlada totalmente por medio de las interrupciones del periférico TIMER1 del microcontrolador PIC16FB73.

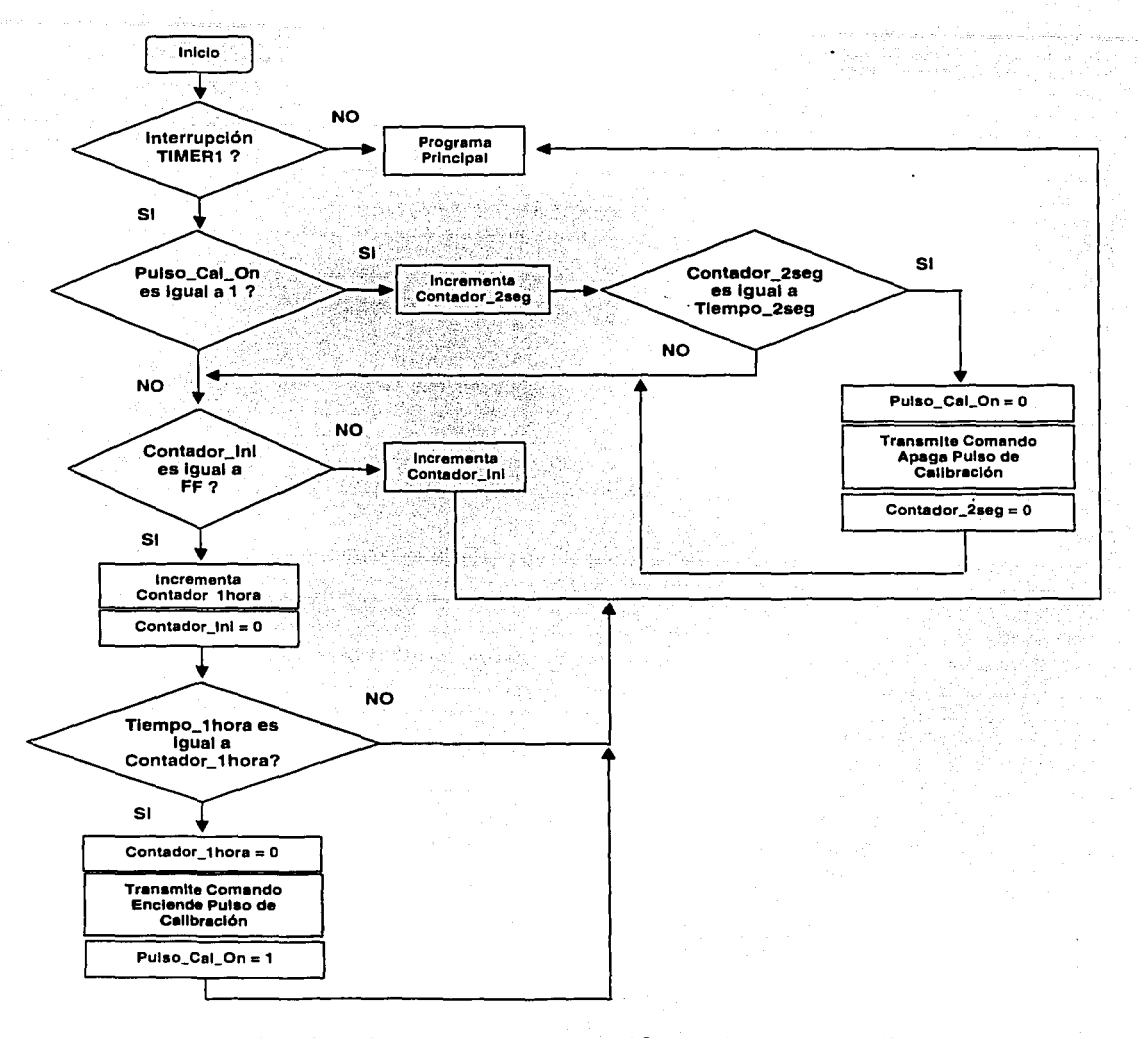

Figura 94 Diagrama de Flujo Control para el Control del Pulso de Calibración

W

#### **cálculo de Tiempos para la Generación del Pulso de calibración**

En el diseño mostrado en la Figura 94, la señal del pulso de calibración se ha programado con el propósito de activarse automáticamente cada hora de funcionamiento continuo del sistema remoto. Por lo tanto, el procedimiento para el cálculo y el control del tiempo de Interrupción en el TIMER1 del PIC16FB73 se plantea a continuación.

En la familia de los microcontroladores PIC16F73 el reloj de trabajo Fose. determina el ciclo.de reloj de Instrucción interna  $c_{\text{INS}}$ , dado en la Ecuación [29], podemos entonces deducir el tiempo  $\text{Tr}^{\text{T}}$ para la activación de la interrupción del registro TMR1 (TMR1H y TMR1L) mediante la ecuación<sup>11</sup>

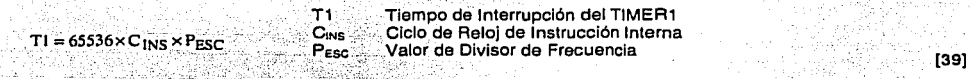

El valor T1 es la unidad básica de tiempo para que en el registro compuesto TMR1 se active la bandera TMR 11F por desborde del registro de 16 bits. Entonces en el programa de control se usa una variable de 8 bits CONTADOR. INI para escalar a una nueva unidad de tiempo T2 dada por la<br>ecuación ecuación :: 신화성: 2112 : 122 : 122 : 122 : 122 : 122 : 122 : 122 : 123 : 123 : 123 : 123 : 123 : 123 : 123 : 12

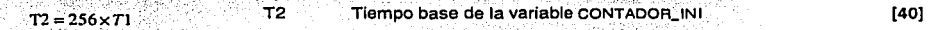

con el valor obtenido T2 podemos calcular entonces el valor decimal TIEMPO\_1HORA a través de la ecuación · ·

$$
TEMPO_1HORA = \frac{1 Hora}{T2}
$$

·,:..:···

1 Hora Tiempo que puede ser expresado en segundos (41)

THE 대한 경영의 *사람* 

De la misma.manera podemos calcular entonces el valor decimal TIEMP0\_2SEG a través de la ecuación · · · · · ·

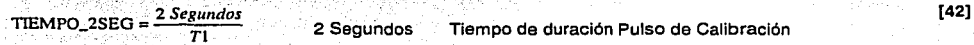

Finalmente, tanto el valor decimal de TIEMP0\_1HORA y TIEMP0\_2SEG lo expresamos en su valor hexadecimal para definir las variables en el programa de control que se presentara más adelante.

**Ejemplo de diseño Tiempos Para la Generación del Pulso de calibración:** Se requiere generar un pulso de calibración cada hora con una duración de 2 segundos a través el TIMER1 del PIC16FB73. El microcontrolador esta trabajando con un reloj de 20 MHZ y su máximo divlsor'de frecuencias de i :s.

si el microcontrolador PIC16F84A trabaja con un reloj de 20 MHz, el reloj ciclo de instrucción interna. C<sub>INS</sub> se calcula por medio de la Ecuación (29)

$$
C_{INS} = \frac{4}{20MHz} = 200 \quad [ns]
$$

Aplicando la Ecuación [39] obtenemos el valor decimal del tiempo de desbordamiento total del registro compuesto TMR1

 $T1 = 65536 \times 200$ ns $\times 8 = 0.105$  [segundos]

TESIS CON FALLA DE ORIGEN

#### capitulo 2: Diseño y Realización del Registrador Sismológico Digital Uniaxial

Escalando esta unidad de tiempo mediante una variable de 8 bits podemos obtenemos el valor T2 a través de la Ecuación [40]:

$$
T2 = 256 \times 0.105 seg = 26.843 \quad [segments]
$$

Entonces ahora estamos en condiciones de calcular los valores decimales de las constantes TIEMPO\_1HORA Y TIEMPO\_2SEG mediante lasa Ecuaciones [41] Y [42]

-12

**SENSIA** 

39 MARS 2014

25ac) 89

대왕 개

13 소리

 $\label{eq:3.1} \left\langle \psi_{\alpha} \right\rangle \left\langle \psi_{\alpha} \right\rangle \left\langle \psi_{\alpha} \right\rangle \left\langle \psi_{\alpha} \right\rangle \left\langle \psi_{\alpha} \right\rangle$ 

$$
THEMPO_1HORA = \frac{3600seg}{26.843seg} = 134,113
$$
  
THEMPO\_2SEG =  $\frac{2 Seg}{0.105seg} \approx 19.048$ 

442 중에 12542 전 전의 경도 경기

Finalmente, estos valores lo podemos ajustar y expresarlo en sus valores hexadecimales, mismos que son reemplazados en la rutina de inicialización (declaración de constantes) del programa de control que se muestra en la Figura 95.

> TIEMPO\_1HORA  $_{\text{HEX}}$  = HEX (134) = 86 HEX TIEMPO\_2SEG =  $HEX(19) = 13$   $HEX$

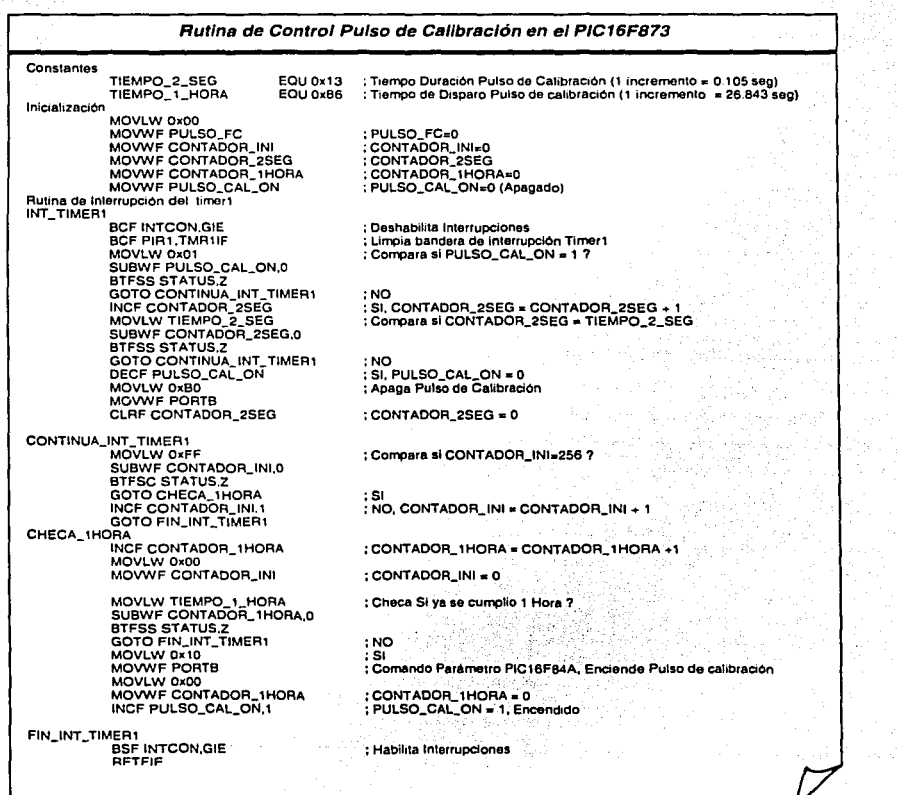

Figura 95

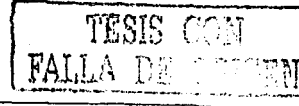

作成品的

vit s

#### **capitulo 2: Diseño** *y* **Realización del Registrador sismológico Digital un/axial**

En la rutina-*control-Pulso de calibración* podemos apreciar que internamente se genera los comandos parámetros de ejecución Enciende Pulso de calibración y Apaga Pulso de calibración hacia el PIC16FB4A a través del puente de comunicación que existe entre ellos, visto en los incisos 1.1.4.4.1.4 y 1.1.4A.2.5.

cabe mencionar que la realización del pulso de calibración puede también ser realizado desde la estación central de procesamiento mediante el comando parámetro solicitud de Parámetros de Funcionamiento cada vez que el usuario presione el botón Pulso de calibración implementado sobre el PACV<sub>TR</sub>, el comando es recibido e identificado en el USART del PIC16F873 y entonces se realiza la rutina de control mostrada en la Figura 95.

#### **1.1.4.5" puerto de comunicaciones**

La TARJETA DIGITALIZADORA DE 12 BITS posee un **Puerto de comunicaciones** RS232 para la transmisión de la Información digitalizada de la señal sismológica y la recepción asíncrona de los comandos parámetros desde la estación central de procesamiento que define el modo de funcionamiento del DIGITALIZADOR. En la Figura 96 se muestra gráficamente el enlace de la estación remota-repetidora y la estación central a través de dos dispositivos comerciales de transmisión recepción (Radios de comunicación), aunque también podemos conectar directamente el DIGITALIZADOR y el programa PACV<sub>TR</sub> por medio de un cable RS232 en una estación directamente el DIGITALIZADOR y el programa PACV<sub>TR</sub> por medio de un cable RS232 en una estación docal.<br>local.<br>estat primer d local.

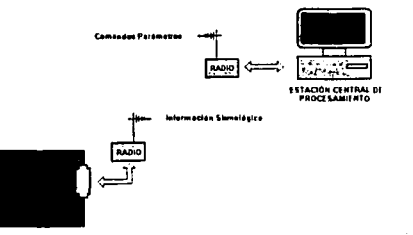

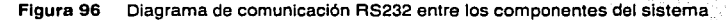

El elemento que realiza el control de la comunicación dentro de la TARJETA DIGITALIZADORA DE 12 BITS es el microcontrolador PIC16FB73, a través de su periférico interno USART. El USART es programado para tener compatibilidad con el dispositivo de comunicación inalámbrico en radiofrecuencia y con la computadora de la estación central.

En el diseño se considero el integrado MAX232 para realizar la conversión de señales TTL del PIC1F873 y las señales RS232 de la computadora ó los dispositivos comerciales de transmisión y recepción. En la Figura 97 se muestra la configuración básica de tres hilos sin protocolo de comunicación.

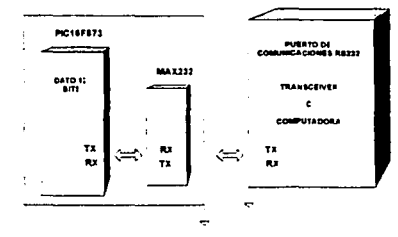

**Figura** 97 Puerto de comunicaciones RS232 Básico

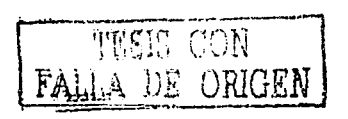

88

#### capitulo 2: Diseño *y* Realización del Registrador sismológico Digital un/axial

 $E1$  PACV<sub>TR</sub> es el elemento complementario del DIGITALIZADOR encargado de adquirir continuamente la señal sismológica procedente de la estación remota a través del puerto de comunicaciones RS232 de la computadora central. El programa tiene la capacidad de discernir cuando se trata de un dato y cuando esta llegando la información de un comando parámetro del DIGITALIZADOR. El DIGITALIZADOR transfiere la información en palabras de 16 bits, donde el programa PACV<sub>TR</sub> desencriptada el dato digital de 12 bits inmerso, así como también la dirección de la estación remota-repetidora en los 4 bits restantes.

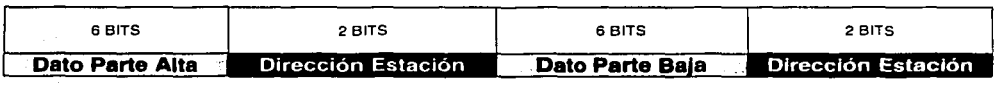

Tabla 39 Formato de la Información Transmitida por el Puerto RS232

cuando la información es identificada y canalizada correctamente en el programa PACV<sub>TR</sub>. automáticamente la información es desplegada sobre la Interfaz de usuario, visualizando la señal sismológica y activando el sistema de alarmas, si es el caso, cuando se ha detectado errores de funcionamiento en el sistema. Sobre el PACV<sub>TR</sub> se encuentran botones de control para cambiar los parámetros de funcionamiento del DIGITALIZADOR, para la verificación de funcionamiento del sismómetro RANGER WR·1. La información sismológica es almacenada en archivos con formato ASCII de duración definida por el usuario, adicionando además la señal de tiempo real tomada desde un GPS ó en caso contrario el tiempo de la PC.

Detalles de las rutinas de control se describe posteriormente en el inciso Diseño y Realización del Programa de Adquisición, configuración y visualización en Tiempo Real.

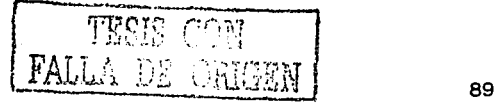

## 1.2 ,, TARJETA DE ALIMENTACION BIPOLAR

La TARJETA DE ALIMENTACIÓN BIPOLAR es el componente del DIGITALIZADOR encargado de proporcionar la energía eléctrica para el funcionamiento de los dispositivos interno y externos de la estación remota-repetidora.

- La TARJETA DIGITALIZADORA DE 12 BITS (± 12V y +5V)
- El sismómetro RANGER WR·1 (± 12V)
- El dispositivo de radiocomunicación (12v y 1W)

#### 1.2.1 » Requisitos Mínimos de Diseño

Tabla 40 Especificaciones de diseño de la Tarjeta de Alimentación Bipolar

1 " Entrada de voltaje Na Regulada en oc con el propósito de conectar baterías comerciales de 12V. Opcionalmente contar con la capacidad de mantener la salida para rangos de entrada de 9 a 13.SV

- 2 » Protección a Descargas Eléctricas Naturales evitando que altas corrientes dañen a los componentes del sistema
- 3 " Control de Encendida-Apagado Manual, opcionalmente contar con la capacidad de Encendido-Apagado de manera automática.

4 » Salida de Voltaje Regulado DC ± 12V y +5V con una potencia mayor a 1.5 Watts.

5 » Nivel de Ruido Moderado en la salida respecto a las señales proporcionadas por el Sismómetro RANGER WR-1.

6 " Condiciones de Operación Optima del sistema en ambientes cerrados cuyo rango de temperatura oscila entre los o y so grados centígrados y una humedad del BO%. 일 사회, 오늘 주변

#### 1.2.1 » Elección del convertidor comercial pc / pc.

En la realización de la TARJETA DE ALIMENTACIÓN BIPOLAR no necesariamente se realizo el diseño la fuente de alimentación toda vez que no estuvo en los objetivos del trabajo de tesis, razón por la cual se determino entonces complementar el funcionamiento de una Fuente de Alimentación comercial con el propósito de satisfacer los requisitos de diseño planteados en la Tabla 40.

La fuente comercial seleccionada es el convertidor Lambda DC/DC modelo PM30·12D12. El dispositivo es una fuente bipolar comercial del tipo Fly Forward que nos permite obtener salidas de voltaje regulado a partir de la entrada de fuentes no reguladas. En la Tabla 41 se presentan las especificaciones técnicas más importantes de la fuente seleccionada [23].

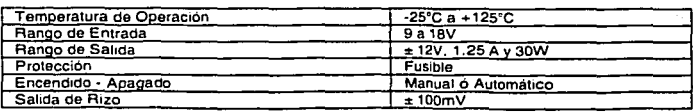

### Tabla 41 Especificaciones Técnicas del PMao.12012 1231

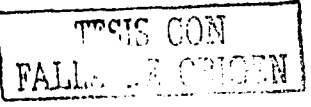

90

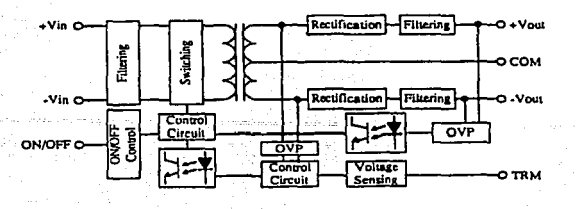

El diagrama de la estructura interna de la fuente PM3D-12012 se muestra en la Figura 98.

Figura 98 Fuente PMJ0-12012 1 231

como se puede apreciar en el diagrama de bloques la fuente es un sistema de potencia cuyo módulo de entrada esta aislado del módulo de salida a través de un transformador interno que es conmutado a la frecuencia de 350KZ necesario en el proceso de conversión oc1oc. En la entrada se pueden conectar fuentes de alimentación no reguladas que oscilen entre los 9V a 1sv, manteniendo sin embargo una salida regulada bipolar de ±12V y una referencia a Tierra (COM) aislada del módulo de entrada. Esta caracteristica se adapta a nuestro diseño del sistema, toda vez que las fuentes no reguladas usadas en el trabajo de tesis, baterias de 12v, varian constantemente con el tiempo de 9V a 13.SV ya que son cargadas automáticamente desde un sistema implementado con paneles solares.

El dispositivo también cuenta con una patita de control para el encendido y apagado del sistema de manera manual ó automática. Sin embargo en el diseño de la TARJETA DE ALIMENTACIÓN BIPOLAR se adópto el. encendido y apagado manual, aunque cabe indicar que la posibilidad de mejora esta latente pues el control de encendido y·apagado automático desde la estación central de procesaniiento requiere de pocos cambios en el diseño del sistema.

La descripción de las patitas de la fuente PM30-12D12 se presenta en la Tabla 42, así como también la distribución de los mismos sobre el dispositivo.

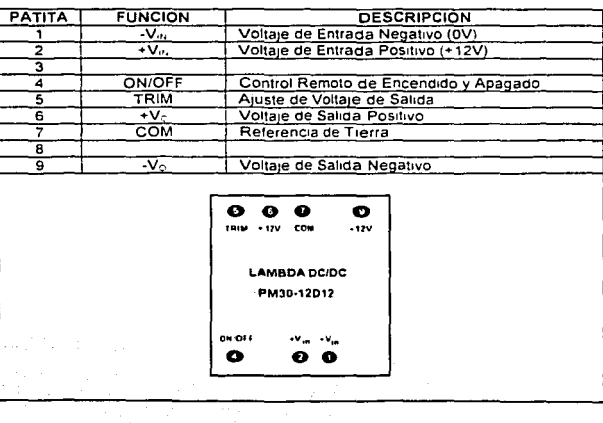

TESIS CC<sup>1</sup> T:l -. "'-· **<sup>T</sup>**T.~\ r! ~·;-i ; ·.1r~ T r~.T~~\T •-1.-.J. !. ,t.:· .. ~ • .. \_, ~ \_,\.~.:~·'-~

Tabla 42

#### $1.2.2$  » Estructura de la Tarieta

La estructura interna de la TARJETA DE ALIMENTACION BIPOLAR se muestra en la Figura 99, lo compone básicamente el módulo convertidor DC/DC junto con algunas características adicionadas al sistema de potencia con el propósito de satisfacer los requisitos de diseño presentados en la Tabla 40.

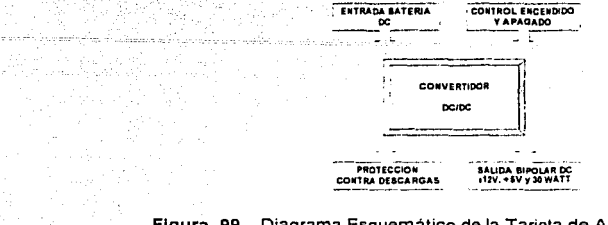

### Figura 99 Diagrama Esquemático de la Tarjeta de Alimentación Bipolar

#### 1.2.3 » Realización de la Tarjeta de Alimentación

En la realización de la TARJETA oE ALIMENTACION BIPOLAR básicamente se efectuaron conexiones complementarias alrededor del convertidor Lambda oc1oc PM30-12012, es decir, a la fuente seleccionada fue necesario agregar otros componentes para cumplir con todos los requisitos de diseño.

#### > Adicionando una salida +sv

con el propósito de cumplir el requisito de diseño 4, se adiciono un regulador lineal positivo de sv. toda vez que el módulo de la TARJETA DIGITALIZADORA DE 12 BITS requiere un voltaje en este rango para la alimentación de los microcontroladores. se colocó el regulador LM7B05 en su configuración básica mostrada en la Figura 100, para convertir la salida de +12v del PM30-12012 en una salida de +sv regulada dentro del rango de o•c y 12s•c.

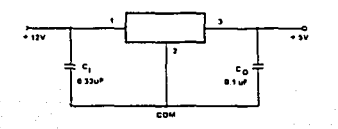

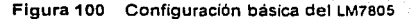

#### > Adicionando un atenuador a la entrada

con el propósito de cumplir el requisito de diseño s de la Tabla 40, se adiciono un arreglo de condensadores en las entradas + $V_{in}$  y - $V_{in}$  de 47µF para filtrado de la señal de entrada de la fuente no regulada. También se puede colocar un condensador de 49pF y bajo ESR (tipicamente somo), para redudr. la corriente de reflejo hacia la fuente de oc. Estos condensadores se están lo más cercano posible a las patitas del convertidor OC/OC para reducir el ruido irradiado 1231.

#### > Adiciona.ndo un fusible de protección

92

con el propósito de cumplir el requisito de diseño 2 de la Tabla 40, se adiciono un fusible de 5A con el propósito de proteger desde la fuente de alimentación, a todos los dispositivos y componentes conectados al convertidor oc1oc PM30-12012 cuando se producen descargas eléctricas sobre el sistema de las estaciones remotas.

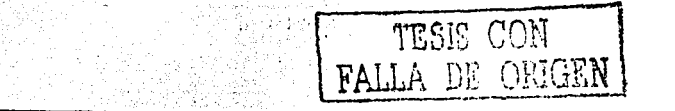

#### > Adicionando un conmutador de encendido y apagado manual

con el propósito de cumplir el requisito de diseño 3 de la Tabla 40, se adiciono un conmutador mecánico para el encendido y apagado del sistema de la TARJETA DE ALIMENTACION BIPOLAR a través de un condensador cortocircuitado entre las patitas -V<sub>IN</sub> y ON/OFF del PM30-12D12<sup>[23]</sup>.

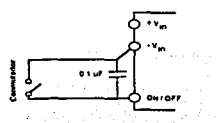

 $[23]$ Figura 101 Control de encendido y apagado en el PM30-12D12

En la Figura 102 se muestra el circuito impreso de la TARJETA DE ALIMENTACIÓN BIPOLAR que es instalado como uno de los componentes de DIGITALIZADOR, la distribución de los elementos ha sido colocados cuidadosamente para que las extensiones de los cables hacia los controles e indicadores sobre la caja del DIGITALIZADOR sea lo menos posible. En la Tabla 43 se describen los dispositivos de la TARJETA DE ALIMENTACIÓN BIPOLAR.

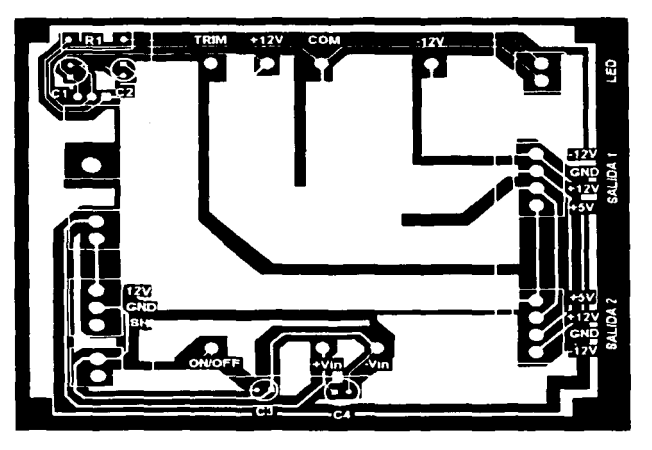

Figura 102 Circuito Impreso de la Tarjeta de Alimentación Bipolar

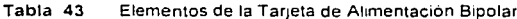

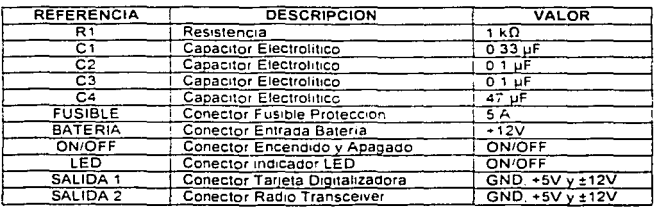

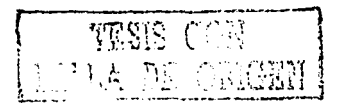

## 2 » DISEÑO Y REALIZACION DEL PROGRAMA DE ADQUISICIÓN, CONFIGURACIÓN Y VISUALIZACIÓN EN TIEMPO REAL (PACV<sub>TR</sub>)

El programa de adquisición, configuración y visualización en tiempo real  $(PACV_{TR})$  fue desarrollado en el lenguaje de programación de instrumentación virtual LABVIEW s.1 bajo el sistema operativo windows 2000. El programa adquiere continuamente la señal transmitida desde una estación remota a través del puerto de comunicaciones RS232, convirtiendo el dato digital de 12 bits en un voltaje analógico compatible con la escala del sismómetro conectado en el DIGITALIZADOR. La señal de velocidad ó aceleración es almacenada en formato ASCII con el propósito de realizar el análisis en otros programas especializados de procesamiento sismológico.

#### • Diagrama de Flujo

El diseño y la realización del PACV<sub>TR</sub> esta compuesto por un conjunto de programas denominados instrumentos virtuales {Vis), donde cada componente. realiza una función especifica dentro del programa principal. En la Figura 103 se presenta el diagrama de flujo general del programa<br>modular PACV<sub>TP</sub>. modular  $PACV_{TR}$ .

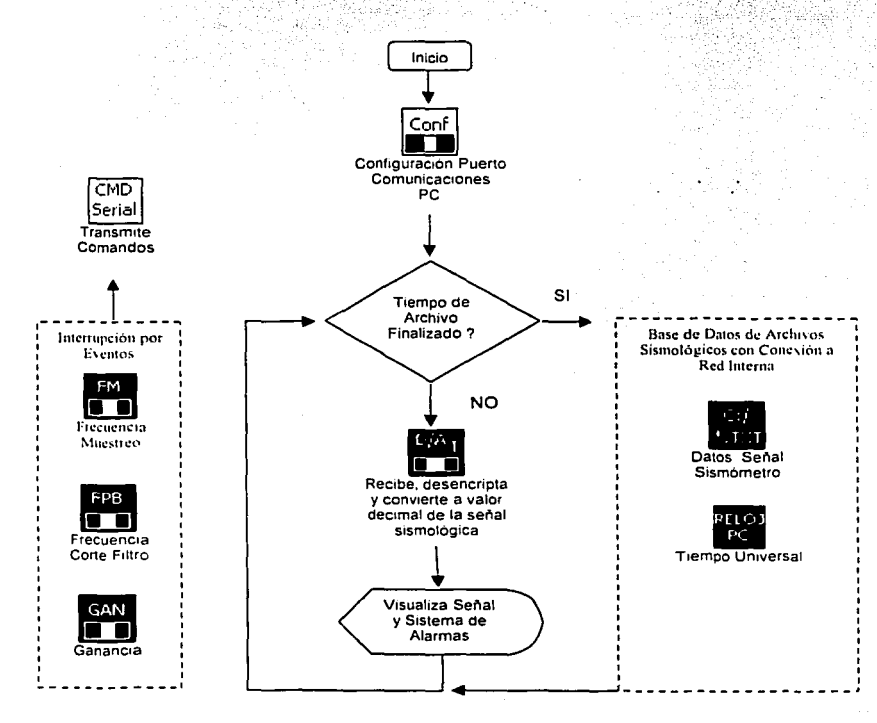

Figura 103 Diagrama de Flujo General del PACV<sub>TR</sub>

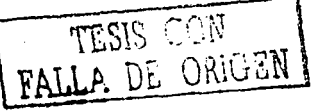

#### 2.1 > Descripción del PACV<sub>TR</sub>

A continuación se describen brevemente los instrumentos virtuales (VI) más importantes que forman parte de la interfaz gráfica de usuario (GUI) del PACVTR. El programa diseñado esta compuesto de botones de control para la transmisión de comandos parámetros, indicadores para la visualización de la señal sismológica remota, una bitacora donde se. reportan las fallas ó mensajes de prevención detectados por el sistema e otros indicadores <u>del tiempo actual en la</u> estación central de procesamiento.

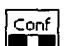

#### $\Box$  vi configuración

#### Función

Inicializa el puerto de comunicaciones RS232 de la PC para realizar la adquisición de los datos transmitidos desde la estación remota-repetidora. con el propósito de tener compatibilidad entre la computadora, el DIGITALIZADOR y el dispositivo de radiocomunicación, los parámetros de funcionamiento configurados en el sistema son definidos por las características de los radios y son mostrados en la Tabla 44.

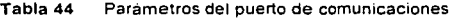

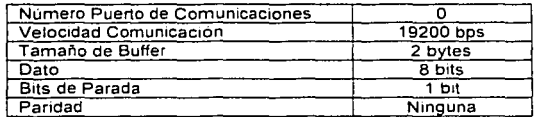

#### **Conversión Digital Analógica**

#### Función

Realiza la lectura y la conversión digital analógica del dato sismológico almacenado en el buffer del puerto de comunicaciones. El dato se compone de dos palabras de B bits cada una, donde el dato sismológico ocupa 12 bits y los restantes 4 bits definen la dirección de la estación remota. Por lo tanto el programa desencripta la información, para convertir el dato sismológico en el correspondiente valor decimal de la escala del sismómetro e identifica la dirección de la estación remota enlazada al sistema

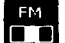

# **H 10 de victo Frecuencia de Muestreo**

#### Función

Realiza la función de cambiar el parámetro de funcionamiento Frecuencia de Muestreo del DIGITALIZADOR desde la estación central de procesamiento. Los comandos frecuencia de muestreo son transmitidos en el momento que el usuario pulse uno de los botones Frecuencia de Muestreo con el propósito de definir entonces la nueva cantidad de muestras por segundo de los archivos digitales almacenados en el programa de la estación central de procesamiento.

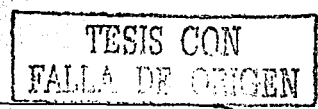

# Filtro Paso Bajos

#### Función

Realiza la función de cambiar el parámetro de funcionamiento Frecuencia de corte del filtro paso bajos del DIGITALIZADOR desde la estación central de procesamiento. Los comandos frecuencia de corte son transmitidos en el momento que el usuario pulse uno de los botones Frecuencia de Corte con el propósito de definir entonces la nueva la frecuencia de corte del DIGITALIZADOR a través del filtro de condensador conmutado.

# **1·1**

**L,** VI icono Ganancia

#### Función

Realiza la función de cambiar el parámetro de funcionamiento Ganancia de la señal sismológica proporcionado por el sismómetro conectado al DIGITALIZADOR desde la estación central de procesamiento. Los comandos ganancia son transmitidos en el momento que el usuario pulse uno de los botones Ganancia con el propósito de definir entonces el nuevo nivel de amplificación de la señal analógica del sismómetro a través del amplificador de instrumentación del DIGITALIZADOR.

#### **VI Ruta Almacenamiento**

VI Datos ASCII

#### Función

Realiza la función obtener la el nombre el archivo y define la el directorio sobre el disco de la PC para el almacenamiento de los archivos. Esta rutina es disparada cada vez que el sistema ha detectado algún cambio en los parámetros de funcionamiento del sistema, cuando.se realiza el enlace de la estación remota ó cuando haya finalizado el almacenamiento de un archivo de<br>datos.

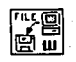

#### Función

Realiza la función del almacenamiento en formato ASCII de los datos sismológicos convertidos a valores decimales. LOS archivos son almacenados con una cabecera de información sobre la fecha y hora del evento sismológico, las caracterlsticas de funcionamiento del DIGITALIZADOR y el nombre de la estación remota-repetidora.

al dalam kacamatan d

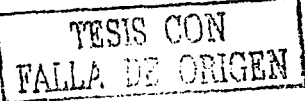

#### capitulo 2: Diseño *y* Realización del Registrador sismológico Digital uniaxial

## **1111 VI Reloj** PC

Realiza la función de leer el tiempo de la PC con el propósito de visualizarlo sobre la pantalla y proporcionar el dato del tiempo de ocurrencia de los eventos sismológicos almacenados en el disco duro.

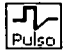

l~I VI **Pulso** 

Detecta el arribo del pulso de, calibración de la señal sismológica desde la estación remota, teniendo la capacidad de informar al usuario mediante una alarma visual ó una alarma activada por voz. · 이곳도 있어 제상사회도 되지 않는다? 공연 김이 대학자는 문제가 도착하게 하는 것입니다. 거 없

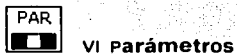

Realiza la función de identificar los parámetros de funcionamiento que transmite el DIGITALIZADOR cuando desde la estación central de procesamiento se solicita información sobre sus caracterlsticas de configuración como es la frecuencia de muestreo, la ganancia y .la.frecuencia. de corte. · ' ~~-~·- <sup>~</sup>•

#### **Liftar v1 Error**

Realiza el reporte de las fallas ó mensajes de funcionamiento del sistema mediante desplegados de texto sobre una bitácora ó mediante la activación de indicadores. Entre los posibles errores detectados se encuentra la pérdida de enlace de la señal remota, la desconexión de puerto de comunicaciones, la detección de la falta de señal en la estación remota mediante el pulso de calibración, la reinicio del sistema remoto. También reporta el momento en que se realizaron cambios en los parámetros de funcionamiento del sistema.

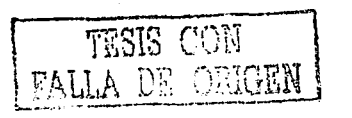

# **CAPITULO 3**

# INSTALACIÓN, ESPECIFICACIONES **TECNICAS, RESULTADOS y CONCLUSIONES DEL SISTEMA PROTOTIPO**

Aquí se encuentra información sobre... instalación de la estación remota-repetidora... instalación de la estación central de procesamiento... Funcionamiento y especificaciones técnicas del prototipo... Eventos sismológicos registrados por el sistema prototipo... Resultados y Conclusiones del Trabajo de Tesis...

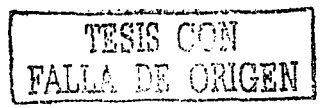
# **3.1 »INSTALACIÓN DEL PROTOTIPO DESARROLLADO**

El Trabajo de Tesis DISEÑO y REALIZACION DE UN RGISTRADOR SISMOLOGICO DIGITAL UNIAXIAL fue instalado en las inmediaciones del Instituto de Ingeniería de la UNAM, precisamente en el edificio 5 donde se encuentra la red SISMEX durante el periodo comprendido entre el 01 de febrero al 26 de marzo del 2003, teniendo como propósito la evaluación del prototipo desarrollado mediante la configuración de un sistema para el registro de la actividad sísmica en ciudad universitaria por medio de un sismómetro de banda ancha.

La configuración del sistema sismológico lo conforman una estación remota-repetidora y una estación central de procesamiento, mismas que fueron tratadas y bosquejadas en los incisos 1.3 Propuesta de solución y t.4 objetivos del presente trabajo de tesis. Por lo tanto, ahora realizaremos la instalación de las configuraciones planteadas en su momento, usando el DIGITALIZADOR y el PACVrn desarrollados durante mi estancia como becario en el Instituto de 1ngenieria de la UNAM.

## **3.1.1 • instalación de la Estación Remota-Repetidora**

En la Figura 104 presentamos la configuración y distribución de los dispositivos electrónicos que componen una tlpica estación remota-repetidora sismológica, el sistema fue instalado exactamente en el interior de la estación central de procesamiento SISMEX. La estación esta configurada para funcionar en lugares inhóspitos carente de energía eléctrica, razón por la cual se cuenta con un sistema de alimentación autónomo mediante un panel solar, un regulador de carga y una fuente para el almacenamiento de la energía solar.

El corazón del sistema lo constituye el DIGITALIZADOR, prototipo desarrollado para la adquisición, el control y la transmisión de la información sismológica proporcionada por un sismómetro de banda ancha. La información sismológica es transmitida continuamente desde la estación remota hacia la estación central de procesamiento encargada del registro.

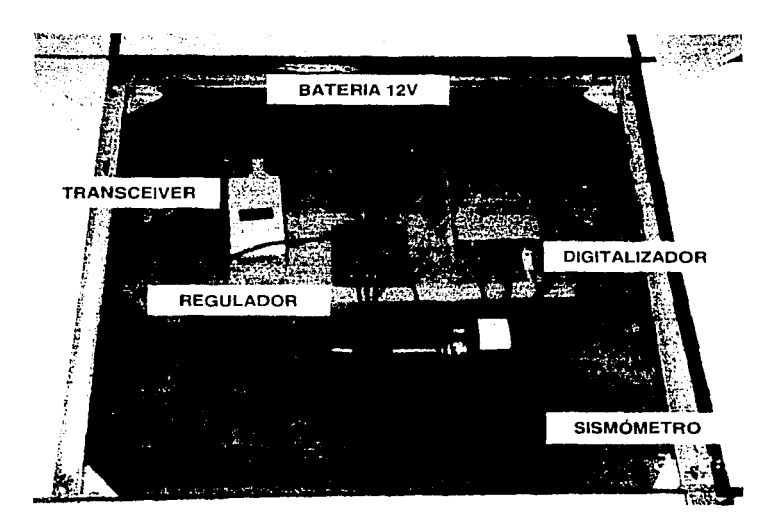

Figura 104 Prototipo de la Estación Remota·Repetidora instalada en StSMEX

### capitulo 3: Instalación, Especificaciones Técnicas, Resultados *y* conclusiones defslstema Prototipo

El sistema remoto se encuentra enlazado con la estación central de procesamiento a través de un dispositivo de radiocomunicación comercial en la banda de los 915 MHZ. Por lo tanto, el sistema emplea una antena direccional del tipo yagui comercial para el enlace en radiofrecuencia del DIGITALIZADOR y el programa de registro y control de la estación central de procesamiento. En la Figura 1os se muestra la antena remota direccional de la estación remota-repetidora sismológica.

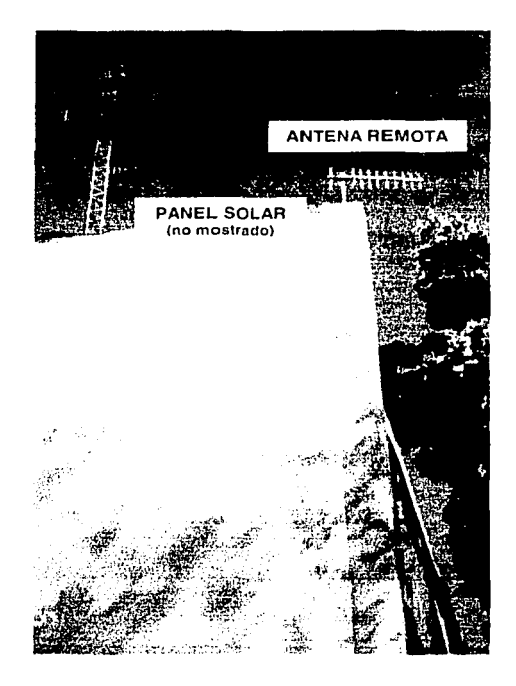

Flgura105 Antena Remota Direccional

El DIGITALIZADOR es un dispositivo de hardware compuesto de dos tarjetas electrónicas: (i) TARJETA DIGITALIZADORA y la (ii) TARJETA DE ALIMENTACIÓN. Estas tarjetas electrónicas (i) y (11) están ensambladas sobre una caja contenedora tal como se muestra en la Figura 1os. En la foto del DIGITALIZADOR podemos apreciar que la TARJETA DIGITALIZADORA se encuentra montada sobre la TARJETA DE ALIMENTACIÓN del dispositivo, ambas tarjetas pueden ser desensambladas cuando se requiera un mantenimiento de rutina de las mismas.

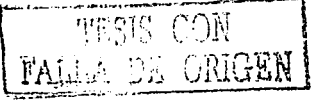

capitulo 3: Instalación, Especificaciones Técnicas, Resultados y conclusiones del sistema Prototipo

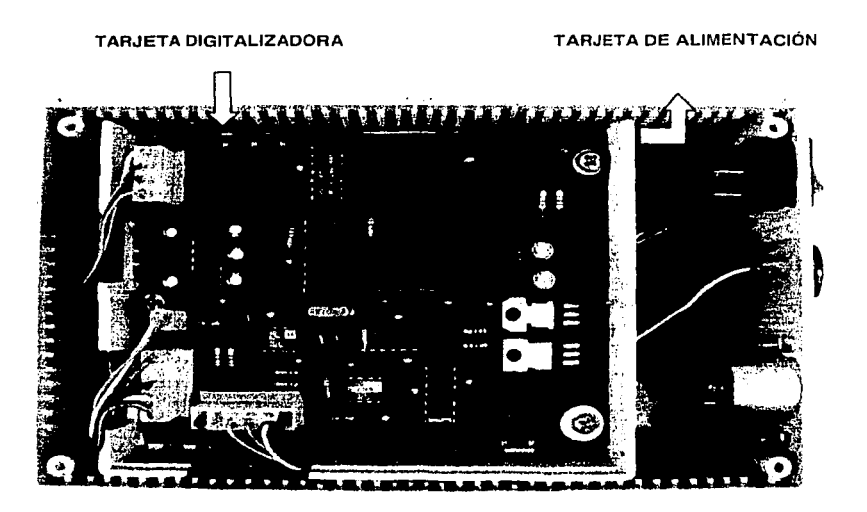

Figura 106 DIGITALIZADOR

El panel frontal del DIGITALIZADOR mostrado en la Figura 10?, esta compuesto de conectores para la entrada de la alimentación del instrumento, puerto de comunicaciones RS232, entrada del sismómetro, para la alimentación del dispositivo de radiocomunicación, para el fusible de protección y un indicador de encendido/pagado del sistema. Estos conectores se describen brevemente a continuación.

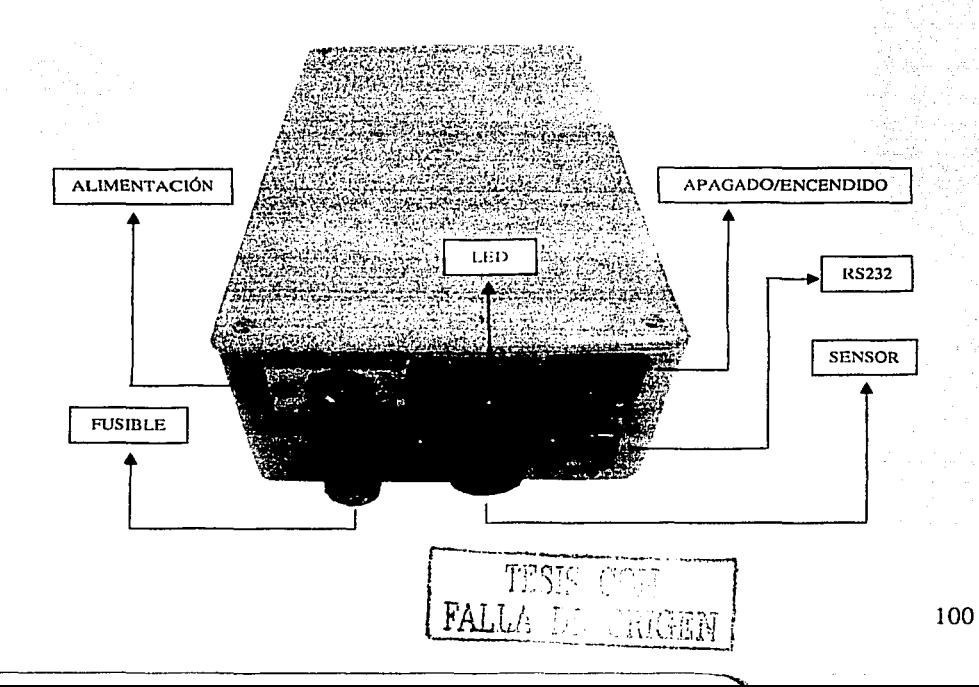

#### Figura 107 Panel frontal del DIGITALIZADOR

#### APAGADO/ENCENDIDO

Es un conmutador mecánico para el encendido y apagado manual del sistema remoto. cuando en la estación remota-repetidora se encuentran conectados correctamente todos los componentes del sistema, entonces el operador enciende el sistema de alimentación pulsando el conmutador APAGADO/ENCENDIDO, la acción es visualizada por medio de un indicador LED sobre el panel frontal del DIGITALIZADOR.

#### ALIMENTACIÓN

Es un conector metálico del tipo enroscado para la entrada de la alimentación-externa del DIGITALIZADOR. La alimentación puede ser tomada desde una fuente regulada o no regulada en CD en el rango de ev a 1ev. en el sistema de la estación remota-repetidora se usan baterías comerciales de 12V y 18 Amp/hora.

#### FUSIBLE

Es un conector del tipo enroscado para la entrada de un fusible de 5A que forma parte del sistema de protección del DIGITALIZADOR cuando ocurren descargas eléctricas sobre la estación remota-repetidora, evitando de esta manera el paso de altas corrientes hacia los demás componentes de la estación. El fusible de 5A cierra el circuito de la TARJETA DE ALIMENTACIÓN, misma que alimenta el sismómetro y el dispositivo de radiocomunicación.

#### SISMOMETRO

w 관련 사항 가능

Es un conector plástico del tipo enroscado para la entrada de la señal sismológica de velocidad o aceleración proporcionada por el sismómetro de banda ancha RANGER WR·1. El conector además proporciona la alimentación del sismómetro, así como también tiene dos contactos para la generación del pulso de calibración interno como prueba de funcionamiento del sistema.

#### RS232

Es un conector metálico RS232 para la transferencia de la información sismológica y la recepción de comandos parámetros entre el DIGITALIZADOR y la estación central de procesamiento. Es decir, puede conectarse directamente una computadora o un elemento de radiocomunicación digital TRANSCEIVER que tenga un puerto de comunicaciones RS232 sirviendo de puente para la interacción entre el DIGITALIZADOR y el programa de control.

### **3.1.2 • instalación de la estación central de Procesamiento**

En la Figura 100 presentamos la configuración y distribución de los elementos que componen la estación central de procesamiento sismológico. La estación esta localizada en el edificio de la coordinación de ingeniería sismológica del instituto de ingeniería, en· la cual se halla una computadora central donde se encuentra instalado y ejecutándose el programa PACV<sub>TR</sub>. como podemos apreciar el sistema central lo componen además un dispositivo TRANSCEIVER y un sistema de posicionamiento· global GPS para la asignación del tiempo preciso de ocurrencia de los eventos sísmicos. La señal sismológica proveniente de la estación remota es visualizada y almacenada en la computadora central sobre un directorio compartido por red interna con el propósito de que los registros sismológicos sean de dominio público.

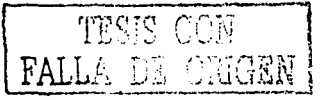

 $\ddot{\cdot}$ 

101

### capitulo 3: Instalación, Especificaciones Técnicas, Resultados y Conclusiones del Sistema Prototipo

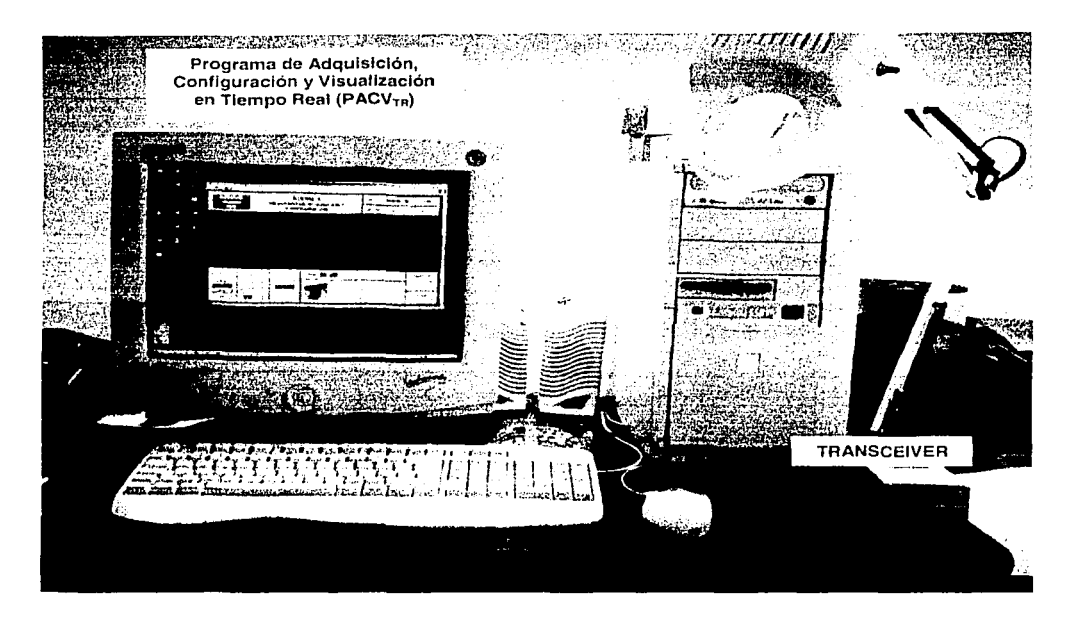

Figura 108 Prototipo Estación Central do Procesamiento instalado en el Edifico 5 del Instituto do lngenieria

En la Figura 109 se muestra la instalación física de la antena central de comunicación bidireccional que se encuentra direccionada hacia la estación remota-repetidora. La antena direccional del tipo yagui tiene un alcance de 30 KM aproximadamente y una frecuencia de enlace en la banda UHF de los 915MHz. El sistema prototipo también fue probado en el laboratorio con una tarjeta de expansión multipuertos con el propósito de extender la capacidad de registro del sistema a 8 canales de adquisición, es decir, el sistema central tiene la capacidad de procesar la información de un conjunto de a estaciones remota-repetidoras para una tarjeta de expansión multipuertos y 16 estaciones remota-repetidoras para dos tarjetas de expansión multipuertos, siendo necesario entonces reemplazar la antena central de funcionamiento punto a punto por una antena central onmidireccional que tiene la capacidad de recibir la portadora en un radio de 360 grados.

En la parte superior del edificio se encuentra instalado el dispositivo de posicionamiento global GPS para el control del tiempo preciso del arribo de la señal sismológica proveniente de la estación remota-repetidora. El GPS es conectado a un puerto serie de la computadora central, el programa realiza un poleo cada cierto tiempo para acceder al dato del tiempo y actualizar el reloj de la PC, sin embargo el sistema puede ser configurado simplemente con el tiempo de la PC, en el caso que no se cuente con un dispositivo de posicionamiento global GPS. El dato del tiempo es almacenado junto con los datos y además forma parte del nombre del archivo del evento sismológico.

**FESIS CON PALLA DE CON PALLA DE CON PESIS CON 1.**  $L_{\rm T}$  ,  $\sim$   $L_{\rm T}$  ,  $\sim$   $L_{\rm T}$  ,  $\sim$ 

capitulo 3: instalación, Especificaciones Técnicas, Resultados y Conclusiones del Sistema Prototipo

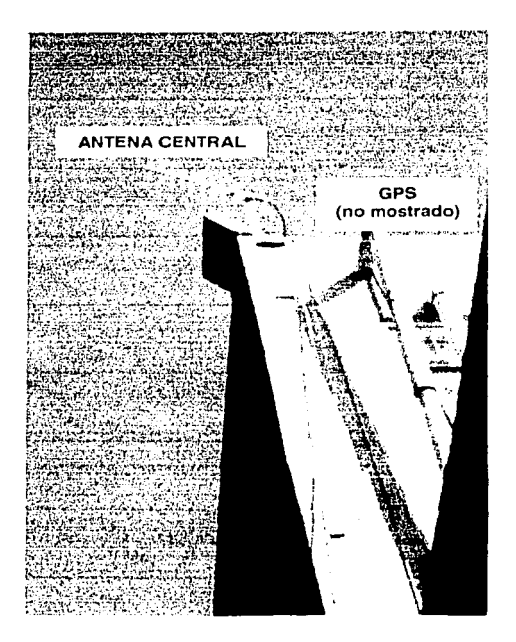

Figura 109 Antena Central Punto a Punto

El PACVrn es el programa diseñado y desarrollado en LABVIEW para la adquisición de la señal sismológica proveniente de una estación remota y para el control y configuración de los parámetros de funcionamiento del DIGITALIZADOR. El programa corre bajo el sistema operativo Windows 2000, obteniendo bajo esta plataforma un alto rendimiento en el manejo de una tarjeta multipuertos con el propósito de implementar un sistema basado en una red telemétrica. El programa de control identifica la señal sismológica que es enviada continuamente desde una estación remota-repetidora a través de un enlace por telemetría, el dato digital es entonces validado, convertido y almacenado en magnitudes reales de velocidad ó aceleración, así mismo los datos son desplegados sobre el monitor para su visualización en tiempo real. Cada vez que el programa es inicializado se ejecuta una rutina de lectura de los parámetros de funcionamiento del dispositivo DIGITALIZADOR en la estación remota, actualizando de esta manera la información de los el programa tiene la capacidad de transmitir

La interfaz gráfica de usuario del PACV<sub>TR</sub> se muestra en la Figura 110 y como podemos apreciar se compone de botones de control, asl como también de mensajes gráficos, textuales y por voz sobre el funcionamiento del sistema tanto en la estación remota como en la estación central. Estos mensajes indican al operador el estado actual de funcionamiento del sistema, así como también proporciona ayuda al operario para detectar más fácilmente los problemas ocurridos en el funcionamiento global del sistema en la estación remota y central. Enseguida se da una breve explicación de los controles e indicadores más importantes del programa PACV<sub>TB</sub>.

FALLA DE ORIGEN

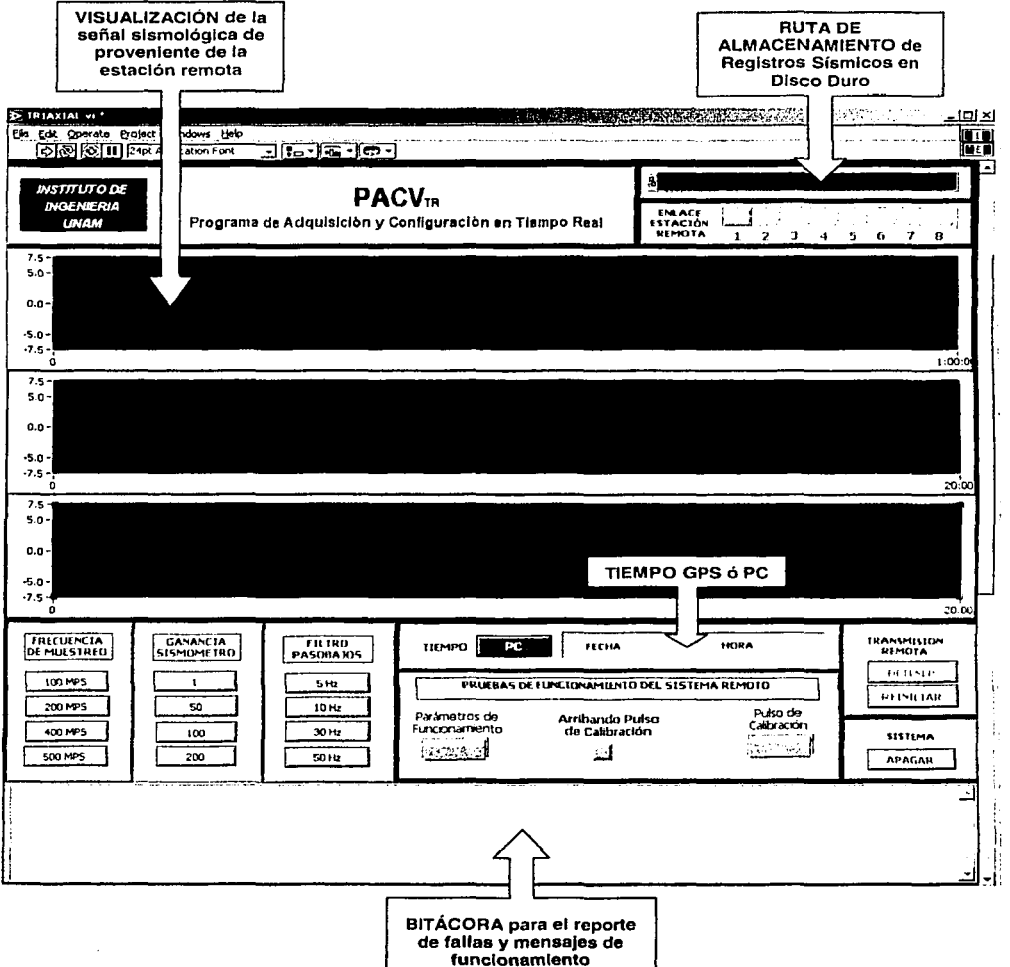

Figura 110 Interfaz gráfica de usuario del PACVTR

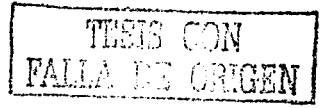

### capitulo 3: Instalación, Especificaciones Técnicas, Resultados y conclusiones del sistema Prototipo

#### VISUALIZACION

La señal sismológica digital proveniente de la estación remota-repetidora es adquirida a una velocidad de 19200 BAUDS a través del puerto de comunicaciones RS232, la señal digital de 12 bits es convertida internamente por el programa y es presentado en tiempo real sobre el PACV<sub>TB</sub>. El indicador VISUALIZACIÓN de la señal sismológica tiene una escala máxima de ± 7.5V con el propósito de abarcar toda la escala de la señal de salida en velocidad ó aceleración del sismómetro de banda ancha RANGER WR-1 con ganancia de unitaria.

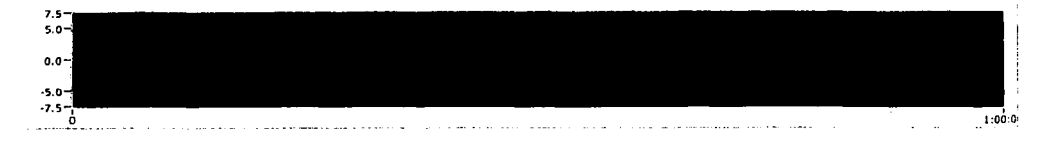

El indicador VISUALIZACIÓN tiene la capacidad de ampliar ó disminuir la calidad de resolución de la escala vertical cuando se tratan de señales muy pequeñas del orden de los mv. La escala horizontal, relativo al tiempo esta sincronizada respecto al tiempo de la PC o en todo caso al tiempo GPS.

#### RUTA DE ALMACENAMIENTO

El indicador RUTA DE ALMACENAMIENTO nos muestra el directorio y el nombre del archivo que son almacenados automáticamente sobre el disco duro de la computadora central. El sistema adiciona al nombre del archivo, el tiempo de inicio del evento sísmico tomado directamente del VI del reloj en tiempo real de la PC. El reloj del tiempo real de la PC puede ser actualizado y sincronizado al tiempo UTM mediante un sistema de posicionamiento global GPS.

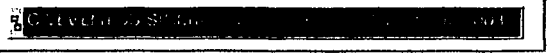

La ruta de almacenamiento es definida internamente durante el diseño del programa, así que resulta conveniente crear el directorio principal de la PC EVENTOS SISMICOS durante la instalación del PACV<sub>TR</sub> en la computadora central.

#### ENLACE ESTACIÓN REMOTA

El indicador ENLACE ESTACIÓN REMOTA nos muestra el estado de las estaciones remotarepetidoras, es decir el indicador respectivo se enciende cuando en el puerto de comunicaciones se ha detectado la portadora de la señal remota.

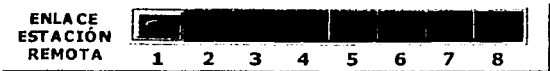

El indicador se apaga automáticamente después de 5 segundos si no detecta la portadora de la estación remota ó cuando simplemente no se encuentre conectado el cable RS232 en la computadora central.

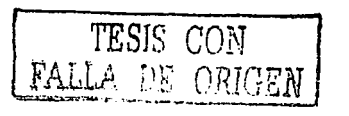

 $105$ 

#### FRECUENCIA DE MUESTREO

Los botones de control FRECUENCIA DE MUESTREO nos permiten cambiar el parámetro de funcionamiento frecuencia de muestreo del DIGITALIZADOR localizado en la estación remota en el rango de 100, 200, 400 y 500 muestras por segundo. cuando el usuario del programa pulsa el botón de la frecuencia de muestreo correspondiente, entonces se transmite el comando parámetro hacia la estación remota que cambia el parámetro de funcionamiento del convertidor analógico digital del DIGITALIZADOR.

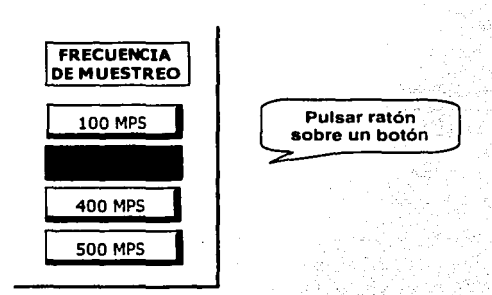

La pulsación de cualquier botón FRECUENCIA DE MUESTREO trae consigo otras acciones colaterales como son agregar al historial de la bitácora la acción ejecutada·y el disparo del nuevo archivo de almacenamiento con la nueva caracteristica de frecuencia de muestreo.

### **GANANCIA**

ina menye

Los botones de control GANANCIA nos permiten cambiar el parámetro de funcionamiento ganancia del DIGITALIZADOR localizado en la estación remota en el rango de 1, 5o, 100 y 200 de amplificación de la señal original. cuando el usuario del programa pulsa el botón de la ganancia correspondiente, entonces se transmite el comando parámetro hacia la estación remota que cambia el parámetro de funcionamiento del nivel de amplificación del amplificador de instrumentación del DIGITALIZADOR.

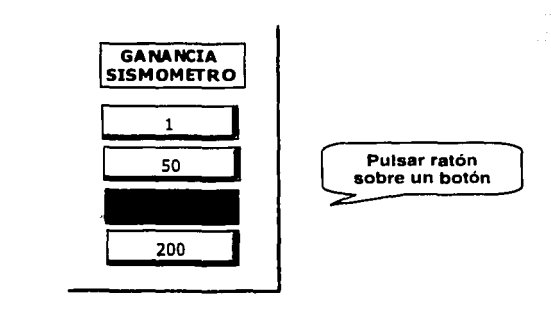

La pulsación de cualquier botón GANANCIA trae consigo otras acciones colaterales como son agregar al historial de la bitácora la acción ejecutada y el disparo del nuevo archivo de almacenamiento con la nueva característica de ganancia.

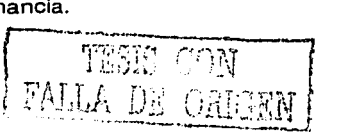

#### FRECUENCIA DE CORTE

ng<del>an s</del>a fugas sa

nga Kale<br>1976 yan

Los botones de control FILTRO PASOBAJOS nos permiten cambiar el parámetro de funcionamiento frecuencia de corte del DIGITALIZADOR localizado en la estación remota en el rango de 5, 10, 30 y 50 HZ. cuando el usuario del programa pulsa el botón del filtro paso bajos correspondiente, entonces se transmite el comando parámetro hacia la estación remota que cambia el parámetro de funcionamiento de la frecuencia de corte del filtro paso bajos de condensador conmutado del DIGITALIZADOR.

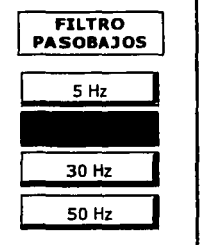

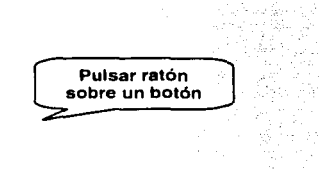

£ik gan<br>An 14. 조금

La pulsación de cualquier botón FILTRO PASOBAJOS trae consigo otras acciones colaterales como son agregar al historial de la bitácora la acción ejecutada y el disparo del nuevo archivo de almacenamiento con la nueva característica de frecuencia de corte del filtro.

#### PRUEBAS DE FUNCIONAMIENTO DIGITALIZADOR

LOS botones PRUEBAS DE FUNCIONAMIENTO DEL SISTEMA REMOTO nos permiten realizar acciones para la verificación del funcionamiento del sismómetro RANGER WR-1 y recuperar la información de los parámetros de funcionamiento del DIGITALIZADOR cuando es solicitada por usuario del programa.

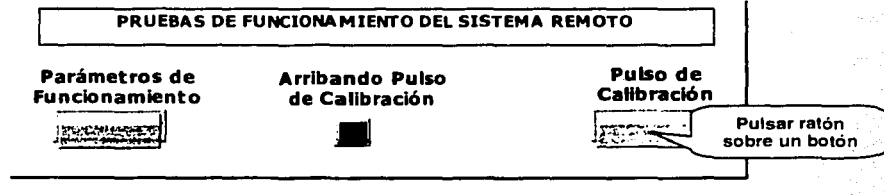

cuando el DIGITALIZADOR es reiniciado, entonces se transmite los parámetros de funcionamiento: Frecuencia de Muestreo, Ganancia y Frecuencia de corte, sin embargo esta misma información puede ser solicitada en el momento que el usuario del PACV<sub>TB</sub> lo crea conveniente. Esta acción actualiza internamente el programa de control con los nuevos parámetros de funcionamiento reportados por el DIGITALIZADOR.

El pulso de calibración se realiza automáticamente cada hora de funcionamiento continuo de la estación remota, sin embargo el usuario al pulsar el botón Pulso de calibración transmite el comando parámetro para la ejecución de la prueba de funcionamiento del sismómetro RANGER WR-1 en ese preciso momento. inmediatamente la respuesta del sismómetro se puede ver en el indicador VISUALIZACIÓN, mediante un sistema de alarma activado por voz ó en todo caso se enciende el indicador Arribando Pulso de calibración por espacio de 2 segundos, tiempo que dura el pulso de calibración.

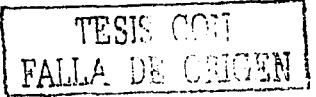

capitulo 3: tnstalaclón, Especificaciones Técnicas, Resultados y conclusiones del sistema Prototipo

#### TIEMPO

El control TIEMPO se encarga de proporcionar automáticamente el tiempo UTM del sistema mediante la PC ó a través de un sistema GPS. El tiempo GPS actualiza periódicamente el reloj interno de la PC. mismo que es separado en FECHA y HORA y desplegado mientras el programa de PACVrn se encuentra ejecutándose sobre la computadora central.

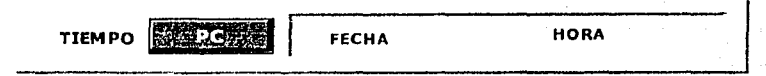

El control TIEMPO además tiene la función de proporcionar el tiempo de inicio de los eventos sísmicos registrados por el programa.

#### BITÁCORA

El indicador BITÁCORA se encarga de llevar el historial del funcionamiento del sistema completo tanto en la estación remota como en la estación central. cuando el programa de control detecta errores de funcionamiento, entonces automáticamente despliega el texto la descripción del error detectado. sin embargo en el indicador se despliega los mensajes de prevención cuando se ha realizado algún cambio en los parámetros de funcionamiento del DIGITALIZADOR.

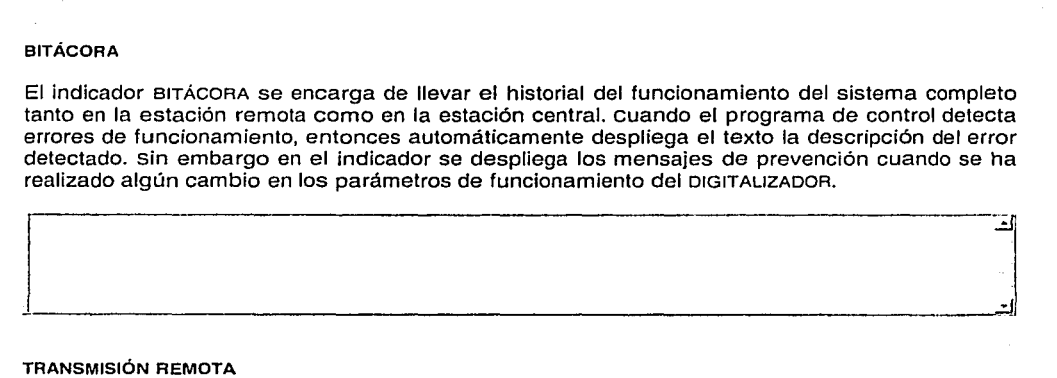

#### TRANSMISIÓN REMOTA

Los botones de control TRANSMISIÓN REMOTA se encargan de controlar el puerto de comunicaciones del DIGITALIZADOR. Es decir, tenemos la capacidad de pulsar el botón DETENER para apagar la transmisión de la información sismológica de la estación remota ó en caso contrario pulsar el botón REINICIAR para encender nuevamente la transmisión remota.

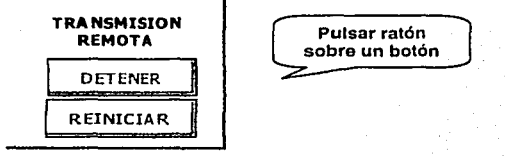

#### APAGAR SISTEMA

El botón de control APAGAR SISTEMA nos permite detener el sistema de- adquisición y control PACVrn con el propósito de regresar nuevamente el control del puerto de comunicaciones al sistema operativo de Windows.

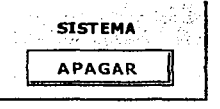

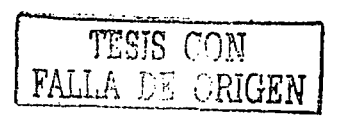

# 3.2 » ESPECIFICACIONES TÉCNICAS DEL PROTOTIPO DESARROLLADO

## 3.2.1 DIGITALIZADOR

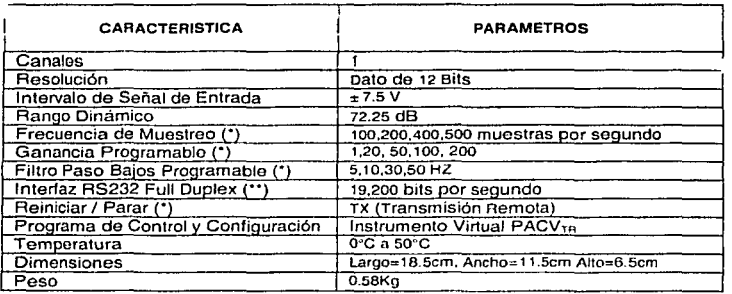

Tabla 45 Especificaciones Técnicas del DIGITALIZADOR

(") Estos parámetros pueden ser cambiados *a* sol1c1tud dol usuano ("")Dependo del radio de comunicación conectado al DIGITALIZADOR

# ) circuito Impreso TARJETA DIGITALIZADORA DE 12 BITS

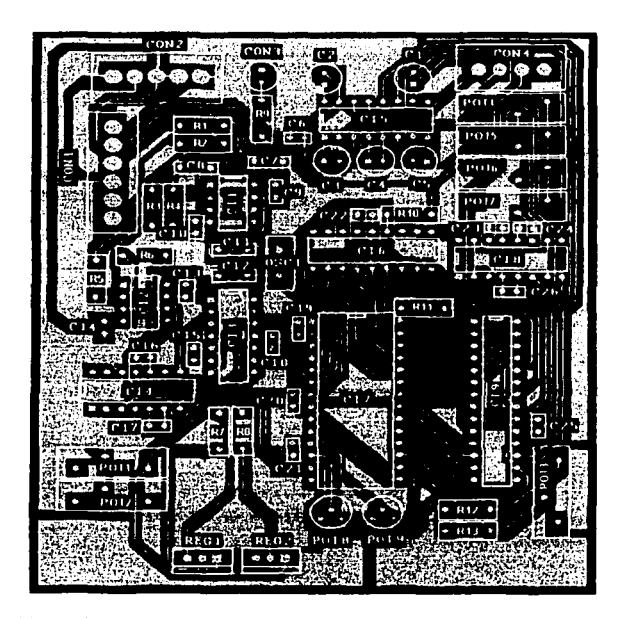

Figura 111 Impreso TARJETA DIGITALIZADORA 12 BITS (Capa Inferior)

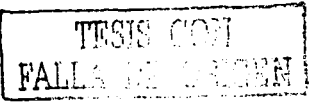

Capitulo 3: Instalación, Especificaciones Técnicas, Resultados y Conclusiones del Sistema Prototipo

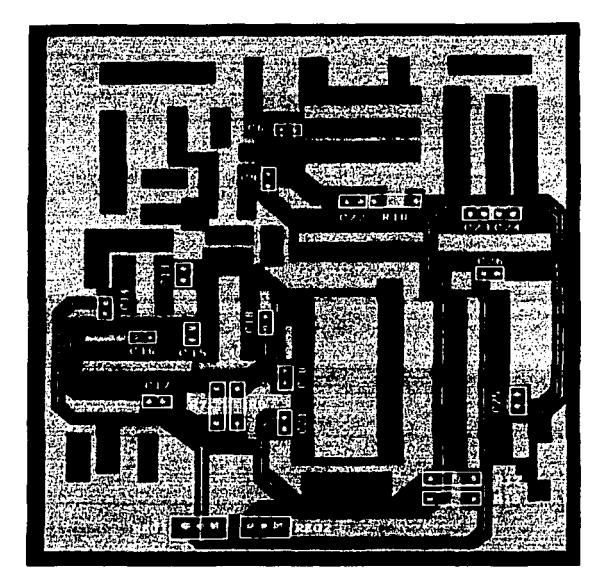

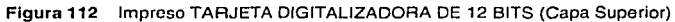

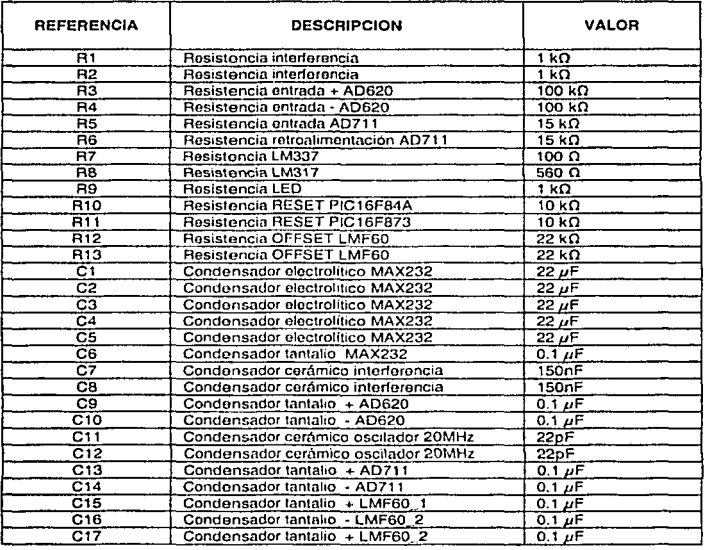

#### Tabla 46 Componentes Electrónicos

÷.

110

 $\sim$ 

 $\bar{\alpha}$ 

in all

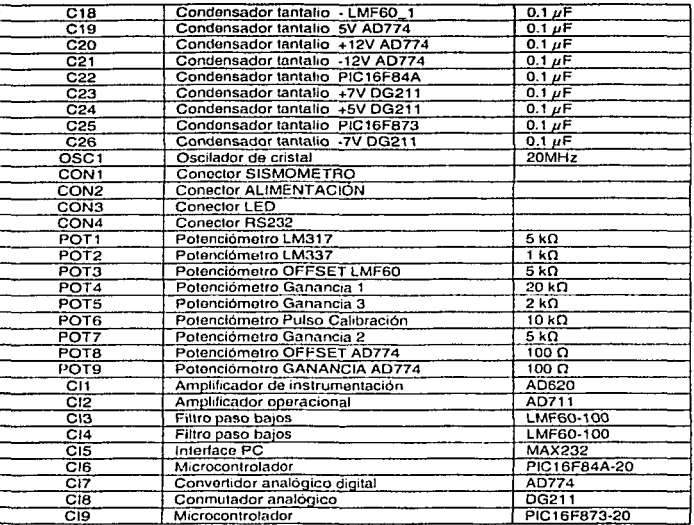

# ) Programas de control de la TARJETA DIGITALIZADORA DE 12 BITS

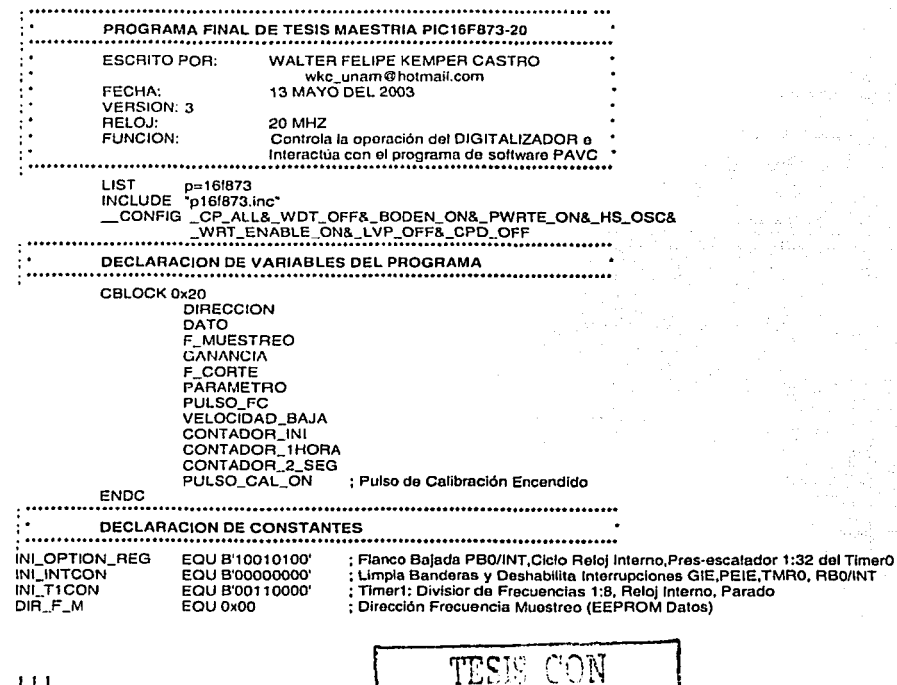

FALLA DE ORIGEN!

#### capitulo 3: mstalac/ón, Especificaciones Técnicas, Resultados *y* Conclusiones del Sistema Prototipo

**DIR\_G EOU Ox01 ; Dirección Ganancia Sismómetro (EEPROM Datos) DIR\_F \_C EOU Ox02 ; Dirección Frecuencia Corte Filtro (EEPROM Datos) DIR\_V\_B EOU Ox03 ; Dirección Velocidad Baja, Valor Fijo (EEPROM Datos) TIEMP0\_2\_SEG EOU Ox13 : Tiempo Duración Pulso de Calibración**  !!:.t::~.<?;;1:-.~.'!.~.~ **.....** ~~~-~~?.~.i.!!~~P.'?.~.~.'?!~P.~~~.?.~~;.~~~?.~~.:~;~~!~~J~~- **....**  : ............ ~.~~::!'!!':~!':.'::~.~!:!'!~': ...................................................•.. ORG OxOO GOTO PRINCIPAL ORG<br>GOTO , ............. ~.'?.~~ ...... ~.~::.~~-~;;1.~:.~.~-~~:.?.'.'?.~ ...................................... . RUTINA DE INICIALIZACION DEL PIC16F873·20 ································································································ INl\_HAB\_INT BSF STATUS. RPO ; BANCO 1 MOVLW INl\_INTCON MOVWF INTCON  $\mathcal{D}_{\text{M}}$  : the Agree in laternican MOVLW INl\_OPTION\_REG MOVWF OPTION\_REG ; Configura PB7:PB6 (Salidas), PBO (Entrada) MOVLW Ox01 MOVWFTRISB ; **Puerto e como Entradas (OJO: Pines 6 y 7 Puerto C como entradas)**  MOVLW OxFF MOVWFTRISC MOVLW Ox06 ; **Configura Puerto A como UO Digitales**  MOVWF ADCON1 : **Configura todo el Puerto A como Entradas**  MOVLW OxFF MOVWFTRISA **CLRFTXSTA** BCF TXSTA,TXEN ; Transmisión TX Deshabilitada  $\mathbf{z}$  ,  $\mathbf{z}$  , MOVLW D'64' ; TX a 19,200 éauds MOVWFSPBRG BSF TXSTA,BRGH ; Alta Velocidad .:::::::: æ. युर BCF TXSTA.SYNC : **USART Aslncrono**  : **Habilita Interrupción de Recepción En el Puerto Serial**  BSF PIE1, RCIE BSF PIE1, TMR11E BCF STATUS,RPO ; **Habilita Interrupción Timer1**  ;BANCO O CLRF RCSTA BSF RCSTA,SPEN<br>BSF RCSTA,CREN<br>MOVF F\_CORTE, W<br>MOVWF TMR0 : **Habilita Puerto Serta!**  ; **Habilita Recepción Continua**  CLRF PORTA CLRF PORTB MOVLW OxOO ; PULSO\_FC=O MOVWF PULSO\_FC MOVWF CONTADOR\_INI ; CONTADOR\_INl=O MOVWF CONTADOR\_2\_SEG MOVWF PULSO\_CAL\_ON ; CONTADOR\_2\_SEG ; PULSO\_CAL\_ON=O (Apagado) ; Comando Parámetro VELOCIDAD BAJA 100 HZ MOVWF VELOCIDAD\_BAJA MOVWF PORTB MOVLW INl\_T1CON : **Configura Timer1**  MOVWF T1CON BCF PIR1. TMR11F : **Limpia Bandera Interrupción Timer1**  CLRF TMR1L CLRF TMR1H BSF INTCON,PEIE ; **Habilita Interrupción de Periféricos**  BSF INTCON,GIE : **Habilita Interrupción Global General**  BSF INTCON,INTE ; **Habilita Interrupción Externa PBO/INT**  BSF INTCON,TOIE : **Habilita Interrupción TlmerO**  BSF T1CON,TMR10N ; **Enciende Timer1**  RETURN RUTINA ESCRITURA EEPROM DE DATOS: VARIABLES DIRECCION, DATO ESCRITURA\_DATOS\_EEPROM BCF INTCON,GIE ; **Deshabilita Interrupciones**  BSF STATUS, RP1 ; **Banco 3**  BSF STATUS, RPO CICL01 BTFSC EECON1, WR GOTO CICLO1 BCF STATUS. RP1 : **Banco o**  , where  $\epsilon$  is BCF STATUS. RPO 1 '· •., .• .o.la: MOVF DIRECCION, W BSF STATUS. RP1 : **Banco2**  MOVWFEEADR BCF STATUS, RP1 : **Banco o**  MOVF DATO, W BSF STATUS. RP1 : **Banco2**  والاتفاء

#### **capitulo 3: Instalación, Especificaciones Técnicas, Resultados y conclusiones del Sistema Prototipo**

MOVWF EEDATA BSF STATUS, RPO : Banco 3<br>BCF EECON1, EEPGD : Memoria ; Memoria Datos EEPROM BSF EECON1, WREN MOVLW Ox55 MOVWF EECON2 MOVLW 0xAA MOVWF EECON2 BSF EECON1, WR BCF EECON1, WREN BCF STATUS, RP1 ; Banco 0 BCF STATUS, RPO<br>BSF INTCON, GIE **BSF INTCON, GIE ; Habilita Interrupciones**  RUTINA LECTURA EEPROM DE DATOS: VARIABLES DIRECCION LECTURA\_DATOS\_EEPROM BCF INTCON,GIE ; **Deshabilita Interrupciones**  BSF STATUS, RP1 ; **Banco 3**  BSF STATUS, RPO CICL02 BTFSC EECON1, WR GOTO CICLO2 BCF STATUS, RP1 ; **Banco O**  BCF STATUS, RPO MOVF DIRECCION, W BSF STATUS, RP1 : **Banco 2**  MOVWFEEADR BSF STATUS, RPO ; **Banco 3**  BCF EECON1, EEPGD ; Memoria Datos EEPROM BSFEECON1, RO BCF STATUS, RPO : **Banco 2**  MOVF EEDATA, W ;W = EEDATA BCF STATUS, RP1 : **Banco O**  BCF STATUS, RPO NOP BSF INTCON,GIE ; Habilita Interrupciones RETURN ........................................................................................... . . PROGRAMA PRINCIPAL ......................................................•................................. -<br>MOVLW DIR\_F M : Lee Dato Frecuencia de Muestreo MOVWF DIRECCION CALL LECTURA\_DATOS\_EEPROM<br>MOVWF F\_MUESTREO MOVWF F\_MUESTREO MOVLW DIR\_G : Lee Dato Ganancia<br>MOVWF DIRECCION DIRECCION CALL LECTURA\_DATOS\_EEPROM<br>MOVWE GANANCIA MOVWF GANANCIA : Lee Dato Frecuencia de Corte MOVWF DIRECCION CALL LECTURA\_DATOS\_EEPROM MOVWF F \_CORTE MOVLW DIR\_ V \_B : Lee Dato Velocidad Baja MOVWF OIRECCION CALL LECTURA\_DATOS\_EEPROM<br>MOVWF VELOCIDAD\_BAJA MOVWF VELOCIDAD\_BAJA<br>CALL INI\_HAB\_INT CALL INl\_HAB\_INT ; Rutina de lnlclallzaclón del Microcontrolador **INICIO** NOP NOP **NOP NOP** GOTO INICIO d SUBRUTINA DE INTERRUPCIONES .......................................................................................... . . RUTINA\_INTERRUPCION BCF STATUS,RPO  $: BANCO<sub>0</sub>$ BTFSC PIR1, RCIF **Activada bandára de Interrupción Recepción** ? SI, - .... ;, ... :.; · GOTO INT \_RECEPCION BTFSS INTCON,TOIE ; Habilitada interrupción del TIMERO ?<br>; NO GOTO INTE2 BTFSC INTCON,TOIF : Activada bandera Interrupción del TIMERO ? T'ESIS CON

 $-$ DE ORIGEN

#### **capitulo 3: Instalación, Especfffcaciones Técnicas, Resultados** *y* **conclusiones del Sistema Prototipo**

rawa si utama GOTO INT\_TIMERO  $,$  SI INTE<sub>2</sub> BTFSS INTCON.INTE : **Habilitada Interrupción externa PBOllNT** ? GOTO INTE3 ;NO : Interrupción Externa PBO/INT? CONVERSION A/O FINALIZADA BTFSC INTCON, INTF GOTO INT RBO  $\overline{\mathbf{s}}$ INTE3 BTFSC PIR1, RCIF ; **Activada bandera de Interrupción Recepción** ? GOTO INT\_RECEPCION ;SI BTFSC PIR1, TMR1IF : **Activada bandera de Interrupción TIMER1** ? GOTO INT\_TIMER1 : SI<br>RETFIE RETFIE ; NO ························································································· : ............ 1.~:.~.~.~~!'.~.1.<?!'!.T!~.~!'!? .............................................. . INT\_TIMERO BCF INTCON,TOIE : **Deshabilita Interrupción TlmerO**  BCF INTCON,TOIF ; **Limpia bandera de sobreflujo**  MOVF F CORTE, W MOVWF-TMRO BTFSS PULSO\_FC, O ; PULSO\_FC=O ? GOTO ESTAOO\_FC BCF PORTB, 1 ; **Apaga Pulso**  MOVLW D'O' MOVWF PULSO\_FC ; PULSO\_FC=O BSF INTCON,TOIE : **Habilita Interrupción TimerO RETFIE** ESTADO\_FC BSF PORTB, 1 : **Enciende Pulso**  MOVLW D'1' MOVWF PULSO\_FC ; PULSO\_FC=1 . : **Habilita Interrupción TimerO**  BSF INTCON,TOIE RETFIE المقاشاة .. **:** INTERRUPCION EXTERNA INT/PBO INT\_RBO BCF INTCON,INTE : Deshabilita Interrupción Externa PBO/INT : **............** ~.~f..'!'!!.~.'?.~:!~."!";. **.................** :.~!~~!~.~~~-~~!!!.'~.'!:~r.~~~1?.~.~.~.~~~!':.f:~~!~~~ **••••••••••**  LECTURA DE DATO DE 12 BITS AD774 Y TRANSMITE DATO BACK TO BACK ···················································································································· BSF STATUS,RPO ;BANCO 1 BCF TXSTA.TXEN ; **Oeshabihta Puerto Serial TX**  BCF STATUS,RPO ; **Banco O**  MOVF PORTA,W ; Lee Pane Alta de Dato (DB11 :DB6) ANDLW **B'001111111** IORLW B'OOOOOOOO' MOVWFTXREG : **Transmite**  : BANCO 1 BSF STATUS, RPO BSF TXSTA. TXEN ; **Habilita Puerto Serial TX**  BCF STATUS,RPO : BANCO O MOVF PORTC,W : Lee Pane Baja de Dato (DBS:DBO) ANDLW B'00111111' IORLW B'01000000' MOVWFTXREG ; **Transmite**  BSF INTCON,INTE ; **Habihta Interrupción Externa PBO/INT**  RETFIE INTERRUPCION TIMER1 CONTROL TIEMPO PULSO DE CALIBRACIÓN INT\_TIMER1 BCF INTCON,GIE ; **Deshabilita Interrupciones**  BCF PIR1. TMR1IF : **Limpia bandera de interrupción Timer1**  MOVLW Ox01 ; Compara si PULSO\_CAL\_ON = 1 ? SUBWF PULSO\_CAL\_ON, O BTFSS STATUS. Z GOTO ;NO CONTINUA\_INT \_ TIMER1 tNC CONTADOR\_2SEG MOVLW TtEMP0\_2\_SEG : SI, CONTADOR\_2SEG = CONTADOR\_2SEG + 1 : Compara si CONTADOR\_2SEG = TIEMPO\_2\_SEG SUBWF CONTADOR\_2SEG, O BTFSS STATUS,Z GOTO CONTINUA\_INT \_ TIMER 1 : NO<br>: SI, PULSO\_CAL\_ON = 0 DECF PULSO\_CAL\_ON MOVLW OxBO : **Apaga Pulso de Calibración**  MOVWF PORTB DE. CLRF CONTADOR 2SEG CONTINUA\_INT\_TIMER1 - ; CONTADOR\_2SEG =O MOVLW 0xFF ; Compara si CONTADOR\_INI=256 ? SUBWF CONTADOR\_INI, O

#### Capitulo 3: Instalación, Especificaciones Técnicas, Resultados y Conclusiones del Sistema Prototipo

**BTFSC STATUS,Z** GOTO CHECA\_1HORA  $\sim$ INCF CONTADOR INI. 1  $: NO.$  CONTADOR  $INI =$  CONTADOR  $INI + 1$ GOTO FIN INT TIMER1 CHECA\_1HORA INCF CONTADOR\_1HORA : CONTADOR\_1HORA = CONTADOR\_1HORA +1 MOVLW 0x00 MOVWF CONTADOR\_INI : CONTADOR\_INI = 0 MOVLW TIEMPO\_1\_HORA<br>SUBWF CONTADOR\_1HORA, 0 ; Chequea Si ya se Cumplio 1 Hora ? ينتصب فكالمشاعبة بالنباب BTFSS STATUS.Z GOTO FIN\_INT\_TIMER1  $:NO$ MOWLW 0x10  $\cdot$  si : Comando Parámetro PIC16F84A, Enciende Pulso de calibración MOVWF PORTB MOVLW 0x00 MOVWF CONTADOR\_1HORA ; CONTADOR\_1HORA = 0 PULSO\_CAL\_ON = 1. Encendido INC PULSO\_CAL\_ON, 1 FIN INT\_TIMER1 BSF INTCON.GIE : Habilita Interrupciones RETFIE INTERRUPCION RECEPCIÓN **COMANDOS PARAMETROS DESDE CENTRAL** ... INT RECEPCION BCF INTCON GIE : Deshabilita Interrupciones BTFSC RCSTA.FERR : Error Framing? **GOTO ERROR1** ÷sı. BTFSC RCSTA OERR<br>GOTO ERROR1 ; NO, error overrun?  $: S1$ MOVE RCREG.W : Lee Dato Recibido MOVWE PARAMETRO : OUR PARAMETRO es ? SOLICITUD DE TRANSMISIÓN EN VELOCIDAD BAJA MOVLW 0xA0 : Clave Solicitud Transmisión en Velocidad Baia SUBWF PARAMETRO, 0 BTFSC STATUS.Z GOTO TRANSMITE\_VELOCIDAD\_BAJA TRANSMISIÓN DE PARAMETROS DE FUNCIONAMIENTO 20 A.M. 20 MOVLW 0xFA : Clave Solicitud Transmisión Parámetros de Funcionamiento (PF) SUBWF PARAMETRO, 0 **BTFSC STATUS.Z** GOTO TRANSMITE\_PF PRUEBA FRECUENCIA DE MUESTREO AD774 recta (krk<sup>7</sup> MOVLW DIR\_F\_M : Dirección Frecuencia de Muestreo MOVWF DIRECCION MOVLW 0x30 : Comando Parámtero FM=100 Hz SUBWF PARAMETRO. 0 **BTFSC STATUS.Z** a di kabili kata wa matu wa matu wa Tanzania.<br>Tanzania GOTO DATO\_FM\_100; SI MOVI W 0x50 ; Comando Parámtero FM=200 Hz SUBWF PARAMETRO, 0 Q: 2009년 201 **BTFSC STATUS.Z** GOTO DATO\_FM\_200; SI MOVLW 0x60 : Comando Parámtero FM=400 Hz SUBWF PARAMETRO, 0 つうしゃこうご **BTFSC STATUS,Z** GOTO DATO\_FM\_400; SI MOVLW 0x70 : Comando Parámtero FM=500 Hz. SUBWF PARAMETRO, 0 **BTFSC STATUS.Z** GOTO DATO\_FM\_500; SI PRUEBA GANANCIA DEL SISMOMETRO DG211 11. MOVLW DIR G ; Dirección Ganancia Sismómetro MOVWF DIRECCION MOVLW 0x90 : Comando Parámetro Ganancia=1 SUBWF PARAMETRO, 0 out of the limit with **BTFSC STATUS.Z** GOTO DATO\_G\_1  $;$  SI MOVLW 0x10 : Comando Parámetro Ganancia=20 SUBWF PARAMETRO, 0 **BTFSC STATUS.Z** GOTO DATO\_G\_20  $:$  St TESIS CON TESIS CON

# capitulo 3: Instalación, Especificaciones Técnicas, Resultados y Conclusiones del Sistema Prototipo

A) -14

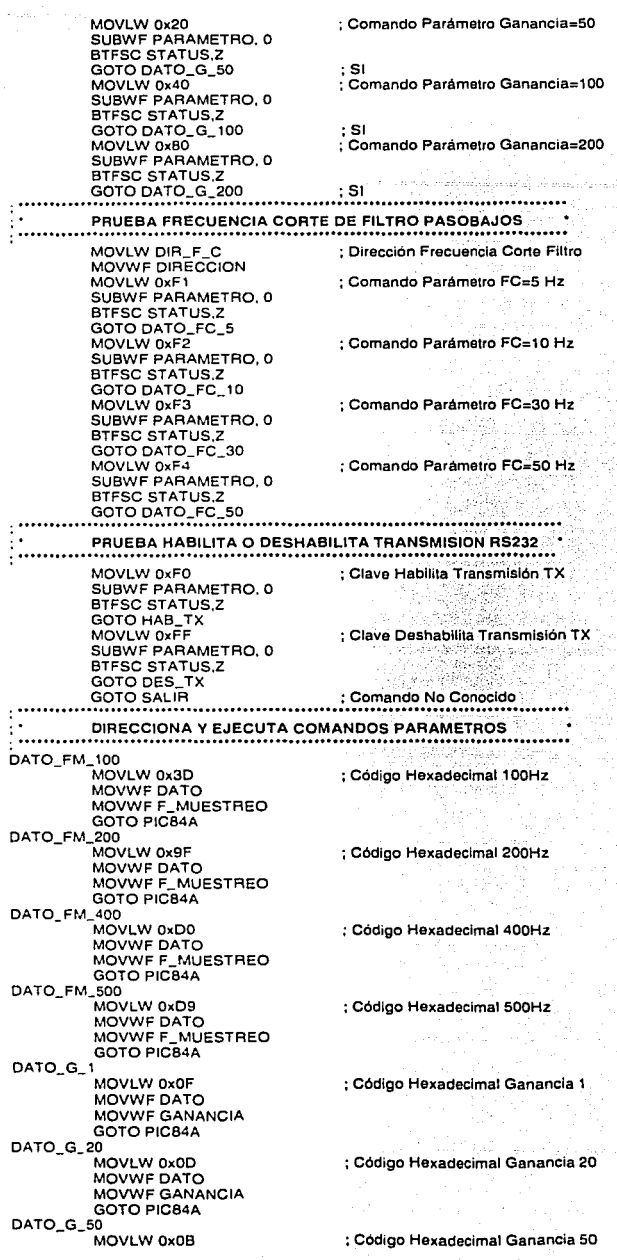

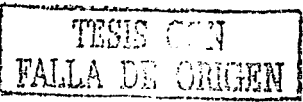

a kalif

# **capitulo 3: instalación, Especificaciones Técnicas, Resultados** *y* **conclusiones del Sistema Prototipo**

i de la composición.<br>Historia de composición

MOVWF DATO MOVWF GANANCIA GOTO PIC84A MOVLW 0x07 MOVWF DATO MOVWF GANANCIA GOTO PIC84A MOVLW 0x0E MOVWF DATO MOVWF GANANCIA GOTO PICB4A MOVLW 0x65<br>MOVWE DATO MOVWF DATO<br>MOVWF F\_CORTE<br>GOTO GUARDAR DATO\_FC\_10 MOVLW 0xB3 MOVWF DATO MOVWF F\_CORTE GOTO GUARDAR DATO\_FC\_30 MOVLW OxE7 MOVWF DATO MOVWF F\_CORTE GOTO GUARDAR MOVLW 0xF1 MOVWF DATC MOVWF F \_CORTE GOTO GUARDAR DATO\_FC\_ 100 MOVLW 0xF9 MOVWE DATO MOVWF F\_CORTE GOTO GUARDAR TRANSMITE\_PF LAZO! LAZ02 LAZ03 LAZ04 LAZOS BCF STATUS, RPO BCF INTCON,TOIL BCF INTCON, INTE BCF INTCON.TOIF 6CF INTCON,INTF 6SF STATUS,RPO 6TFSS TXSTA,TRMT GOTOLAZ01 6CF STATUS,RPO MOVLW Ox01 MOVWFTXREG 6SF STATUS,RPO 6TFSS TXSTA.TRMT GOTOLAZ02 6CF STATUS,RPO MOVF F \_MUESTREO.W MOVWFTXREG **BSF STATUS, RPO** 6TFSS TXSTA,TRMT GOTOLAZ03 6CF STATUS,RPO MOVLW Ox02 MOVWFTXREG 6SF STATUS, RPO 6TFSS TXSTA,TRMT GOTO LAZ04 6CF STATUS,RPO MOVF GANANCIA,W MOVWFTXREG 6SF STATUS, RPO 6TFSS TXSTA,TRMT GOTOLAZ05 6CF STATUS,RPO MOVLW Ox03 MOVWFTXREG 6SF STATUS, RPO

; **Código Hexadecimal Ganancia 100** 

: **Código Hexadecimal Ganancia 200** 

take samp

; **Código Hexadecimal FC=SHz.** 

ros donatornem

; Código Hexadecimal Fc,;10Hz

그 속도 사람들은 아

; Código Hexadecimal F.C=30Hz

; Código Hexadecimal FC=SOHz

; Código Hexadecimal FC=1 OOHz

: **Banco O**  ; **Deshabilita Interrupción TlmerO** 

; **Deshabilita Interrupción Externa PBO/INT** 

: **Limpia bandera de Interrupción TlmerO** 

- : **Limpia Bandera Interrupción Externa PBO/INT**
- ; **Banco 1**

#### ; **Banco O**

; **Transmite Clave Frecuencia de Muestreo (0815:088)**  ; **Banco 1** 

: **Banco o** ; **Transmite Dato Frecuencia de Muestreo (097:080}** 

; **Banco 1** 

; **Banco O**  ; Transmite Clave Ganancia (D615:D66)

; **Banco 1** 

: **Banco O** . : Transmite Dato Ganancia (D67:D60)

; **Banco 1**  mitti

: **Banco O** : **Transmite Clave Frecuencia de Cone (0815:088)** 

: **Banco 1** 

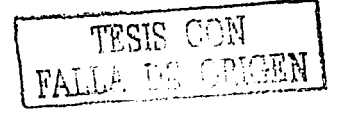

# capitulo 3: Insta/ación, Especificaciones Técnicas, Resultados *y* Conclusiones del Sistema Prototipo

 $\sim$ 

and the constant and  $\alpha$  is a subset of  $\alpha$  ,  $\alpha$  ,  $\alpha$  ,  $\alpha$  ,  $\alpha$  ,  $\alpha$  ,  $\alpha$  ,  $\alpha$ 

 $\gamma$  , and the state of  $\alpha_{\rm{max}}$  , and  $\mathcal{A}^{\mathcal{A}}$  , and  $\mathcal{A}^{\mathcal{A}}$  , and

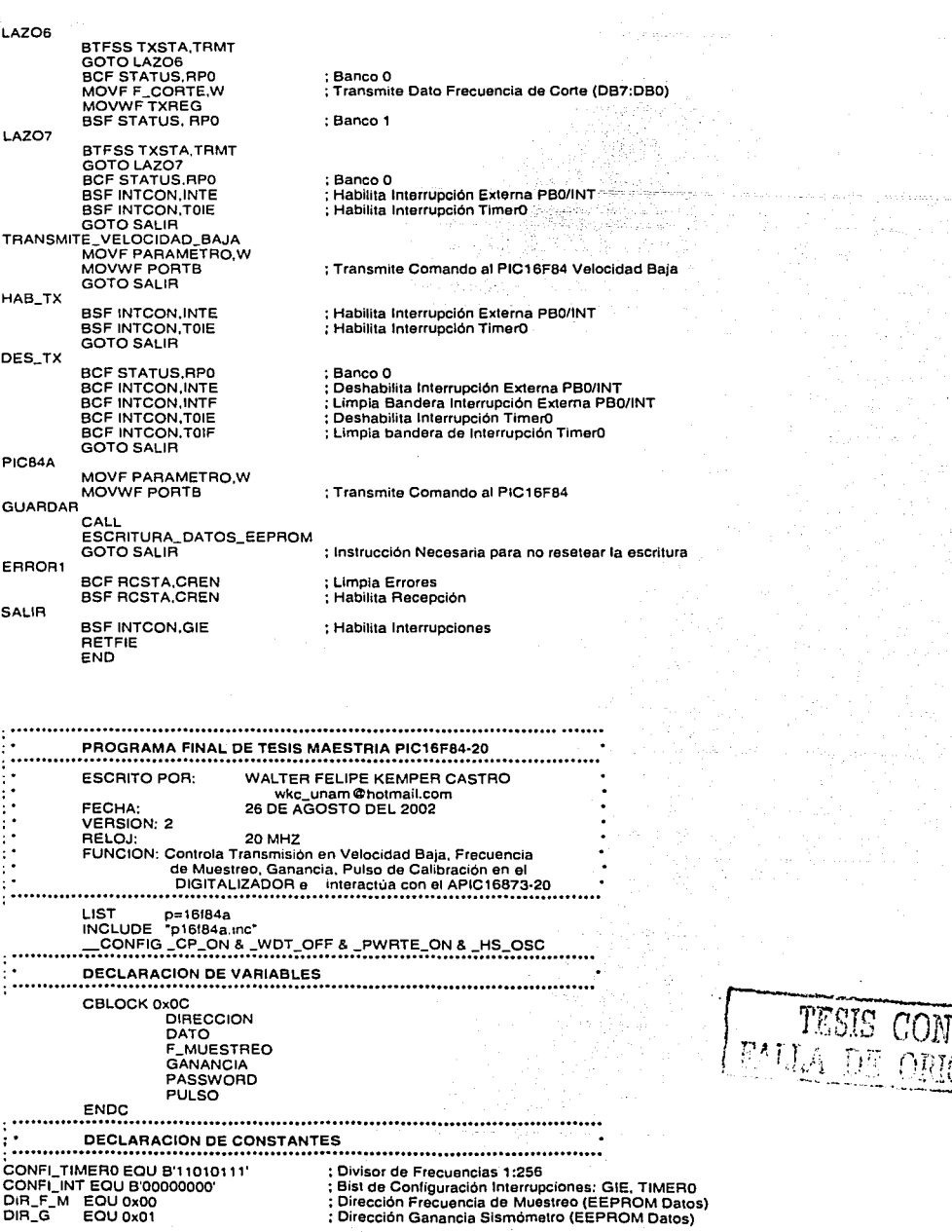

'- ,l:.,. J

 $\mathcal{M}_{\mathcal{A}}$ 

**PROGRAMA GENERAL** OBC nynn GOTO PRINCIPAL OBG OxO4 RUTINA\_INTERRUPCIONES GOTO . . . <del>. . . . . . . . . .</del> . RUTINA DE INICIALIZACION DEL PIC16F84A  $\ddotsc$ **INICIALIZACION BSF STATUS, RPO** : BANCO 1 MOVLW CONFI\_INT : Configura Interrupciones **MOVWF INTCON** MOVLW CONFI\_TIMER0 : Configura Timero MOVWF OPTION\_REG **CLRF TRISA** ; Configura todo el Puerto A como salidas MOVLW B'11110000 **MOVWF TRISB** ; Configura PB7:PB4 (Entradas),PB3:PB0 (Salidas) **BCF STATUS, RPO BANCO 0** MOVE GANANCIA, W : Coloca GANANCIA Programada MOVWF PORTA **CLRF PORTB BSF PORTB,3** ; Señal R/C en ALTO MOVF F\_MUESTREO, W : Coloca F\_MUESTREO Programada MOVWF TMR0 MOVLW 0x00 **MOVWF PULSO** :  $PULSO = 0$ **BSF INTCON, GIE** ; Habilita Interrupción Global General ; Habilita Interrupción Timero BSF INTCON.TOIE **BSF INTCON, RBIE** ; Habilita Interrupción Puerto\_B **RETURN** RUTINA ESCRITURA EEPROM DATOS  $\ddotsc$ ESCRITURA\_DATOS\_EEPROM **BSF STATUS, RPO**<br>BCF INTCON, GIE : Banco 1 : Deshabilita Interrupciones **CICLO1** BTFSC EECON1, WR ; Chequea si hay una escritura en proceso GOTO CICLO1 BCF STATUS, RP0 : Banco 0 MOVE DIRECCION.W MOVWF EEADR ; Dirección a Escribir MOVF DATO.W **MOVWF EEDATA** : Dato a Escribir-**BSF STATUS, RPO**  $:$  Banco 1 **BSF EECON1, WHEN** ; Habilita Escritura MOVLW 0x55 MOVWF EECON2 MOVLW 0xAA MOVWF EECON2 **BSF EECON1, WR** ; Inicia Escritura BCF STATUS, RPO : Banco 0 **BSF INTCON, GIE** : Habilita Interrupciones RETURN RUTINA LECTURA EEPROM DATOS LECTURA\_DATOS\_EEPROM BCF STATUS, RP0 ; Banco 0 **BCF INTCON, GIE** ; Deshabilita Interrupciones MOVE DIRECCION, W MOVWF EEADR ; Dirección a Leer **BSF STATUS, RPO** : Banco 1 CICLO<sub>2</sub> BTFSC EECON1, WR ; Chequea si hay una escritura en proceso GOTO CICLO2 **BSF EECON1, RD** ; Inicia Lectura **BCF STATUS, RP0** : Banco 0 MOVF EEDATA,W : Dato en W **BSF INTCON, GIE** : Habilita Interrupciones **RETURN** PROGRAMA PRINCIPAL www.communication.com/home-communication- $\ddotsc$ **PRINCIPAL** MOVLW DIR\_F\_M ; Carga Valor F\_MUESTREO desde EEPROM Datos MOVWF DIRECCION CALL LECTURA\_DATOS\_EEPROM MOVWF F\_MUESTREO MOVLW DIR\_G : Carga Valor GANANCIA desde EEPROM Datos 119

#### Capitulo 3: Instalación, Especificaciones Técnicas, Resultados y Conclusiones del Sistema Prototipo

MOVWF DIRECCION CALL LECTURA\_DATOS\_EEPROM MOVWE GANANCIA CALL INICIALIZACION : Rutina de Inicializacion PIC **INICIO NOP NOP NOP NOP GOTO INICIO** SUBRUTINA DE INTERRUPCIONES ........ RUTINA\_INTERRUPCIONES **BCF STATUS RP0** : Banco 0 **BTFSC INTCON, TOIF** ; Interrupción Timero ? GOTO INT\_TIMERO  $\sim$  Si BTFSC INTCON, RBIF : NO, Interrupción Puerto\_B GOTO INT\_PUERTO\_B  $: SI$ ta kelenga INTERRUPCION DEL TIMERO INICIA PROCESO DE CONVERSION AD774 \* INT\_TIMERO **BCF INTCON.GIE** : Deshabilita Interrupciones BCF INTCON TOIF : Limpia bandera sobreflujo TimerO MOVF F\_MUESTREO, W ; 3D Aprox. 101 Hz, 9F Aprox. 201.3 Hz, D0 Aprox. 406.3 Hz, D9 Aprox. 500 Hz MOVWF TMR0 BTFSS PULSO 0 ; PULSO = 0? GOTO PULSO\_ON  $: S1$ BCF PORTB,2 : NO, Onda Cuadrada BCF PORTB.3 ; Inicia Proceso de conversión (Señal R/C en BAJO) MOVLW DO MOVWF PULSO  $:$  PULSO = 0 BSF PORTB.3 : Señal B/C en ALTO **BSF INTCON, GIE** : Habilita Interrupciones **RETFIE** PULSO\_ON BSF PORTB.2 ; Onda Cuadrada BCF PORTB,3 ; Inicia Proceso de Conversión (Señal R/C en BAJO) MOVLW D'1" MOVWF PULSO  $:$  PULSO = 1 **BSF PORTB,3** ; Señal R/C en ALTO **BSF INTCON, GIE** ; Habilita Interrupciones RETFIE INTERRUPCION DEL PUERTO B COMANDOS PARAMETROS INT PUERTO B BCF INTCON GIE ; Deshabilita Interrupciones BCF INTCON RBIE : Deshabilita Interrupción Puerto\_B MOVF PORTB, W ; Lee Puerto\_B ANDLW 0xF0 : Valor PB7:PB4 MOVWF PASSWORD ; Clave de Parámetro a Cambiar FRECUENCIA DE MUESTREO EN EL CONVERTIDOR A/D AD774 . MOVLW 0x30 : Clave 100 Hz ? SUBWF PASSWORD, 0 BTFSC STATUS,Z GOTO VAL\_F\_M\_100 ; SI MOVLW 0x50 : Clave 200 Hz ? SUBWF PASSWORD, 0 BTFSC STATUS,Z GOTO VAL\_F\_M\_200 ; SI<br>MOVLW 0x60 : Clave 400 Hz ? SUBWF PASSWORD, 0 BTFSC STATUS.Z GOTO VAL\_F\_M\_400 ; SI MOVLW 0x70 : Clave 500 Hz ? SUBWF PASSWORD, 0 **BTFSC STATUS,Z** GOTO VAL\_F\_M\_500 : SI GANANCIA DEL AMPLIFICADOR DE INSTRUMENTACION AD620 .................... MOVLW 0x90 ; Sin Ganancia ? SUBWF PASSWORD, 0 **BTFSC STATUS, Z** GOTO VAL\_PAR\_G\_1; SI

TESIS CON FALLA DE ORIGEN

; **NO, Ganancla\_ 1**  MOVLW 0x10 SUBWF PASSWORD, O BTFSC STATUS, Z GOTO VAL\_PAR\_G\_S; SI ; **NO, Ganancia\_2**  MOVLW 0x20 SUBWF PASSWORD, O BTFSC STATUS, Z GOTO VAL\_PAR\_G\_10  $\mathbf{S}$ ; **NO, Ganancia\_3**  MOVLW 0x40 SUBWF PASSWORD, O BTFSC STATUS, Z GOTO VAL\_PAR\_G\_20  $S1$ MOVLW 0x80 ; **NO, Ganancla\_4** ? SUBWF PASSWORD, O BTFSC STATUS, Z GOTO VAL\_PAR\_G\_50 ; SI<br>GOTO VAL\_PAR\_G\_50 ; N<br>COTO SALIR NO, Comando desconocido ACTUALIZA PARAMETROS DE FUNCIONAMIENTO ······························································································· VAL\_F \_M\_ 100 MOVLW 0x3D : 100Hz' MOVWF F\_MUESTREO GOTO PAR\_F \_M V AL\_F \_M\_200 MOVLW Ox9F : 200 H'z MOVWF F \_MUESTREO GOTO PAR\_F \_M b. VAL\_F\_M\_400 MOVLW 0xD0 : 400 Hz MOVWF F \_MUESTREO GOTO PAR\_F \_M ÷ VAL\_F \_M\_SOO MOVLW OxD9 : 500 Hz MOVWF F \_MUESTREO GOTO PAR\_F \_M  $\ddot{\phantom{a}}$ VAL\_PAR\_G\_1 MOVLW OxOF ; **Sin Ganancia**  MOVWF PORTA MOVWF GANANCIA GOTO PAR\_GANANCIA VAL\_PAR\_G\_S MOVLW 0x0D : **Ganancia\_ 1**  MOVWF PORTA<br>MOVWF GANANCIA GOTO PAR\_GANANCIA VAL\_PAR\_G\_10 MOVLW OxOB : **Ganancla\_2**  MOVWF PORTA MOVWF GANANCIA GOTO PAR\_GANANCIA VAL\_PAR\_G\_20 : **Ganancla\_3**  MOVLW Ox07 MOVWF PORTA MOVWF GANANCIA GOTO PAR\_GANANCIA VAL\_PAR\_G\_so MOVLW OxOE : **Ganancia\_ 4**  MOVWF PORTA MOVWF GANANCIA GOTO PAR\_GANANCIA PAR\_GANANCIA MOVLW DIR\_G MOVWF DIRECCION MOVF GANANCIA,W MOVWF DATO GOTO GUARDA PAR\_F\_M MOVLW DIR\_F \_M MOVWF DIRECCION MOVF F \_MUESTREO,W MOVWFDATO GUARDA CALL ESCRITURA\_DATOS\_EEPROM SALIR BCF INTCON,RBIF : Limpia Bandera Interrupción Puerto\_B BSF INTCON,RBIE : Habilita Interrupción Puerto\_B<br>
BSF INTCON,GIE : Habilita Interrupciones ; Habilita Interrupciones **RETFIE** END

### **3.2.2. PACV<sub>TR</sub>**

 $\label{eq:2.1} \begin{split} \mathcal{H}_{\alpha}(\mathcal{H}^{\alpha}) & = \mathcal{F}(\mathcal{H}^{\alpha}) \mathcal{H}_{\alpha}(\mathcal{H}^{\alpha}) \mathcal{H}_{\alpha}(\mathcal{H}^{\alpha}) \mathcal{H}_{\alpha}(\mathcal{H}^{\alpha}) \mathcal{H}_{\alpha}(\mathcal{H}^{\alpha}) \mathcal{H}_{\alpha}(\mathcal{H}^{\alpha}) \\ & = \mathcal{F}(\mathcal{H}^{\alpha}) \mathcal{H}_{\alpha}(\mathcal{H}^{\alpha}) \mathcal{H}_{\alpha}(\mathcal{H}^{\alpha}) \mathcal{H}_{\alpha}(\mathcal{H}^{\$ 

 $\sim$   $\alpha$ 

on the contract

**Tabla 49** Especificaciones Técnicas del PACVrR

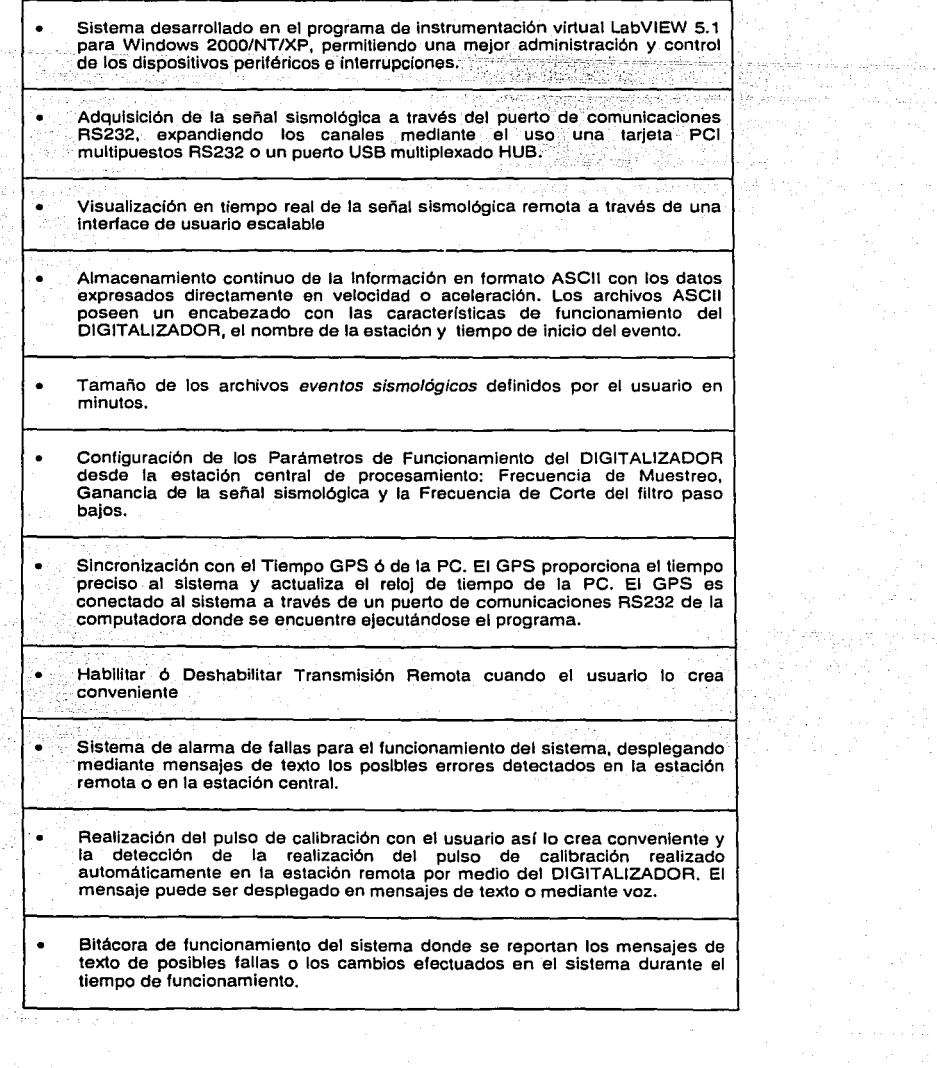

**Service and** 

 $\mathcal{L}_3$ 

الرازان الروزيان والأولاء والمتحلة والمعالجة والمعالجة t (f. 1932)<br>Santanan (f. 1944), Anglis (f. 19

ing pangkalan<br>Sistema pang

reger)

 $\sim 2$ 

## 3.3,, RESULTADOS DE OPERACIÓN DEL PROTOTIPO DESARROLLADO

El prototipo desarrollado DISEÑO V REALIZACIÓN DE UN REGISTRADOR SISMOLÓGICO DIGITAL UNIAXIAL, Instalado dentro de la red SISMEX tuvo el propósito de realizar la etapa de evaluación del prototipo registrando la actividad sísmica en ciudad universitaria.

Durante la etapa de evaluación del sistema desarrollado, se configuro periódicamente con diferentes parámetros de funcionamiento del DIGITALIZADOR, así como también se registraron·1a señal de velocidad como la de aceleración proporcionado por el sismómetro de banda. ancha· RANGER WR-1.

# 3.3.1 • eventos Registrados por el Prototipo

Los registros sísmicos detectados por el sistema tienen un formato de almacenamiento. SISMEX HORA FECHA.TXT, estos archivos son colocados en un directorio de dominio público los cuales pueden ser consultados través de red interna en el Instituto de ingeniería para el análisis y procesamiento sismológico en programas especializados como SEISAN y DEGTRA 2000.

En la Tabla 50 se presentan los eventos regionales y locales registrados por el sistema durante el periodo de evaluación, mismos que fueron reportados en su debida oportunidad por el servicio sismológico Nacional de México.

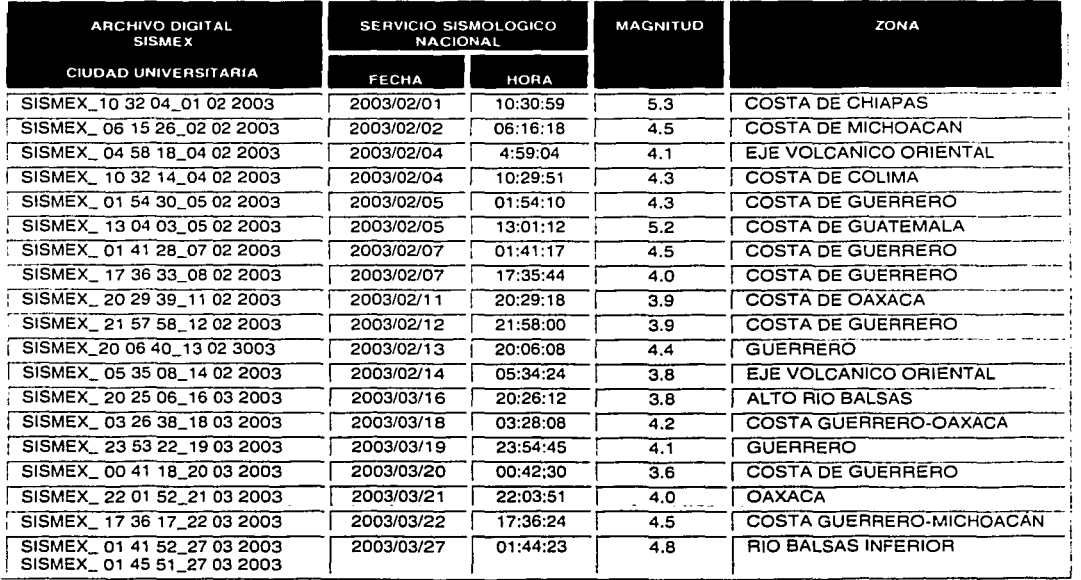

#### Tabla 50 Eventos Sísmicos Registrados

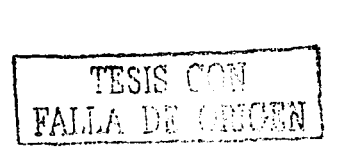

iladesko d

## 3.3.2 • Análisis sismológico de algunos eventos registrados

Los eventos son registrados en diferentes formatos binarios, siendo necesario convertirlos a un formato estándar ASCII para realizar el procesamiento de la señal. estos archivos ASCII se procesan en programas especializados de análisis sismológico, eliminando el nivel de oc, convirtiendo la señal de aceleración a velocidad o viceversa y efectuando la *corrección por* instrumento de los datos con el propósito de expresarlos en valores de velocidad o aceleración. en la Tabla 51 se muestra las sensibilidades de los sensores de movimiento que fueron usados para el registro de la actividad sismológica en ciudad universitaria tanto por el prototipo (SISMEX) como la estación de referencia CUIG del servicio sismológico Nacional (SSN).

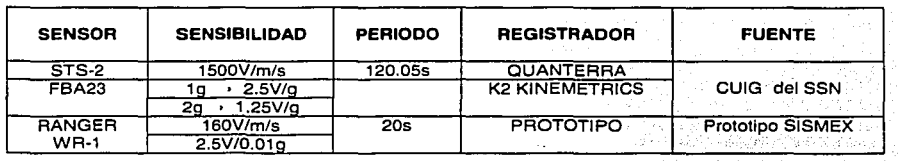

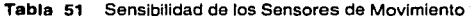

### Factores de corrección por mstrumento

Los archivos binarios de los eventos almacenados en la memoria de ·los registradores comerciales pueden formular datos en voltaje o en número de cuentas; El Registrador ouanterra nos proporciona datos en cuentas/v por lo cual es importante encontrar. la constante de instrumento definida por la resolución de bits y el intervalo de entrada de la señal sismológica.

El Registrador Quanterra de 24 bits esta configurado para un intervalo analógico de ±20V y una frecuencia de muestreo de 80 muestras/seg [6].

 $Sensibilidad_{Ouanerra} = 2^{24} = 16777216$  *cuentas* 

- *.".O:"·C*  Entonces la constante del registrador Gouanterra es,

\. - ;.~ .. - *:,* 

 $\sim$  ...  $\sim$  ...  $\sim$  ... ...

'.,~:\_--r. \_\_ ;\_;::~·· *'/ ;\_·,\_:\_g+* . -

 $G_{Quanterra} = \frac{16777216 \, curenias}{40 \, V} = 419430.4 \left[ \frac{cuenias}{V} \right]$ 

Por lo tanto, ahora podemos calcular el Factor de corrección por instrumento (FCI) para cada sistema registrador de la estación prototipo SISMEX y las estaciones de referencia cuig del SSN usando la relación anterior del registrador quanterra y la sensibilidad de los sensores de movimiento presentados en la Tabla 51.

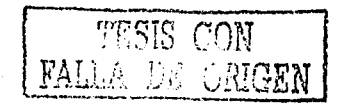

#### capitulo 3: Insta/ación, Especificaciones Técnicas, Resultados y conclusiones del Sistema Prototipo

#### FCI para la Estación CuiG de Velocidad del SSN

La estación CUIG de velocidad se encuentra instalada en el pozo de la estación central del servicio sismológico Nacional a una profundidad de 30 metros con el propósito de registrar los eventos sismológicos con bajo ruido ambiental externo. El sismómetro de velocidad STS-2 tiene una sensibilidad de  $\frac{1500V}{m/s}$ , por lo tanto el Factor de corrección por instrumento es calculada por la ecuación 43.

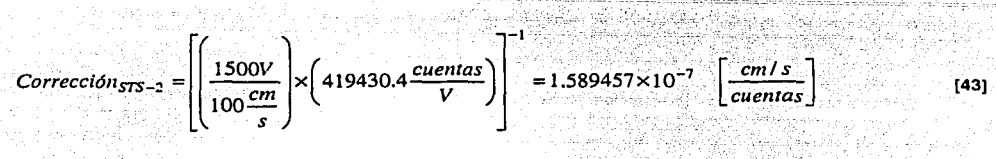

#### FCI para la Estación CUIG de Aceleración del SSN

La estación CUIG de aceleración se encuentra locallzada·en el pozo de la estación central del servicio sismológico Nacional a una profundidad de 30 metros. El acelerómetro es un FBA23 de sensibilidad de  $\frac{1.25V}{g}$ , cuya señal es adquirida por el registrador K2 de Kinemetrics y el Factor de corrección por instrumento es calculada por la Ecuación 44.

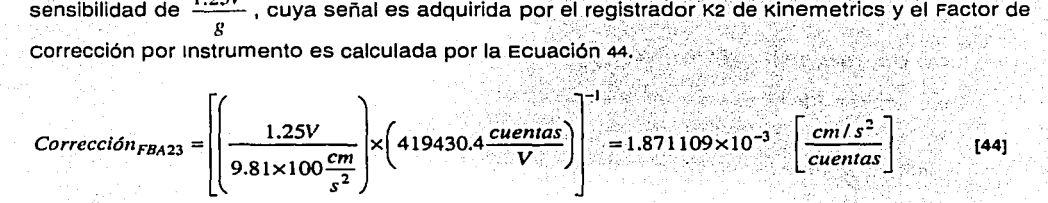

#### FCÍ para la Estación PROTOTIPO en SISMEX

El prototipo desarrollado es un sistema de 12 bits, con una ganancia G, un intervalo de entrada analógico de± sv, factor de corrección de 3/2, frecuencia de muestreo de FM y frecuencia de corte de FC. El archivo ASCII generado en el programa de control de la estación central PACV<sub>TR</sub> almacena los datos de los eventos sismológicos directamente en voltaje. sin embargo, los parámetros de funcionamiento ganancia G, frecuencia de muestreo FM y la frecuencia de corte del filtro paso bajos FC del prototipo fueron probados con diferentes valores durante la etapa de evaluación del sistema. Los Factores de corrección por instrumento para el sismómetro de banda ancha RANGER WR-1 son calculados por las ecuaciones 45 y 46 para sus salidas de velocidad ya aceleración respectivamente.

Velocidad

$$
Correción_{RANGER\_WR1} = \left[\frac{1}{G} \times \left(\frac{100 \frac{cm}{s}}{160V}\right)\right] = \frac{0.625}{G} \left[\frac{cm/s}{V}\right]
$$
\n
$$
(45)
$$

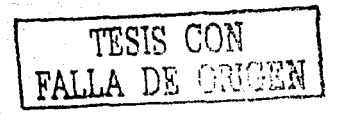

Aceleración

$$
Corrección_{RANGER\_WR1} = \left[\frac{1}{G} \times \left(\frac{0.01 \times 9.81 \times 100 \frac{cm}{s^2}}{2.5V}\right)\right] = \frac{3.924}{G} \left[\frac{cm/s^2}{V}\right]
$$
 [46]

### **Respuesta en Frecuencia de los Eventos**

En el presente inciso se obtiene la Respuesta de Fourier de los eventos sismológicos más significativos registrados por el prototipo recortando las señales a la misma ventana frecuencial. La herramienta para realizar el análisis comparativo de los registros del prototipo y la fuente del servicio sismológico Nacional, es el programa DEGTRA 2000 <sup>(eg</sup> desarrollado en el instituto de ingeniería.

El programa DEGTRA 2000 adquiere los archivos en formato ASCII, necesitando el usuario ingresar la frecuencia de muestreo, la ganancia e inmediatamente podemos realizar diversas funciones de análisis, entre ellas filtrar las señales y obtener los espectros de Fourier para los eventos sismológicos registrados a diferente distancia epicerítra1: ::;\_·). ,; . . .  $1,0,1,1$ 

માર્ય હોસ્કારે

### 1) evento costa de chiapas

evento ocurrido en las costas de chiapas el 0·1· cié f'ebrem del 2003 a las 10:30:59 tiempo local con una magnitud de 5.3 en la escala de Ritcher: Los parámetros ingresados al programa DEGTRA se resumen en la Tabla 52. Donde Factor de Diezmado es el valor de decimación, el DT es la inversa de la frecuencia de muestreo y el Factor de: Escala es. el valor del Factor de corrreción por Instrumento (dependiente de la ganancia G: para el prototipo, ver Tabla 53) calculado en las ecuaciones [431 [44] [451 y [46]. ·

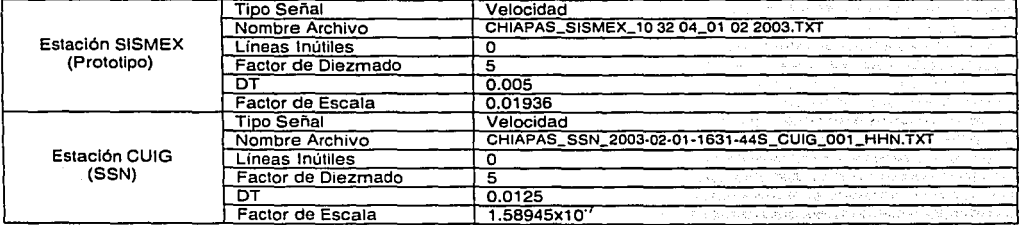

#### Tabla 52 Parámetros para DEGTRA Evento Costa de Chiapas

Los archivos de los eventos sismológicos son filtrados en DEGTRA 2000 mediante un filtro paso bajos a través de una ventana espectral de 1 a 5 HZ. En las Figuras 113 y 114 se muestra la señal sismológica registrada por la estación prototipo SISMEX y la estación cuig del ssn respectivamente.

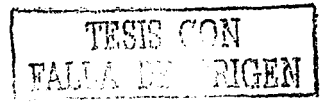

' ...

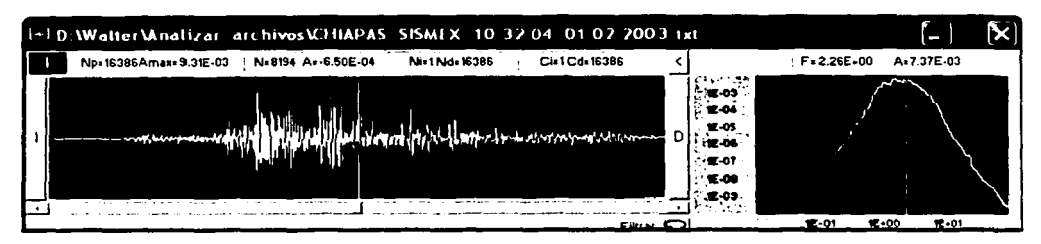

Figura 113 Ventana Espectral 1a5 HZ, Evento Costa de Chiapas, Estación Prototipo SISMEX

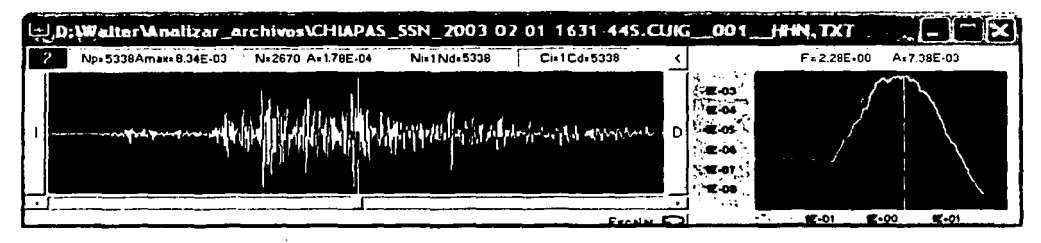

Figura 114 Ventana Espectral 1 a 5 HZ, Evento Costa de Chiapas, Estación CUIG SSN

En la Tabla 53 se muestra el máximo espectral (Frecuencia y velocidad¡ encontrado dentro de la ventana espectral por el programa DEGTRA 2000.

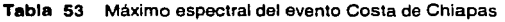

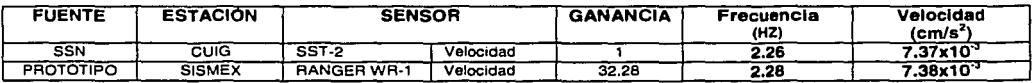

## 2) Evento Eje volcánico oriental

Evento ocurrido en el Eje volcánico oriental el 04 de Febrero del 2003 a las 04:59:04 tiempo local con una magnitud de 4.1 en la escala de Ritcher. Los parámetros ingresados al programa DEGTRA se resumen en la Tabla 54.

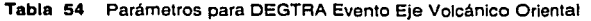

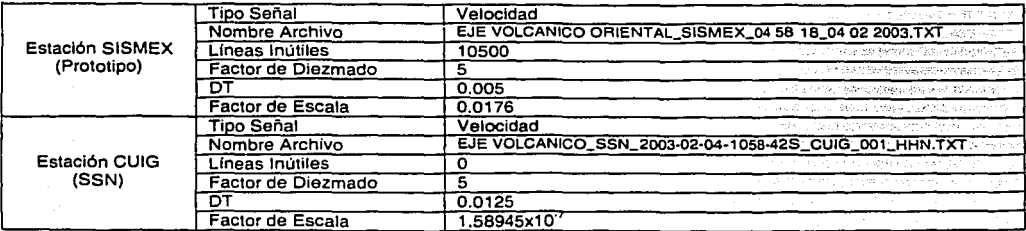

# capitulo 3: tnstalación, Especificaciones Técnicas, Resultados y Conclusiones del sistema Prototipo

Los archivos de los eventos sismológicos son filtrados en DEGTRA 2000 mediante un filtro paso bajos a través de una ventana espectral de 1.4 a 3 HZ. En las Figuras 115 y 116 se muestra la señal sismológica registrada por la estación prototipo SISMEX y la estación CUIG del SSN respectivamente.

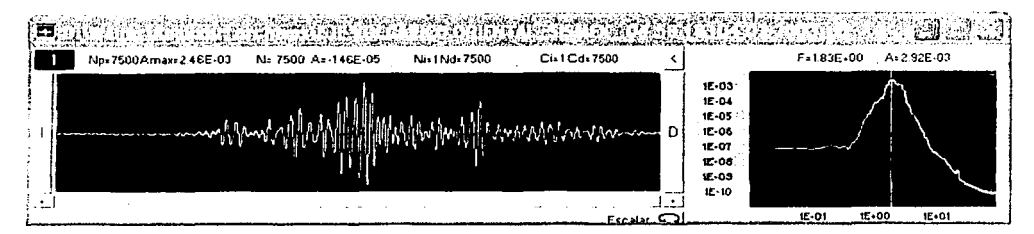

Figura 115 Ventana Espectral 1.4 a 3 HZ, Evento Eje Volcánico Oriental, Estación Prototipo SISMEX

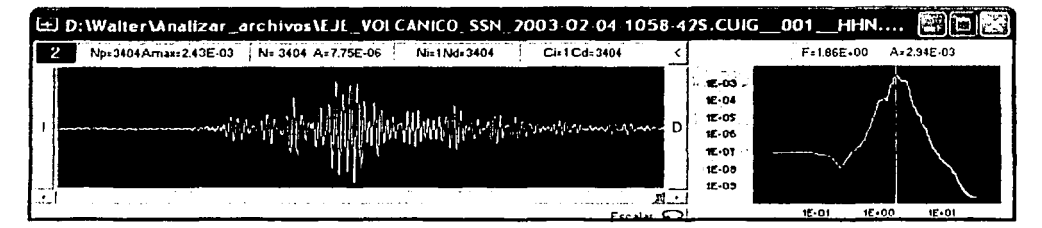

Figura 116 Ventana Espectral 1.4 a 3 HZ, Evento Eje Volcánico Oriental, Estación CUIG del SSN

En la Tabla 55 se muestra el máximo espectral (Frecuencia y velocidad) encontrado dentro de la ventana espectral por el programa DEGTRA 2000.

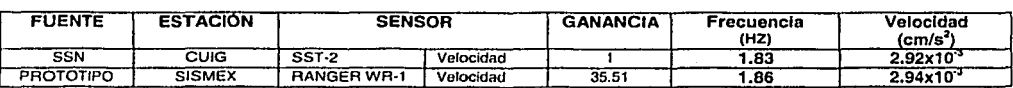

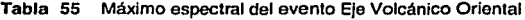

#### 3) Evento costa de Guatemala

evento ocurrido en las costas de Guatemala el 05 de Febrero del 2003 a las 13:01:12 tiempo local con una magnitud de 5.2 en la escala de Ritcher. Los parámetros ingresados al programa DEGTRA se resumen en la Tabla 56.

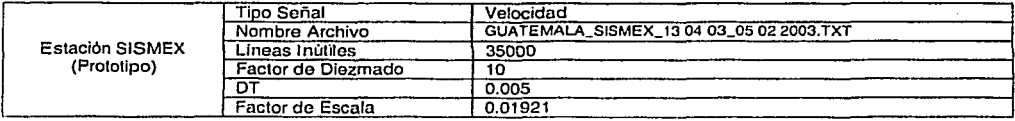

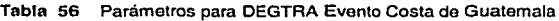

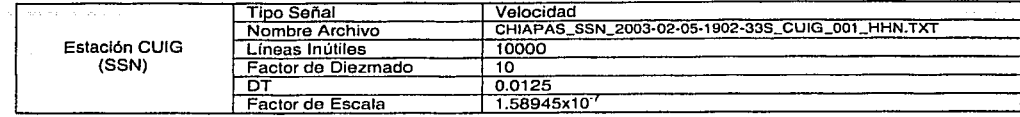

Los archivos de los eventos sismológicos son filtrados en DEGTRA 2000 mediante un filtro paso bajos a través de una ventana espectral de 1.5 a 10 HZ. En las Figuras 117 y 110 se muestra la señal sismológica registrada por la estación prototipo SISMEX y la estación CUIG del SSN respectivamente.

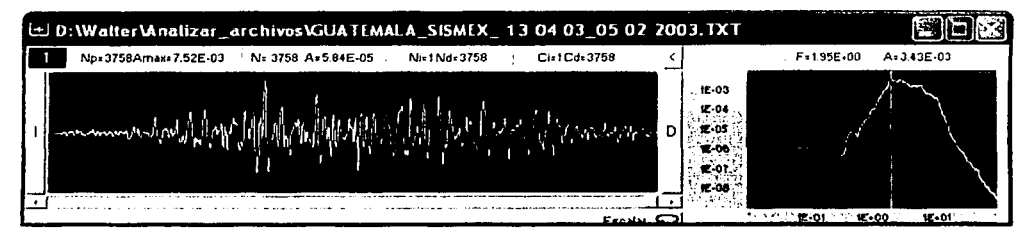

Figuro 117 Ventana Espectral 1.5 a 10 HZ. Evento Costa de Guatemala. Estación Prototipo SISMEX

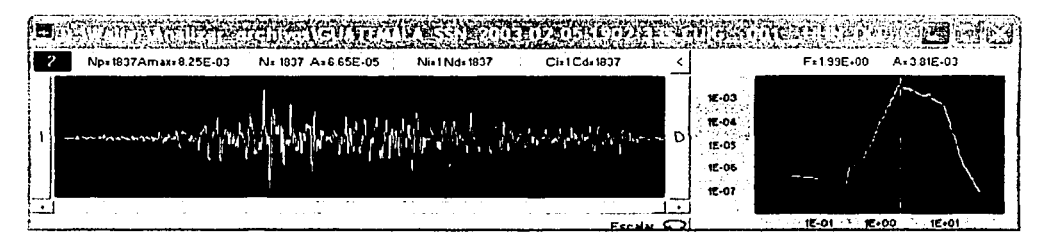

Figura 118 Ventana Espectral 1.5 a 10 HZ, Evento Costa de Guatemala, Estación CUIG del SSN

En la Tabla 57 se muestra el máximo espectral (Frecuencia y velocidad) encontrado dentro de la ventana espectral por el programa DEGTRA 2000.

| <b>FUENTE</b>    | <b>ESTACIÓN</b> | <b>SENSOR</b>      |           | <b>GANANCIA</b> | Frecuencia<br>(HZ) | Velocidad<br>(cm/s*   |
|------------------|-----------------|--------------------|-----------|-----------------|--------------------|-----------------------|
| <b>SSN</b>       | CÚIG            | <b>SST-2</b>       | Velocidad |                 | . 95               | $3.43\times10^{-3}$   |
| <b>PROTOTIPO</b> | <b>SISMEX</b>   | <b>RANGER WR-1</b> | Velocidad | 32.53           | .99.               | $3.81 \times 10^{-3}$ |

Tabla 57 Máximo espectral del evento Costa de Guatemala

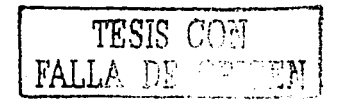

capitulo 3: Instalación, Especificaciones Técnicas, Resultados y conclusiones del Sistema Prototipo

### 4) Evento costa de Guerrero

Evento ocurrido en las costas de Guerrero el 07 de Febrero del 2003 a las 01:41:17 tiempo local con una magnitud de 4.5 en la escala de Ritcher. los parámetros ingresados al programa DEGTRA se resumen en la Tabla se.

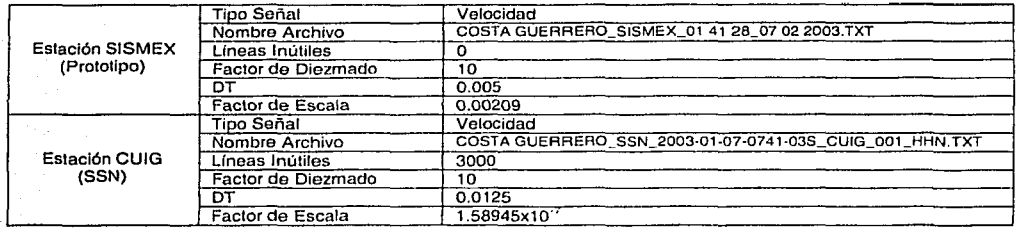

Tabla 58 Parámetros para DEGTRA Evento Costa de Guerrero

Los archivos de los eventos sismológicos son filtrados en DEGTRA 2000 mediante un filtro paso bajos a través de una ventana espectral de 3.97 a 10 HZ. En las Figuras 119 y 120 se muestra la señal sismológica registrada por la estación prototipo SISMEX  $\bar{y}$  la estación cuig del SSN respectivamente.

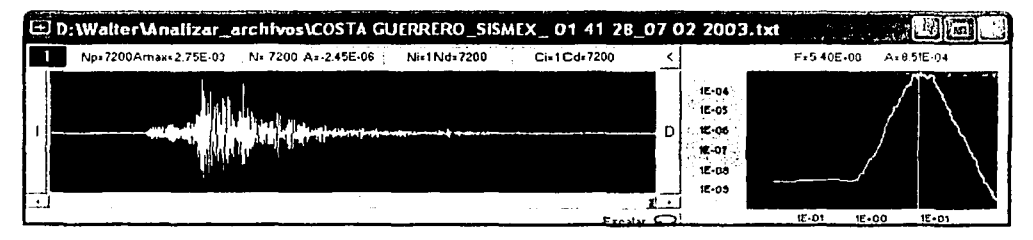

Figura 119 Ventana Espectral 3.97 a 10 HZ, Evento Costa de Guerrero, Estación Prototipo SISMEX

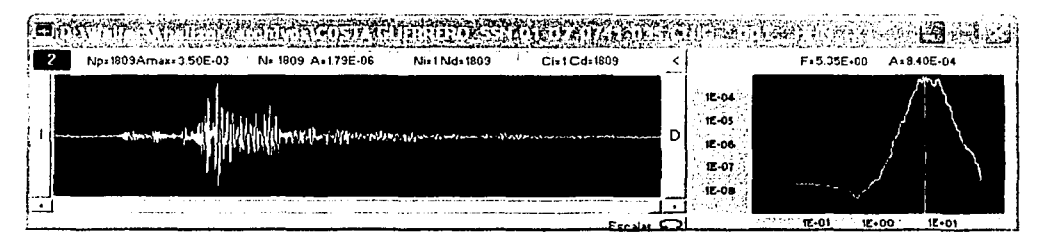

Figura 120 Ventana Espectral 3.97 a 10 HZ, Evento Costa de Guerrero, Estación CUIG del SSN

En la Tabla 59 se muestra el máximo espectral (Frecuencia y Velocidad) encontrado dentro de la ventana espectral por el programa DEGTRA 2000.

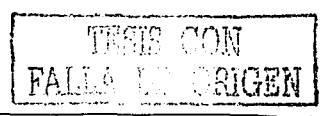

| <b>FUENTE</b>    | <b>ESTACIÓN</b> | <b>SENSOR</b>      |           | <b>GANANCIA</b> | Frecuencia<br>(HZ) | Velocidad<br>$\text{cm/s}^2$ |
|------------------|-----------------|--------------------|-----------|-----------------|--------------------|------------------------------|
| SSN              | cuiG            | SST-2              | Velocidad |                 | 5.40               | $8.51 \times 10^{-4}$        |
| <b>PROTOTIPO</b> | <b>SISMEX</b>   | <b>RANGER WR-1</b> | Velocidad | 300             | 5.35               | 8.40x10 <sup>-4</sup>        |

Tabla 59 Máximo ospectral del evento Costa de Guerrero

#### 5) evento Río Balsas inferior

El sistema fue ajustado progresivamente de acuerdo a la sensibilidad del terreno en ciudad universitaria, habiéndose logrado la detección de un evento regional localizado con las características de una frecuencia de muestreo de 100MPS, una ganancia de so y una frecuencia de corte de 1 OHZ. El sismo registrado en aceleración fue el evento regional en Río Balsas Inferior detectado el 21 de Marzo del 2003 a las 01:44:23 tiempo local de magnitud 4.B en la escala de Ritcher fue reportado por la red analógica de SISMEX y el Servicio Sismológico Nacional (SSN).

en la Figura 121 se muestra la localización del sismo ocurrido el 27 de Marzo en Río Balsas inferior reportado por el SSN.

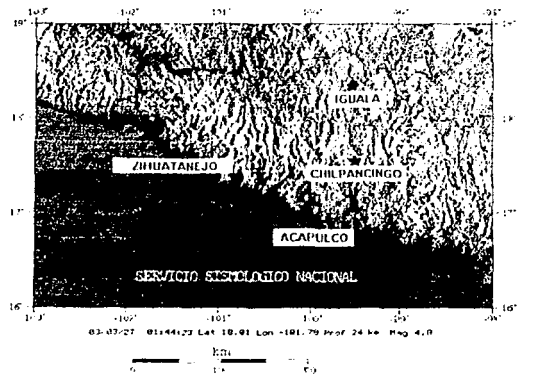

Figura 121 Fuente SSN: Localización del sismo en Río Balsas Inferior 01 :44:23 2003/03/03

en la Figura 122 se muestra el sismográma analógico reportado por SISMEX del sismo Río Balsas Inferior registrado por un sismómetro de 1 segundo en la estación de cu de SISMEX.

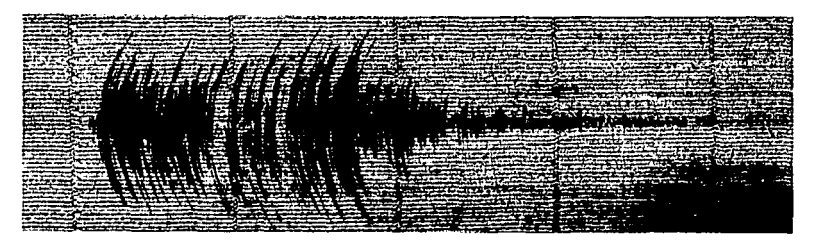

Figura 122 Fuente SISMEX: Sismográma del sismo Rio Balsas Inferior 01 :44:23 2003/03/03, Estación de CU

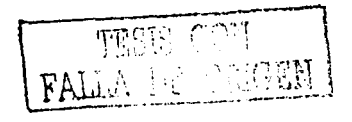

capitulo 3: mstatacfón,· Especificaciones Técnicas, Resultados *y* conclusiones\_ del\_ Sistema Prototipo

En la Figura 123 se muestra el sismográma digital reportado por la fuente del servicio sismológico Nacional en la estación de cu aue cuenta con sismómetros de banda ancha. · ·

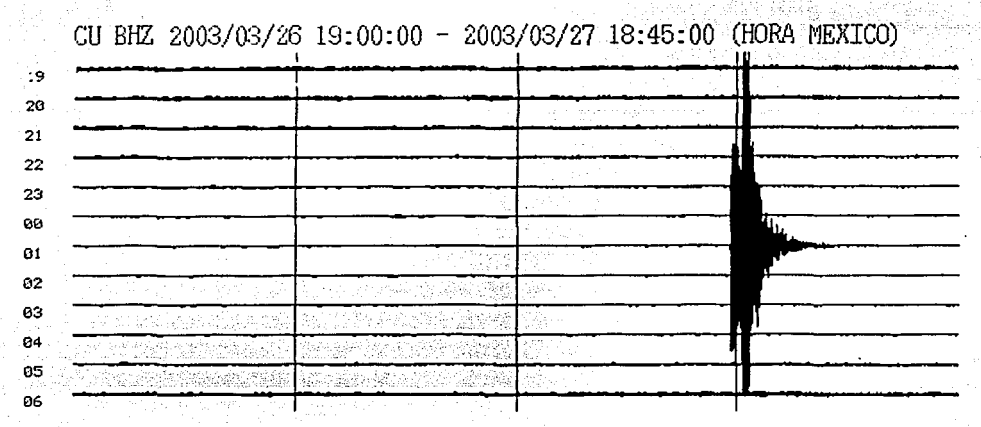

Figura 123 Fuente SSN: Sismográma del sismo en Rlo Balsas Inferior 01 :44:23 2003/03/03, Estación de CUIG

En la Figura 124 se muestra el archivo digital del evento sísmico Río salsas inferior detectado por el sistema instalado dentro de ciudad universitaria de la UNAM.

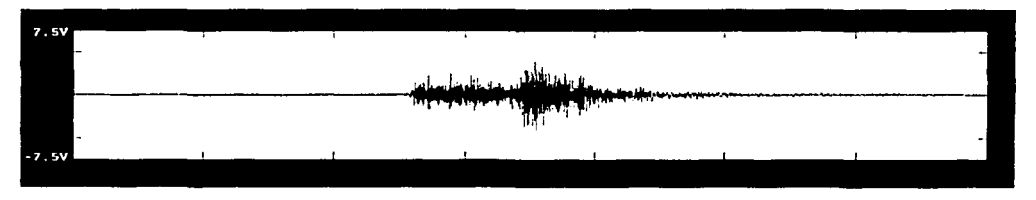

Figura 124 Fuenle DIGITALIZADOR: Archivo deteclado por el prototipo del sismo en Rlo Balsas lnlerior 01:44:23 2003103/03, instalado en las Instalaciones del Instituto de ingeniería

como podemos apreciar el sismo Río salsas inferior del 27 de marzo del 2003, es un evento sísmico regional que fue detectado por tres fuentes. En la fuente del sismográma analógico reportado por SISMEX, la señal no tiene una forma que defina las ondas s y P, llegando incluso a saturarse. Mientras que las fuentes digitales del SSN y el reportado por el sistema implementado por el trabajo de tesis, se puede apreciar claramente la información del evento regional, cuyas características específicas pueden analizarse en programas especializados en el campo de la sismología.

Los parámetros ingresados al programa DEGTRA se resumen en la Tabla so.

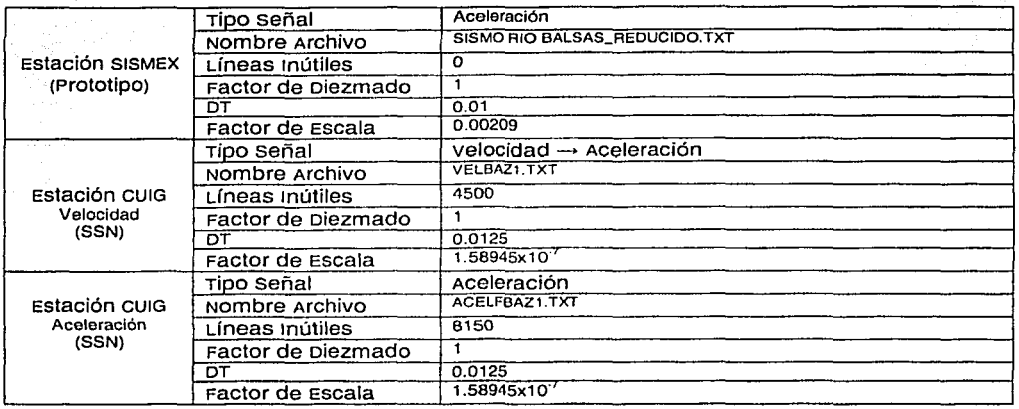

Tabla 60 Parámetros para DEGTRA Evento Río Balsas Inferior

Los archivos de los eventos sismológicos son filtrados en DEGTRA 2000 mediante un filtro paso bajos a través de una ventana espectral de 0.9 a 5 HZ. En las Figuras 125, 126 y 127 se muestra la señal sismológica registrada por la estación prototipo SISMEX y la estación CUIG del SSN respectivamente.

Nota. La señal de velocidad del sismómetro STS·2 es derivaba para hacer el análisis de todas las señales en aceleración.

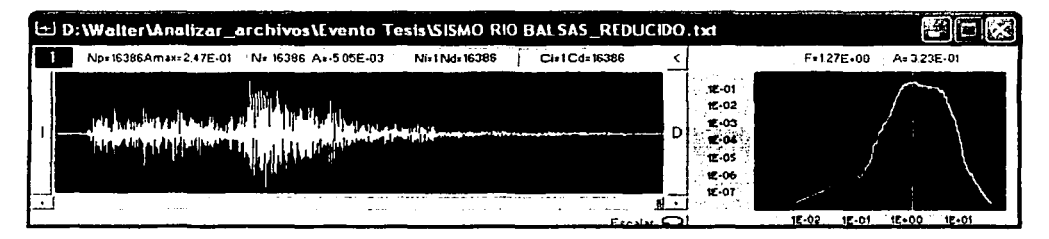

Figura 125 Ventana Espectral 0.9 a 5 HZ. Evento Rio Balsas Inferior. Estación Prototipo SISMEX

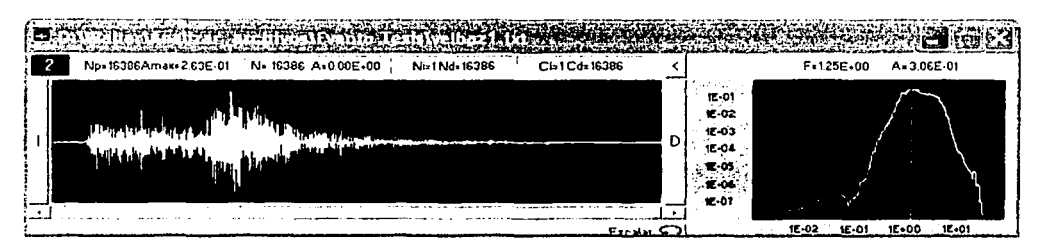

Figura 126 Ventana Espectral 0.9 a 5 HZ, Evento Río Balsas Inferior, Estación CUIG del SSN
### capitulo 3: tnstalaclón, Especificaciones Técnicas, Resultados y conclusiones del sistema Prototipo

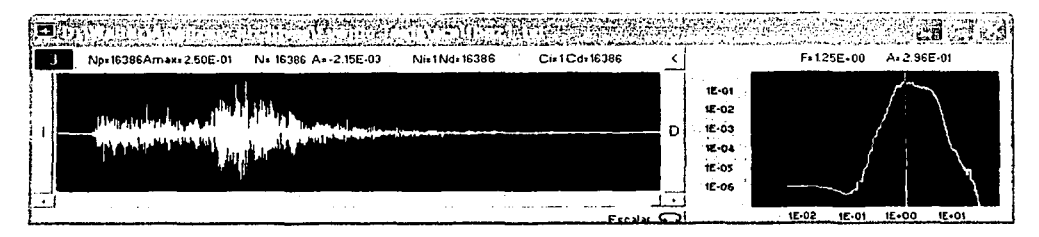

Figura 127 Ventana Espectral 0.9 a 5 HZ, Evento Río Balsas Inferior, Estación CUIG del SSN

En la Tabla 61 se muestra el máximo espectral (Frecuencia y velocidad) encontrado dentro de la ventana espectral por el programa DEGTRA 2000.

| <b>FUENTE</b>    | <b>ESTACIÓN</b> | <b>SENSOR</b>      |             | <b>GANANCIA</b> | Frecuencia<br>(HZ) | Velocidad<br>(cm/s <sup>2</sup> ) |
|------------------|-----------------|--------------------|-------------|-----------------|--------------------|-----------------------------------|
| <b>SSN</b>       | CUIG            | SST-2              | Velocidad   |                 | . . 25             | 3.06x10'                          |
| SSN              | cuıG            | <b>FBA23</b>       | Aceleración |                 | . 25               | 2.96x10'                          |
| <b>PROTOTIPO</b> | <b>SISMEX</b>   | <b>RANGER WR-1</b> | Aceleración | 50              | .27                | 3.23x10'                          |

Tabla 61 Máximo espectral del evento Río Balsas Inferior

### cálculo de Error de la Respuesta Espectral de los Eventos

En la Tabla 62 se muestra el cálculo de la respuesta de los máximos espectrales reportados en las Tablas 52, 55, 57, 59 y 61 de los eventos sismológicos procesados en el programa DEGTRA 2000.

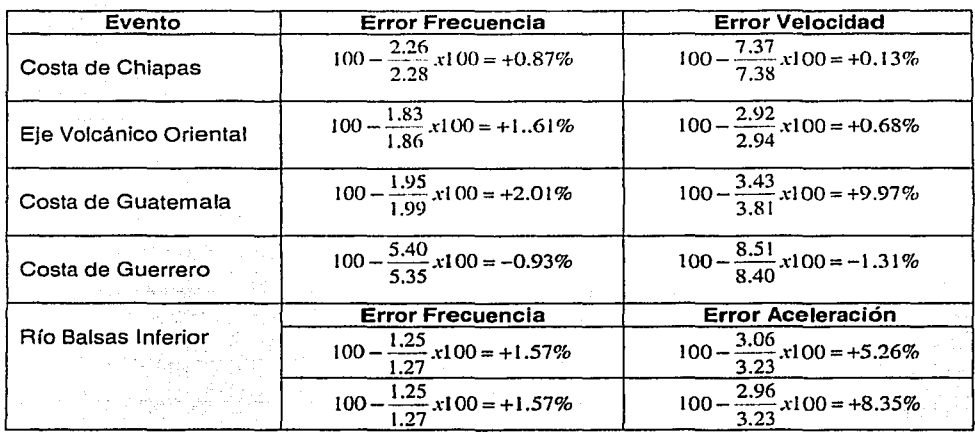

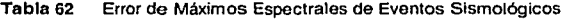

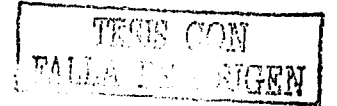

Capitulo 3: Instalación, Especificaciones Técnicas, Resultados *y* Conclusiones del Sistema Prototipo

## 3.4 » **CONCLUSIONES**

(1) El DIGITALIZADOR es un sistema electrónico de funcionamiento programable que fue diseñado para realizar funciones similares de un registrador comercial con el propósito de tornarse en una alternativa para el diseño y configuración de una red telemétrica digital SISMEX. Durante las pruebas de funcionamiento del sistema se configuro con características de funcionamiento similar a una estación remota-repetidora típica de SISMEX, donde el DIGITALIZADOR es el elemento principal encargado en el tratamiento analógico digital de la señal sismológica proporcionada por un sismómetro de banda ancha, en el control de las comunicaciones para la transmisión de la información en tiempo continuo y la recepción de los comandos parámetros desde la estación central de procesamiento. En el siguiente diagrama bosquejamos virtualmente la utilidad del DIGITALIZADOR en el diseño de una estación remota de ta red SISMEX, aquí podemos apreciar que el DIGITALIZADOR reemplazaría a las tarjetas de modulación, sumatoria, de calibración y de alimentación del sistema actual SISMEX. Es decir, podríamos seguir usando parte de la infraestructura como son las celdas solares, los reguladores de carga y el sismómetro, no obstante sería necesario la adquisición de radios de comunicación inalámbricos digitales y una antena UHF para completar el sistema propuesto.

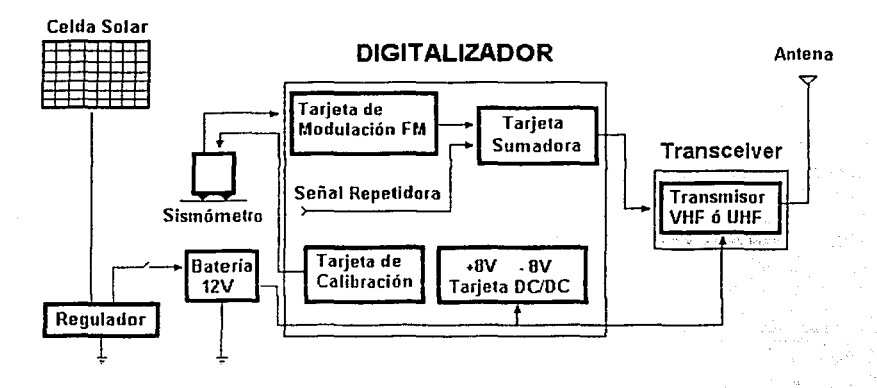

Los radios de comunicación inalámbricos Transceivers son dispositivos que tiene un puerto de comunicaciones RS232, siendo necesario solamente programar el USART interno del DIGITALIZADOR de tal manera que sean los mismos parámetros de funcionamiento para ambos dispositivos y que el control de las comunicaciones sea transparente al usuario.

(2) El programa de control PACV<sub>TA</sub> es el elemento que complementa el funcionamiento del DIGITALIZADOR para implementar un sistema de registro sismológico digital en SISMEX. Por lo tanto en la etapa de pruebas del sistema desarrollado, se instalo en uno de los edificios del Instituto de Ingeniería una computadora donde se ejecuto el programa de control del sistema desarrollado, la señal sismológica proveniente del la estación remota es adquirida continuamente, almacenado los datos junto con el tiempo de ocurrencia de los eventos sismológicos. Así mismo el PACV<sub>TB</sub> se encarga de la visualización en tiempo real de la señal sismológica en voltaje, calculando internamente la información de los datos corregidos por la constante del instrumento y la constante del sismómetro para el almacenamiento en archivos de formato ASCII. estos valores de corrección pueden ser ingresados dentro del programa, indicando el tipo de sismómetro o acelerómetro con sus respectivos parámetros de sensitividad.

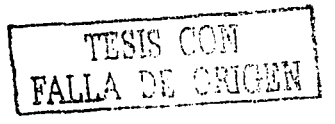

En el siguiente diagrama mostrado bosqueiamos virtualmente la utilidad del diseño sobre la estación central de la red SISMEX, aquí podemos apreciar que el PACV<sub>TR</sub> ocuparía el sistema de alimentación no interrumpido, el GPS y la torre de antenas localizada en la azotea del Instituto de Ingeniería para completar el sistema propuesto.

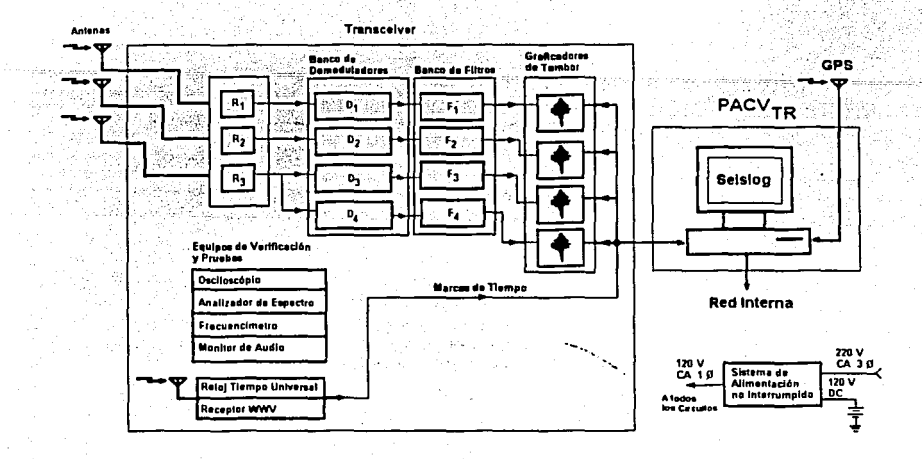

(3) Durante la etapa de funcionamiento y evaluación de la estación prototipo SISMEX se lograron registrar eventos sismológicos regionales provenientes de las costas de México y Guatemala con resultados interesantes respecto de las estaciones sismológicas del Servicio Sismológico nacional implementadas con registradores comerciales Quanterra y Kinemetrics. El prototipo SISMEX registro las señales del movimiento de la corteza terrestre en velocidad y aceleración a través del sismómetro nangen wn-1 y los datos almacenados en ASCII. Los datos proporcionados por el SSN fueron convertidos al formato estándar ASCII con el proposito de realizar entonces el procesado sismológico mediante el programa DEGTRA 2000, obteniéndose la respuesta de las señales filtradas a una misma ventana frecuencial mostradas en las Figuras 113 a la 120 (velocidad) y en las Figuras 125 a la 127 (Aceleración). En la siguiente Tabla se resume el error calculado de para cada evento usando los máximos espectrales encontrados entre la estación de referencia del SSN y la estación prototipo SISMEX.

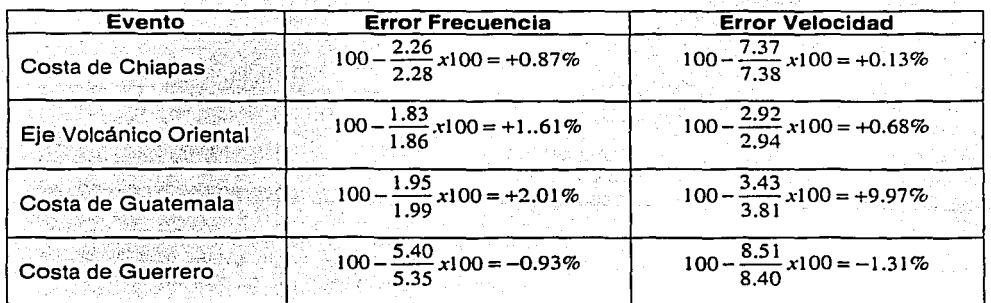

To The Asset

'')N Fali HGRN

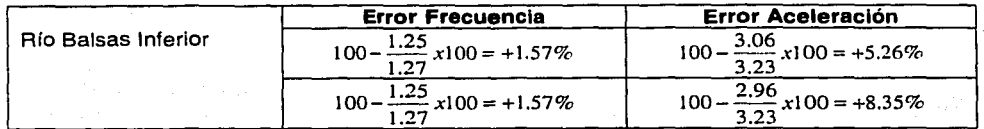

Por tanto, podemos notar que el prototipo reportó un mayor error en frecuencia del 2% y en velocidad ·del i oo;. 'para · el evento de mayor distancia epicentral ocurrido en las costas de Guatemala. sin. émbargo, para los demás eventos dentro de territorio mexicano se calculó un error promedio en frecuencia del 1.14% y un error en velocidad del 0.7%, en tanto que el evento registrado en aceleración tiene un error promedio en aceleración del 6.8% y en frecuencia del 1.57%. De· estos resultados podemos deducir· que· el prototipo tiene una sobresaliente respuesta en velocidad, recomendándose por tanto que el sensor de movimiento RANGER WR-1 sea usado como SISMÓMETRO en lugar de acelerómetro.

Las desviaciones de los errores entre el prototipo srsMEX y la fuente de referencia del· servicio sismológico Nacional (SSN) pueden atribuirse a distintos a distintas causas:

- 3.1. Las estaciones de referencia cuig del SSN se encuentra a una profundidad de 30 metros respeto de la estación prototipo SISMEX donde fue colocada el PROTOTIPO y una distancia lineal de 1KM aproximadamente.
- 3.2 La variación de los parámetros de funcionamiento del sismómetro STS-2 y el acelerómetro. FBA-23 por tiempo de operación. En el cálculo para encontrar el factor de corrección por instrumento se usaron los valores nominales proporcionados por el fabricante. ·
- 3.3 condiciones de operación en temperatura de los lugares donde se encuentran instalados el registrador auanterra, Kinemetrisc, el PROTOTIPO y los sensores de movimiento.

(4) El DIGITALIZADOR es un instrumento al que se le pueden conectar sismómetros de periodo corto, de banda ancha y acelerómetros de alta sensibilidad que requieran una alimentación de ±12V para su correcto funcionamiento y que nos proporcionen señales de salida en el intervalo máximo de ±7.5V. La señal digitalizada de cualquier sensor de movimiento tiene un margen de error expresado en ± cuentas (numero de LSBs) tal como se presentó en la Tabla 28, estos valores deben ser agregados a la precisión global del sistema para efectos de reporte de amplitud de la señal. El porcentaje de error depende de la ganancia usada por el DIGITALIZADOR, razón por la cual mostramos en la siguiente Tabla los valores de error del sistema tanto en velocidad y aceleración para el sismómetro RANGER WR-1;

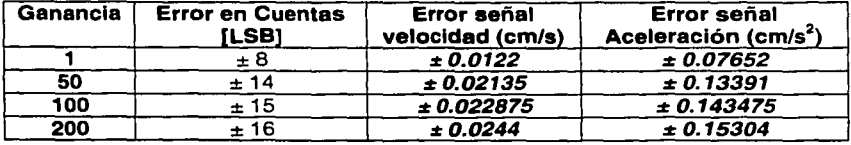

De la misma manera se realiza el cálculo del error tal como se presenta en el inciso 1.1.4.3.4 Análisis de Errores en la Etapa de conversión A/D para cualquier sensor de movimiento que sea conectado al DIGITALIZADOR, siendo necesario solamente conocer las constantes del sismómetro o acelerómetro usado.

(4) El DIGITALIZADOR es un dispositivo electrónico diseñado y realizado íntegramente en la coordinación de ingeniería sismológica del instituto de ingeniería de la UNAM conforme a los requerimientos de la red SISMEX. Por lo tanto, pueden ser conectados los sismómetros L-MARK de

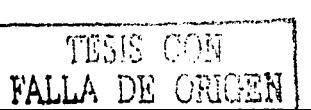

#### capitulo 3: Instalación, Especificaciones Técnicas, Resultados y cémc/uslones del Sistema Prototipo

1 segundo de las estaciones de remotas actuales y el sismómetro de banda ancha RANGER WR-1 que puede ser usado también como acelerómetro: El· prototipo alcanzo' caraéterísticas de funcionamiento similar de cualquier sistema registrador comercial tal. como se muestra en la Tabla anexa. ·

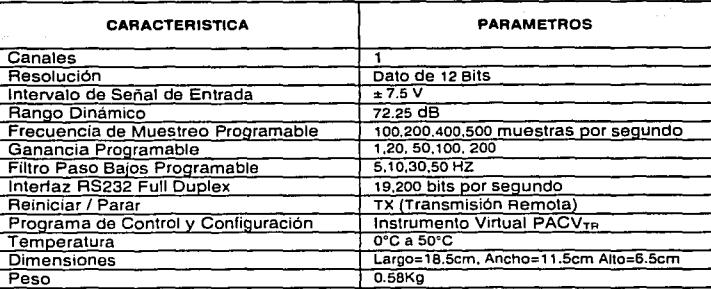

Los parámetros de funcionamiento del DIGITALIZADOR Frecuencia de Muestreo, Ganancia y la Frecuencia de corte del Filtro Paso sajas, pueden ser cambiados mediante comandos parámetros desde la estación central con el propósito de configurar el dispositivo para la detección de eventos sismológicos regionales y locales según sea el caso. El filtrado tiene relación directa con el ancho de banda del sismómetro usado,· teniendo como objetivo principal atenuar el ruido electrónico generado por la fuente de alimentación del sistema sin llegar a recortar la respuesta de la señal sismológica.

(5) Finalmente en la siguiente Tabla presentamos el estado del arte a través de un cuadro comparativo sobre las principales características de los registradores comerciales que existen en el mercado respecto a las características del prototipo REGISTRADOR SISMOLÓGICO DIGITAL UNIAXIAL en su estado actual.

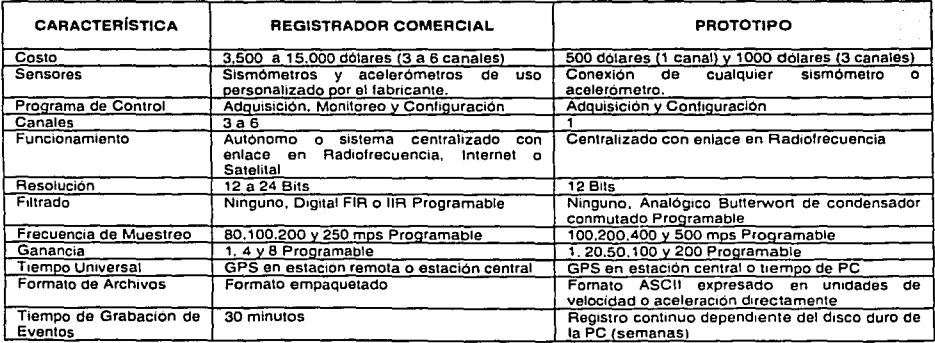

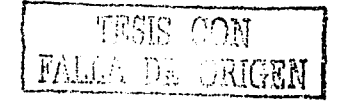

# **BIBLIOGRAFIA y REFERENCIAS**

- **[1]**  F. Humberto Rodríguez c. El sistema Multiplex para una Red de Telemetría Sísmica, instituto de Ingeniería, Enero 1974
- [2] Miguel Torres Noguez, Enrique Mena sandoval. El sistema de Información sismotelemétrica de México (SISMEX) Avances hasta 1987, Provecto 6746, instituto de ingeniería-UNAM, 1988 ·
- [3] Miguel Torres Noguez. Operación por un año del sistema de información sismotelemétrica de México (SISMEX), Provecto 9722, Instituto de ingeniería-UNAM. 1989
- (4] citiali Pérez yáñez y Miguel Torres Noguez, Reporte del Funcionamiento y Pruebas al sistema pigital de Adquisición para SISMEX; Provecto 0742; Instituto de ingeniería-UNAM, 1992
- (5] M. Rodríguez, E.Nava y M. Torres. Sismicidad en el valle de México y Renovación de la Red sismotelemétrica, Proyecto 3520; instituto de ingeniería-unam, 1993
- (6] servicio sismológico Nacional. http://www.ssn.unam.mx/
- [7] centro Nacional de Prevención de Desastres. http://www.cenapred.unam.mx/
- [8] Red. sísmica, del. Noreste de. México. http://sismologia.cicese.mx/resnom/
- [9] sistema de información sismotelemétrica de México (SISMEX). Monitoreo y Análisis de la Actividad Sísmica Reciente en el Graben de Acambay. Javier Lermo, Horacio Mijares, Jorge Soto, waiter Kemper, Henry Kemper, Jaime Flores, Edgar Mares. Informe Final Proyecto 9536 Febrero.200\_0 \.'-~. \_.\_,,, .• ~ ••. : ·;:; · ·
- **(10]**  SENSORS AND SIGNAL CONDITIONING Ramón paliás-Arény *í* Jhon G: webster  $JHON~WILEY & SONS, INC. 1991$
- **[11]**  FUNDAMENTALS OF OPERATIONAL AMPLIFIERS & LINEAR INTEGRATED CIRCUITS<br>Howard M. Berlin / Frank C. Getz. Ir. MAXWELL MACMILLAN INTERNATIONAL EDITIONS, <sup>1992</sup>
- **(12]**  ANALOG SIGNAL PROCESSING Ramón Pallás-Areny /Jhon G. webster JHON WILEY & SONS, INC.<sup>27</sup> 1999

- (13] SENSORS, TRANSDUCERS & LABVIEW Barry E. Paton PRENTICE HALL PTR, 1999
- **(14]**  INSTRUMENTATION IN EARTHOUAKE SEISMOLOGY (Preliminary version June 2002) Jens Havskov and Gerardo Alguacil http://orfeus.knmi.ni/other.services/seismology.educational.shtml
- **(15]**  A DESIGNER'S GUIDE TO INSTRUMENTATION AMPLIFIERS charles Kitchin and Lew counts http://www.analog.com/UploadedFiles/Associated\_Docs/42329367appguide.pdf
- **(16]**  DATA SHEETS AD620 Analog oevices http://www.analog.com/UploadedFiles/Data Sheets/105505445AD620 e.pdf

 $[17]$ DATA SHEETS AD711 Analog Devices http://www.analog.com/UploadedFiles/Data\_Sheets/155509409AD711\_e.pdf  $[18]$ DATA SHEETS LMF60 National Semiconductor http://cache.national.com/ds/LM/LMF60.pdf ar da iku shkayiki tan qilmga topli  $[19]$ DATA SHEETS DG211 **Maxim** http://pdfserv.maxim-ic.com/arpdf/DG201A-DG211.pdf  $[20]$ DATA SHEETS PIC16F84A Microchip http://www.microchip.com/download/lit/pline/plcmicro/families/16f8x/35007b.pdf  $[21]$ DATA SHEETS PIC16F87X Microchip http://www.microchip.com/download/livbline/picmicro/families/16f87x/30292c.pdf  $1221$ DATA SHEETS Ranger Seismometer WR-1 kinemetrics http://www.kinemetrics.com/wr1.html  $[23]$ DATA SHEETS PM30-12D12 Lambda http://www.lambdapower.com/ftp/Manuals/im-pm3012D\_C.pdf  $[24]$ DATA SHEETS Ranger Seismometer SS-1 **Kinemetrics** ftp://ftp.kmi.com/pub/software\_manuals/300190/300190nc.pdf  $[25]$ DATA SHEETS AD774 Analog Devices  $[26]$ Programa DEGTRA 2000 instituto de ingeniería - UNAM coordinación de Sismología  $[27]$ Trends in Seismic Instrumentation Jens Havskov and Gerardo Alguacil

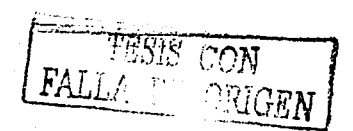